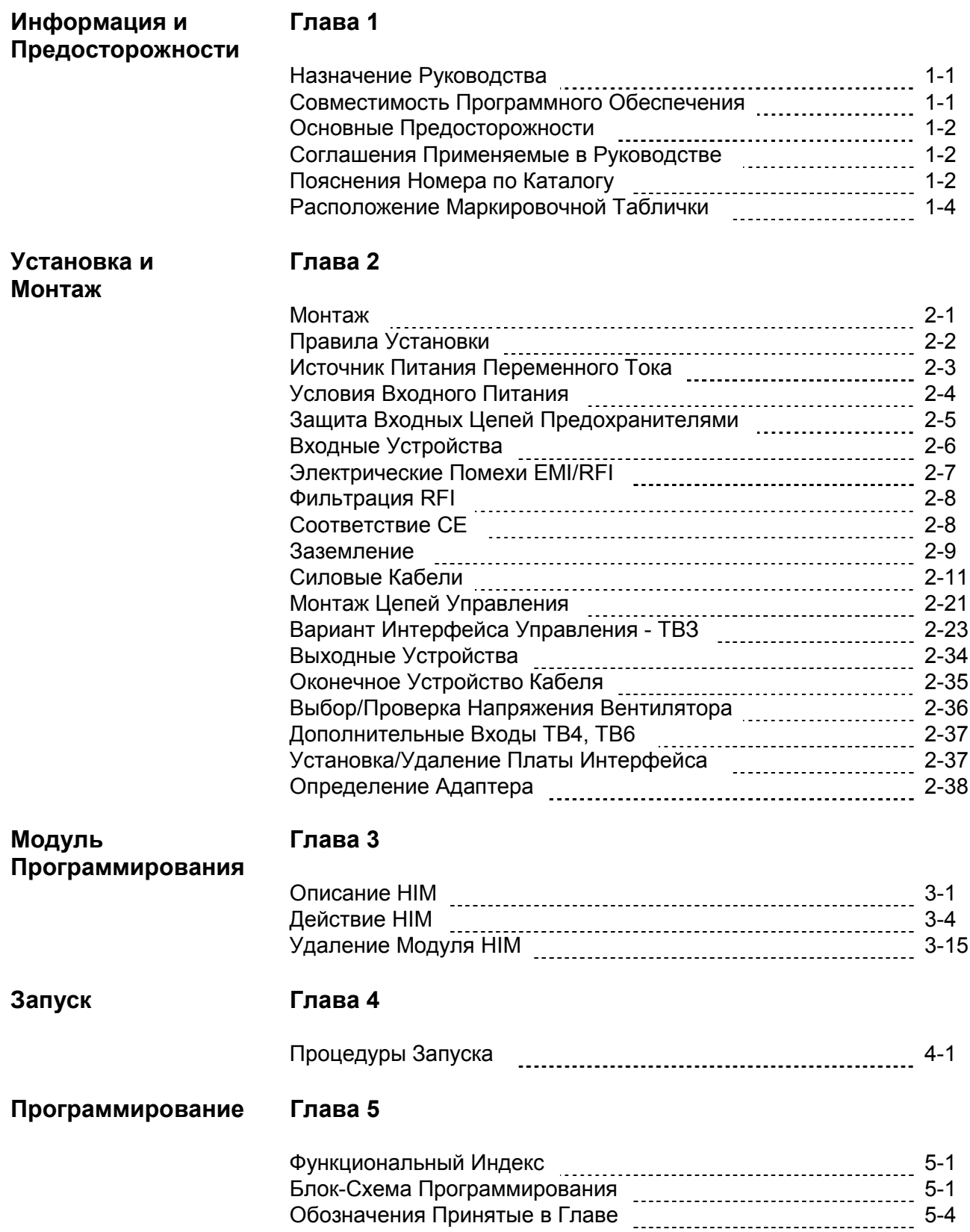

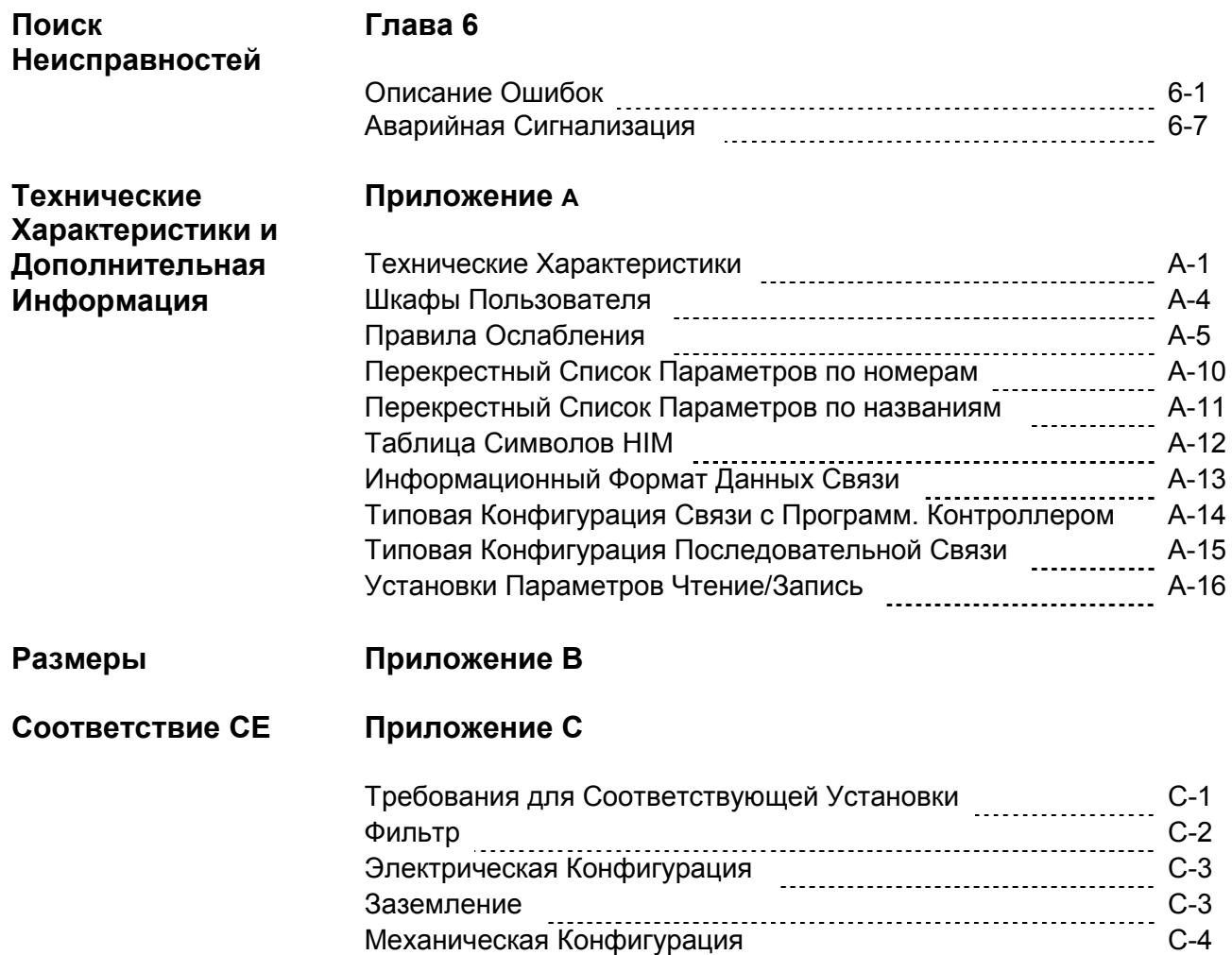

# Важная Информация Пользователя

Электронное оборудование имеет весьма существенные различия в методике эксплуатации от электромеханических устройств. Публикация SGI-1.1 "Рекомендации по Применению Электронных Систем Управления" описывает некоторые, весьма важные отличия между электронными и электромеханическими устройствами. Учитывая эти различия и множество сфер применения электронного оборудования, персонал, ответственный за использование электронных систем, должен отдавать себе отчет в правильности применения этого оборудования.

Ни в коем случае компания Аллен-Брэдли не несет ответственности за повреждения возникшие, прямо или косвенно, в результате неправильного использования этого оборудования.

Примеры и диаграммы, приведенные в этом руководстве, предназначены только для пояснения приведенного материала. В связи со множеством факторов и требований, имеющих место в каждом конкретном случае установки, компания Аллен-Брэдли не принимает на себя ответственности или юридических обязательств по реальному применению, основанному исключительно на этих примерах и диаграммах.

Никакие патентные обязательства не принимаются Компанией Аллен-Брэдли касательно применения информации, схематики, оборудования или программного обеспечения, описанных в этом руководстве.

Воспроизведение содержания этого руководства, целиком или частично, без письменного разрешения Компании Аллен-Брэдли, запрещено.

В тексте этого руководства мы поместили специальные примечания, предупреждающие вас о соблюдении правил техники безопасности.

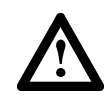

ВНИМАНИЕ: Определяет информацию об условиях или обстоятельствах, могущих привести к травмированию или смерти персонала, повреждению оборудования или экономическим потерям.

Знаки Внимания помогут Вам:

- Идентифицировать Опасность
- Избежать Опасности
- Представить Последствия Ваших Действий

Внимание: Указывает на информацию, которая особенно важна для успешного применения и понимания действия продукции.

SCANport - является зарегистрированной торговой маркой компании Аллен-Брэдли. РLC - является зарегистрированной торговой маркой компании Аллен-Брэдли

# **Информация и Предосторожности**

В главе 1 представлена информация о предназначении этого руководства, дано общее описание Частотно Регулируемых Приводов Переменного Тока Серии 1336 PLUS, и перечислены ключевые свойства приводов. Дополнительно, в главе 1 представлена информация об обращении с приводом при его получении.

# **Назначение Руководства**

В этом руководстве представлена информация по планированию, установке, монтажу и диагностике Приводов 1336 PLUS. Для выполнения успешной установки и надежной эксплуатации привода, перед выполнением монтажа и установки, внимательно прочтите и поймите все материалы, изложенные в этом руководстве. Особое внимание необходимо уделять встречающимся в руководстве предупреждениям **´Вниманиеª**.

# **Совместимость Программного Обеспечения**

**ВНИМАНИЕ:** Для предотвращения повреждения оборудования и/или травмирования персонала, привода мощностью более 45 кВт (60 л.с.) не должны эксплуатироваться с версией программного обеспечения ниже 1.07. Смотрите нижеприведенную таблицу.

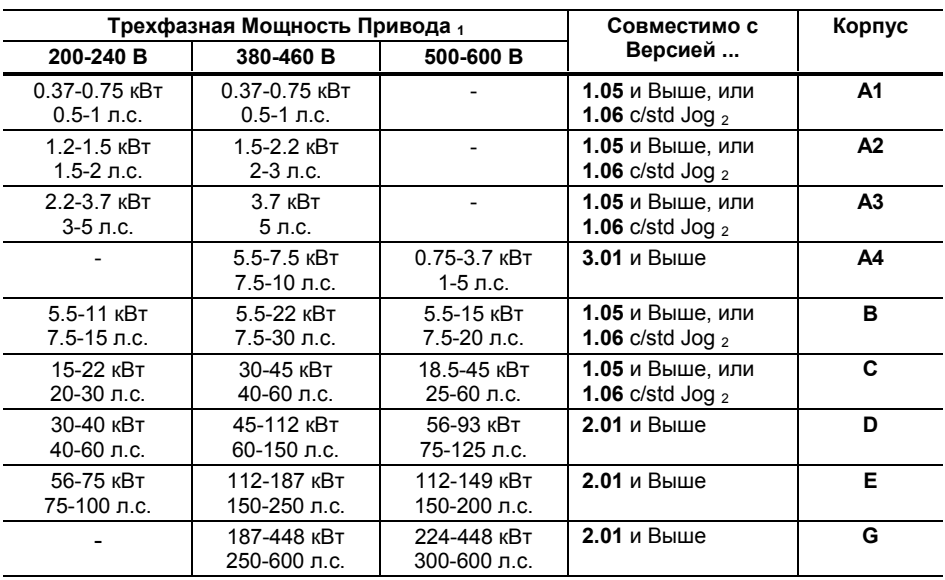

<sup>1</sup> Значения кВт и л.с. приведены для Постоянного Момента (СТ).

c/std Jog - Со стандартной функцией толчковой частоты (jog). Смотрите страницы 2-28 и 2-29.

# Основные Предосторожности

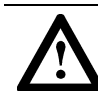

ВНИМАНИЕ: Этот привод содержит чувствительные к электростатическому разряду (ESD) элементы и части. При установке, проверке, обслуживании или ремонте привода необходимо соблюдать меры предосторожности против электростатического разряда. При невыполнении этих требований могут произойти повреждения компонентов привода. Если вы незнакомы с процедурами защиты от электростатики, обращайтесь к публикации Аллен-Брэдли N 8000-4.5.2 «Защита от Электростатических Повреждений», или к другим руководствам по защите от ESD.

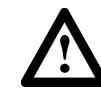

ВНИМАНИЕ: Неправильная установка или неверное питание привода могут привести к повреждению компонентов привода, или значительному сокращению срока его службы. Неправильное действие системы может быть результатом ошибок монтажа, или условий применения, как, например неправильная мощность мотора, неправильное или недостаточное питание переменного тока, или превышение температуры окружающей среды.

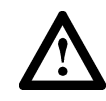

ВНИМАНИЕ: Выполнять проектирование, участвовать в установке и монтаже, запуске и последующем техническом обслуживании системы должен только подготовленный персонал, хорошо знакомый с Частотно Регулируемым Приводом Переменного Тока 1336 PLUS и сопутствующим ему механическим оборудованием. Невыполнение этого требования может привести к травмированию персонала и/или повреждению оборудования.

# Соглашения, Применяемые в **Руководстве**

Для облегчения понимания различия между названиями параметров и текстом, выводимым на дисплей, в этом руководстве используются следующие соглашения:

- Названия Параметровпоказываются в [квадратных скобках]
- Текст Дисплея -
- показывается в «кавычках»

# Пояснения Номера по Каталогу

На нижеприведенной схеме описана система каталожных номеров приводов серии 1336S.

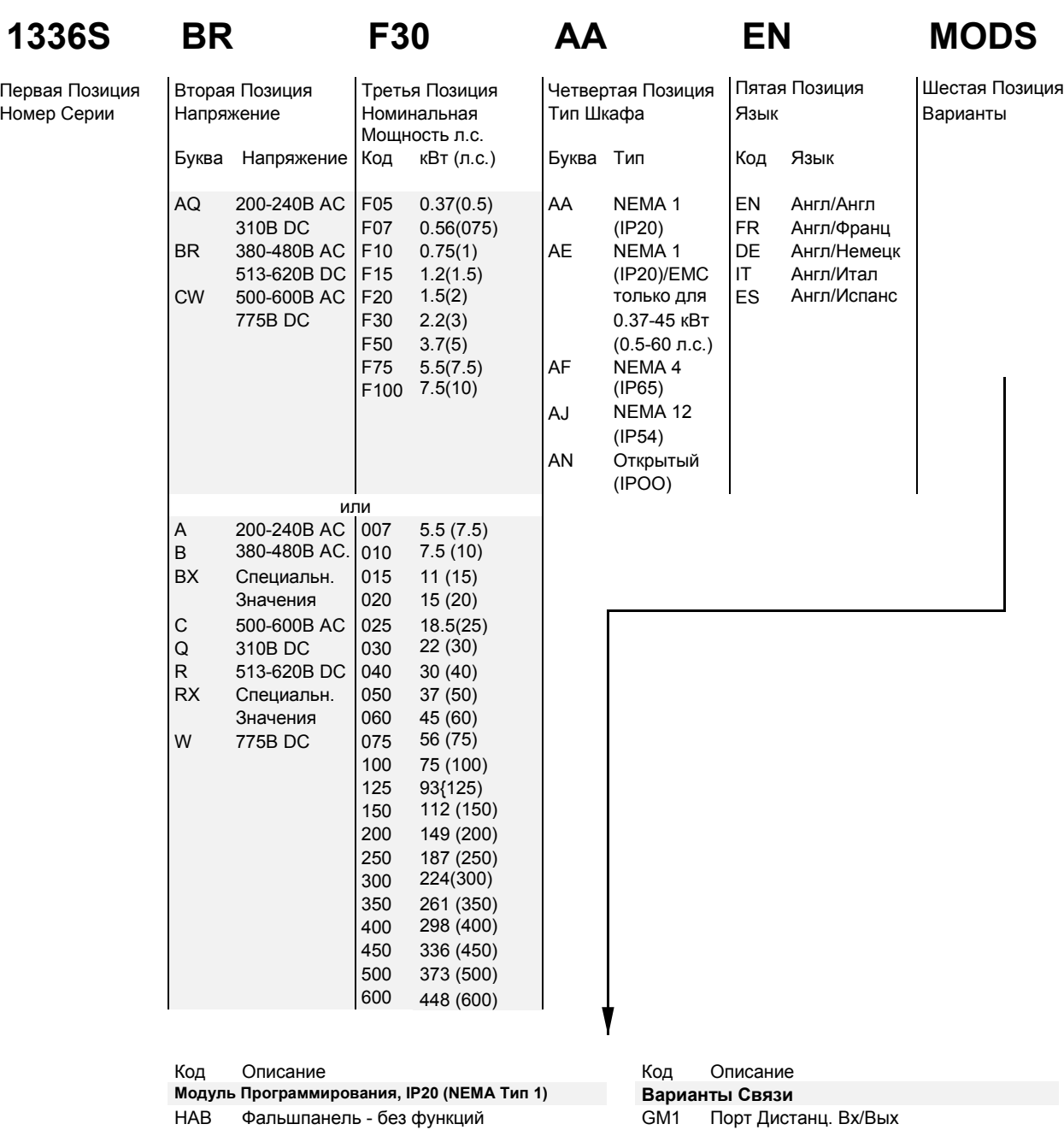

- 
- НАР Только Программирование GM2 RS-232/422/485, DF1 & DH485<br>НА1 Прогр\Управление, Аналог. Задатчик GM3 DeviceNet Прогр\Управление, Аналог. Задатчик
- НА2 Прогр\Управление, Цифр. Задатчик
- 
- HFB Фальшпанель без функций L4 Контакты TTL
- 
- HF2 Прогр\Управление, Цифр. Задатчик L5 24В DC
- 
- 

# **Модуль Программирования, 1Р65/54 (NEMA Тип 4/12) Варианты Интерфейсов Управления**

- 
- HFP Только Программирование L4E Контакты TTL и Вход Декодера
	-
	- 24В DC и Вход Декодера
	- L6 115B AC<br>L6E 115B AC
	- 115В АС и Вход Декодера

AC - напряжение переменного тока

DC - напряжение постоянного тока

# **Расположение Маркировочных Табличек Расположение Маркировочных Табличек на Приводах 1336 PLUS**

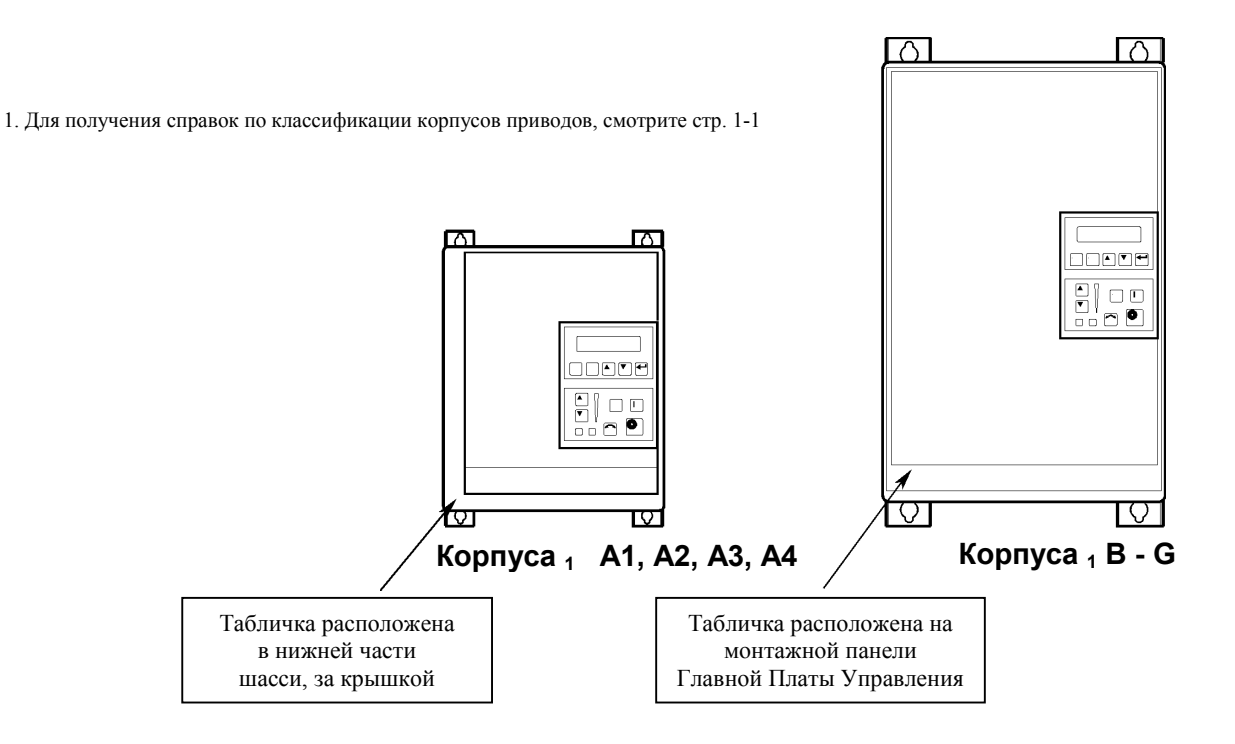

# **Установка/Монтаж**

В главе 2 представлена информация необходимая для выполнения правильного механического и электрического монтажа привода 1336 PLUS. Поскольку, большинство трудностей возникающих при запуске являются результатом неправильного монтажа и установки, то необходимо учитывать все предосторожности при монтаже, чтобы провести его как указано в данном руководстве. Все пункты инструкции должны быть прочтены и поняты до начала выполнения реального монтажа.

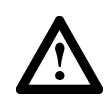

**ВНИМАНИЕ:** Представленная ниже информация является просто правилами для выполнения правильного монтажа. Компания Аллен-Брэдли не принимает на себя ответственность за соответствие или несоответствие каким-либо национальным, местным или другим правилам, для правильной установки этого привода или сопутствующего оборудования. При несоблюдении правил установки будет существовать опасность травмирования персонала и/или повреждения оборудования.

# **Монтаж Минимальные Требования <sup>к</sup> Установке для Правильного Рассеивания Тепла**

(Размеры показаны между приводами, или другими устройствами).

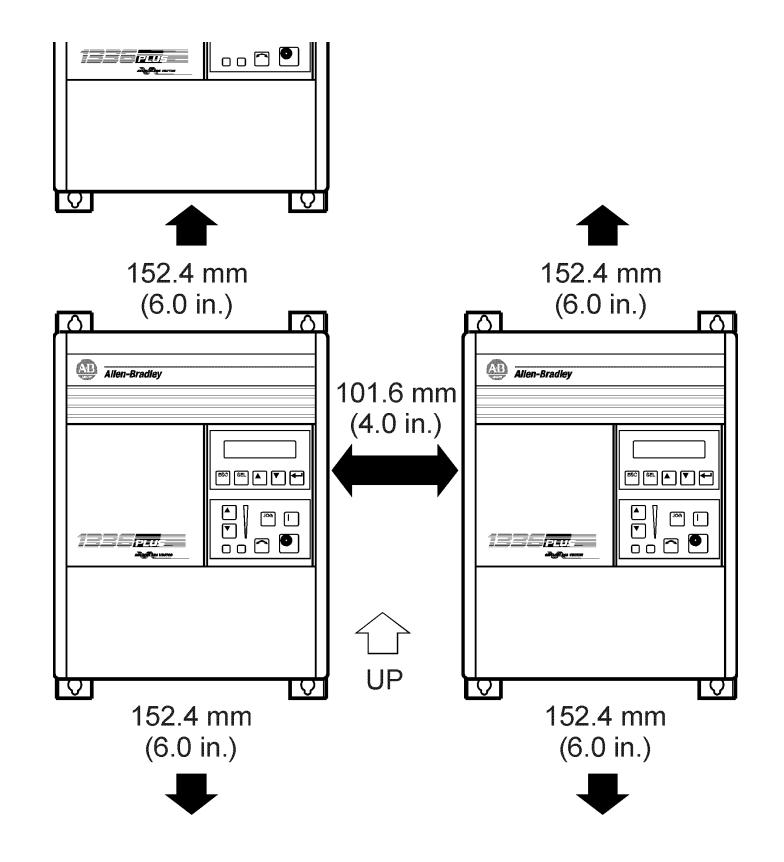

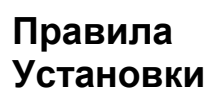

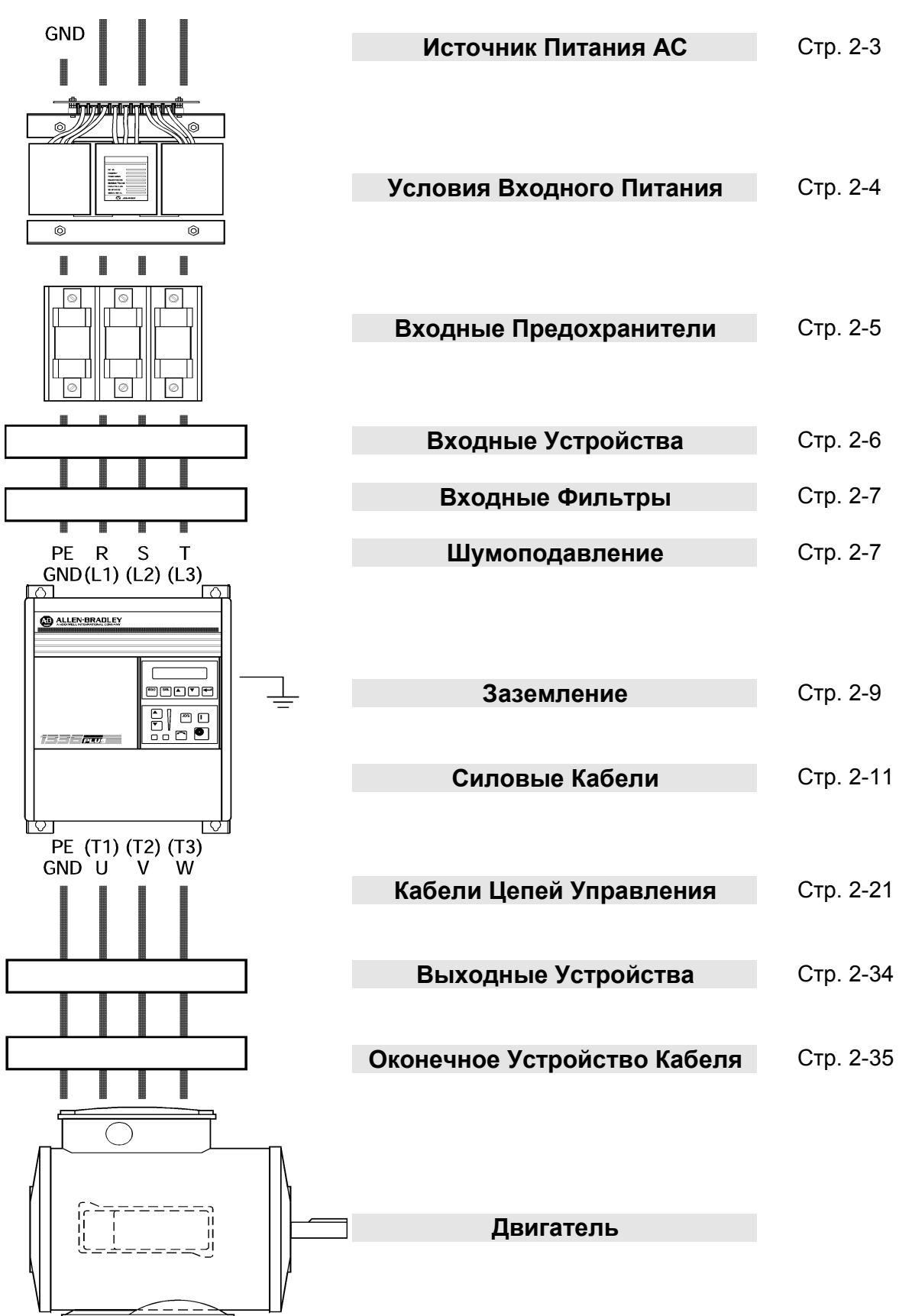

# **Источник Питания Переменного Тока**

Привода серии 1336 PLUS предназначены для использования в сетях способных максимально обеспечивать симметричную нагрузку до 200.000 А эффективного значения, при максимальном напряжении 600 вольт, при условии использования сетевых предохранителей указанных в Таблице 2.А.

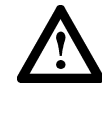

**ВНИМАНИЕ:** Для защиты от возможного травмирования персонала и/или повреждения оборудования вызываемых установкой неправильных предохранителей, применяйте только рекомендованные сетевые предохранители, указанные в Таблице 2.А.

# **Несбалансированная Распределительная Система**

Привод предназначен для эксплуатации в сети трехфазного тока, с симметричными напряжениями. Для защиты привода от перенапряжения возникающего между землей и фазами, в результате индукционных явлений, в конструкцию привода включены помехоподавляющие устройства. В случаях присутствия ненормально высокого напряжения фаза-земля (более 125% от номинального), или связи системы заземления с другими системами или оборудованием, которое может генерировать высокий потенциал, изменяющийся в процессе работы, требуется применения подходящего изолирующего устройства. В таких случаях настоятельно рекомендуется применение изолирующего трансформатора.

# **Незаземленная Распределительная Система**

Привода серии 1336 PLUS укомплектованы MOV (Металл-Оксидными Варисторами), которые обеспечивают защиту от помех по напряжению и защиту фаза-фаза и фаза-земля, что соответствует требованиям IEEE 587. Цепи MOV предназначены только для подавления помех (защита от колебаний в сети), а не для постоянного действия.

При незаземленной системе распределения, соединение MOV фазаземля может стать постоянным токопроводящим соединением на землю. Энергия MOV фаза-фаза и фаза-земля не должна превышать нижеуказанных значений. Превышение этих значений может привести к физическим повреждениям MOV.

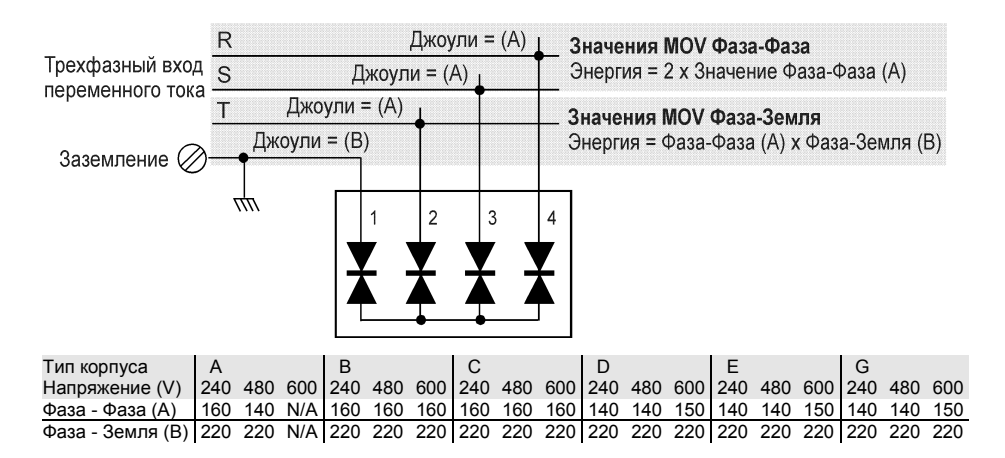

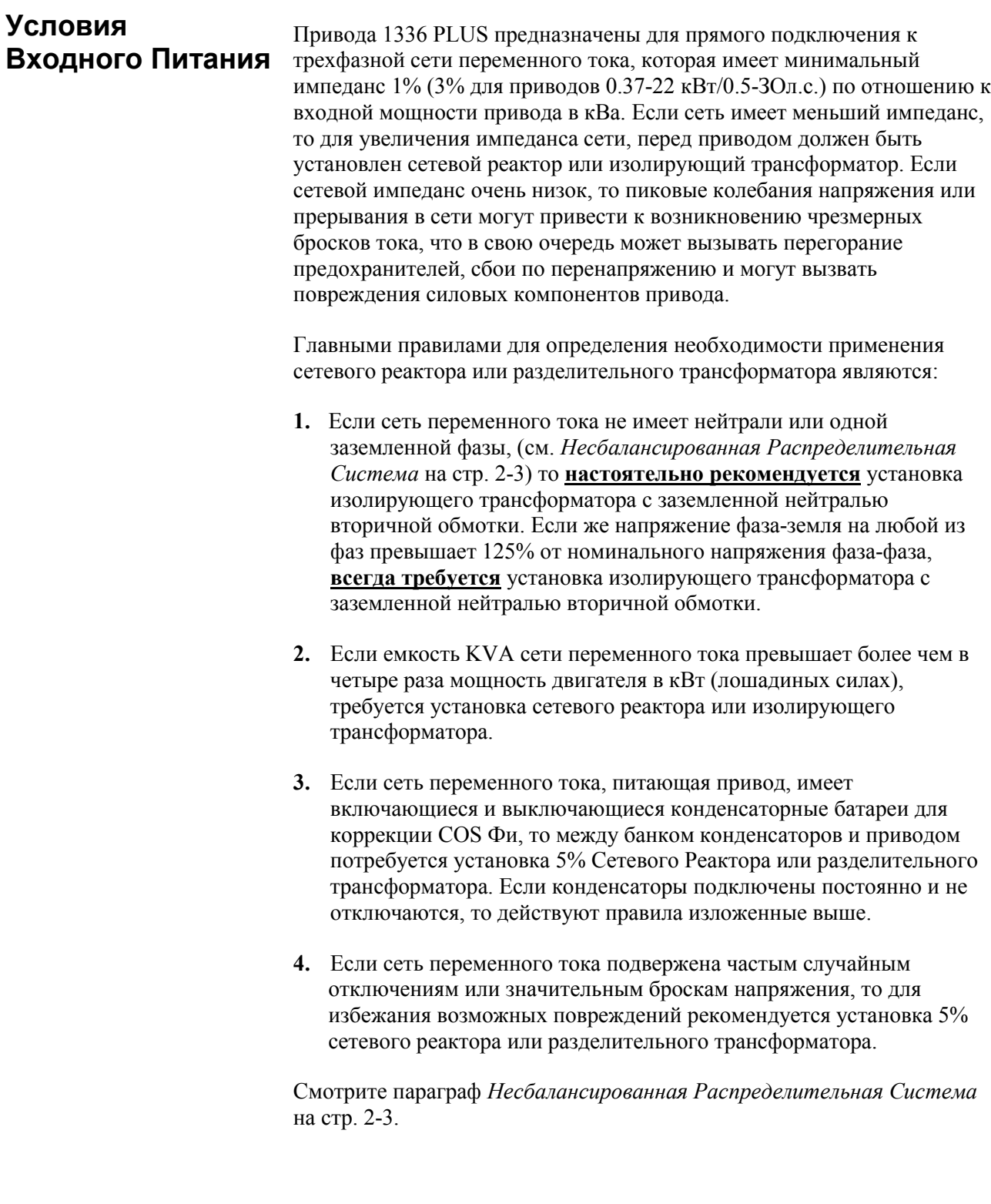

# Защита Входных Цепей Предохранителями

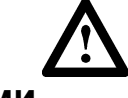

**ВНИМАНИЕ:** Привод 1336S не обеспечивает защиту от короткого замыкания в цепи входного питания. Поэтому, для защиты входных цепей от короткого замыкания необходимо применение предохранителей, технические характеристики<br>которых, представлены ниже. Применение автоматических выключателей или разъединителей не обеспечивает должный уровень защиты привода.

# Таблица 2.А

Максимально Рекомендуемые Значения Сетевых Предохранителей (предохранители обеспечиваются пользователем)

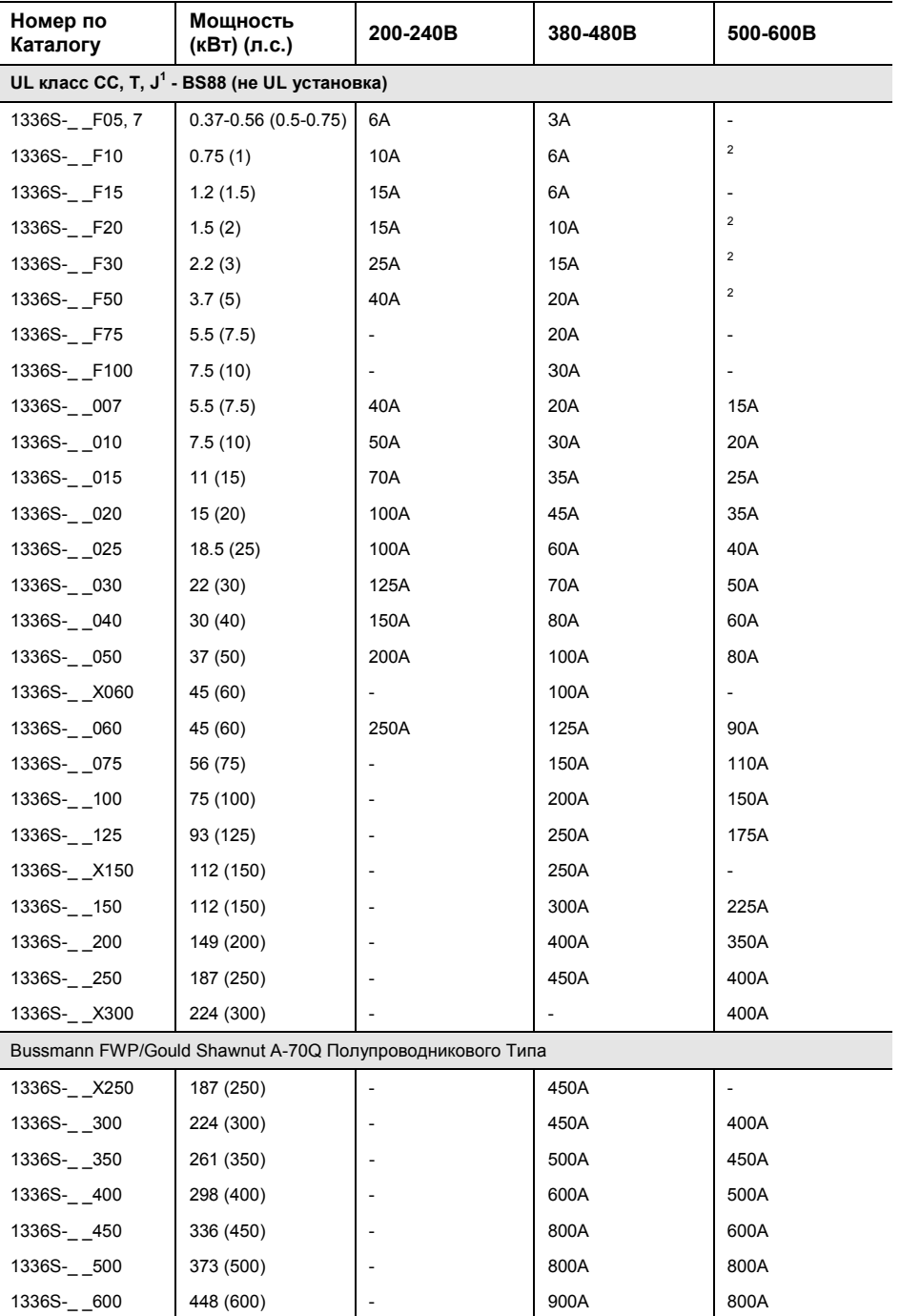

1. Возможно применение как быстро так и медленно действующих плавких предохранителей.

2. На время выпуска данной публикации не изготавливаются.

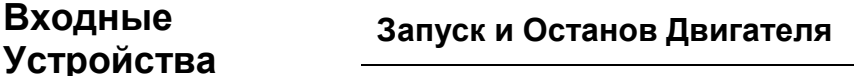

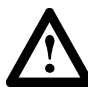

**ВНИМАНИЕ:** Схемы Запуска/Останова привода содержат электронные компоненты. Если имеется опасность случайного соприкосновения с движущимися частями машин, или неумышленных утечек потока жидкости, газа или твердых частиц, то для снятия напряжения переменного тока с привода потребуется дополнительная аппаратная система останова. При снятии напряжения с привода произойдет потеря имеющегося в приводе регенеративного тормозного эффекта и двигатель будет вращаться по инерции до полного останова. В таком случае может потребоваться использование какого-либо другого метода торможения.

# **Повторяющиеся Включения/Снятия Напряжения**

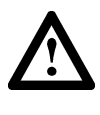

**ВНИМАНИЕ:** Для запуска и останова двигателя в приводе предусмотрены входные сигналы управления. Использование устройств, которые отключают и включают сетевое питание привода для запуска и останова двигателя, не рекомендуется.

# **Обходной Контактор**

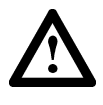

**ВНИМАНИЕ:** Неправильное питание или неверная установка системы обходного контактора может привести к повреждению компонентов привода или к значительному сокращению срока его службы. Наиболее общими причинами вызывающими это являются:

- Подача сетевого питания переменного тока на выходы привода, или в цепи управления.
- Неправильные обходные или выходные цепи не апробированные Аллен-Брэдли.
- Выходные цепи не соединяющиеся непосредственно с двигателем.

Для получения помощи в подключении и условиях применения, обращайтесь к Аллен-Брэдли.

# **Электрические Устойчивость Помехи - EMI/RFI**

Привода серии 1336S обладают хорошей защищенностью от воздействия внешних электрических помех. Обычно, для случаев применения описываемых в этом руководстве, использование какихлибо специальных методов защиты от помех не требуется.

Однако, рекомендуется, чтобы катушки постоянного тока контакторов, работающих с приводом, были бы шунтированы диодами или подобными устройствами, поскольку они могут генерировать электрические помехи.

В зонах подверженных частым разрядам молний, желательно устанавливать дополнительные помехоподавляющие цепочки. Для этих целей могут использоваться MOV, установленные между каждой фазой и землей (см. диаграмму на стр. 2-3). Для выбора MOV контактируйте с производителем.

# **Эмиссия**

Для предотвращения влияния электрических помех на близлежащее к приводу чувствительное оборудование, монтаж цепей питания и заземления привода должен быть выполнен с должным вниманием и осторожностью. Кабели, соединяющие привод с двигателем передают переменное напряжение и должны прокладываться в достаточном удалении от чувствительного оборудования.

Заземляющий проводник кабеля двигателя должен быть подключен непосредственно к клемме заземления (РЕ) привода. Подключение этого проводника к точке заземления шкафа или к общей шине заземления, могут привести к циркуляции тока высокой частоты в системе заземления шкафа. Заземляющий проводник на стороне двигателя должен быть надежно соединен с заземлением корпуса двигателя.

Для защиты от генерации помех в кабеле двигателя можно использовать экранированные или бронированные (армированные) кабели. Экран или броня таких кабелей должны быть соединены с клеммой заземления привода и заземлением двигателя, как это описано выше.

Для снижения уровня генерируемых приводом помех рекомендуется использовать на выходе привода дроссели.

В большинстве ситуаций для эффективного снижения эмиссии радиопомех RFI, наводимой в силовых цепях можно использовать фильтр RFI.

Если по условиям применения требуется установка привода, объединенная с чувствительными устройствами или схемами, то рекомендуется программировать наименьшую возможную несущую частоту ШИМ привода.

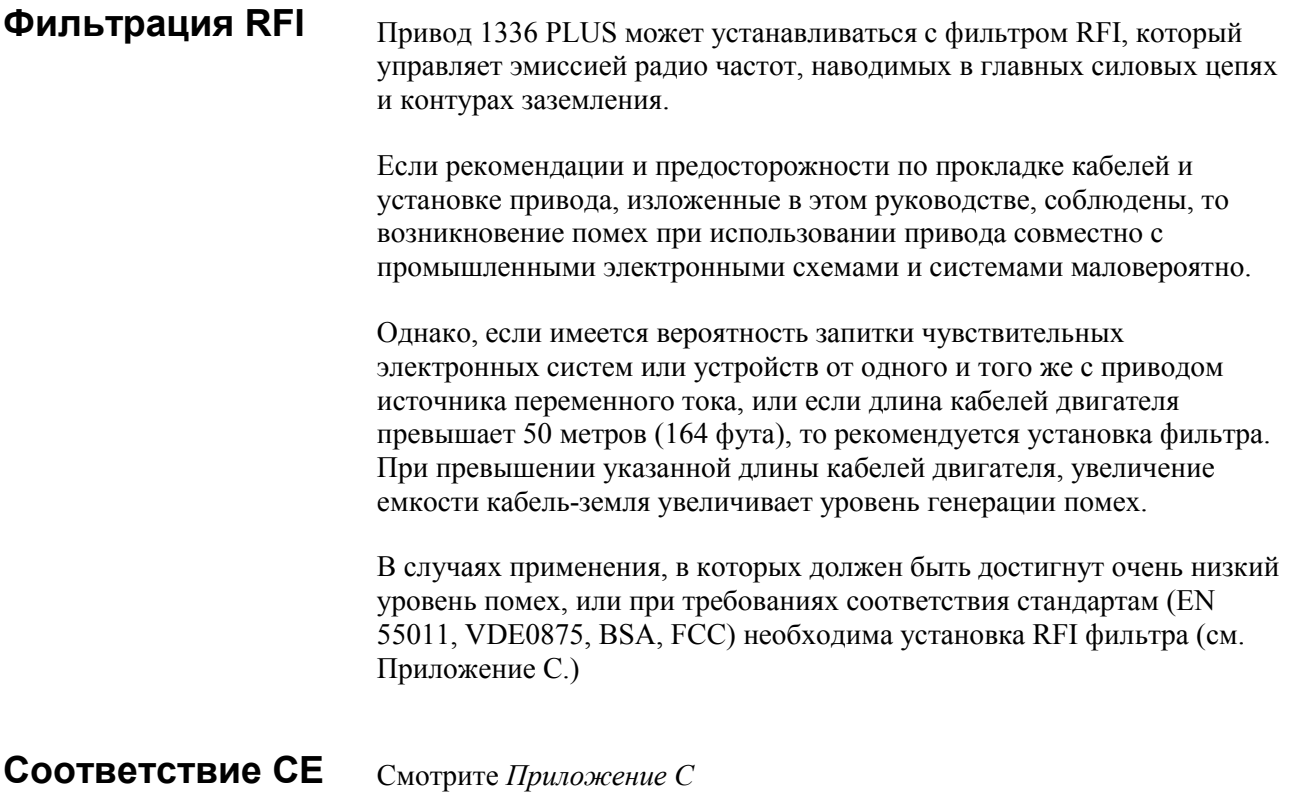

**Заземление** На странице 2-11 приведена диаграмма заземления. Привод должен быть соединен с землей через клемму заземления (РЕ), расположенную на силовом клемнике ТВ1. Сопротивление заземления должно соответствовать требованиям национальных и местных промышленных правил (NEC, VDE 0160, BSA и т.д.) и должно проверяться в соответствующие и регулярные интервалы.

> В любом шкафу должна использоваться только единственная точка или шина заземления с низким сопротивлением. Все цепи должны быть заземлены независимо и непосредственно. Заземляющий проводник сети питания, также должен быть непосредственно соединен с этой точкой или шиной заземления.

# **Чувствительные Цепи (Схемы)**

Необходимо определить контур, по которому протекают высокочастотные токи заземления. Это даст уверенность в том, что чувствительные цепи не включены в контуры с такими токами. Проводники цепей управления не должны прокладываться рядом или параллельно силовым проводникам.

# **Кабели Двигателя**

Проводник заземления кабеля двигателя (сторона привода) должен быть непосредственно соединен с клеммой заземления привода, а не с шиной заземления шкафа. Непосредственное заземление на привод (и фильтр, если он установлен) обеспечивает кратчайший прямой путь для тока высокой частоты, возвращаемого с корпуса двигателя и проводника заземления. На стороне двигателя, проводник заземления должен быть соединен с заземлением корпуса двигателя.

В случаях применения экранированных или бронированных кабелей, экран/броня должны быть заземлены с обеих сторон, как это описано ранее.

### **Соединение Энкодера**

(импульсный датчик обратной связи по скорости)

При необходимости подключения энкодера, все проводники должны прокладываться в стальном заземленном коробе. Короб должен быть заземлен с обеих сторон. Экран кабеля энкодера должен быть заземлен только на стороне привода.

# **Монтаж Цепей Дискретного Управления и Сигналов**

Проводники цепей сигналов и управления должны быть заземлены в единственной точке системы заземления, являющейся внешней по отношению к приводу. Это означает, что клемма заземления должна быть заземлена на стороне оборудования, а не на стороне привода. Если в качестве проводников сигналов управления используются экранированные кабели, то их экраны также должны быть заземлены в этой же точке.

Если проводники цепей управления короткие и полностью располагаются внутри шкафа, не содержащего чувствительных устройств, то применение экранированных кабелей для этих цепей не является обязательным.

При использовании сети связи через Remote I/O PLC, рекомендуется прокладывать кабель в стальном заземленном коробе. Короб должен соединяться с землей с обеих сторон. Заземление экранов сигнальных кабелей должно производиться только на стороне оборудования.

# **Заземление Сигналов - ТЕ (Физическая Земля)**

Клеммный блок ТЕ, (отсутствующий на приводах мощностью от 0.37- 7.5 кВт (0.5-10л.с.) в корпусах типа А), используется для подключения всех экранов проводников сигналов, являющихся внутренними для привода. Он должен быть соединен с землей отдельным неразрывным проводником. Расположения клеммного блока ТЕ показано на фигурах 2.1/2.3.

Максимальными и минимальными размерами проводов для подключения к этому клеммному блоку являются 2.1 и 0.30 мм<sup>2</sup> (14 и 22 AWG). Максимальный момент затяжки клемм - 1.36 Н·м. Использовать ТОЛЬКО медные провода.

# **Защитное Заземление - РЕ**

Это защитное заземление, которое требуется по правилам. Шина заземления может соединяться с ближайшей стальной конструкцией здания (фермой, балкой) или с контуром заземления пола, которые обеспечивают заземление в соответствии с правилами NEC. При использовании шины заземления шкафа, смотрите параграф *Заземление* на стр. 2-9.

# **Фильтр RFI**

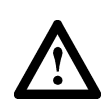

**Внимание:** Использование фильтра RFI может привести к появлению относительно высоких земляных токов утечки. Также в фильтр встроены устройства подавления помех. Поэтому, фильтр должен быть постоянно установлен и надежно заземлен на нейтраль системы питания. Цепь заземления не должна создаваться на базе гибких кабелей, и не должна содержать каких-либо видов разъемов, которые могут быть непредумышленно рассоединены. Целостность цепи заземления должна периодически проверяться.

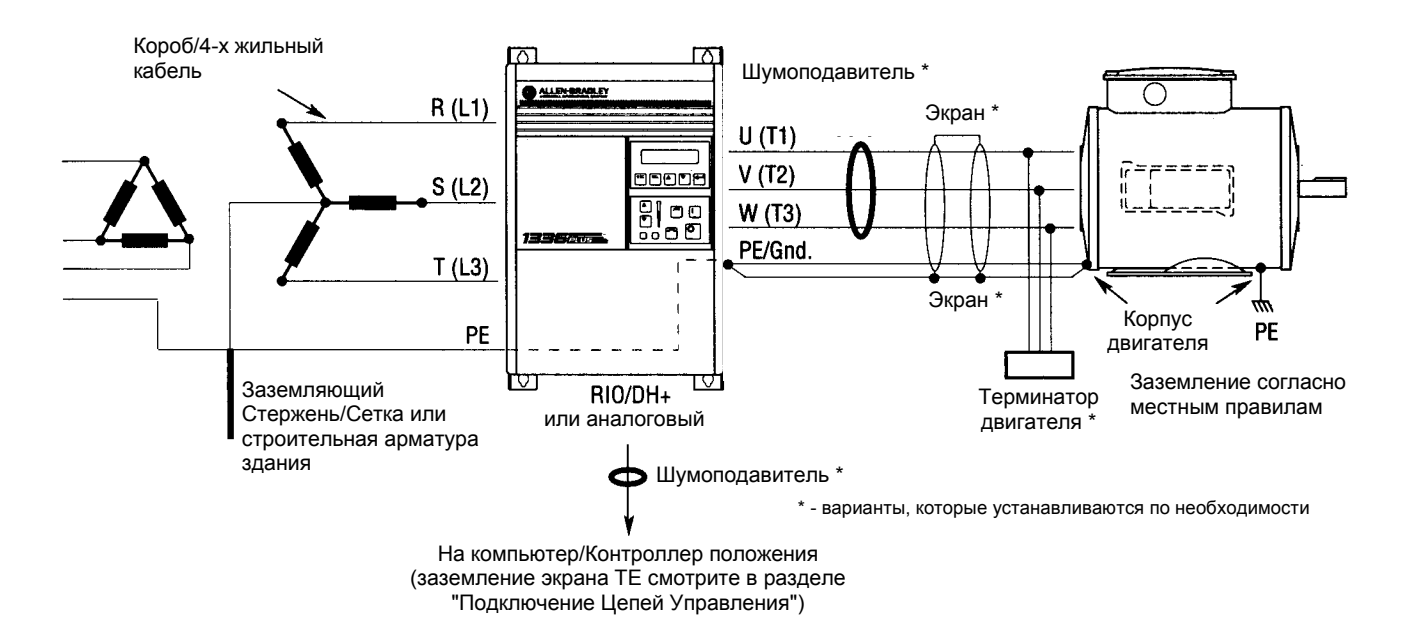

# **Рекомендуемая Система Заземления 1336 PLUS**

**Силовые Кабели** Подключение входных и выходных силовых цепей осуществляется на клеммном блоке ТВ1 (Расположение ТВ1 показано на фигуре 2.1).

> **Внимание:** При выполнении процедур Настройки и Технического Обслуживания привод может действовать без подключенного двигателя.

### **Таблица 2.В Сигналы ТВ1**

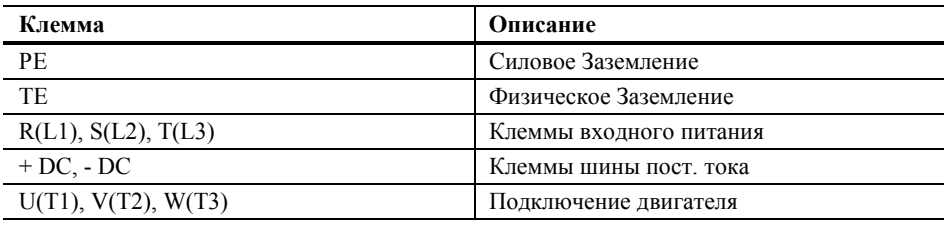

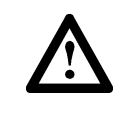

**ВНИМАНИЕ:** Национальные правила и стандарты (NEC, VDE, BSA и др.) и местные правила определяют правила безопасной установки электрического оборудования. Установка должна соответствовать техническим характеристикам, касающимся типа и размера проводников, обеспечения защиты входной сети и размыкающего устройства. Несоблюдение правил установки может привести к травмированию персонала и/или повреждению оборудования.

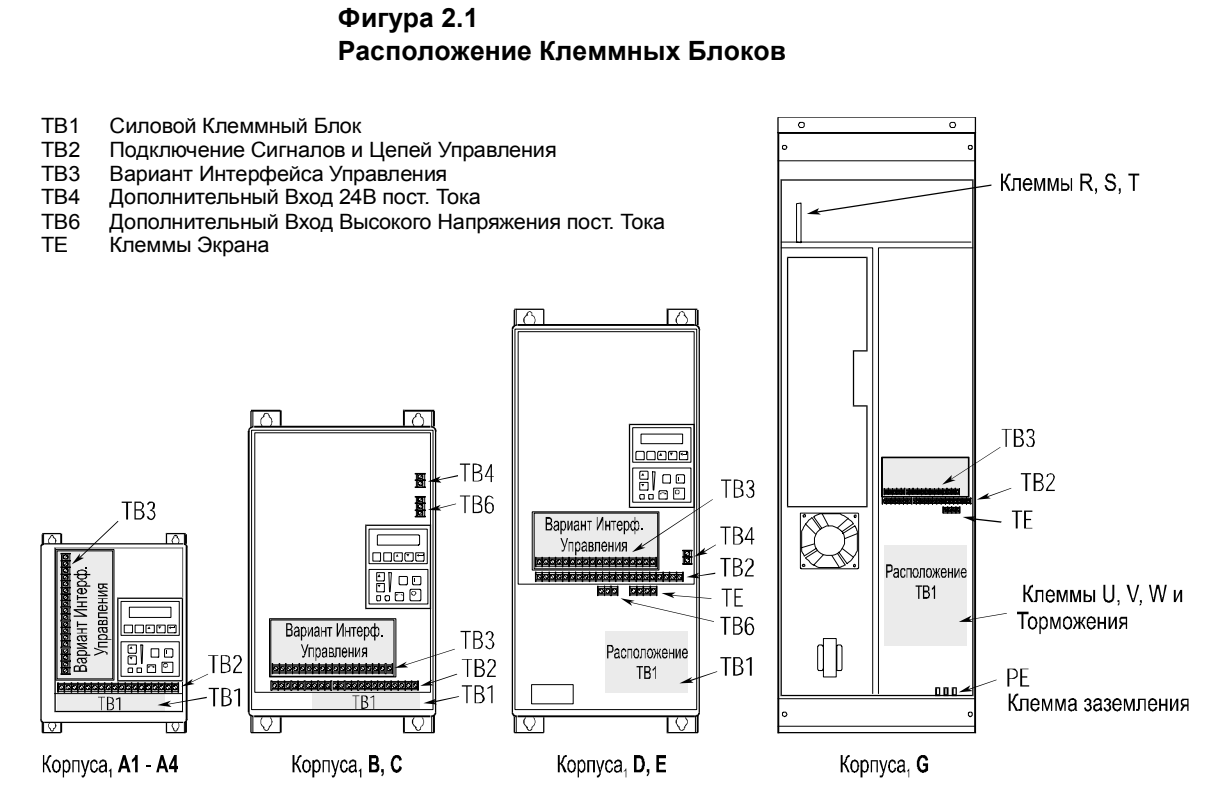

для получения справок по классификации корпусов смотрите стр. 1-1, детали ТВ1 на Фигуре 2.2.

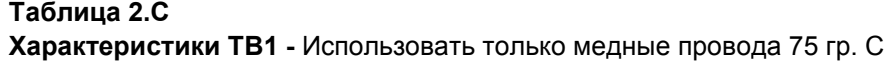

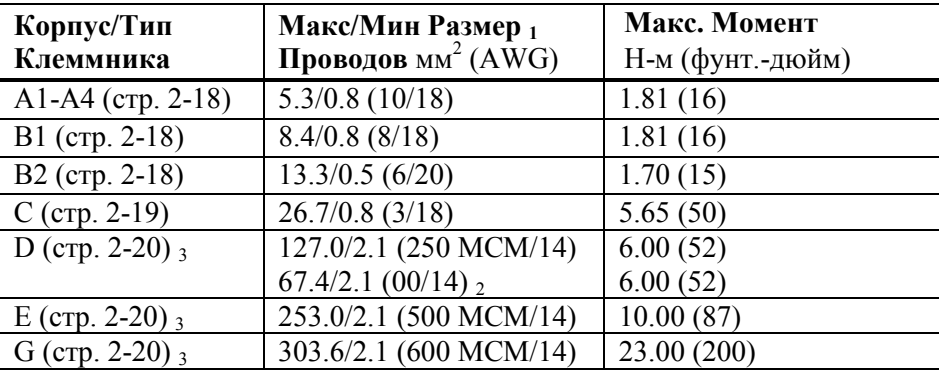

- **1.** Размеры проводов даны только для указания максимально и минимально возможных к подключению на клеммник ТВ1 и не являются рекомендованными размерами.
- **2.** Относится только к приводам 30кВт (40л.с) 200-240В, 45 & 56 кВт (60 & 75 л.с) 380-480В, и 56 квт (75 л.с) 500-600В.
- **3.** Эти конфигурации клеммника ТВ1 имеют болтовое соединение и требуют использования наконечника для провода. Для использования с данной конфигурацией клеммника имеются Наборы Наконечников (1336-LUQ-xxx). Используемые размеры проводов определялись на основе выбранного подходящего типа Набора Наконечников.

# **Наборы Наконечников**

Для осуществления легкого подключения проводов к клеммнику привода имеются Наборы Наконечников. В нижеприведенной таблице указаны наконечники для всех типов приводов.

# **Таблица 2.D Имеющиеся Наборы Наконечников**

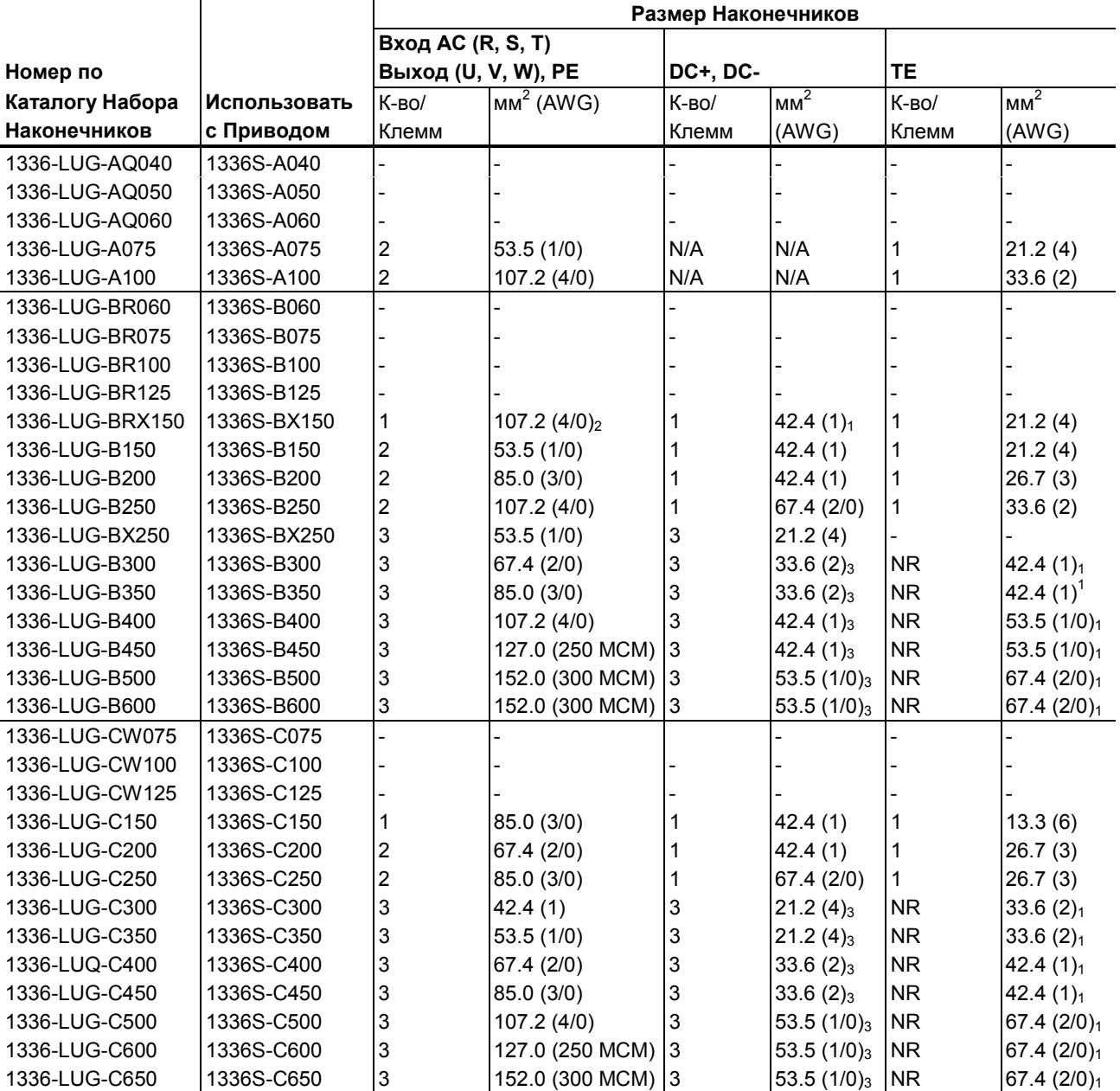

NR - не требуется

N/A - не применяется

 $_1$  - болт 3/8"

 $_2$  - болт $5/16"$ 

3 - Наконечники на базе 50% от (Мощность двигателя х 1.25)

### **Кабели Двигателя**

Для установки привода приемлемо множество типов кабелей. В большинстве случаев применения удовлетворительные результаты дает использование неэкранированных кабелей, при условии их отдельной от чувствительных устройств прокладки. При прокладке кабелей рекомендуется оставлять не менее 0.3 метра (1 фут) зазора на каждые 10 метров (32.8 футов) длины кабеля. В всех случаях, избегайте длинных параллельных совместных участков. Не используйте кабели с толщиной изоляции равной или менее 0.38 мм.(15 mils).

Кабель должен быть 4-х жильным с заземляющим проводником, непосредственно соединенным с заземлением привода (РЕ) и заземлением корпуса двигателя.

### **Экранированный Кабель**

Если чувствительные устройства или схемы соединены или смонтированы на сопутствующем приводу оборудовании, то рекомендуется использовать экранированный кабель. Экран кабеля должен быть соединен как с заземлением привода, на одной стороне, так и с заземлением корпуса двигателя, с другой стороны. Для минимизации действия внешнего магнитного поля, соединения должны быть выполнены с обеих сторон.

Если кабельный канал или короб используется для прокладки кабелей двигателей от нескольких приводов, то для минимизации влияния помех и исключения взаимных паразитных связей, для соединения привод - двигатель рекомендуется использовать экранированный кабель. Экран такого кабеля должен быть соединен с заземлением как на стороне двигателя, так и на стороне привода.

Эффективное экранирование обеспечивают также и бронированные кабели. В идеальном случае такой кабель должен иметь только две точки заземления на клемме РЕ привода и на корпусе двигателя. Некоторые типы бронированных кабелей имеют ПХВ оболочку для исключения случайных контактов в системе заземления. Если в зависимости от типа соединителя броня кабеля заземляется при вводе в шкаф и силовые проводники проходят в непосредственной близости от проводников сигналов управления, то для разводки внутри шкафа также должен использоваться экранированный кабель. В некоторых опасных условиях, где имеется возможность пересечения циркулирующих в системе заземления высокочастотных токов сильными магнитными полями, невозможно произвести заземление брони кабеля с обеих сторон. Это имеет место только в случае непосредственной близости от мощных электрических машин. Для получения специальных данных и правил консультируйтесь с производителем.

# **Короб**

Если для прокладки кабелей используется металлический короб, то необходимо соблюдать следующие правила:

- Обычно привод монтируется в шкафу, и заземление выполняется в общей точке заземления шкафа. Нормальная установка короба обеспечивает соединение с заземлением корпуса двигателя (соединительной коробкой) и заземлением шкафа привода. Такая установка позволяет минимизировать влияние помех. Однако это правило является только рекомендацией по снижению уровня наводимых помех и не покрывает требований заземления безопасности (см. стр.2-9 и 2-10).
- Не укладывать в один короб более чем три комплекта кабелей двигателей. Это может свести к минимуму эффективность подавления помех описанную выше. Если все же требуется прокладывать более чем три комплекта кабелей в одном коробе, используйте для этого экранированные кабели. На практике каждый короб должен содержать только один комплект кабелей двигателей.

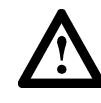

**ВНИМАНИЕ:** Для предупреждения поражения эл. током вызванного наведенным потенциалом, все неиспользуемые в коробе провода должны быть заземлены с обеих сторон. По этой же причине, если привод, использующий короб обслуживается или монтируется, то все привода, кабели которых уложены в этот короб, должны быть остановлены. Такие действия сведут к минимуму возможность поражения эл. током от наведенных потенциалов в кабелях двигателей.

# **Длина Кабелей Двигателей**

Для ограничения эффекта действия отраженного напряжения на двигателе при использовании длинных кабелей, требуется использование выходного реактора или терминатора кабеля Максимальные длины кабелей двигателей, разрешенные для различных условий эксплуатации, приведены в Таблице 2.Е.

В случаях применения требующих больших, чем указано в таблице длин кабелей, консультируйтесь с производителем.

### **Таблица 2.Е Ограничения по Максимальной Длине Кабелей Двигатель-Привод 380-480В** 3 (длины в футах)

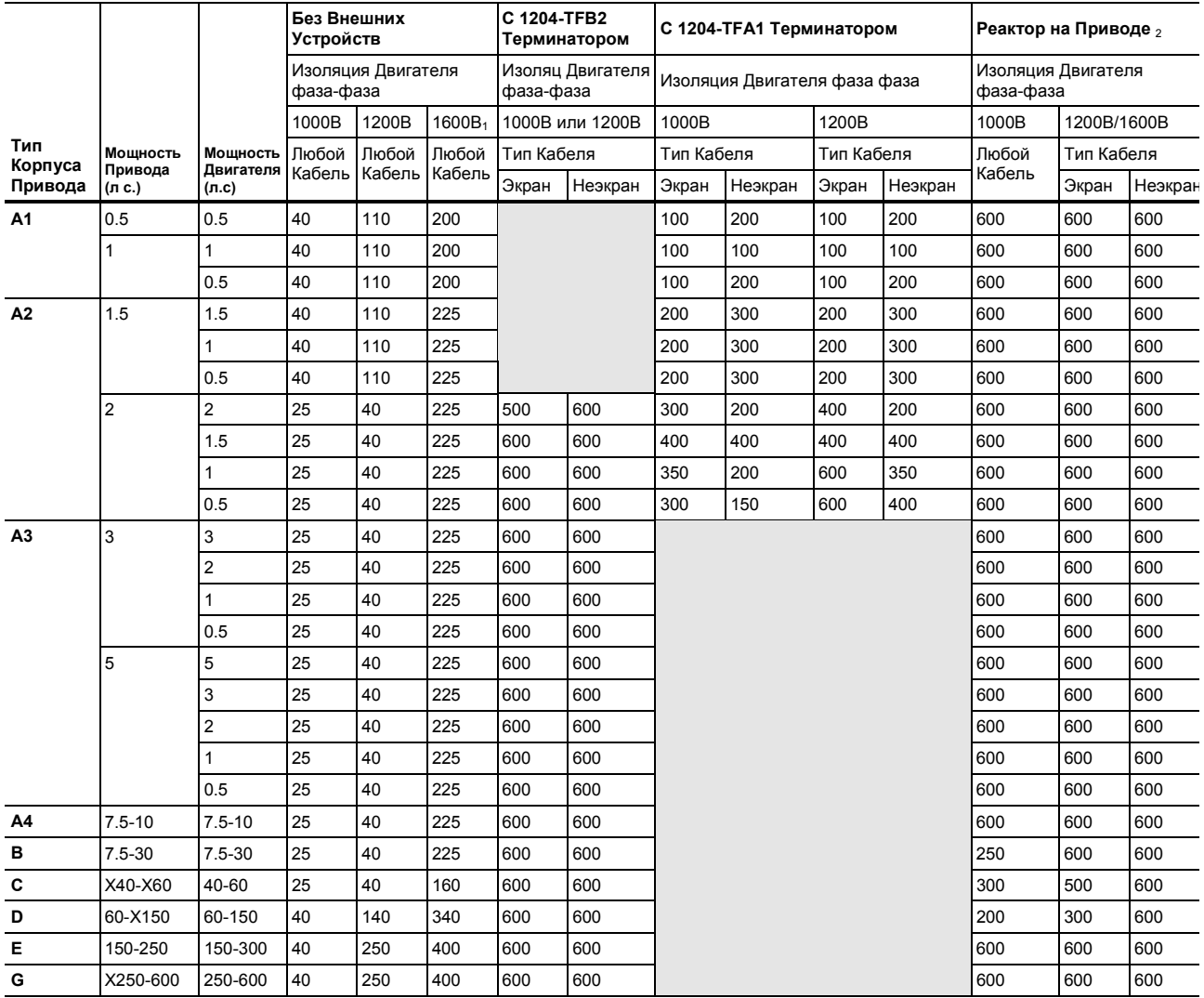

NR = Не рекомендуется

<sup>1</sup> 1329R и 1329HR только

 $2^2$  3% реактор на приводе уменьшает нагрузку на двигателе и в кабелях, но может вызывать снижение качества синусоиды на двигателе. Реактор должен иметь межвитковую изоляцию 2100V или выше.

<sup>3</sup> Показанные в таблице значения рассчитаны на номинальное напряжение питания и несущую частоту 2кГц. Относительно эксплуатации привода на частотах выше 2кГц, консультируйтесь с производителем. Для более тяжелых условий сети применяйте коэффициент 0.85.

## **Таблица 2.F Ограничения по Максимальной Длине Кабелей Двигатель-Привод 500-600В <sup>3</sup>** (длины в футах)

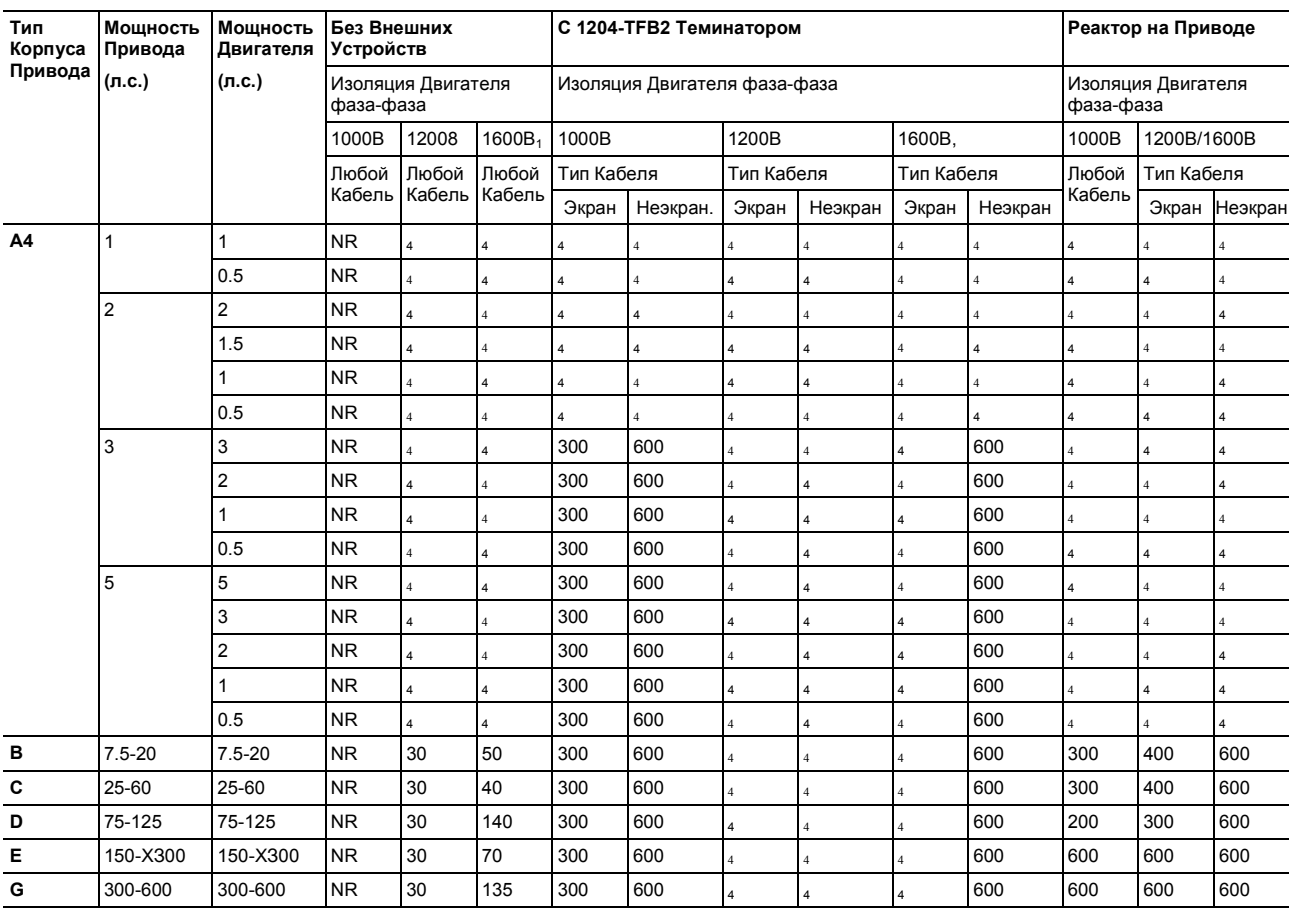

NR = Не рекомендуется

1 1329R только.

 $2^2$  3% реактор на приводе уменьшает нагрузку на двигателе и в кабелях, но может вызывать снижение качества синусоиды на двигателе Реактор должен иметь межвитковую изоляцию 2100В или выше.

<sup>3</sup> Показанные в таблице значения рассчитаны на номинальное напряжение питания и несущую частоту 2кГц Относительно эксплуатации привода на частотах выше 2кГц, консультируйтесь с производителем. Для более тяжелых условий сети применяйте коэффициент 0.85.

<sup>4</sup> На время опубликования данного издания информация отсутствует.

Фигура 2.1 Клеммный Блок ТВ1

### Корпуса А1-А3

Корпуса А4

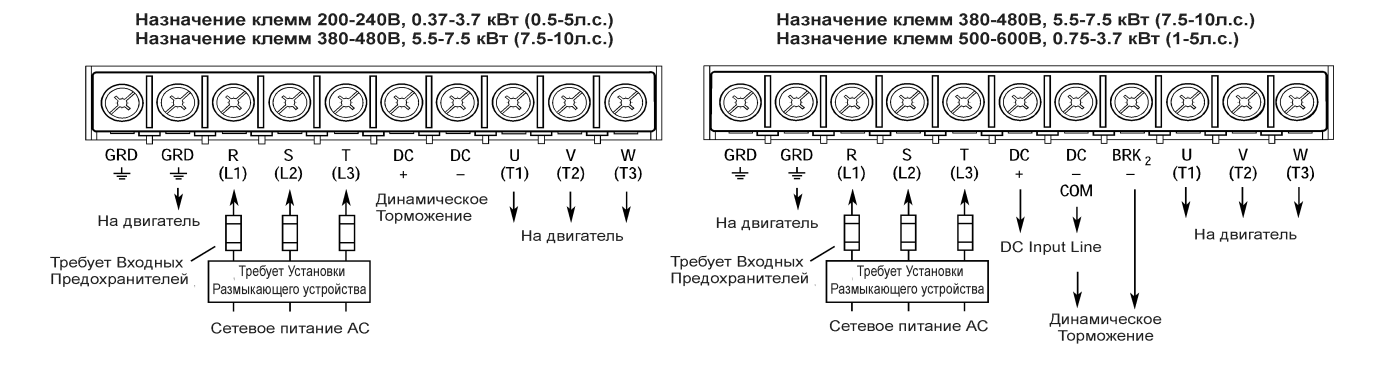

Обеспечивается Пользователем На приводах Серии А клемма расположена отдельно

### Корпуса В1

Назначение клемм 200-240В, 5.5 кВт (7.5л.с.)<br>Назначение клемм 380-480/500-600В, 5.5-11 кВт (7.5-15л.с.)

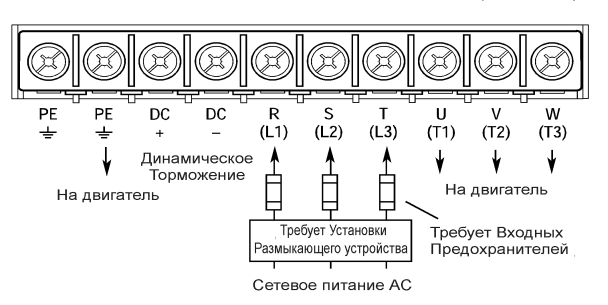

### Корпуса В2

Назначение клемм 380-480В, 5.5-7.5 кВт (7.5-10л.с.)<br>Назначение клемм 500-600В, 0.75-3.7 кВт (1-5л.с.)

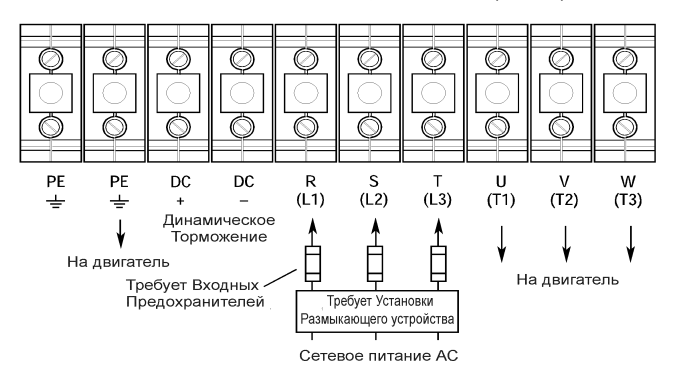

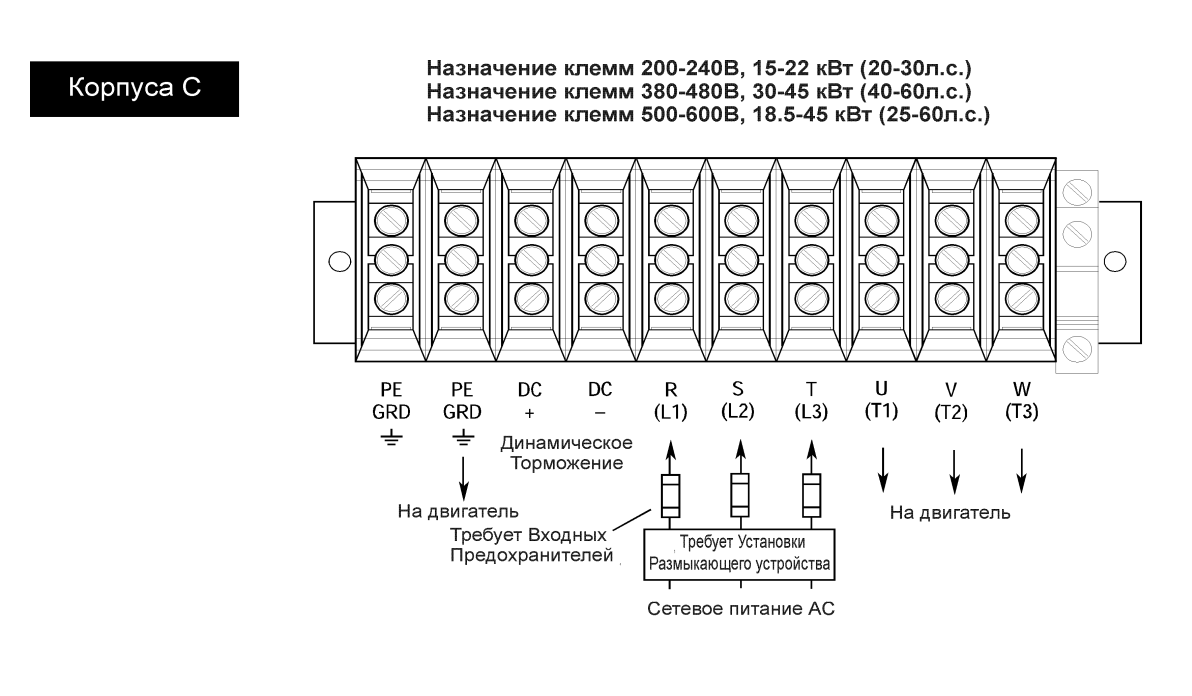

Корпуса D

Назначение клемм 200-240В, 30-45 кВт (40-60л.с.)<br>Назначение клемм 380-480В, 45-112 кВт (60-150л.с.) Назначение клемм 500-600В, 56-112 кВт (75-150л.с.)

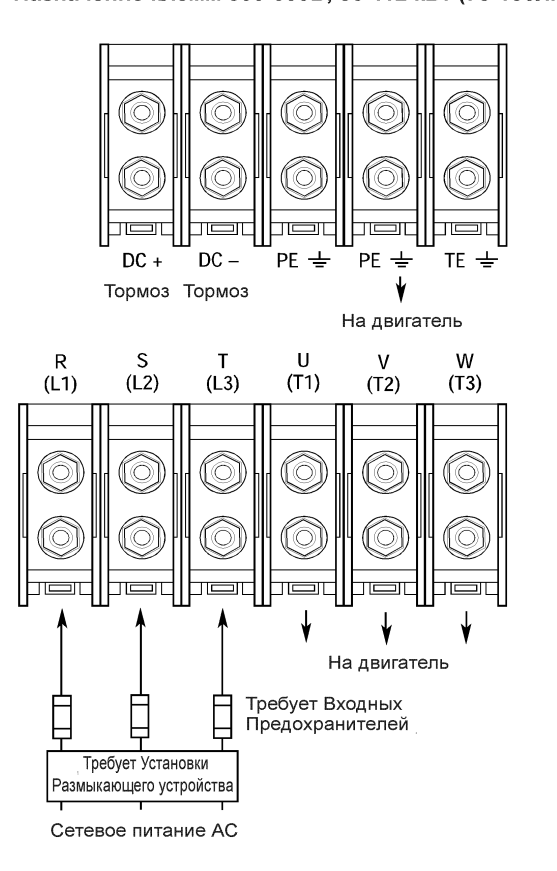

Обеспечивается Пользователем

Детальные Размеры смотрите в Приложении В.

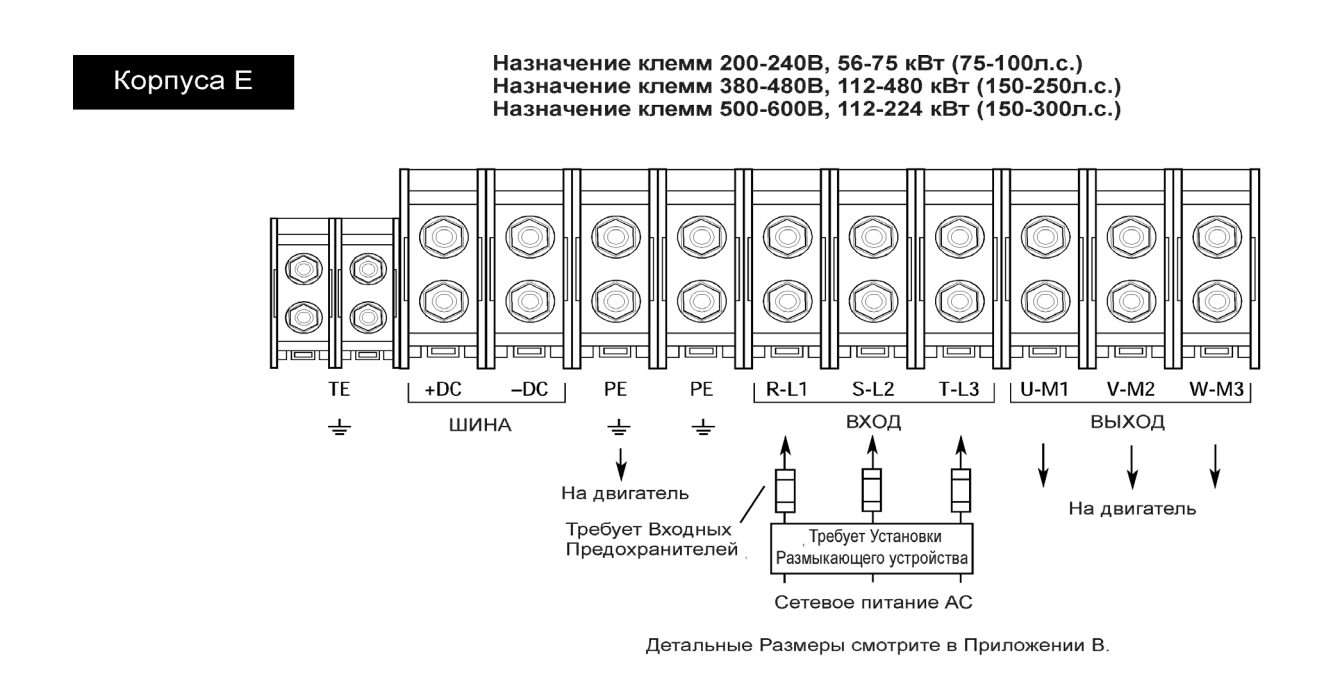

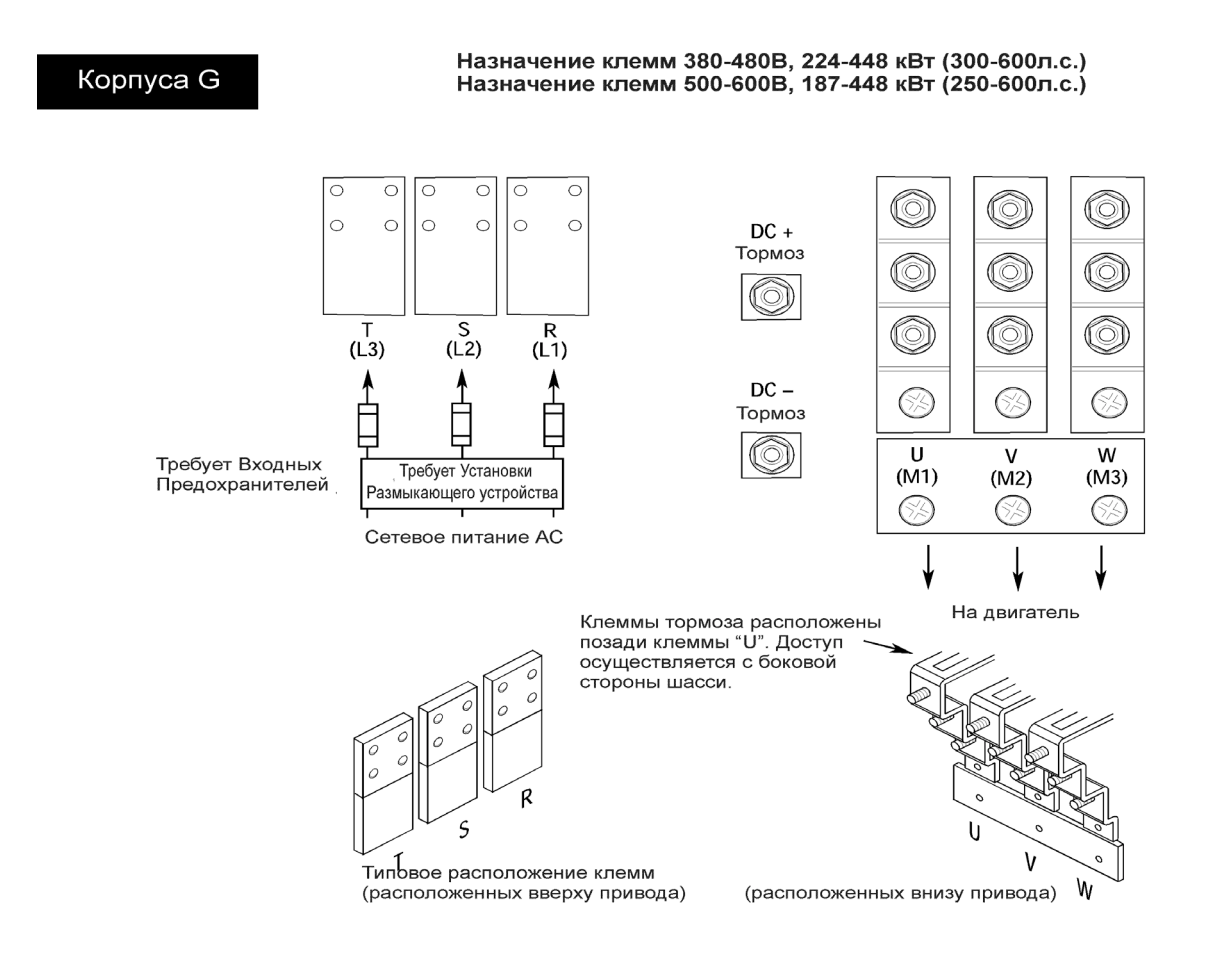

Обеспечивается Пользователем

# **Монтаж Сигналов Клеммный Блок ТВ2**

**Управления** Клеммный блок ТВ2 расположен внизу Главной Платы Управления. Привода 0.37-3.7 кВт(0.5-5 л.с.), выполненные в корпусе А, имеют 18 клемм, привода мощностью 5.5 кВт (7.5 л.с.) и выше имеют 22 клеммы. Максимальный и минимальный размеры проводов подключаемых на клеммный блок ТВ2  $-2.1$ -0.3 мм2 (14 и 22 AWG) соответственно. Максимальный момент затяжки для всех клемм −1.36 Н-м (12 фнтдюйм). Используйте только медные провода. Смотрите фиг. 2.1 и 2.3.

Рекомендованными проводами для сигналов управления являются:

- Belden 8760 (или эквивалент) 0.750мм2 (18AWG), витая пара, экран
- Belden 8770 (или эквивалент) 0.750мм2 (18AWG), 3 провода, экран
- Belden 9460 (или эквивалент) 0.750мм2 (18AWG), витая пара, экран

# **Подключение Сигналов Управления**

Если сигналы управления приводом приходят от электронных цепей или устройств, то общая точка или сигнал OV должен, если возможно, быть заземлен ТОЛЬКО на стороне такого устройства.

**Внимание:** Общая Точка - Сигналы задания скорости подключаются к общей логической точке на ТВ2, клеммы 3 и 4. Это соединяет отрицательный (общий) проводники этих сигналов с потенциалом заземления. Для исключения возможных конфликтов, необходимо проверить ваши схемы управления на работу с такой схемой заземления.

# **Клеммы Экрана - ТЕ (физическая Земля)**

Клеммы ТЕ клеммного блока ТВ2 (отсутствуют на приводах 0.37-7.5 кW 0.5-10л.с., корпуса А) обеспечивают подключение экранов кабелей сигналов управления. Расположение клеммников см. на фиг. 2.1, 2.3.

Макс. и Мин. размеры проводов подключаемых на эти клеммы =2.1-0.3 мм<sup>2</sup>(14 и 22 AWG) соответственно. Макс. момент затяжки для всех клемм - 1.36 Н-м (12 фнт-дюйм). Используйте только медные провода и всегда разделяйте прокладку кабелей управления от силовых.

# **Прокладка Кабелей**

Кабели сигналов управления не должны прокладываться параллельно неэкранированным кабелям двигателя или кабелям питания с зазором менее 0.3 метра, для расстояния не превышающего 10 метров. Для прокладки кабелей цепей управления необходимо использовать металлические разделители в кабельных каналах, или отдельные короба.

Для параллельных участков длиной более 10 метров, зазор должен пропорционально увеличиваться. Например, параллельный участок, имеющий длину 40 метров, требует зазора в 1.2 метра (0.3 х 40/10). Кабели сигналов управления не должны пересекаться в пределах 300мм (11.8 дюйма) внутри привода.

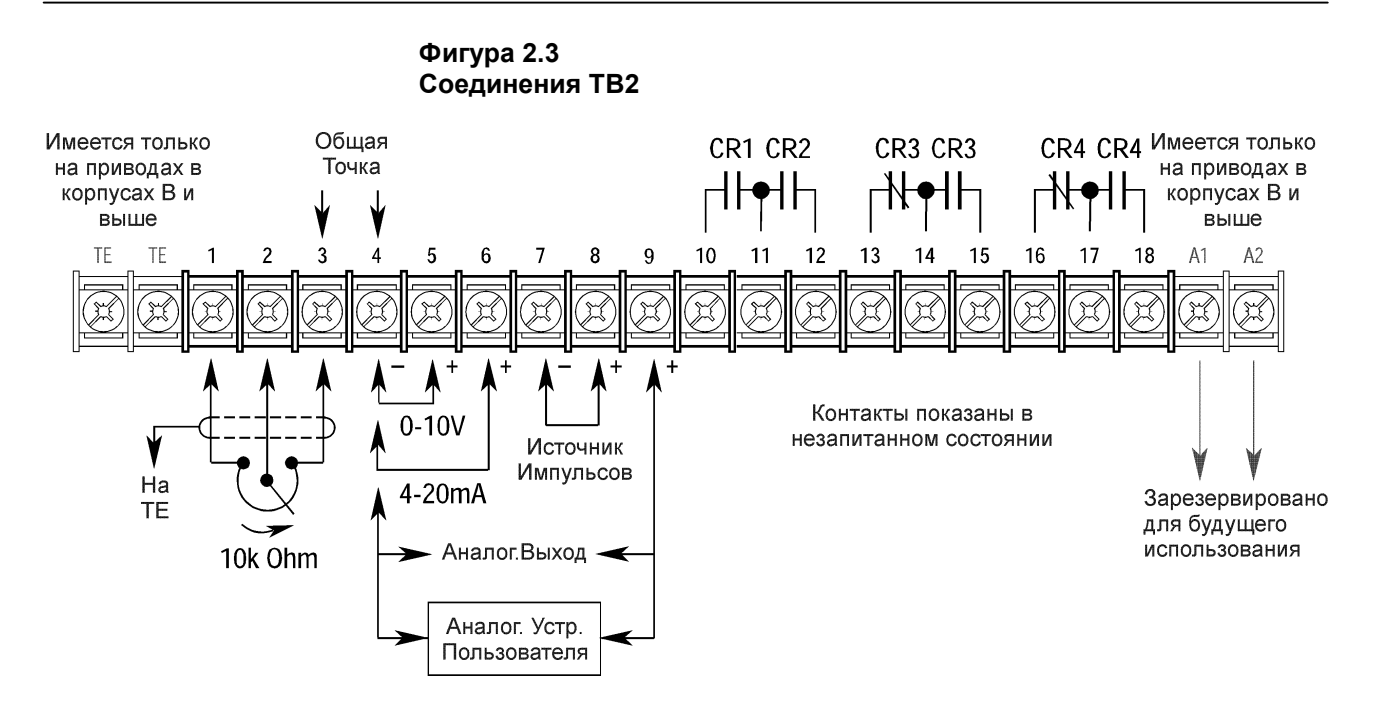

**Внимание:** Если для монтажа цепей управления используются провода с изоляцией менее 600В, то прокладка таких проводов внутри шкафа привода должна выполняться отдельно от любых других кабелей или неизолированных частей.

# **Таблица 2.G Спецификация Клеммного Блока ТВ2**

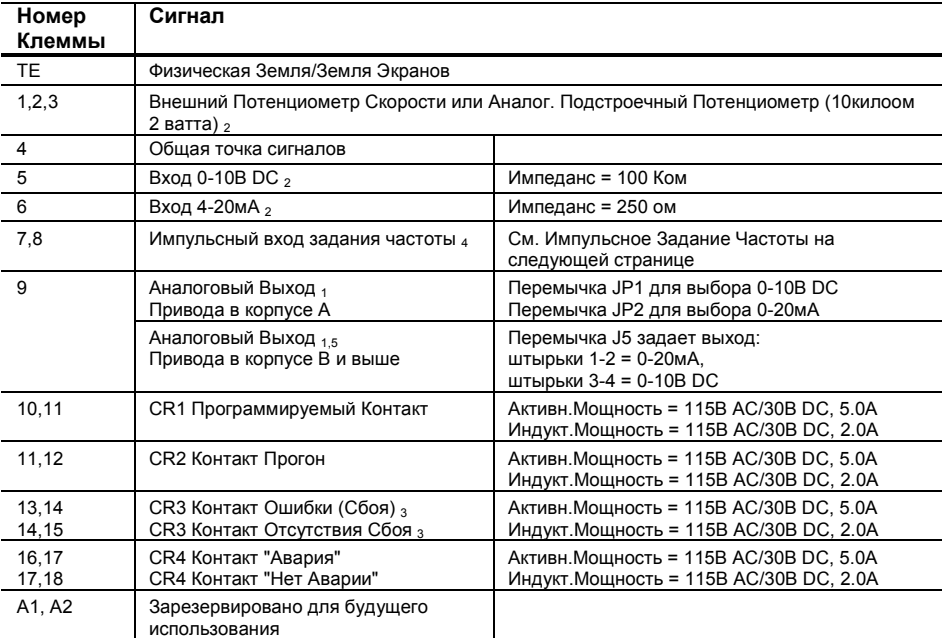

<sup>1</sup> Аналоговое Масштабирование смотрите в группе параметров Конфигурация Выхода

<sup>2</sup> Смотрите параметр [Максимальная Скорость] на странице 5-45

<sup>3</sup> Описание контактов смотрите в главе 6

<sup>4</sup> Не возможно, если используется обратная связь Энкодера

5 Мин/Макс импеданс = NA -не применяется<br>АС напряжение переменного тока

- ле напряжение переменного тока<br>ПС напряжение постоянного тока
- напряжение постоянного тока

# **Импульсное Задание Частоты**

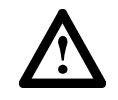

**ВНИМАНИЕ:** При реверсировании полярности или при превышении напряжения свыше +12В, уровень сигнала может быть значительно снижен, и в результате могут произойти повреждения компонентов.

Импульсный входной сигнал должен представлять собой последовательность импульсов прямоугольной формы логического уровня 5В ТТЛ с внешним питанием. Цепь в верном состоянии должна генерировать напряжение от 4.0 до 5.5В DC при 16mа, в неверном состоянии от 0.0 до 0.4В DC. Максимальная частота входа равна 125kHz. Коэффициент масштабирования входа энкодера [Encoder PPR] должен быть установлен.

# **Вариант Интерфейса Управления - ТВЗ**

Вариант Интерфейса Управления при помощи замыкания контактов обеспечивает связь различных сигналов и команд с приводом 1336 PLUS. Имеется шесть различных версий плат интерфейсов:

- **L4** Плата Контактных Входов <sup>1</sup>
- **L4E** Плата Контактных Входов с входом обратной связи от Энкодера<sub>1</sub>
- **L5** +24В AC/DC Плата Интерфейса
- **L5E** +24В AC/DC Плата Интерфейса с входом обратной связи от Энкодера
- **L6** 115В AC/DC Плата Интерфейса
- **L6E** 115В AC/DC Плата Интерфейса с входом обратной связи от Энкодера
- <sup>1</sup> Используется внутреннее питание +5В DC

Входы пользователя подключаются к плате интерфейса через клеммную колодку ТВЗ (расположение ТВЗ показано на Фигуре 2.1). Платы L4, L5 и L6 имеют по девять входов управления каждая. Функции каждого входа должны быть выбраны программированием, как поясняется далее в этой главе. Платы L4E, L5E и L6E подобны платам L4, L5 и L6 с добавлением входов обратной связи от энкодера.

**Внимание:** Если используется энкодер (входы ТВЗ, клеммы 31-36), то импульсное задание частоты (ТВ2, клеммы 7, 8) использоваться не может.

# **Возможные Входы**

Имеется возможность воспроизвести множество комбинаций из следующих входов.

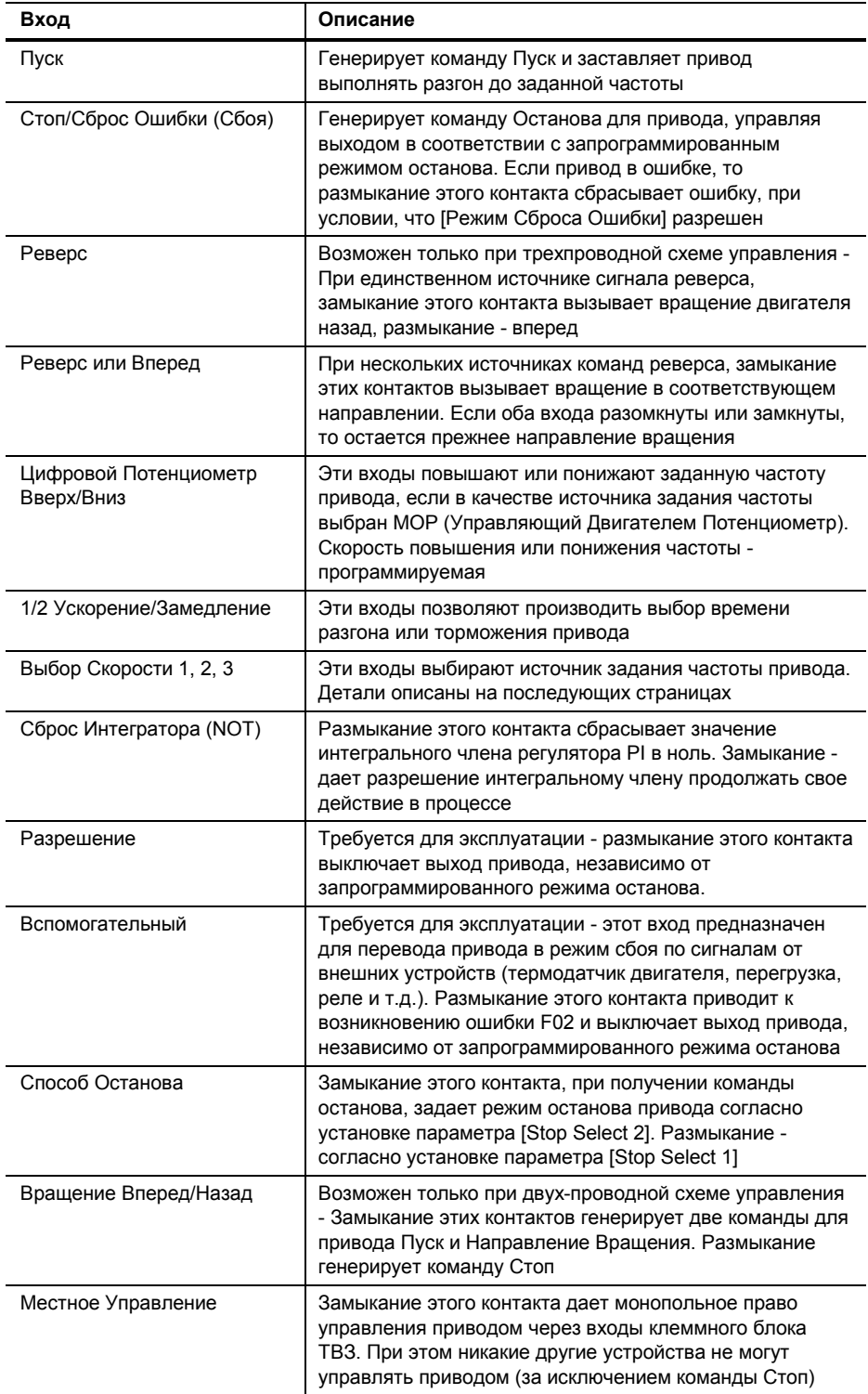

Возможные комбинации показаны на фигуре 2.5. Выбор комбинации функций входа осуществляется программированием параметра [Режим Входа] на одно из требуемых значений.

- **Внимание:** Если Плата Интерфейса Управления не установлена, то параметр [Режим Входа] должен быть установлен на 1 (по умолчанию) и перемычки должны быть установлены как показано на фигуре 2.7. Если привод поставляется с завода без платы интерфейса, требуемые перемычки находятся на своих местах.
- **Внимание:** Значение параметра [Режим Входа] может быть изменено в любое время. Но введенные изменения не будут влиять на работу привода до выключения питания и полного разряда шины постоянного тока. При изменении параметра [Режим Входа], очень важно помнить, что функции входов ТВЗ изменятся при включении питания привода.

Варианты программирования Платы Интерфейса Управления позволяют пользователю выбирать комбинацию входных сигналов в соответствии с требованиями конкретного применения. Примерный выбор комбинаций может быть выполнен при помощи фигуры 2.5. Первоначально надо определить тип сигналов управления Старт/Стоп/Направление и затем определить все остальные. Запишите выбранный вами номер режима ниже.

Выбранный Номер Режима:

На фигуре 2.4 показано назначение клемм клеммника ТВЗ. Максимальный и минимальный размеры проводов подключаемых на клеммный блок ТВЗ - 2.1-0.3 мм<sup>2</sup> (14 и 22 AWG) соответственно. Максимальный момент затяжки для всех клемм - 1.36 Н-м (12 фнтдюйм). Информация по внутренним соединениям ТВЗ показана на фигуре 2.6. Использовать только медные провода.

**Фигура 2.4 Назначение Клемм ТВЗ**

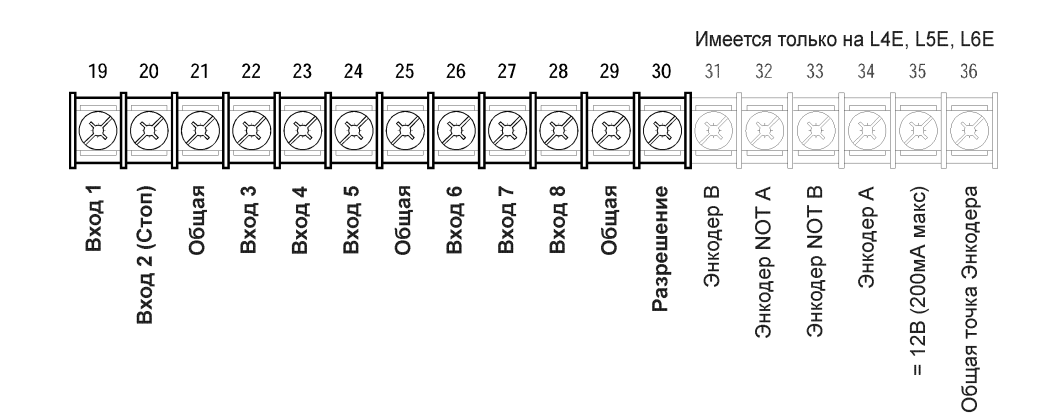

# Выбор Скорости/Задание Частоты

Команда задания скорости привода может быть получена от нескольких разных источников. Источник задания команды определяется программированием привода и состояниями Входов Выбора Скорости на клеммном блоке ТВЗ (или состоянием битов выбора в слове управления при управлении приводом от PLC - См. Приложение A).

По умолчанию, источником для команды частоты (все входы выбора разомкнуты) является выбор, запрограммированный параметром [Freq Select 1]. Если же какой-либо из входов выбора замкнут, привод будет использовать в качестве источника задания частоты другие параметры. Смотрите Таблицу 2. Ни нижеприведенные примеры.

| Выбор Скорости 3                                         | Выбор Скорости 2 | Выбор Скорости 1 | Источник Частоты      |
|----------------------------------------------------------|------------------|------------------|-----------------------|
| Разомкнут                                                | Разомкнут        | Разомкнут        | [Выбор Частоты 1]     |
| Разомкнут                                                | Разомкнут        | Замкнут          | [Выбор Частоты 2]     |
| Доступен через параметр [Freq Select 2 -Выбор Частоты 2] |                  |                  | [Preset 1-У ставка 1] |
| Разомкнут                                                | Замкнут          | Разомкнут        | [Preset 2-Уставка 2]  |
| Разомкнут                                                | Замкнут          | Замкнут          | [Preset 3-Уставка 3]  |
| Замкнут                                                  | Разомкнут        | Разомкнут        | [Preset 4-Уставка 4]  |
| Замкнут                                                  | Разомкнут        | Замкнут          | [Preset 5-Уставка 5]  |
| Замкнут                                                  | Замкнут          | Разомкнут        | [Preset 6-Уставка 6]  |
| Замкнут                                                  | Замкнут          | Замкнут          | [Preset 7-Уставка 7]  |

Таблица 2.Н Состояние Сигналов Выбора Скорости для Источника Частоты

# Пример 1

Режим Входа 2 - Условия применения требуют использования команды скорости от локального Модуля Программирования (НІМ) или от внешнего аналогового сигнала 4-20мА от PLC. Привод запрограммирован следующим образом:

- [Freq Select  $1$ ] =  $A$ *zanrep* 1
- [Freq Select  $2$ ] = 4-20 $MA$

При замкнутых входах Выбора Скорости 2 и 3 и положении селекторного переключателя "Дистанционный" (Выбор Скорости 1 замкнут), привод будет выполнять задание от [Freq Select 2] - 4-20мА. При установке переключателя в положение "Локальный" (Выбор Скорости 1 - разомкнут) все входы выбора скорости разомкнуты, и привод будет выполнять команды от локального HIM, как задано параметром [Freq Select I].

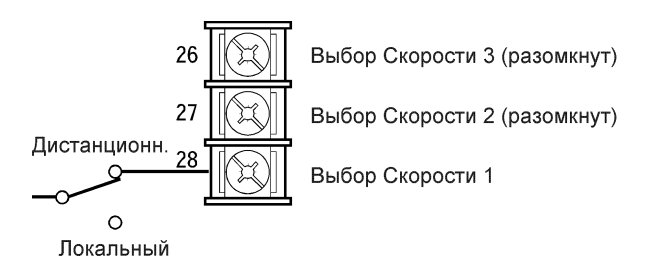

## **Пример 2**

Режим Входа 7 - Условия применения требуют следовать командам локального HIM до тех пор, пока не задана уставка частоты. Привод запрограммирован следующим образом:

- − [Freq Select 1] = Адаптер 1
- − [Freq Select 2] = Уставка 1
- − Preset Freq 1] = 10 Гц
- − [Preset Freq 2] = 20 Гц
- − [Preset Freq 3] = 30 Гц

Действие контактов для переключателя выбора скорости описано в таблице ниже. Поскольку Режим Входа 7 не дает возможности действия Выбора Скорости 3, [Уставки Частоты 4-7] недоступны.

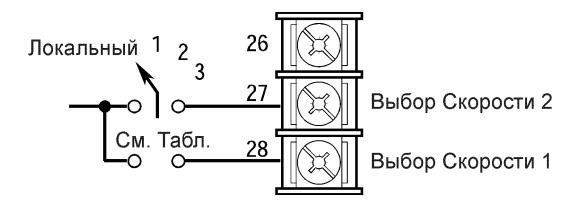

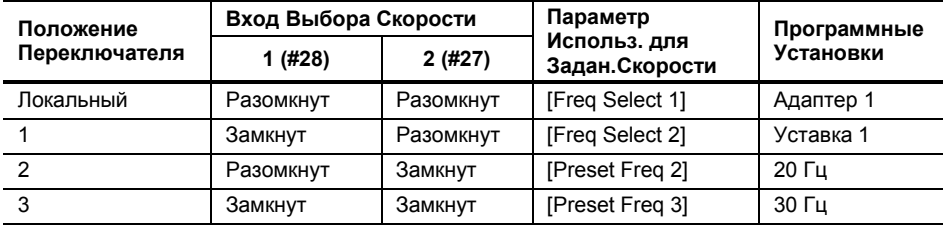

**ВНИМАНИЕ:** Функция Толчковой Частоты

ВНИМАНИЕ: Функция Толчковой Частоты

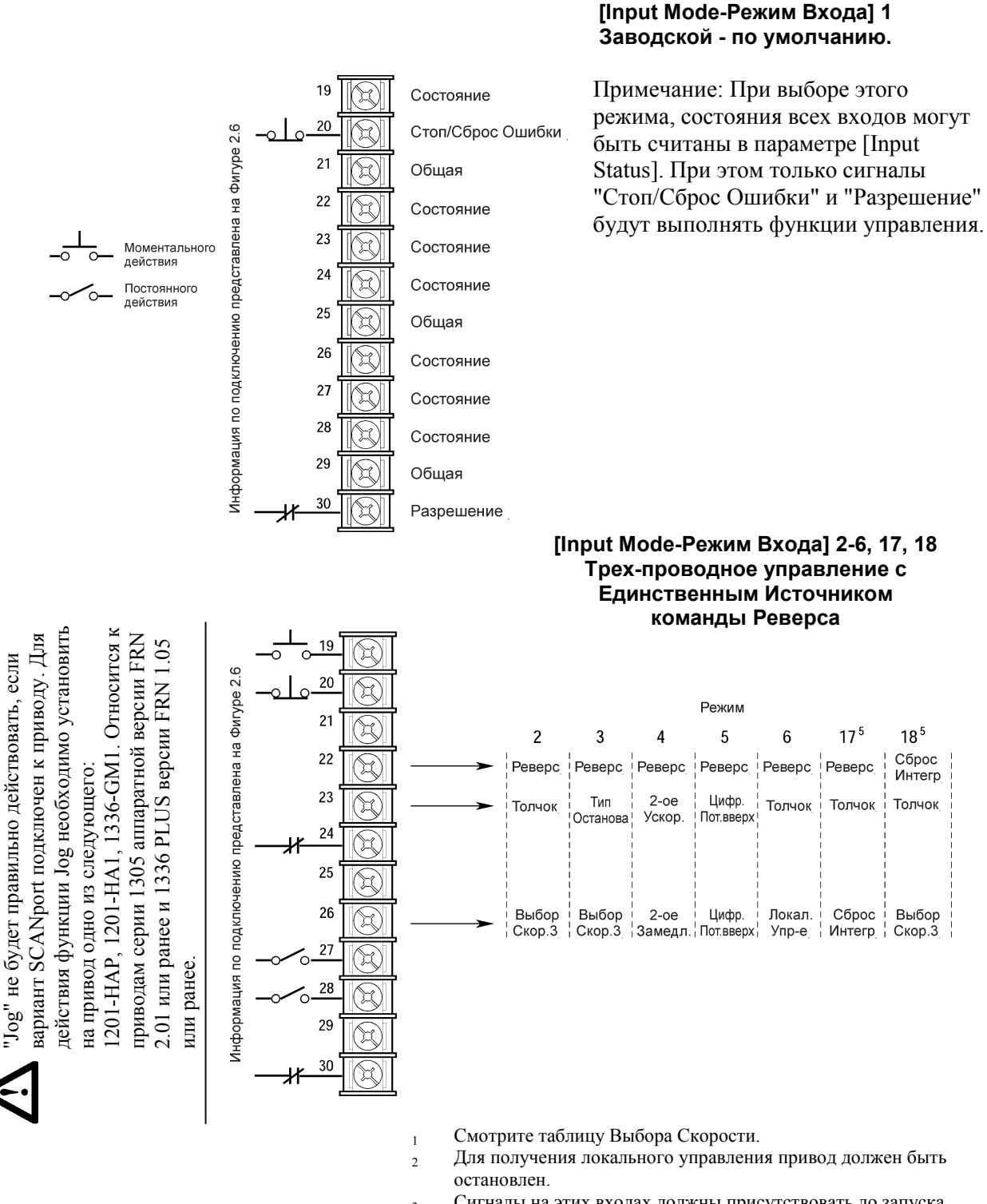

### **Фигура 2.5 Выбор Режима Входа & Типовое Подключение ТВЗ**

- <sup>3</sup> Сигналы на этих входах должны присутствовать до запуска привода.
- $\mu$  Для разрешения управления направлением вращения с ТВ3, бит 0 [Маски Направления] должен быть установлен в "0".
- <sup>5</sup> Только фирменные версии 3.01 и выше.
- <sup>6</sup> Инвертируемая функция напряжение сбрасывает интегратор в "0".
- <sup>7</sup> Смотрите предупреждение ВНИМАНИЕ на этой странице.

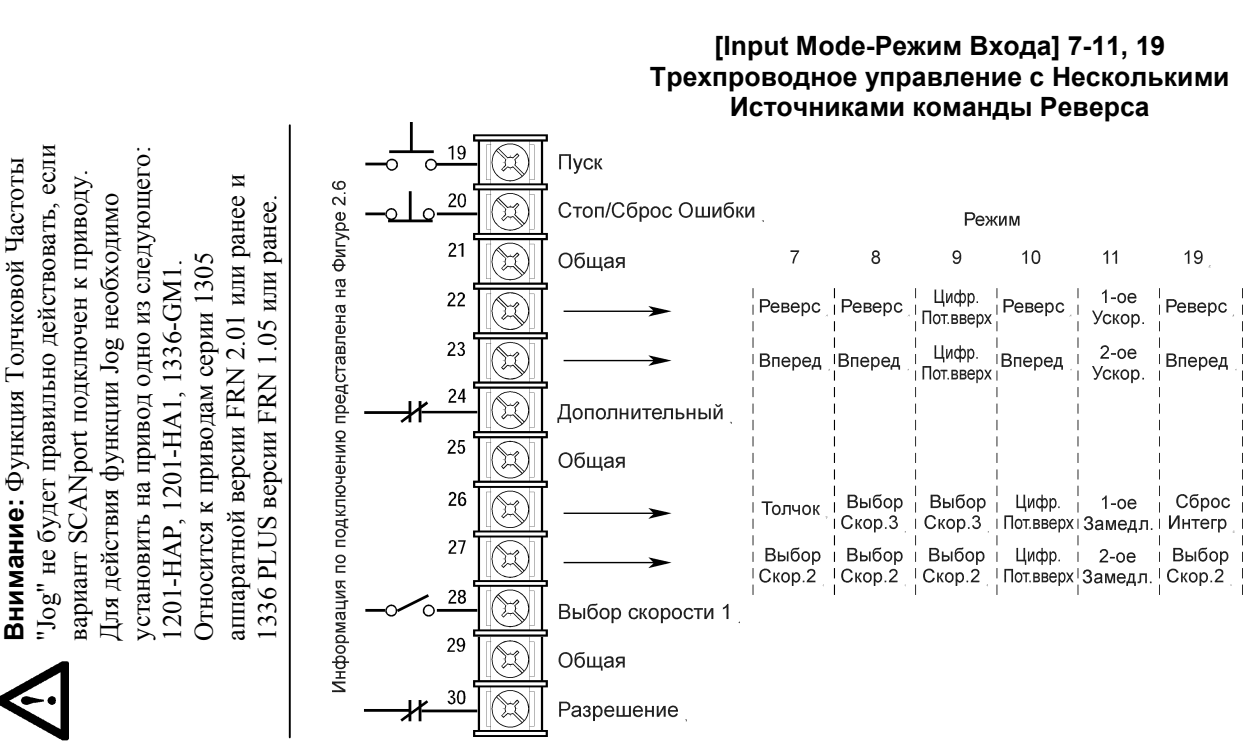

# **Фигура 2.5 (продолжение) Выбор Режима Входа & Типовое Подключение ТВЗ**

### **[Input Mode-Режим Входа] 12-16, 20 Двух-проводное управление с Единственным Источником Управления**

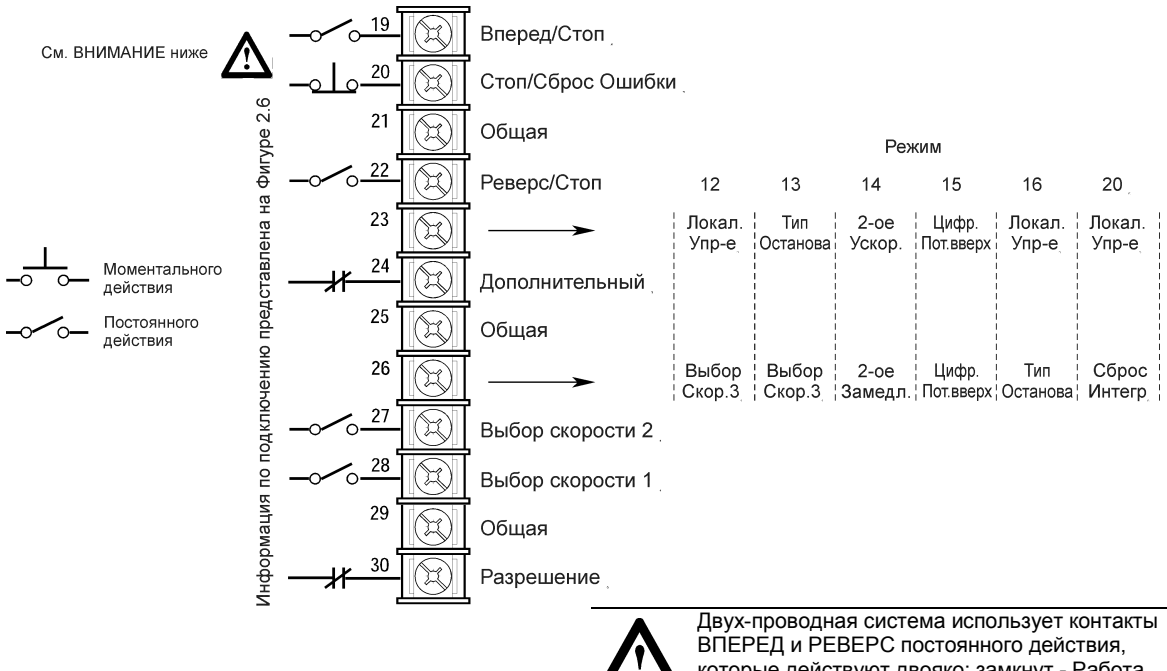

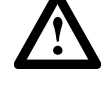

которые действуют двояко: замкнут - Работа, разомкнут -Останов. размыкание контакта Стоп (клемма 20) будет останавливать привод и сбрасывать ошибку (если имеется). Привод выполнит повторный запуск, если этот контакт замкнется снова и имеется команда Запуска.
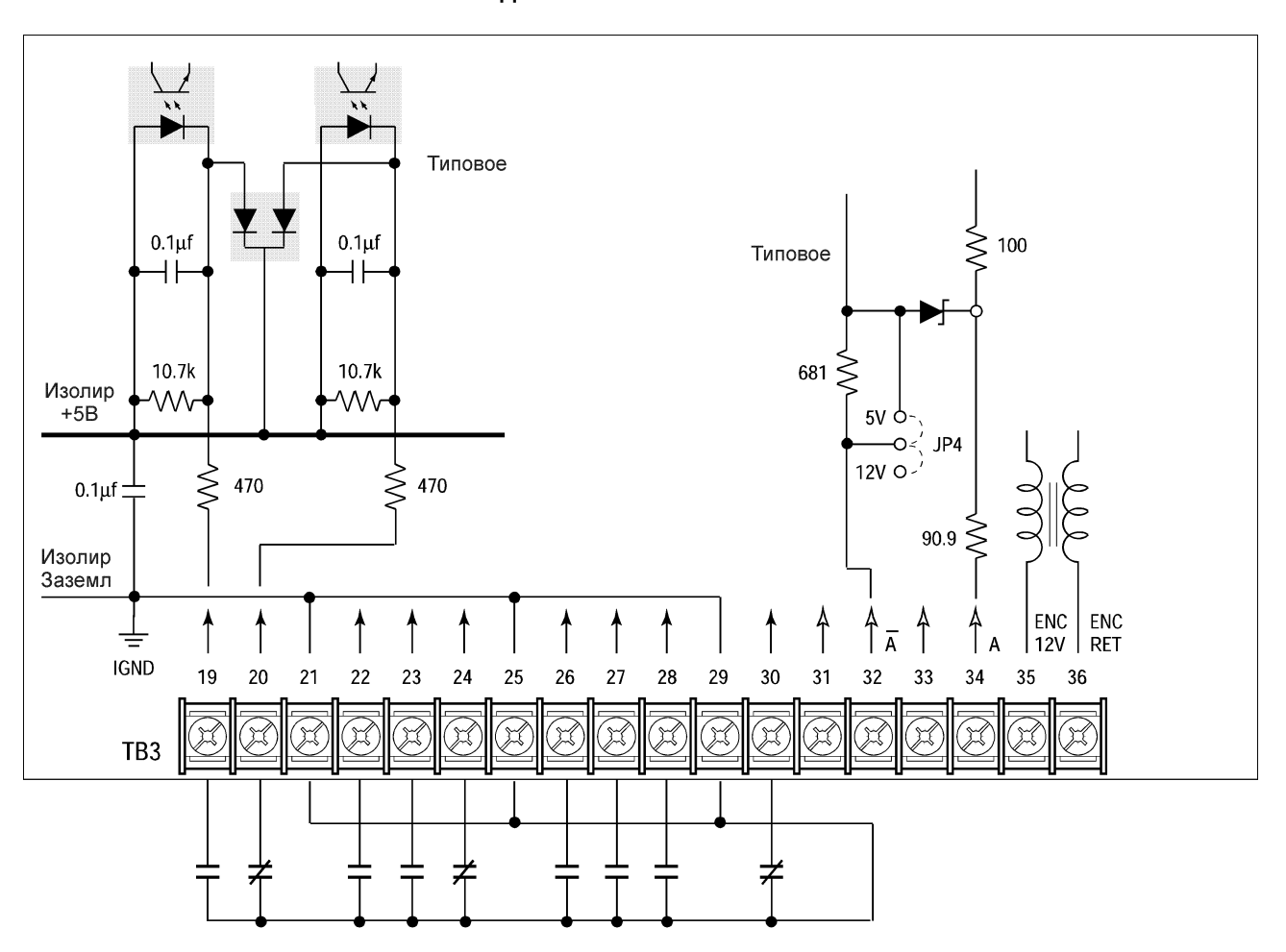

**Фигура 2.6а Схема подключения Платы L4/L4E**

Показанные контакты являются основными. Для выбора Режима Входа и рекомендаций по типам контактов обращайтесь к фигуре 2.5.

### **Вариант L4/L4E - Плата Интерфейса Контактных Входов**

Контакты должны быть способны действовать при уровне тока в 10мА без ослабления сигнала. Рекомендуется применение входных устройств типа герконовых реле.

Платы L4/L4E совместимы со следующими модулями Вх/Вых PLC Аллен-Брэдли:

- $\cdot$  1771-OYL
- $\cdot$  1171-OZL

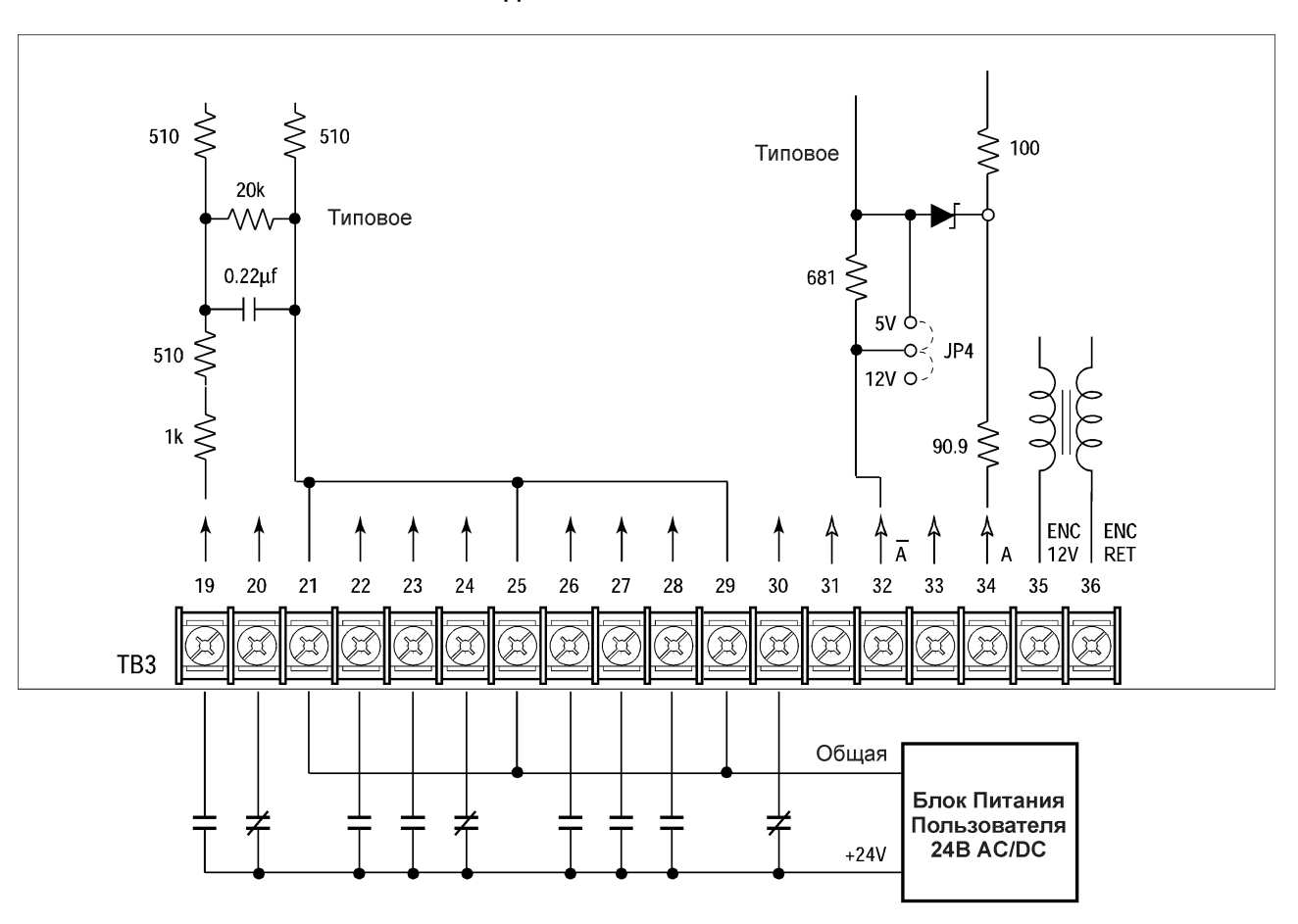

**Фигура 2.6b Схема подключения Платы L5/L5E**

Показанные контакты являются основными. Для выбора Режима Входа и рекомендаций по типам контактов обращайтесь к фигуре 2.5.

### **Вариант L5/L5E - Плата Интерфейса 24В AC/DC**

Схемы, работающие с платами интерфейсов L5/L5E должны быть способны действовать на базе логики типа "высокий уровень=верно".

Внешние цепи постоянного тока в неверном состоянии должны генерировать напряжение не более 8В. Ток утечки должен быть менее 1.5мА при нагрузке 2.5 кОм.

Внешние цепи переменного тока в неверном состоянии должны генерировать напряжение не более 10В. Ток утечки должен быть менее 2.5мА при нагрузке 2.5 кОм.

В верном состоянии, цепи переменного и постоянного тока должны генерировать напряжение от 20 до 26 вольт и ток 10мА на каждый вход. L5/L5E совместимы со следующими модулями Вх/Вых Аллен-Брэдли:

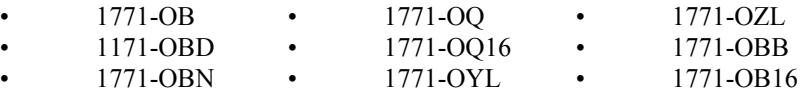

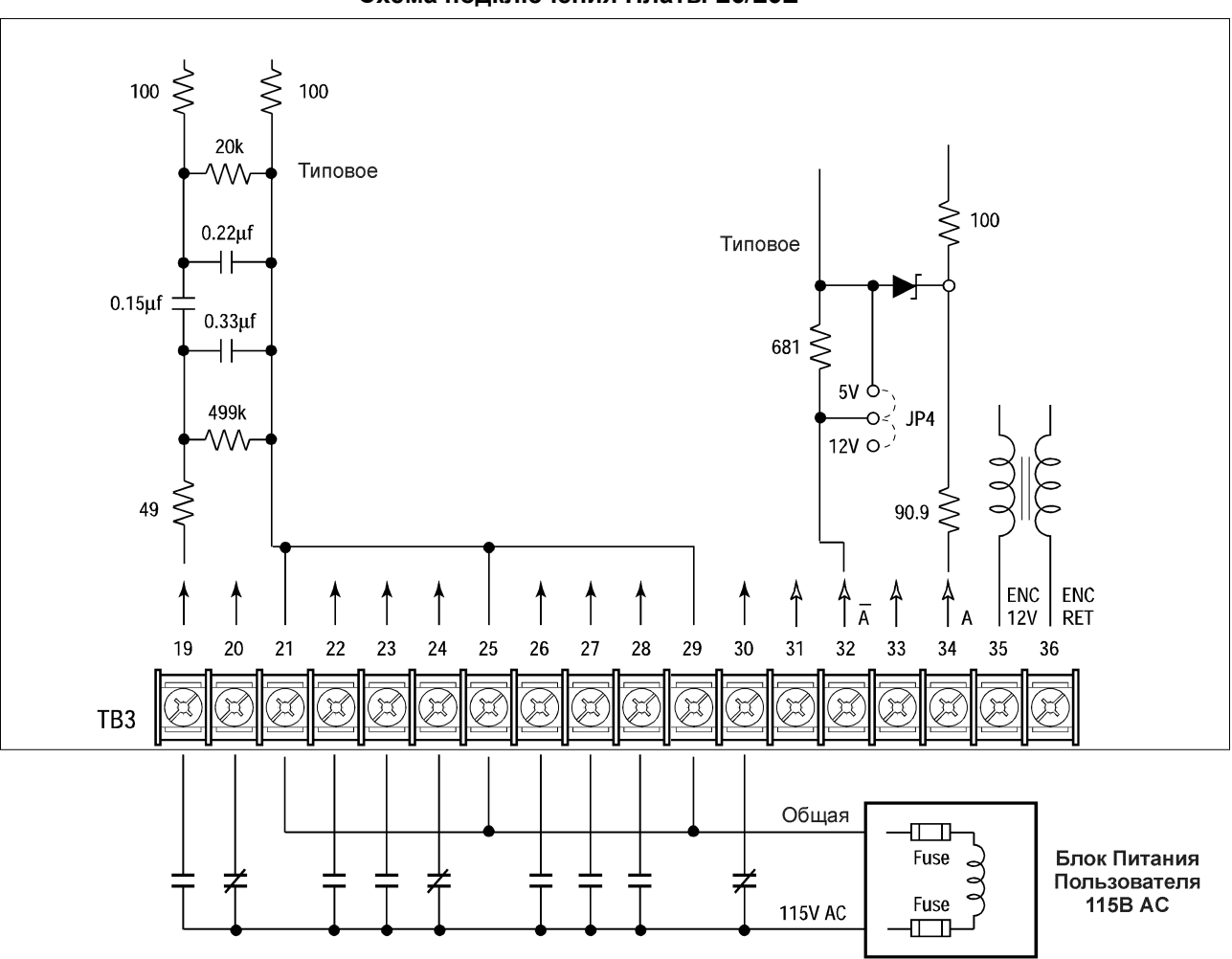

**Фигура 2.6с Схема подключения Платы L6/L6E**

Показанные контакты являются основными. Для выбора Режима Входа и рекомендаций по типам контактов обращайтесь к фигуре 2.5.

#### **Вариант L6/L6E - Плата Интерфейса 115В АС**

Схемы, работающие с платами интерфейсов L5/L5E должны быть способны действовать на базе логики типа «высокий уровень=верно» В неверном состоянии цепи должны генерировать напряжение не более ЗОВ переменного тока. Ток утечки должен быть менее 10мА при нагрузке 6.5 кОм. В верном состоянии, цепи должны генерировать напряжение 90-115В АС +-10% и ток 20мА на каждый вход. L6/L6E совместимы со следующими модулями Вх/Вых Аллен-Брэдли:

- 1771-OW 1771-OA
- 1171-OWN 1771-OAD (консультируйтесь с заводам о рекомендуемых серии/версии)

#### **Подключение Энкодера**

Энкодер должен быть с формирователями для длинных линий, импульсный или квадратурный, с выходом 5В ТТЛ или 8-15В DC, дифференциальный или с несимметричным выходом и должен обеспечивать как минимум ЮмА на канал. Максимальная частота входа равна 125 kHz. Входы энкодера (ТВЗ, клеммы 31-36) не могут использоваться, если используется Импульсный Вход (ТВ2, клеммы 7, 8).

Выбор типа энкодера, 5В ТТЛ или 12В DC, на плате интерфейса осуществляется установкой перемычек. Минимальное напряжение высокого уровня прямоугольных импульсов равно 3.0В DC (ТТЛ) или 7.0В DC (12B Энкодер). Максимальное напряжение низкого уровня равно 0.4В DC. Рекомендуемые провода - экранированные, 0.8 мм2 (18 AWG), длина 305 метров (1000 футов) или меньше. Максимальная частота входа равна 125 kHz. *Схему подключения энкодера* смотрите на странице 2-9.

# **Фигура 2.6d**

#### **Подключение Сигналов Энкодера**

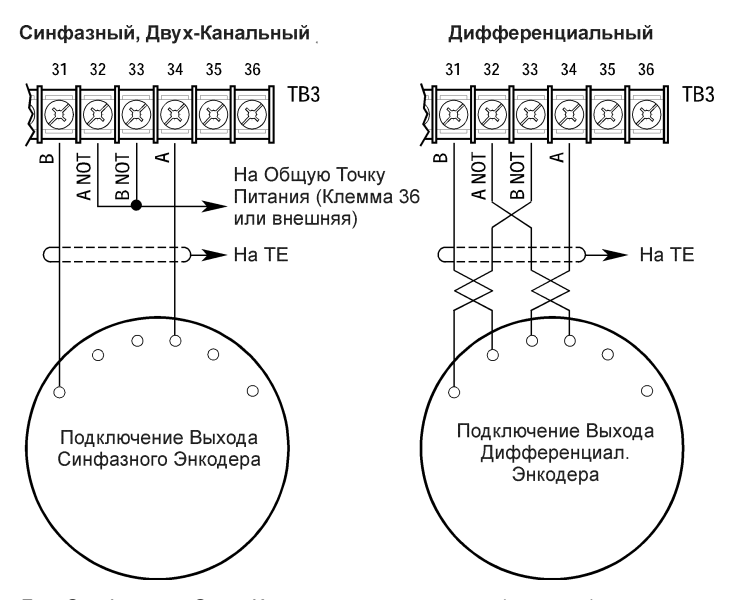

Для Синфазного Одно-Канального применения (импульс) исключить соединение В и В (NOT). Некоторые Энкодеры имеют маркировку соединения А как "Сигнал".

#### **Фигура 2.6d Подключение Питания Энкодера**

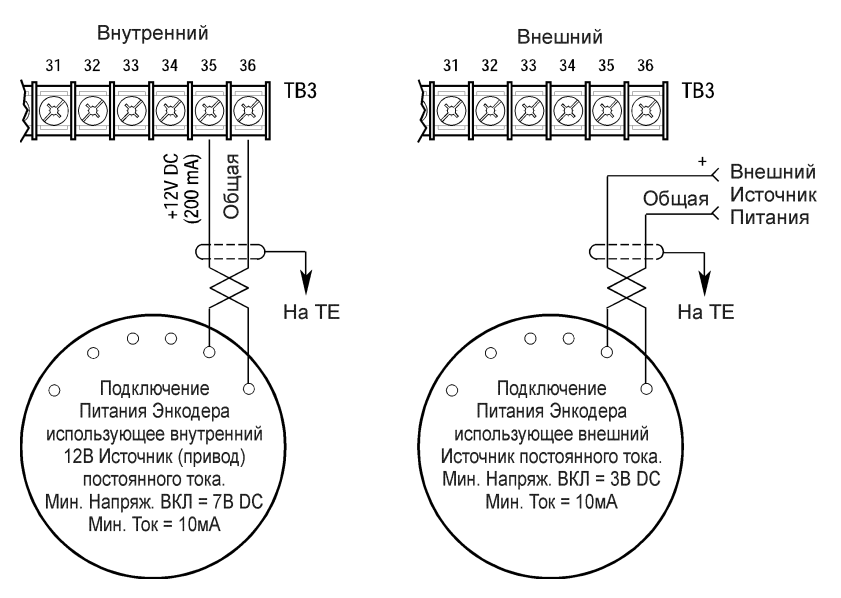

**Внимание**: Перемычки Платы Интерфейса Управления JP3 и JP4 должны быть установлены на должный уровень напряжения на выходе энкодера.

## **Выходные Отключение Выхода Привода**

**Устройства ВНИМАНИЕ:** Любые размыкающие средства, подключенные к выходным клеммам привода U, В и W, должны быть способны отключать привод, если их размыкание произошло во время его действия. При отключении выходов во время работы привода, привод продолжает вырабатывать выходное напряжение на между фазами U, В и W. Для одновременного выключения привода должен использоваться дополнительный контакт, иначе может произойти повреждение выходных компонентов привода.

#### **Шумоподавители**

Установка защиты такого типа может помочь в шумоподавлении на выходе привода и в защите от нежелательных остановок привода по причине эффекта емкостной утечки. Емкостные токи увеличиваются с повышением частоты ШИМ. Смотрите нижеприведенную таблицу.

#### **Таблица 2.1 Шумоподавители для Приводов 1336 PLUS**

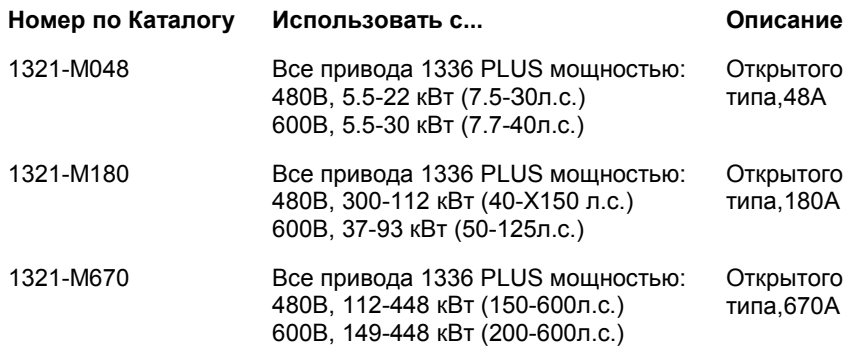

**Устройство**

#### **Оконечное Вариант Оконечной Нагрузки (терминатора) Кабеля**

**Хабеля** Удвоение напряжения на клеммах двигателя, известное как феномен **Кабеля** отраженной волны, стоячая волна или эффект передачи могут произойти при использовании привода с длинными кабелями двигателя.

> Для минимизации воздействия эффекта отраженной волны на целостность изоляции для инвертерных двигателей, требуется использовать двигатели с изоляцией между фазами 1200В или выше.

Для неинвертерных двигателей и для любых других двигателей с исключительно длинными кабелями может потребоваться применение выходного реактора или терминатора кабелей. Реактор или терминатор помогут ограничить действие эффекта отраженного напряжения на двигатель до уровня, который меньше значения изоляции двигателя.

В таблице 2.Е указана максимально рекомендуемая длина кабелей **для кабелей** без терминатора, поскольку феномен удвоения напряжения наступает на различных приводах при различных длинах кабелей. Если условия вашей эксплуатации требуют более длинных кабелей, то рекомендуется установка реактора или терминатора кабелей. Терминатор (номер по каталогу 1204-TFB2) вносит следующие ограничения:

• Питание 460В - для любых мощностей привода, максимальная несущая частота = 2кГц\* и максимальная длина кабеля =183 метра. (600 футов)

• Питание 575В - для любых мощностей привода, максимальная несущая частота = 2кГц и максимальная длина кабеля =183 метра. (600 футов)

\* - если входное напряжение превышает 500 вольт, то максимально разрешенное значение несущей частоты равно 4 кГц.

#### **Вариант Выходного Реактора**

Реакторы указанные в прейскуранте 1336 PLUS-3.0 могут использоваться на входе и выходе привода. Эти реакторы специально сконструированы для работы с инверторами IGBT с частотой переключения до 20 кГц. Они имеет утвержденную UL диэлектрическую изоляцию в 4000В, вместо нормального значения в 2500В. Первые и последние два витка каждой катушки имеют тройную изоляцию для защиты от пробоя в результате высокого dv/dt. При использовании линейного реактора двигателя для минимизации потерь в реакторе, рекомендуется, чтобы частота ШИМ привода была установлена на минимально возможное значение.

**Внимание:** При использовании выходного реактора, эффективное напряжение двигателя будет ниже, по причине некоторого падения напряжения на реакторе - это также может выражаться в понижении крутящего момента двигателя.

# **Выбор/Проверка Напряжения Вентилятора**

Привода 1336 PLUS мощностью от 45 кВт (60л.с.) и выше, которые имеют вентиляторы охлаждения, имеют трансформатор для согласования напряжения сетевого питания с напряжением вентилятора. При использовании сетевого питания отличного от 240, 460 или 575 В АС, требуется изменить отвод трансформатора.

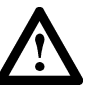

**ВНИМАНИЕ:** Для предупреждения поражения эл. током, перед выполнением работ, все питание привода должно быть отключено.

Для проверки/изменения отвода трансформатора:

- **1.** Проверить что питание привода отключено.
- **2.** Найти трансформатор в нижнем левом углу шасси привода. Отметить расположение проводов (используемых отводов).
- **3.** Определить сответсвующий по напряжению отвод по нижеприведенной фигуре и проверить.
- **4.** Если используемый отвод не соответсвует, снять изолирующий кембрик с требуемого отвода.
- **5.** Снять провод с прежнего отвода и установить на требуемый. Поставить изолирующий кембрик на неиспользуемый отвод.

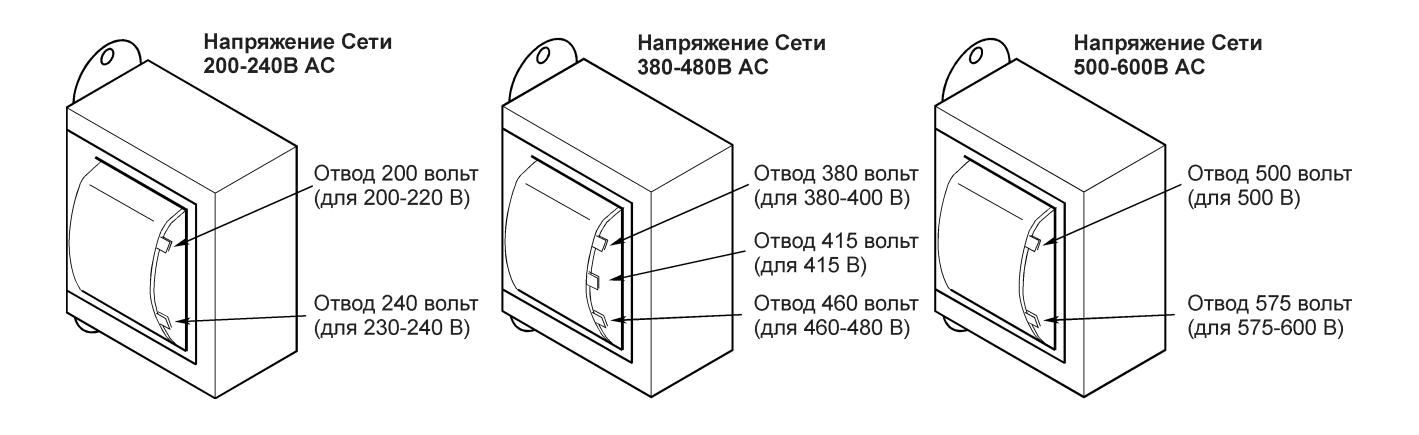

### **Дополнительные Входы -ТВ4, ТВ6**

Дополнительные клеммные сборки ТВ4 и ТВ6 используются на приводах, выполненных в корпусах типа В и выше, только для специальных условий эксплуатации (за подробной информацией обращайтесь на завод). ТВ4 предназначена для приема внешних логических сигналов напряжением 24В DC, a TB6 используется для сигналов постоянного тока высокого напряжения. Обе клеммные сборки располагаются на Основной Плате Привода и доступны с передней стороны. Расположение клеммных сборок показано на фигуре 2.1.

Макс. и Мин. размеры проводов подключаемых на клеммный блок ТВ4 - 2.1-0.06 мм2 (14 и 30 AWG) соответственно. Размер проводов для ТВ6 5.3-0.06 мм2 (10 и 30 AWG). Макс. момент затяжки для всех клемм - 0.57 Н-м (5 фнт-дюйм). Использовать только медные провода 75 град. С.

**Таблица 2.J Сигналы ТВ4 и ТВ6**

| Клемма                                          | Описание                                                                                                    |
|-------------------------------------------------|----------------------------------------------------------------------------------------------------|
| ТВ4, клемма 1<br>ТВ4, клемма 2                  | +24В ОС Дополнительный Вход 1-24В ОС Дополнительный<br>Вход 1                                                                       |
| ТВ6, клемма 1<br>ТВ6, клемма 2<br>ТВ6, клемма 3 | $+$ Дополнительный Вход Высокого Напряжения DC $_2$<br>Нет подключения<br>- Дополнительный Вход Высокого Напряжения DC <sub>2</sub> |
|                                                 |                                                                                                    |

1. Питание должно подаваться от Лимитированного Источника Питания класса 2.

2. Питание должно подаваться от источника напряжением не более 900В DC. Ток нагрузки равен примерно 1 амперу. Источник должен быть снабжен системой подавления помех, чтобы подавлять пиковые колебания напряжения свыше 6000В.

**Установка/ Удаление Платы Интерфейса**

**Внимание:** Если Плата интерфейса Управления установлена, то перемычки Основной Платы Управления на штырьках 3 - 4 и 17 - 18 клеммной сборки J4 (J7 для приводов в корпусах типа В и выше) должны быть удалены и задан должный [Режим Входа]. При удалении платы интерфейса, эти перемычки должны быть вновь установлены на место и параметр [Режим Входа] должен быть установлен на "1".

#### **Фигура 2.7 Расположение Перемычек**

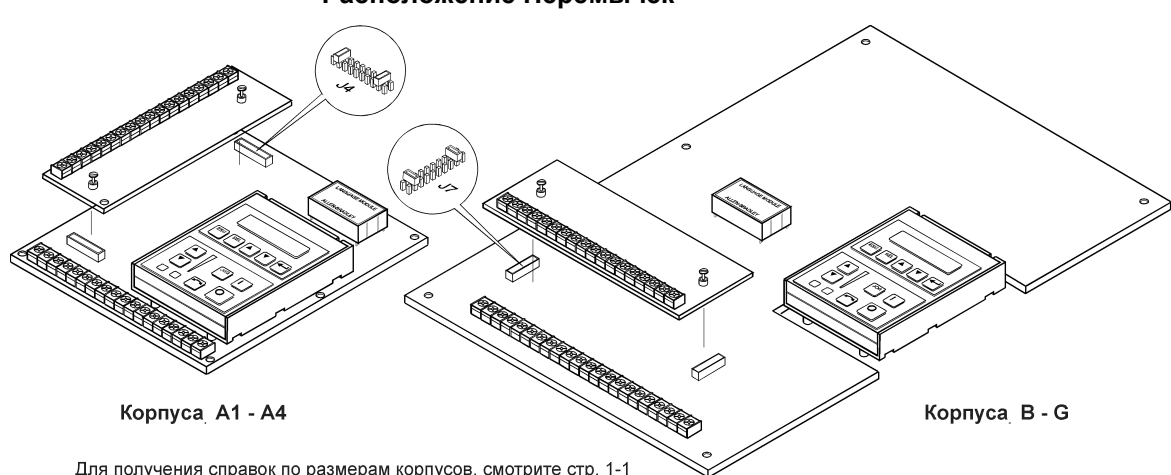

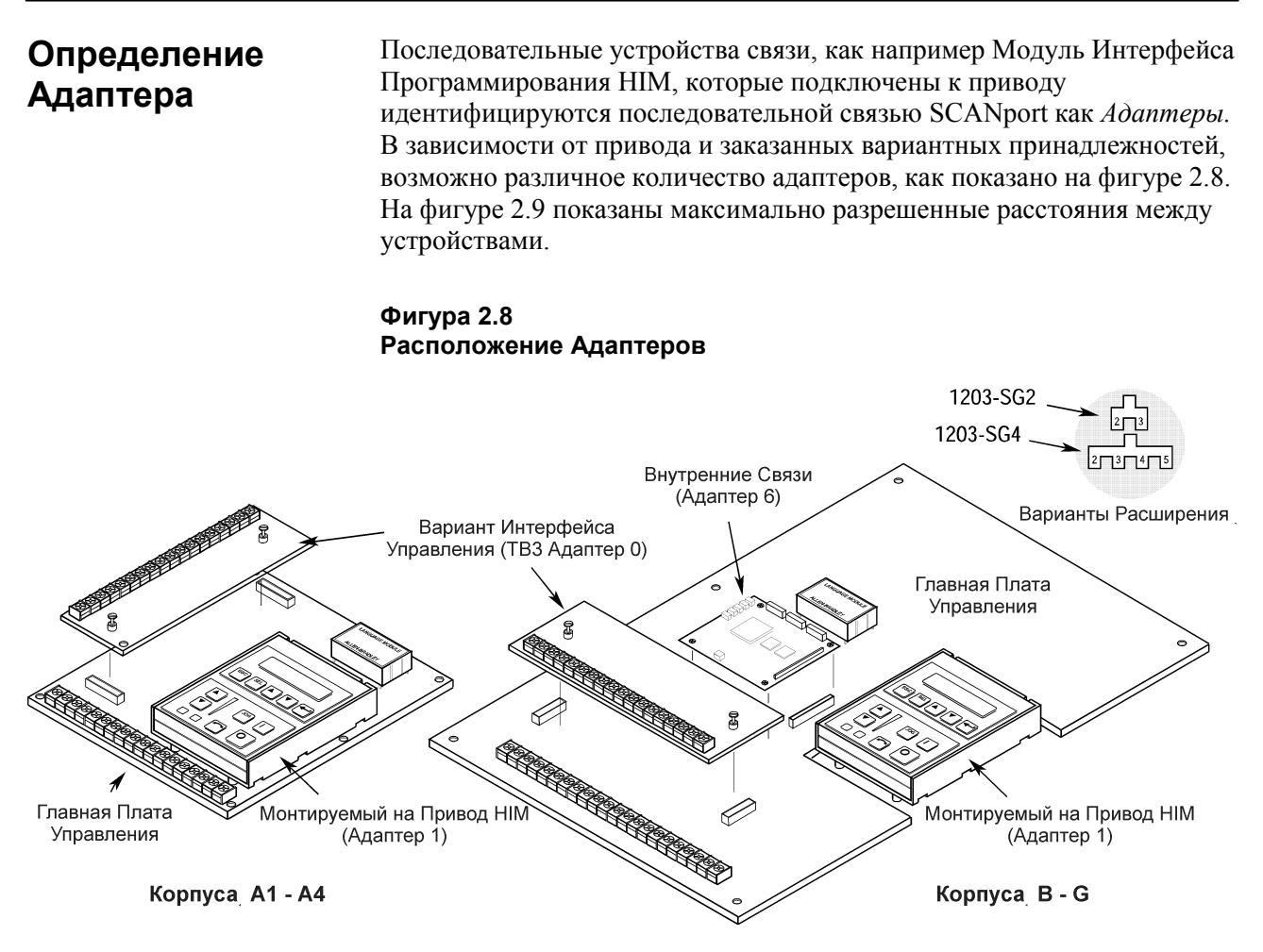

1 - Для получения справок по размерам корпусов, смотрите стр. 1-1.

2 - Порт связи для дистанционных вариантов HIM (Адаптер 2) или Вариантов Расширения (Адаптеры 2, 3, 4, 5) расположен в нижней части шкафа (для корпусов F - в нижней части монтажной панели Главной Платы Управления).

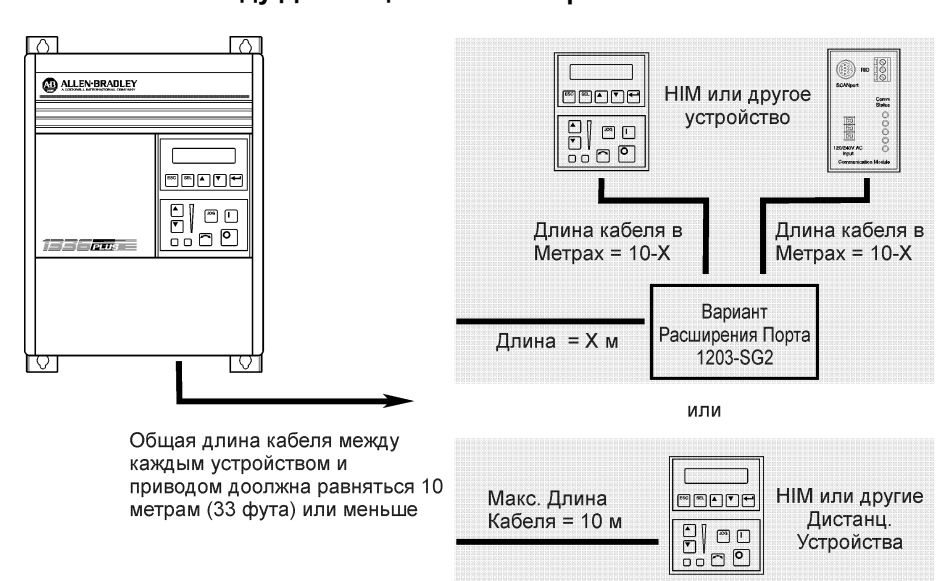

**Фигура 2.9 Расстояния между Дистанционными Устройствами**

# **Модуль Интерфейса Программирования**

В 3 главе описываются различные органы управления и индикаторы расположенные на варианте Модуля Интерфейса Программирования (HIM). Материал изложенный в этой главе должен быть полностью изучен перед выполнением процедур запуска, изложенных в Главе 4.

**Описание HIM** Если HIM установлен на привод, то он должен быть подключен как Адаптер 1 (см. *Определение Адаптеров* в Главе 2) и быть виден на передней панели привода. HIM может быть разделен на две зоны; Панель Дисплея и Панель Управления. Панель Дисплея обеспечивает программирование привода и просмотр различных эксплуатационных параметров. Панель Управления позволяет управлять различными функциями привода. Смотрите Фигуру 3.1 и последующие разделы, в которых описаны функции этой панели.

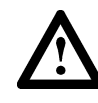

**ВНИМАНИЕ:** Если в корпус привода, NEMA Туре 1 (IP20), не установлен монтируемый на привод HIM, в открытое посадочное место на передней панели корпуса должна быть установлена фальшпанель (вариант НАВ). Неустановка фальшпанели может привести к травмированию персонала открытыми токоведущими частями и/или к повреждению оборудования.

Если НIМ, установлен в корпус привода, NEMA Type I (IP20), но он должен быть снят для дистанционного управления, необходимо установить на место HIM фальшпанель.

**Внимание:** Действие некоторых функций HIM будет зависеть от установок параметров привода. Установки параметров по умолчанию, разрешают полную функциональность HIM.

#### **Фигура 3.1 Модуль Интерфейса Программирования**

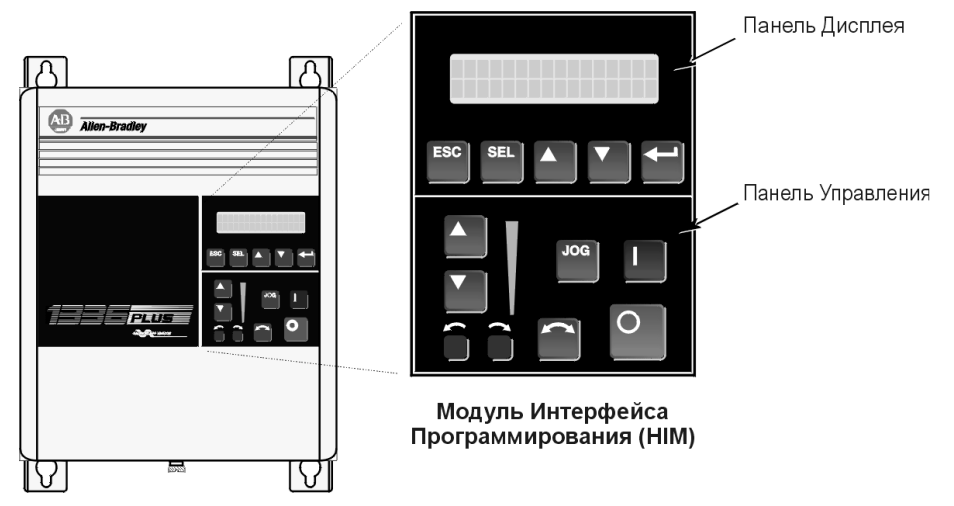

**Фигура 3.2 Панель Дисплея Модуля Интерфейса Программирования**

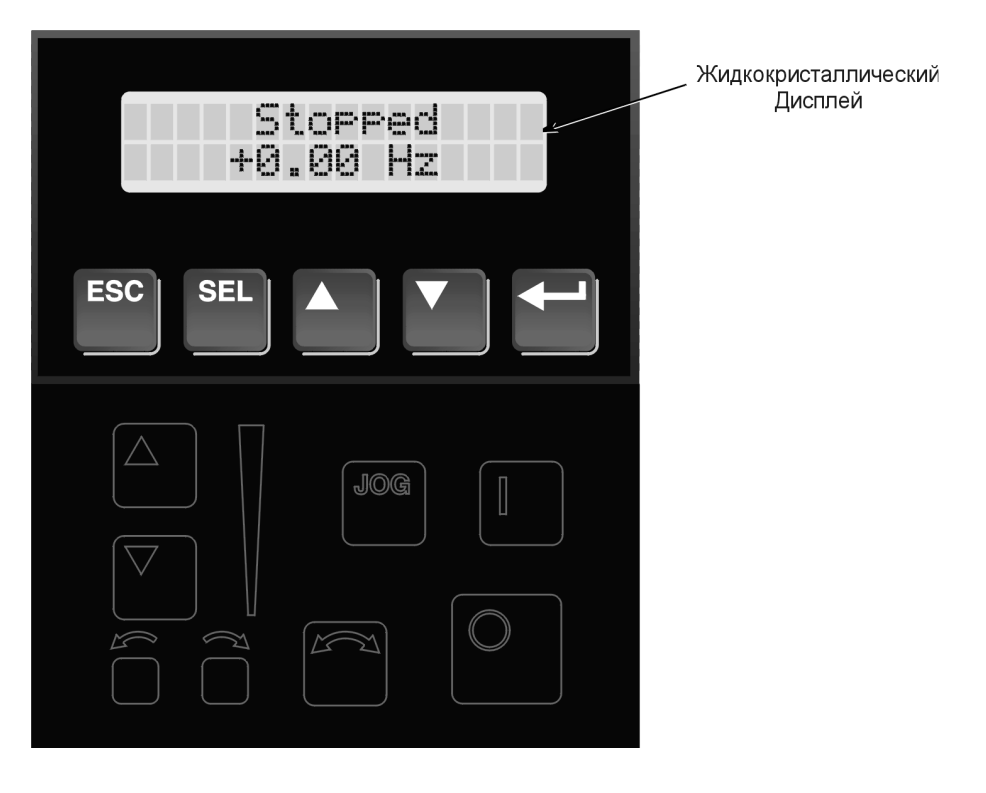

### **Описание Клавишей Панели Дисплея**

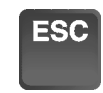

#### **Escape (Отмена)**

При нажатии клавиша ESCape будет заставлять систему программирования возвращаться на один уровень в структуре меню назад.

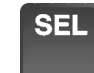

#### **Select (Выбор)**

Нажатие клавиши SELect альтернативно перемещает курсор на первую или вторую строку дисплея. Мерцающий первый знак указывает какая из строк является активной.

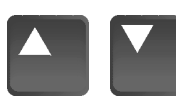

#### **Increment/Decrement (Повышение/Понижение)** Эти клавиши используются для увеличения или уменьшения значений или для просмотра различных параметров, или групп параметров.

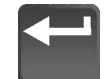

#### **Enter (Ввод)**

При нажатии выбирается параметр или группа параметров, или значение параметра вводится в память. После ввода параметра в память, верхняя строка дисплея автоматически становится активной, разрешая тем самым выбор другого параметра, или группы параметров.

**Фигура 3.3 Панель Управления**

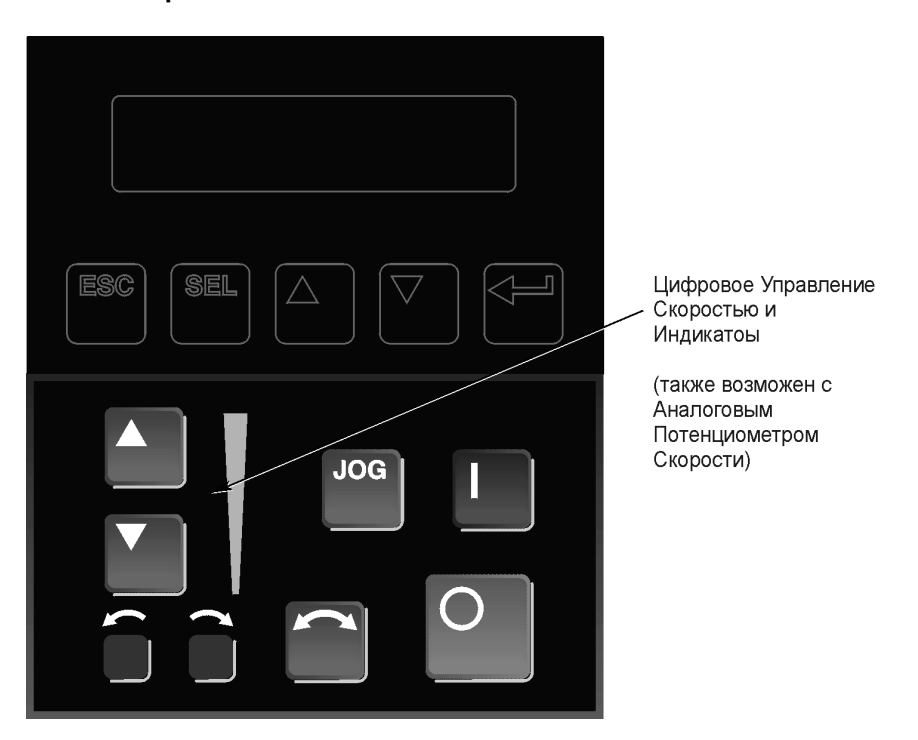

### **Описание Клавишей Панели Управления**

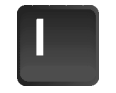

#### **Start (Пуск)**

Клавиша Start запускает привод в действие, если в это время никакое другое устройство не посылает команду Stop. Действие этой клавиши может запрещаться функциями **[Logic Mask]** или **[Start Mask].**

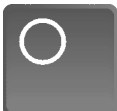

#### **Stop (Стоп)**

Если привод работает, нажатие клавиши Stop заставляет привод остановиться, используя заданный режим останова. Смотрите режим **[Stop Select-Выбор Останова]** в Главе 5. Если привод отключился в результате возникновения ошибки, нажатие этой клавиши сбросит ошибку и восстановит возможность работы привода. Смотрите параметры **[Flt Clear Mode-Режим Сброса Ошибки], [Logic Mask-Логическая Маска]** и **[Fault Mask-Маска Ошибки].**

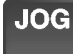

#### **Jog (Толчок)**

При нажатии этой клавиши инициируется режим работы привода с частотой заданной параметром [Jog **Frequency-Толчковая Частота],** если никакое другое устройство не посылает в это время команду Stop. Освобождение этой клавиши заставит привод остановиться, используя заданный режим останова. Смотрите параметры **[Stop Select-Выбор Режима Останова], [Logic Mask-Логическая Маска]** и **[Jog Mask-Маска Jog].**

#### **Описание Клавишей Панели Управления (продолжение)**

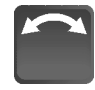

#### **Изменение Направления Вращения**

Нажатие этой клавиши заставляет привод произвести выбег до 0 Гц и затем повысить обороты до установленной скорости в противоположном направлении.

Соответствующие индикаторы Направления будут указывать направление вращения двигателя. Смотрите параметры **[Logic Mask-Логическая Маска] и [Directon Mask-Маска Направления].**

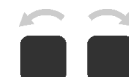

#### **Светодиодные Индикаторы Направления**

Один, постоянно включенный, светодиод указывает заданное направление вращения. В случае, когда второй светодиод мигает, дана команда на изменение направления вращения и начато торможение.

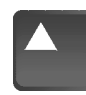

#### **Стрелки Приращение/Уменьшение**

*(только для цифрового задания скорости)* Нажатие этих клавишей будет повышать или понижать команду частоты HIM. Индикация этой команды будет показана на Светодиодном Индикаторе Скорости. Привод будет реагировать на эту команду, если только в качестве источника задания частоты, задан HIM. Смотрите **[Freq Select 1/2-Выбор Частоты 1/2].**

Одновременное нажатие этих клавишей записывает текущее значение команды частоты в память HIM. Переключение питания или удаление HIM с привода устанавливает команду частоты на значение, хранящееся в памяти HIM. При заказе HIM с Аналоговым Потенциометром задания частоты, клавиши Приращения/Уменьшения и Индикатор Скорости заменяются потенциометром.

#### **Светодиоды Индикатора Скорости**

*(только для цифрового задания скорости)* Включаются последовательно, индицируя примерное значение задания скорости.

При заказе HIM с Аналоговым Потенциометром задания частоты, клавиши Приращения/Уменьшения и Индикатор Скорости заменяются потенциометром.

**Действие HIM** Когда питание подается на привод в первый раз, HIM выполняет последовательность действий и выводит ряд сообщений на дисплей. Эти сообщения показывают название привода, идентификационный номер привода и состояние связи. После выполнения этого будет выведен экран Индикации Состояния (Фигура 3.4). Этот экран показывает текущее состояние привода (т.е. "Остановлен", "Работает" и т.д.), или возможно имеющиеся неисправности ("Нет Разрешения" и т.д.). Если применяется программное обеспечение HIM версии 2.02 или позднее (см. заднюю панель HIM), то Индикация Состояния, может быть заменена Индикацией Процесса или меню Введения Пароля. Полная информация об этом представлена в последующих разделах.

#### **Фигура 3.4 Индикация Состояния**

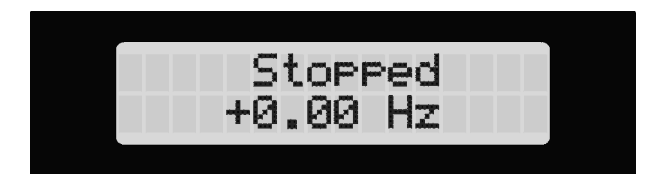

Нажатие любой из пяти клавиш Панели Дисплея выведет на экран сообщение "Выбор Режима-Choose Mode". Нажатие клавиш Приращение или Уменьшение будет производить переключение между различными режимами, как описано ниже и показано на Фигуре 3.5. Примеры работы приведены на последующих страницах.

#### **Дисплей**

Режим Дисплея, если задан, позволяет наблюдать за любым из параметров. Модификация параметров не допускается.

#### **Процесс**

Режим Процесса позволяет выводить на дисплей два параметра, выбранные пользователем, вместе с заданным текстом и коэффициентом масштабирования. Полную информацию см. в Гл. 5.

#### **Программа**

Режим Программирования дает доступ к полному перечню параметров программирования. Полная информация о программировании параметров представлена в Главе 5.

#### **EEProm**

Этот режим позволяет установить значения всех параметров на начальные установки по умолчанию. Дополнительно, HIM серии В позволяет выполнять обмен параметров между HIM и приводом.

**Поиск** *(только Серия А, версия 3.0, или Серия В)* Этот режим производит поиск параметров, значения которых отличаются от установок по умолчанию.

**Состояние Управления** *(только Серия А, версия 3.0, или Серия В)* Позволяет логической маске привода быть разрешенной или запрещенной, разрешая удаление НIМ с действующего привода при включенном питании. Запрещение логической маски на HIM Серии А версии ранее чем 3.0, может быть выполнено при помощи [Logic Mask], как это описывается на стр. 3-15. Это меню также обеспечивает доступ к очереди сообщений ошибок, которая содержит коды четырех последних происшедших ошибок. Сообщение "Trip" выводимое вместе с кодом ошибки указывает, что это активная ошибка остановившая привод. Функция очистки стирает сообщения в очереди, но не сбрасывает активную ошибку.

#### **Пароль**

Режим пароля защищает параметры привода от изменений неуполномоченным персоналом. Если пароль установлен, доступ к Режимам Программирования и EEProm, а также к меню Логики Управления/Сброса Очереди Ошибок осуществляется только после ввода правильного пароля. Пароль может состоять из любого пятизначного числа от 00000 до 65535. Смотрите пример на стр. 3-13.

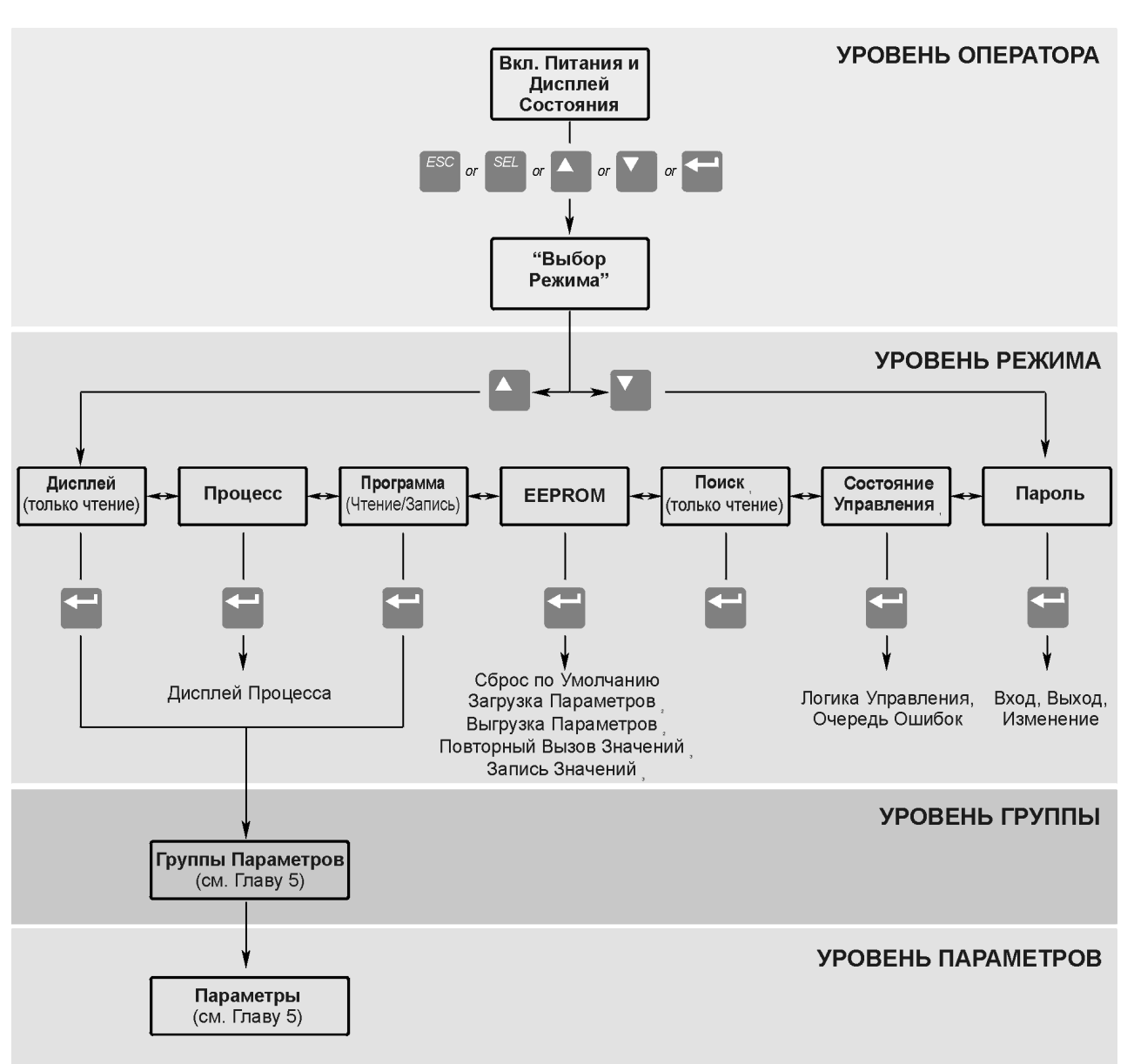

**Фигура 3.5 Шаги Программирования HIM**

- <sup>1</sup> Только HIM Серии А (Версия 3.0) и Серии В.
- <sup>2</sup> Только HIM Серии В
- <sup>3</sup> Зарезервировано для будущего использования.

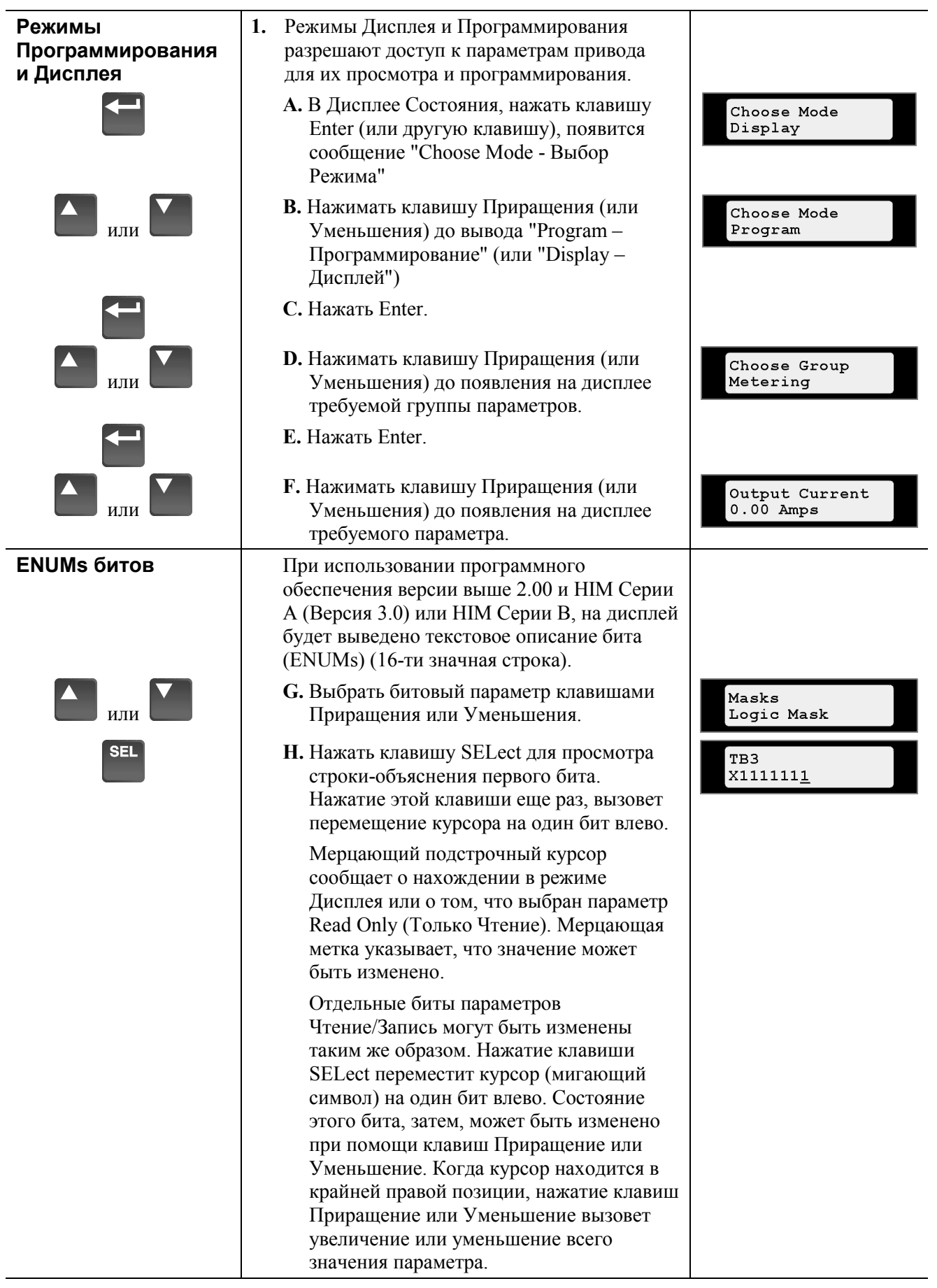

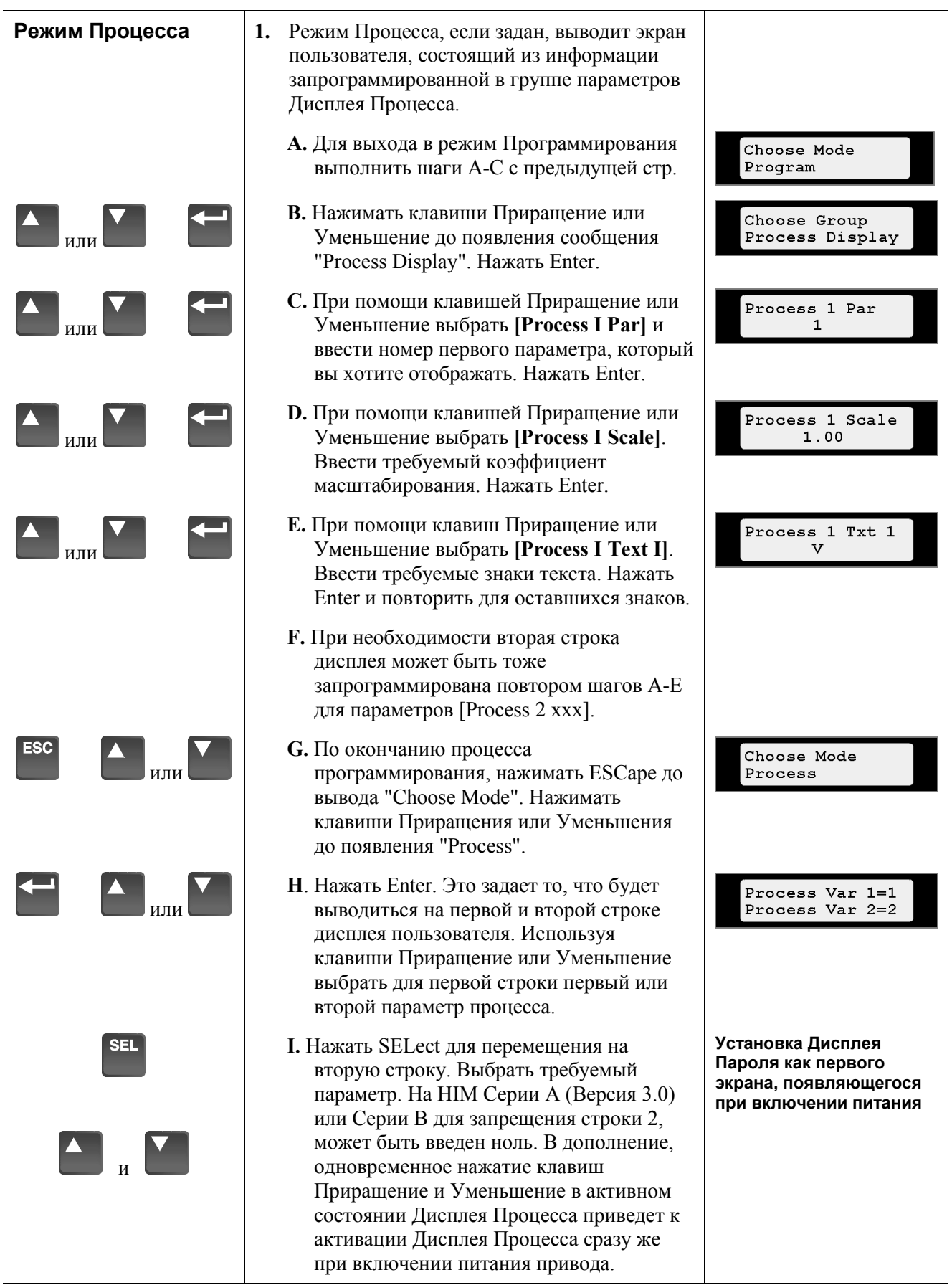

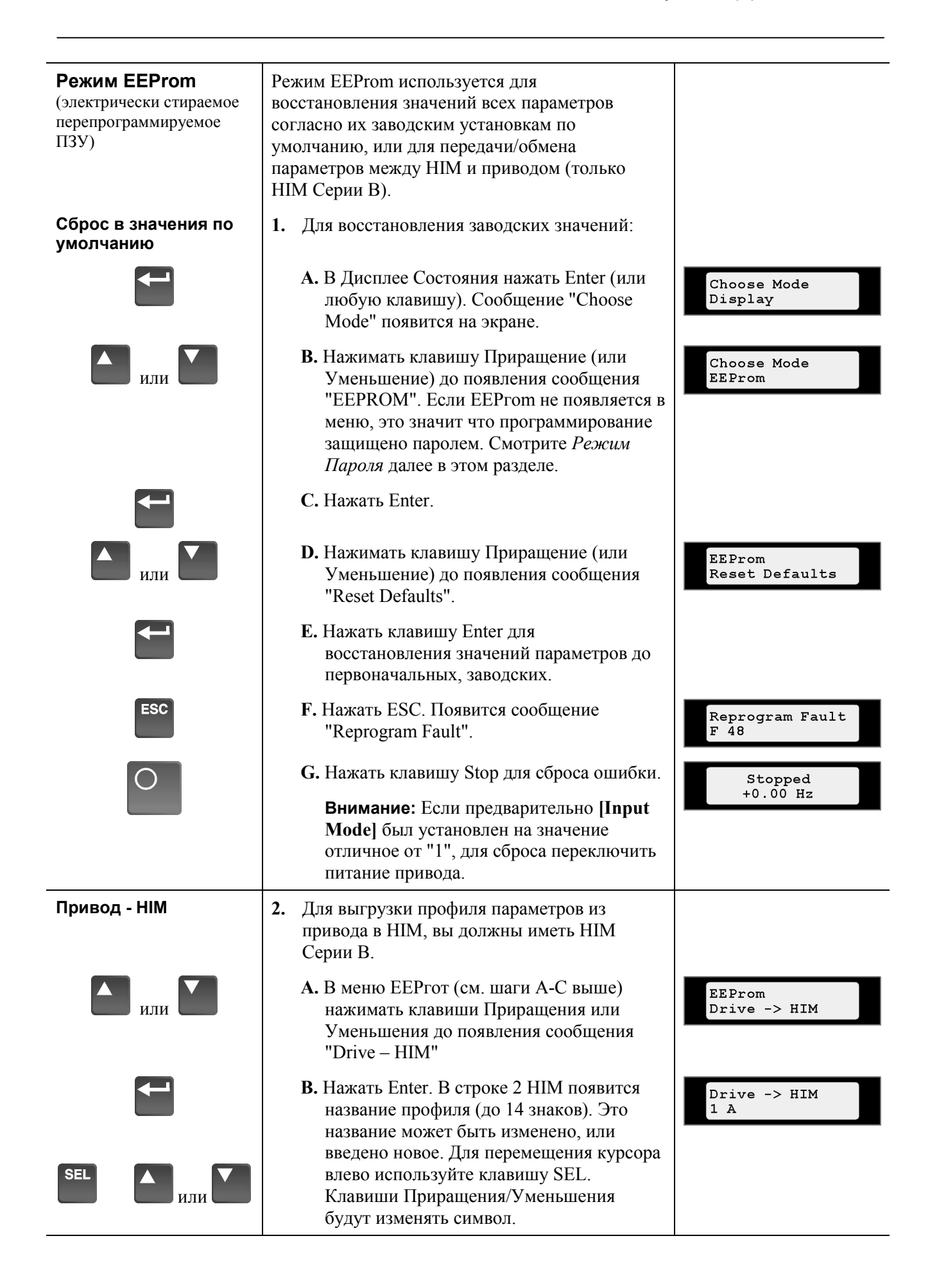

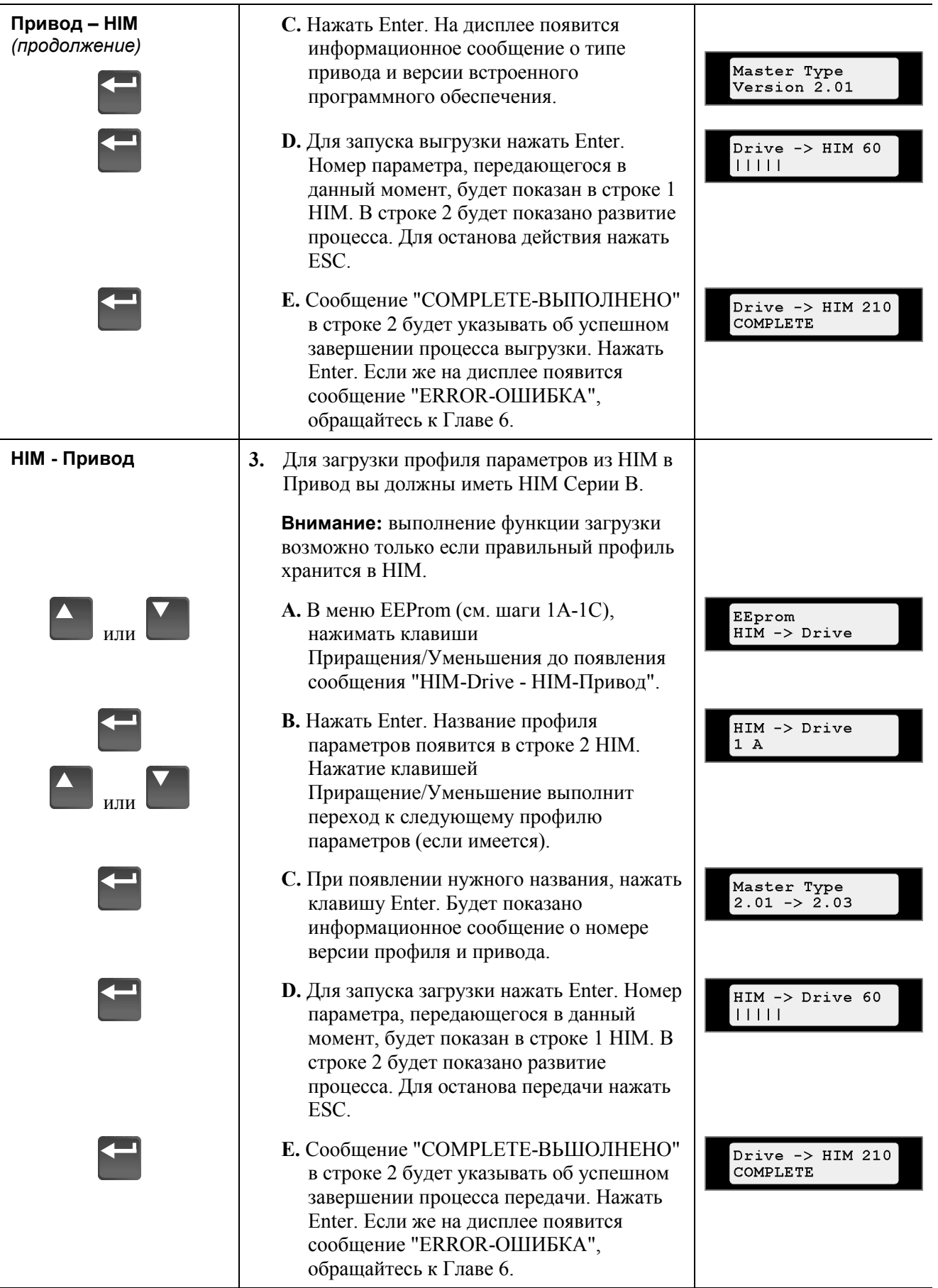

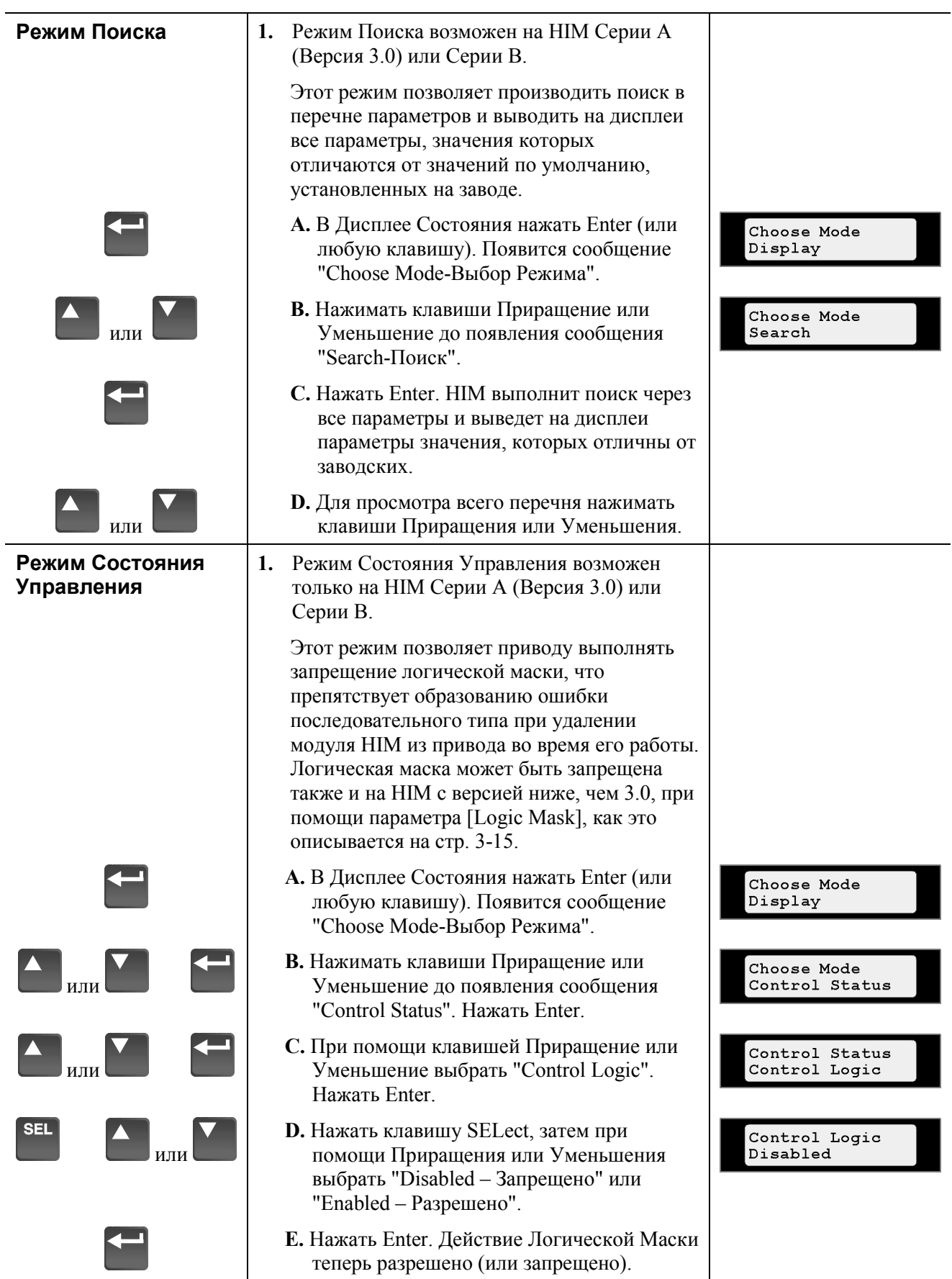

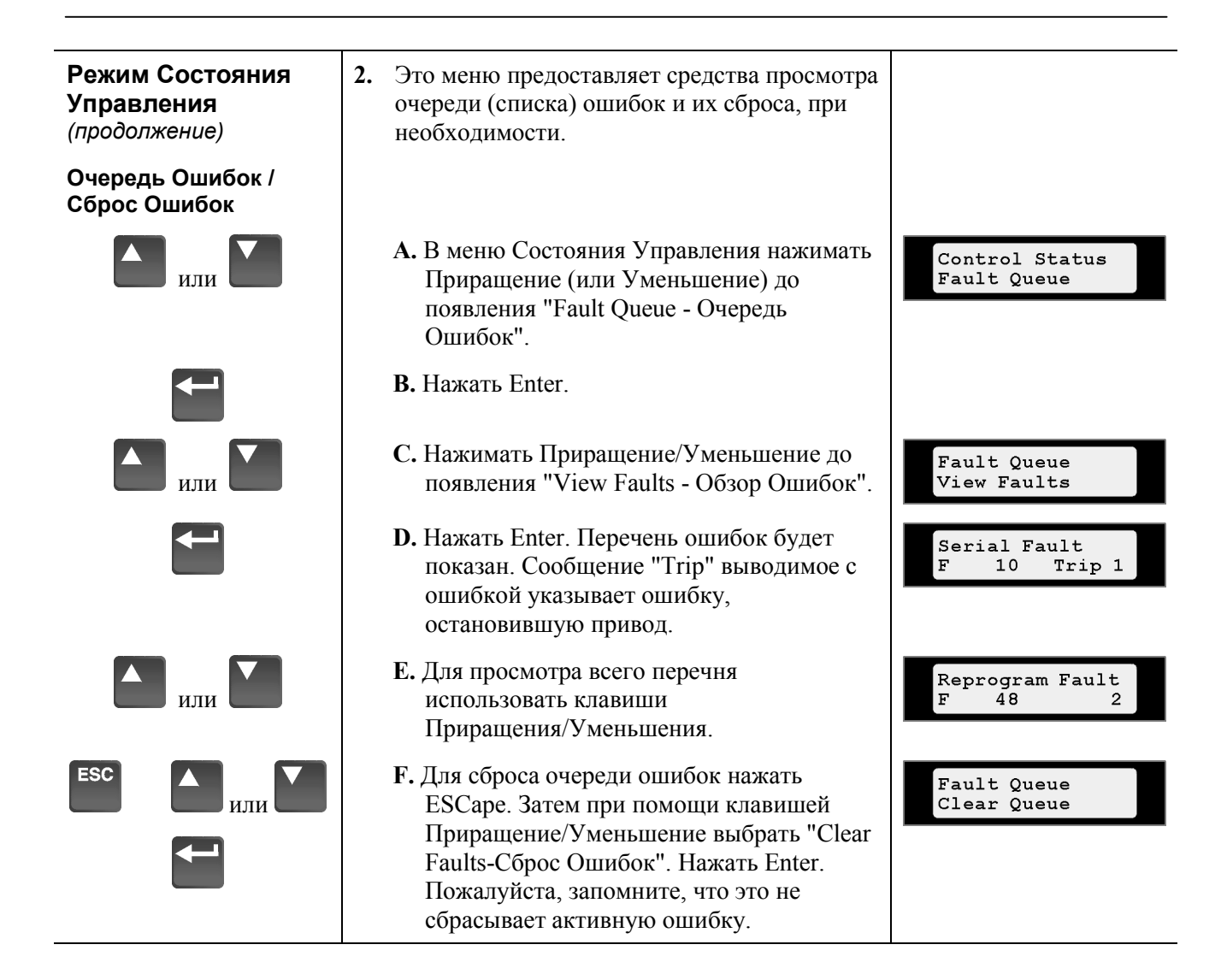

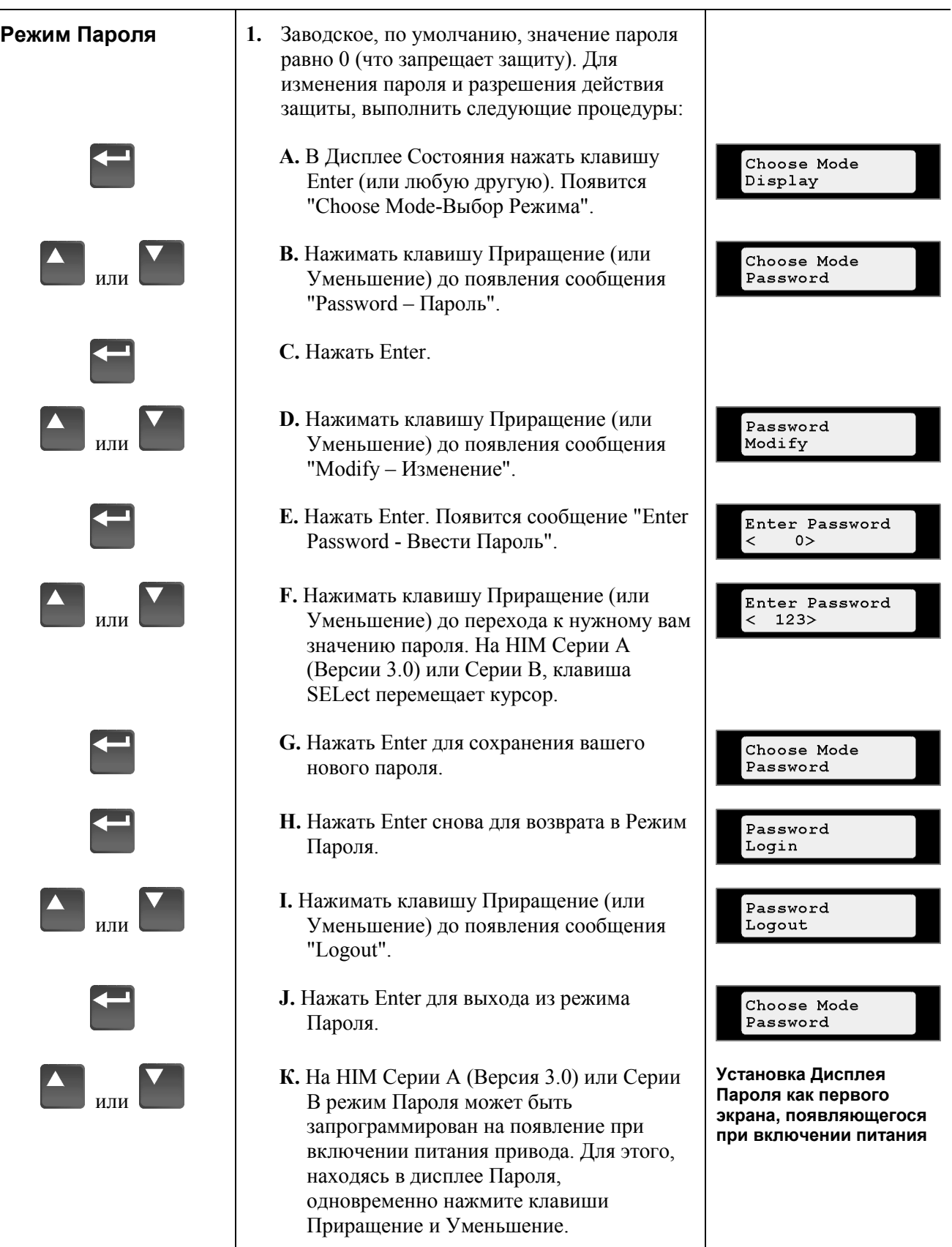

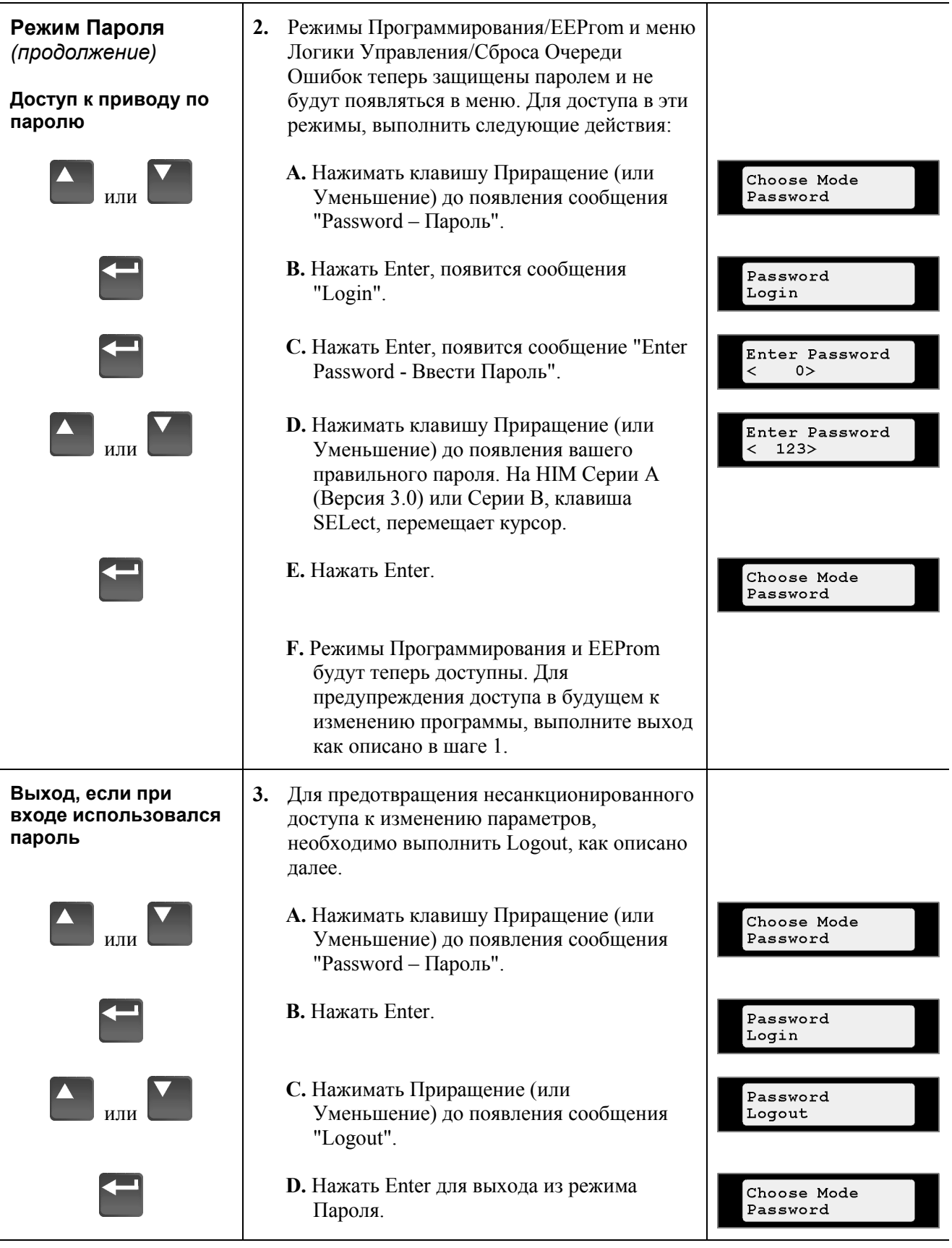

## **Удаление Модуля HIM**

Для управления приводом в дистанционном режиме, модуль HIM может быть вынут из привода и расположен на удалении до 10 метров (33 фута). Детальное описание этого действия смотрите в главе 2, *Определение Адаптеров.*

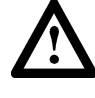

**ВНИМАНИЕ:** Некоторые напряжения, имеющееся на компонентах привода за передней крышкой, являются потенциалом сети. Для предотвращения опасности поражения электрическим током, будьте особенно осторожны при удалении/замене HIM.

**Внимание:** Попытки удаления HIM (или другого устройства SCANport) с работающего привода будет вызывать появление "Serial Fault - Ошибка последовательного канала", до тех пор пока параметр [Logic Mask] не будет установлен на запрет этой ошибки, или не будет запрещен Control Logic в меню Состояние Управления (HIM Серии А, версии 3.0 или Серии В). Установка первого бита параметра [Logic Mask] в "0" запретит ошибку "Serial Fault" для HIM, подключенного к порту 1. Однако запомните, что это приведет к запрещению действия всех функций управления HIM, кроме Stop.

#### **Для снятия модуля:**

- **1.** Убедиться в отсутствии электропитания, установке [Logic Mask] или в запрещении Control Logic.
- **2.** Снять переднюю крышку привода, сдвинуть модуль вниз и вынуть его. Отсоединить от модуля кабель.
- **3.** Подключить HIM соответствующим кабелем к информационному порту (Адаптер 2, 3, 4 или 5).
- **4.** Для установки модуля на место повторить вышеуказанные шаги в обратном порядке. Установить в 0 Бит 1 параметра [Logic Mask] или разрешить Control Logic.

# **Конец Главы**

# **Запуск Привода**

В этой главе описываются процедуры необходимые для запуска привода 1336 PLUS. В эти процедуры включены типовые настройки и проверки, требующиеся для правильной работы привода. Перед выполнением процедур запуска, вся информация, приведенная в предыдущих главах, должна быть прочитана и понята.

**Внимание:** Привод сконструирован таким образом, что его запуск прост и эффективен. Программируемые параметры объединены в группы по логическому принципу, поэтому в большинстве случаев запуск можно осуществить произведя настройку параметров только в одной группе. Дополнительные настройки и расширенные возможности сгруппированы отдельно. Это значительно сокращает процесс программирования, пропуская не требующиеся для начального запуска параметры.

Данные процедуры запуска покрывают только наиболее часто используемые настраиваемые величины, все из которых находятся в Группе "SETUP-Настройки".

**Процедура Запуска** Приведенные процедуры запуска предназначены для пользователей, имеющих Модуль Интефейса HIM установленным на приводе и не использующим двух-проводную схему управления. Для пользователей, не имеющих НIМ, потребуется использование внешних команд и сигналов.

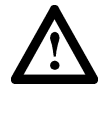

**ВНИМАНИЕ:** Для выполнения приведенных процедур запуска, сетевое питание должно быть подано на привод. Для предотвращения поражения электрическим током или повреждения оборудования, только квалифицированный сервисный персонал может выполнять приведенные процедуры. Внимательно прочитайте и поймите все процедуры перед их выполнением. Если при выполнении этих процедур не произойдет какое-либо требующееся событие, **Не Продолжайте**. **Отключите Питание** при помощи расцепляющего устройства и исправьте неполадку перед продолжением.

#### **Внимание:**

- Для просмотра или изменения параметров, питание должно быть подано на привод.
- Если установлена опция Интерфейса Управления, то к клемной сборке ТВЗ должны быть подключены цепи дистанционного пуска. Перед подачей питания проверьте, что все цепи обесточены. Напряжение, поданное пользователем, может присутствовать на клеммной сборке ТВЗ, даже если основное питание отключено.
- Информация по кодам ошибок представлена в Главе 6.

## **Начальные Действия - Двигатель отключен**

- **1.** Проверить, что напряжение сетевого питания переменного тока на размыкающем устройстве соответствует пределам значений напряжений привода. Если установлена опция Интерфейса Управления (L4, L5, L6, L4E, L5E, L6E), проверить соответствие напряжения управления необходимому диапазону.
- **2.** Отсоединить и заблокировать все приходящее на привод питание, включая сетевое АС питание на клеммы R, S и Т (LI, L2, и L3) и дополнительно все отдельные питания цепей управления для дистанционных интерфейсов. Снять крышку привода и отсоединить двигательные концы от Силового Клеммника ТВ1, клеммы U, V и W (T1, T2 и ТЗ).
- **3.** В случае установки опции Интерфейса Управления проверить, что сигналы на блокирующих входах Stop-Стоп и Enable-Разрешение имеются. Если [Input Mode] был установлен на значение отличное от "I", проверить наличие сигнала на входе Auxiliary-Дополнительное Разрешение.
- **Внимание:** Сигналы на входах Stop-Стоп, Enable-Разрешение (и Auxiliary-Дополнительный, если требуется) должны быть поданы до включения привода.

Если эта опция не установлена, убедиться в установке двух перемычек между контактами 3, 4 и 17, 18 колодки J4, для приводов в корпусах типа А, или J7, для приводов в корпусах типа В и выше. К вышесказанному, [Input Mode] должен быть установлен в "1".

- **4.** Убедиться, что все остальные опционные входы подключены к правильным клеммам и надежно затянуты.
- **5.** В дальнейшем, необходимо, чтобы модуль HIM был установлен на место. Если ваш модуль HIM имеет Панель Управления, то для выполнения процедур запуска используйте кнопки панели. Если Панели Управления нет, то для управления приводом должны использоваться сигналы от внешних устройств.
- **6.** Поставить крышку привода на место и завинтить винты.

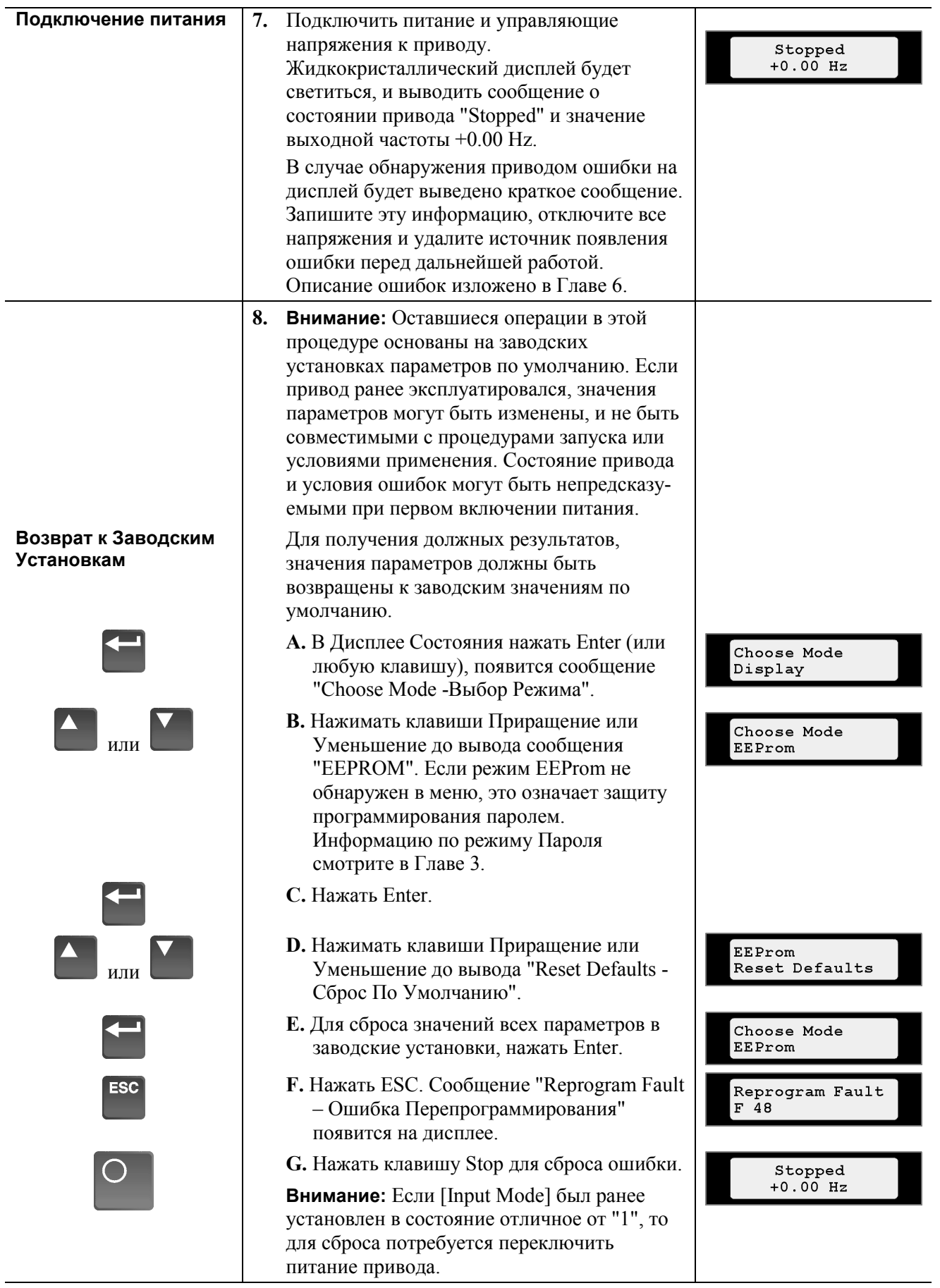

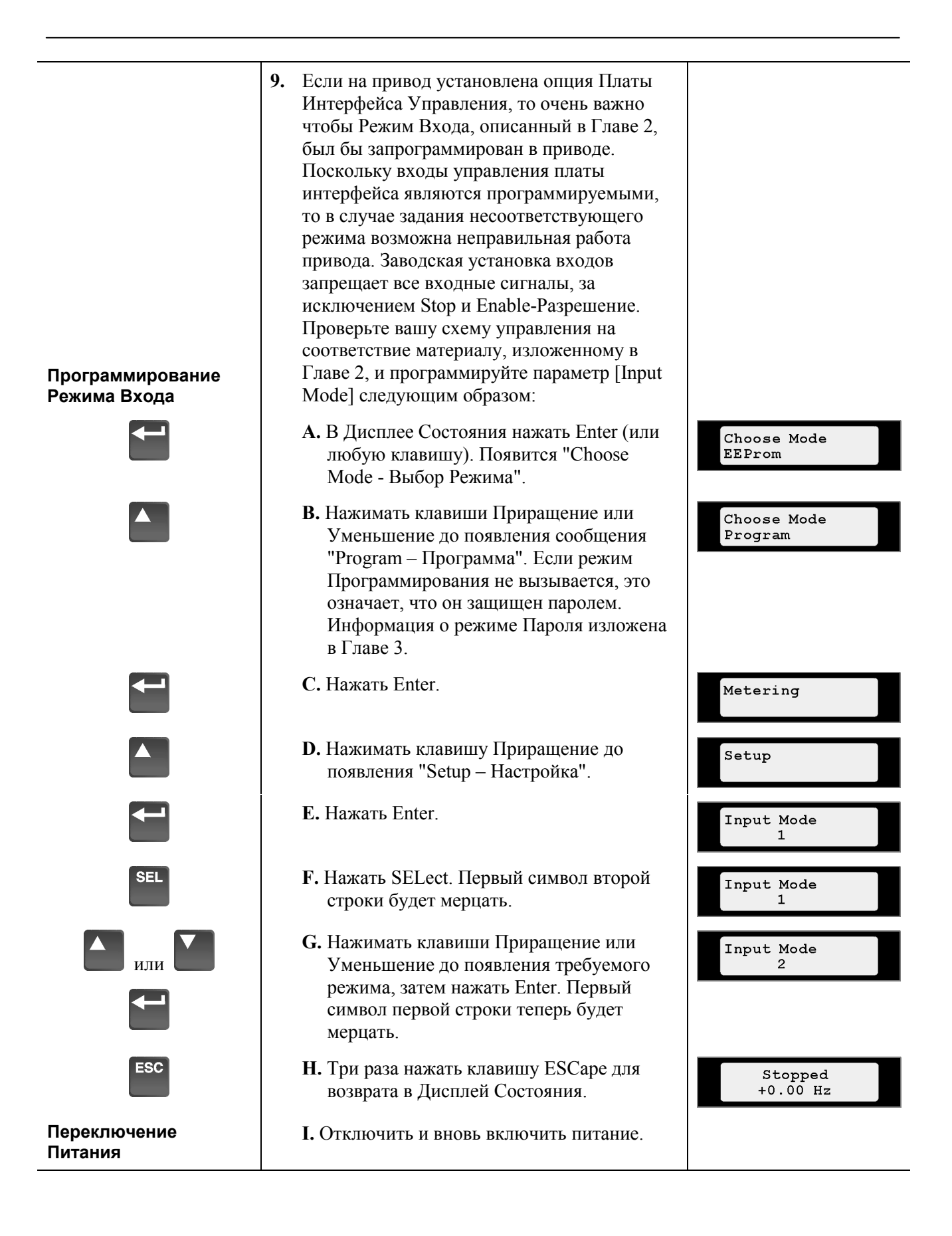

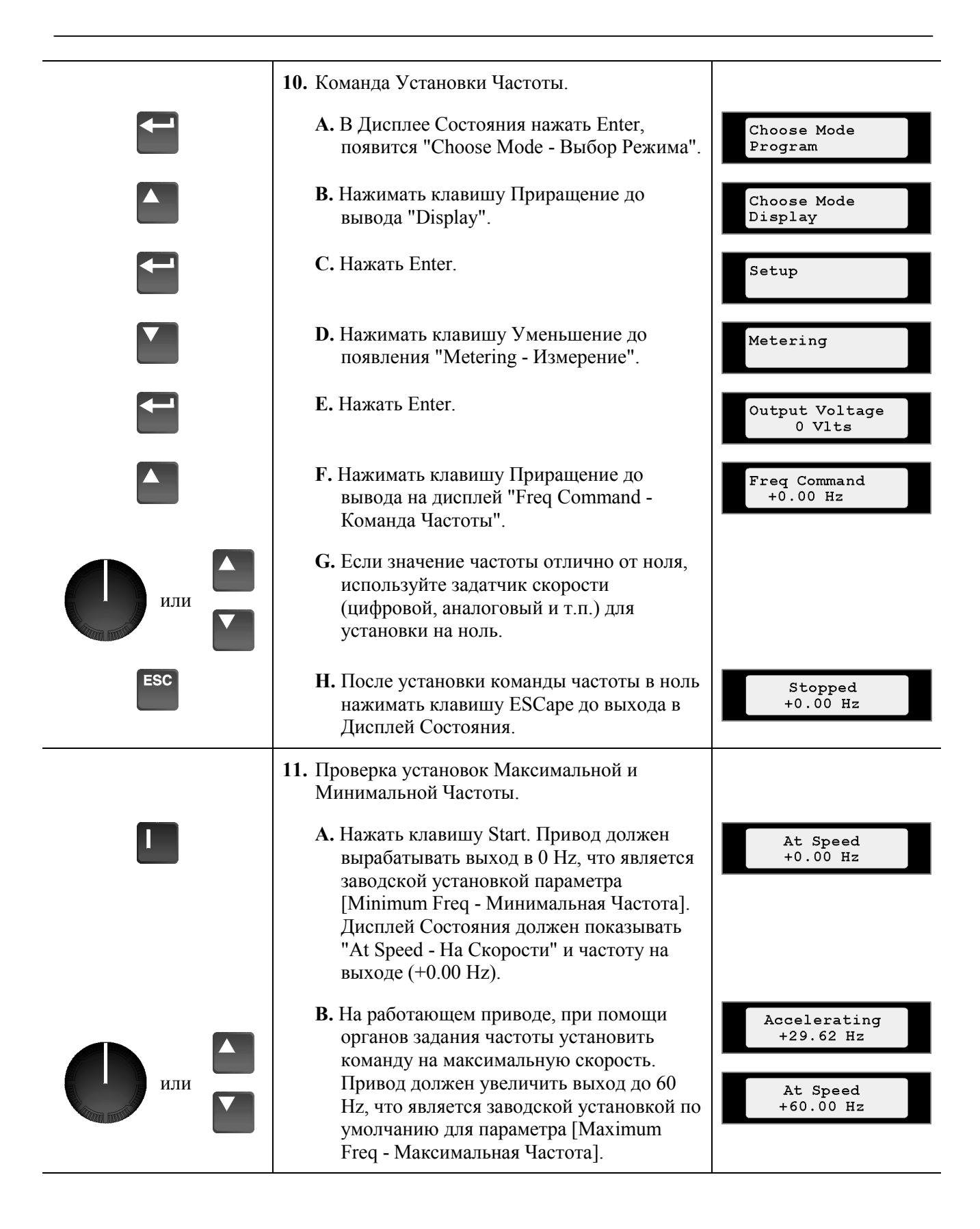

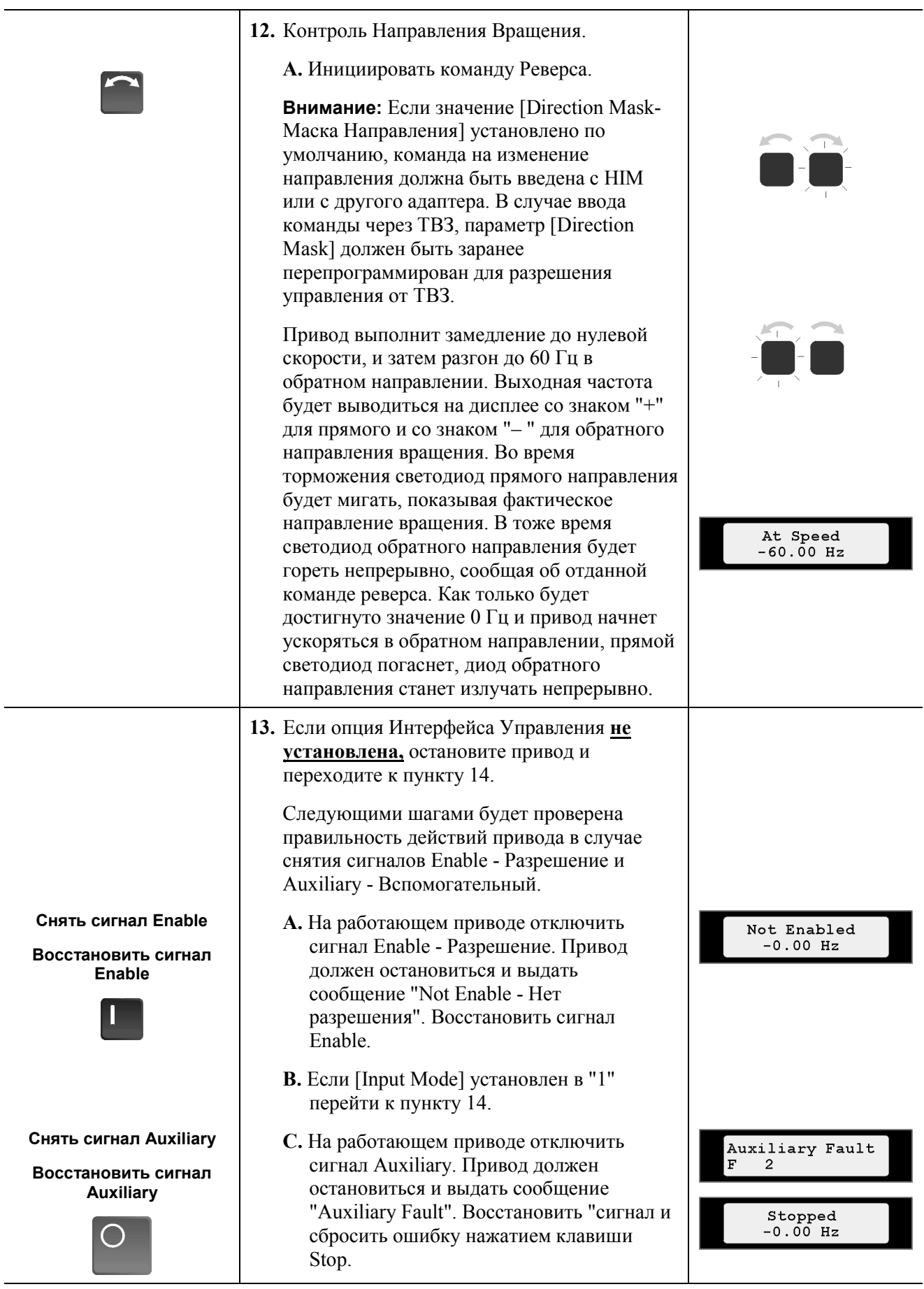

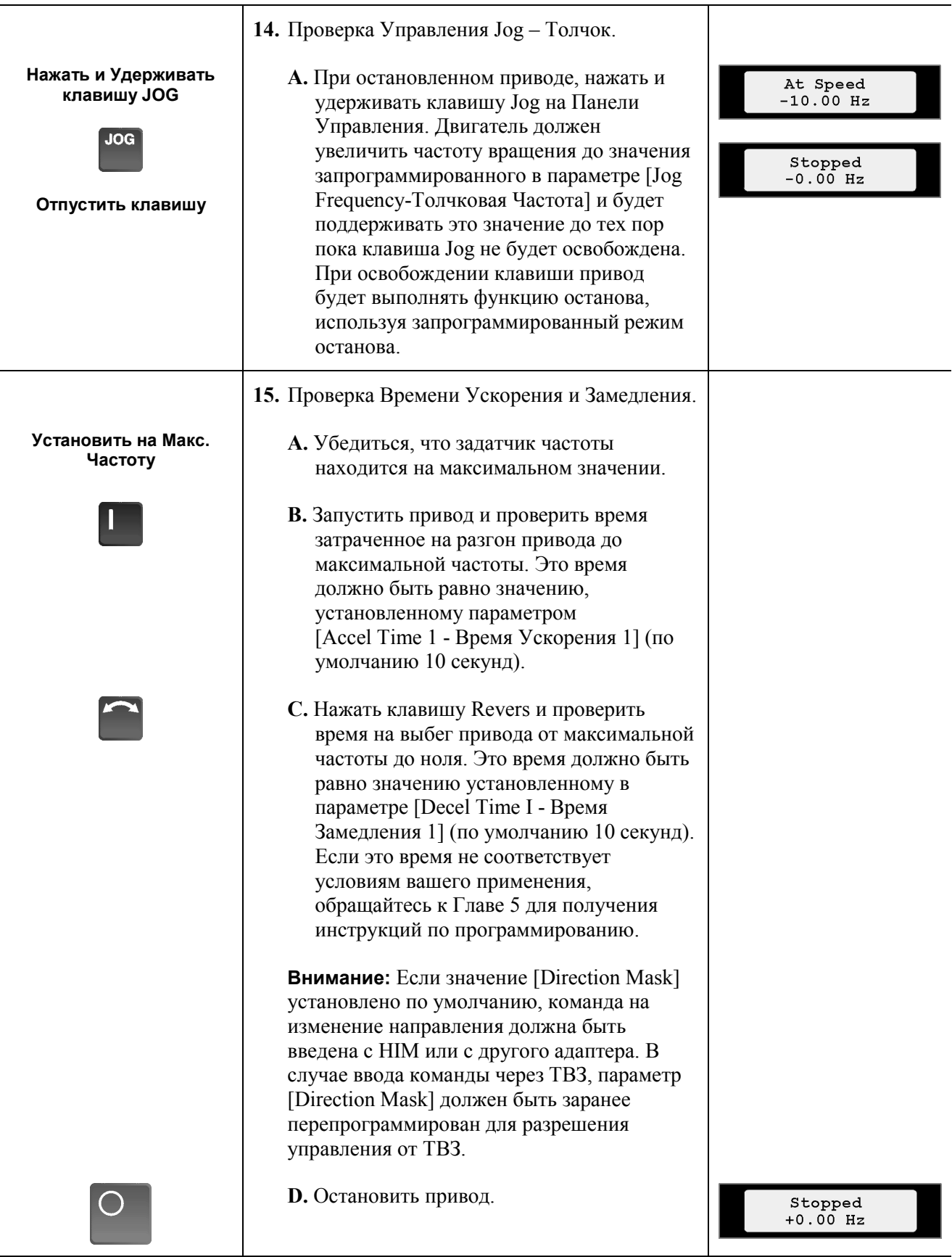

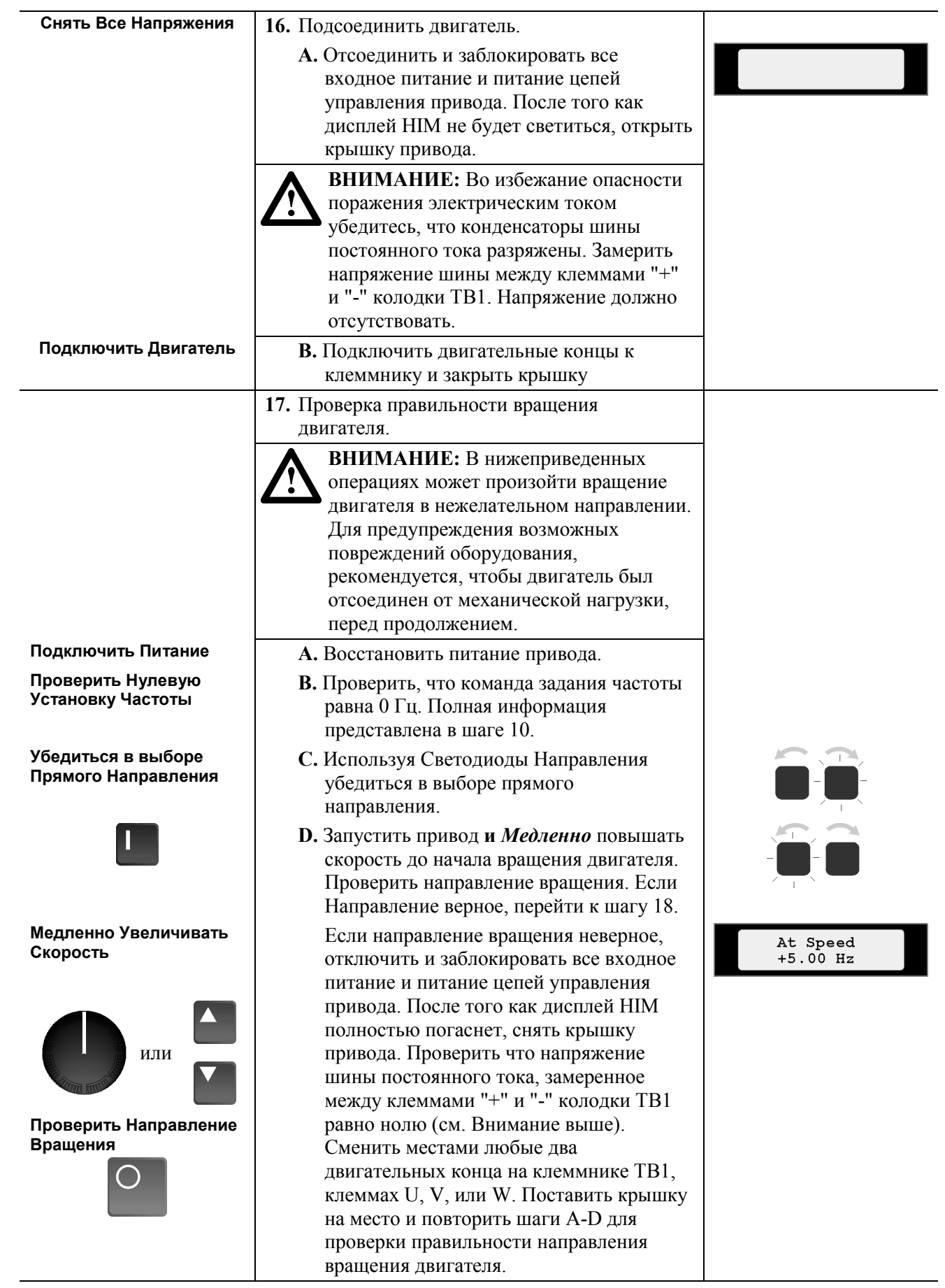

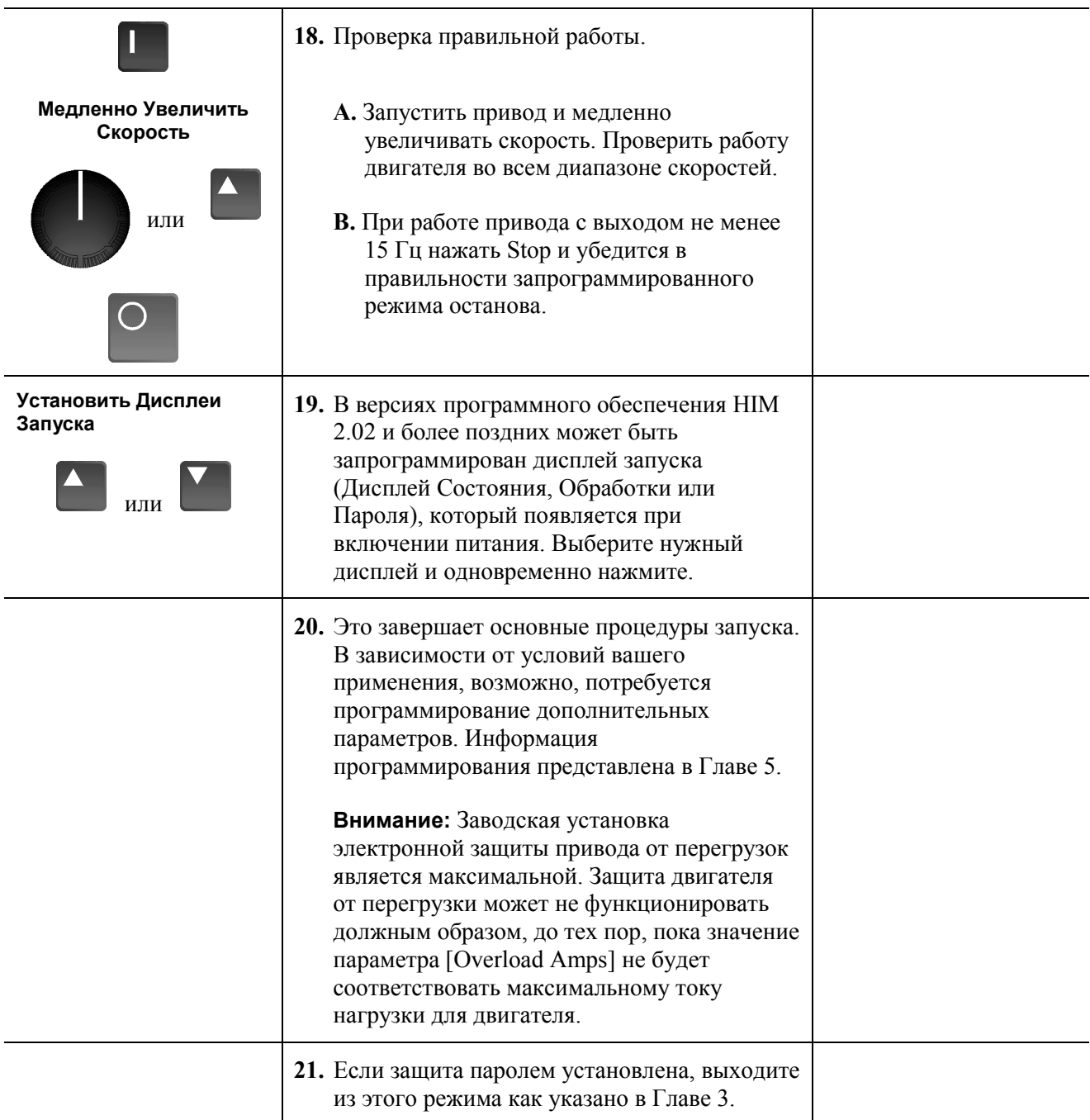

# **Конец Главы**

# **Программирование**

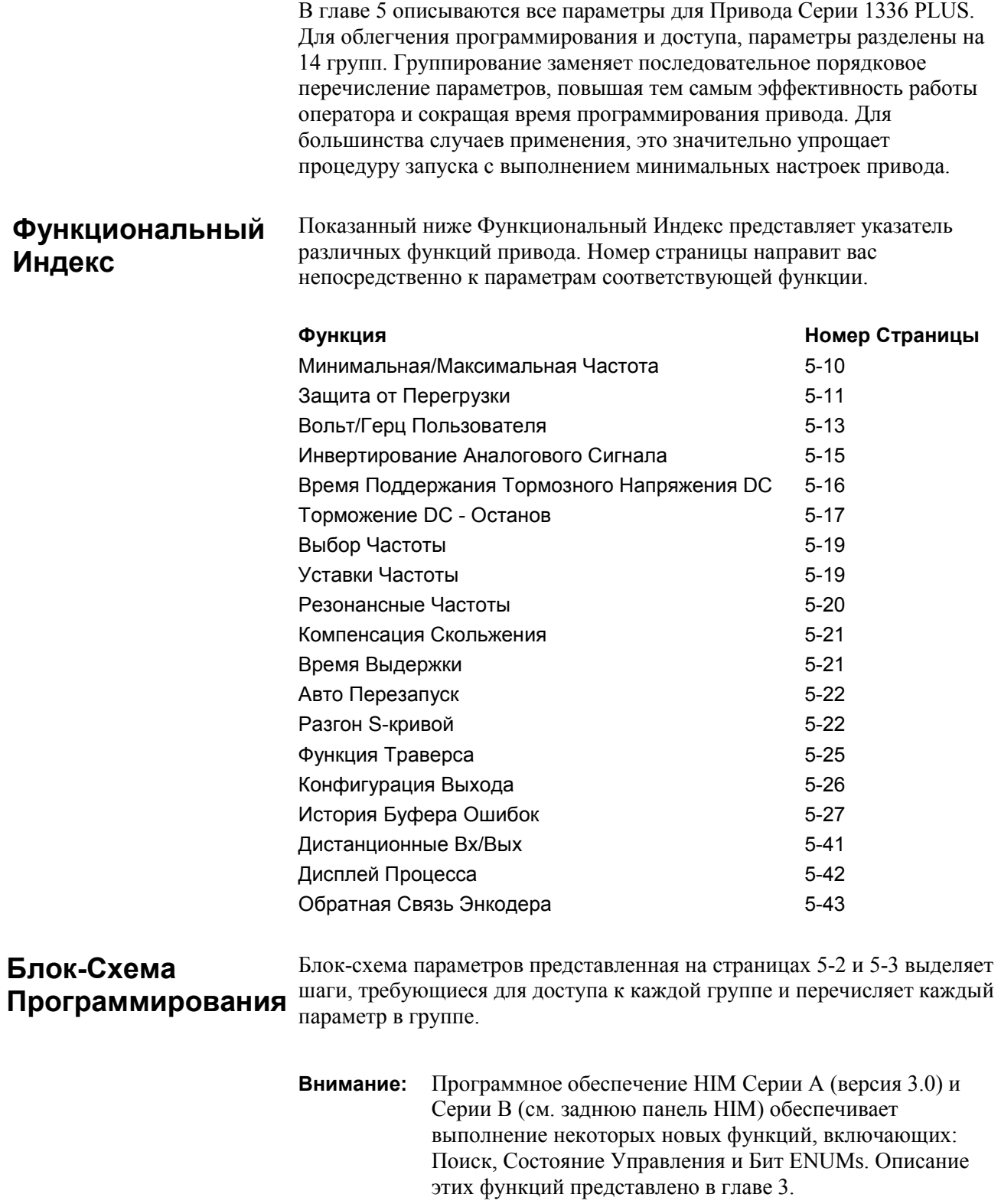
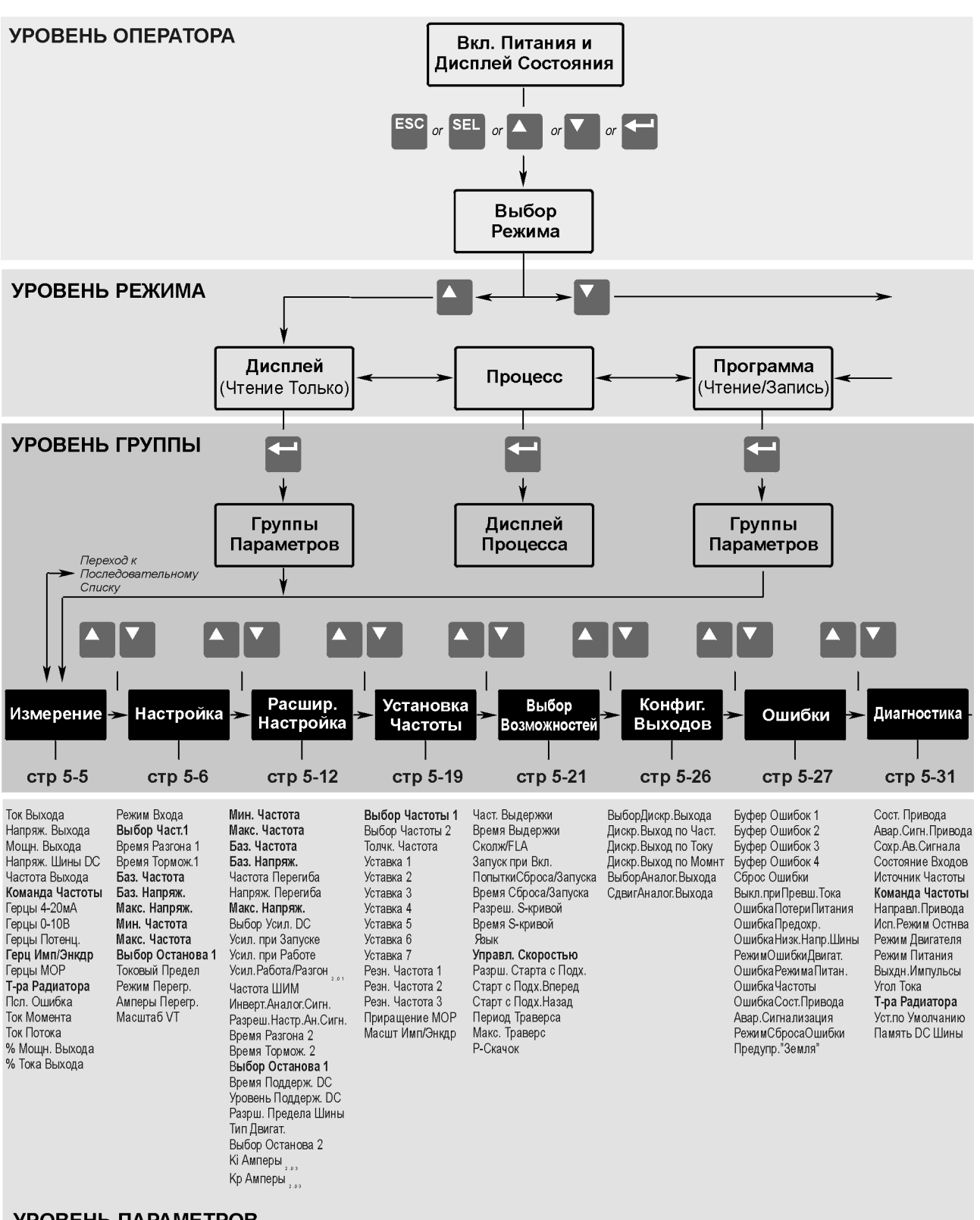

УРОВЕНЬ ПАРАМЕТРОВ

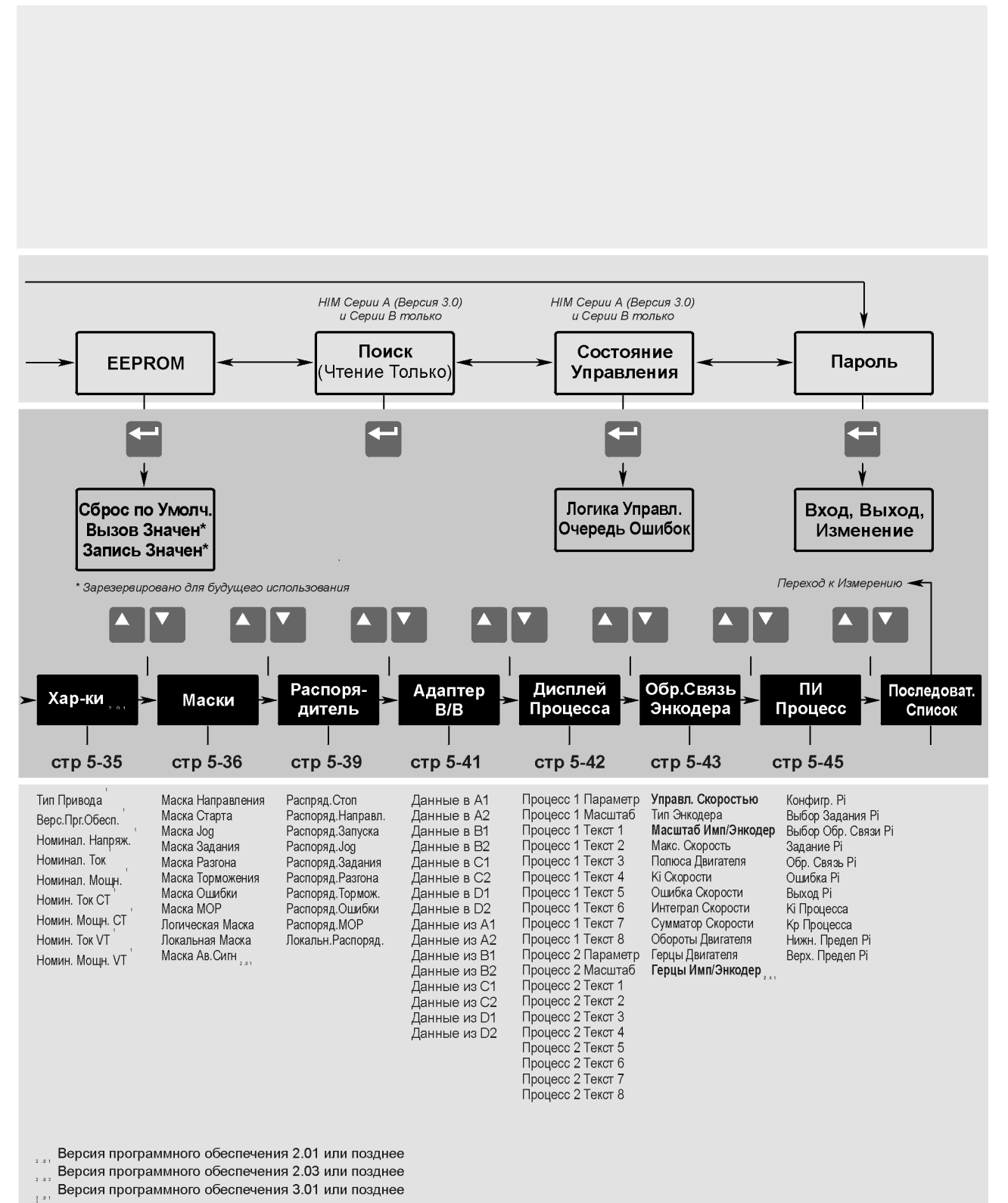

Для версий программного обеспечения ранее 2.01 расположены в группе "Диагностика"

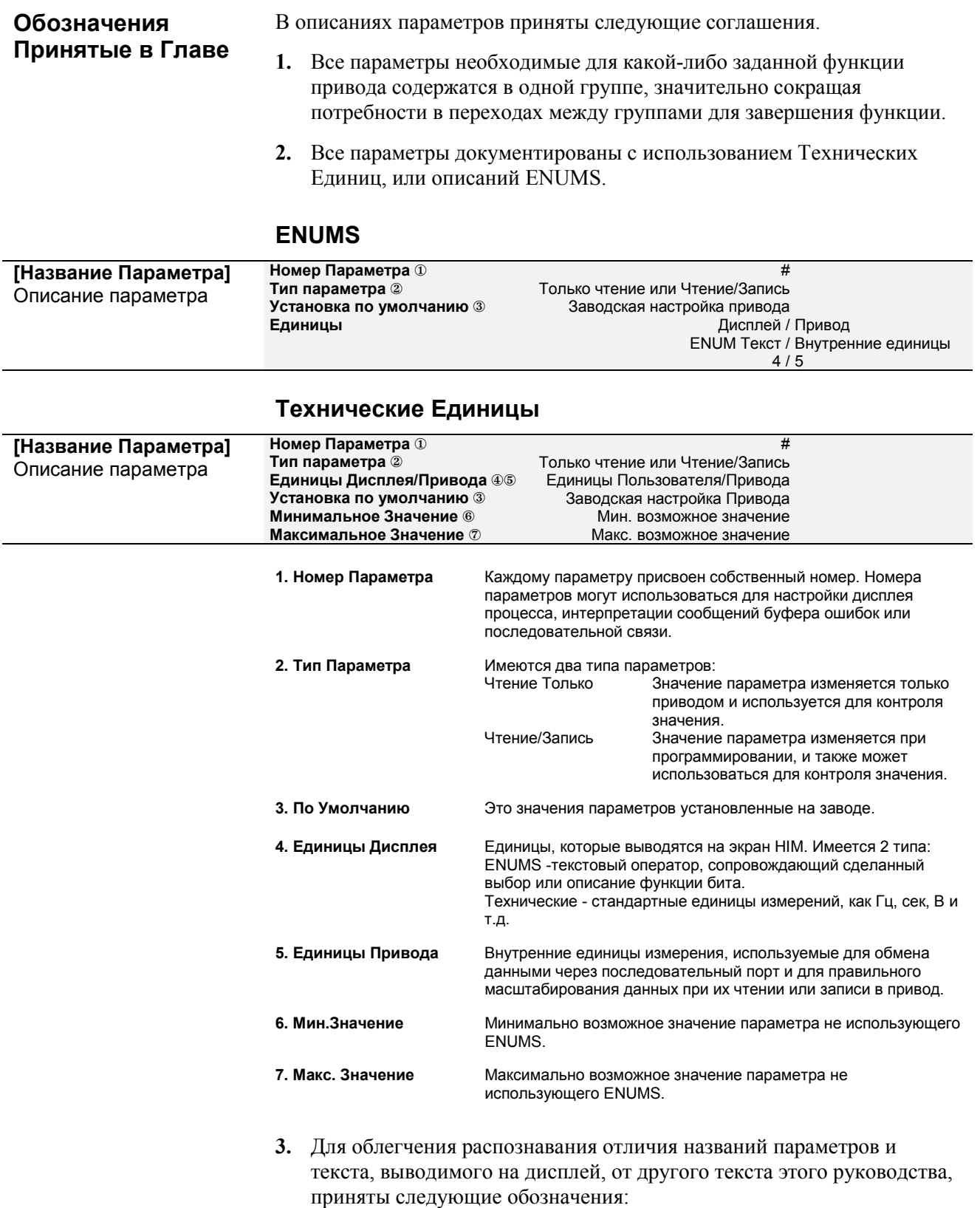

- ï Названия Параметров выделяются квадратными **[скобками].**
- ï Текст Дисплея выделяется кавычками **"Кавычки".**

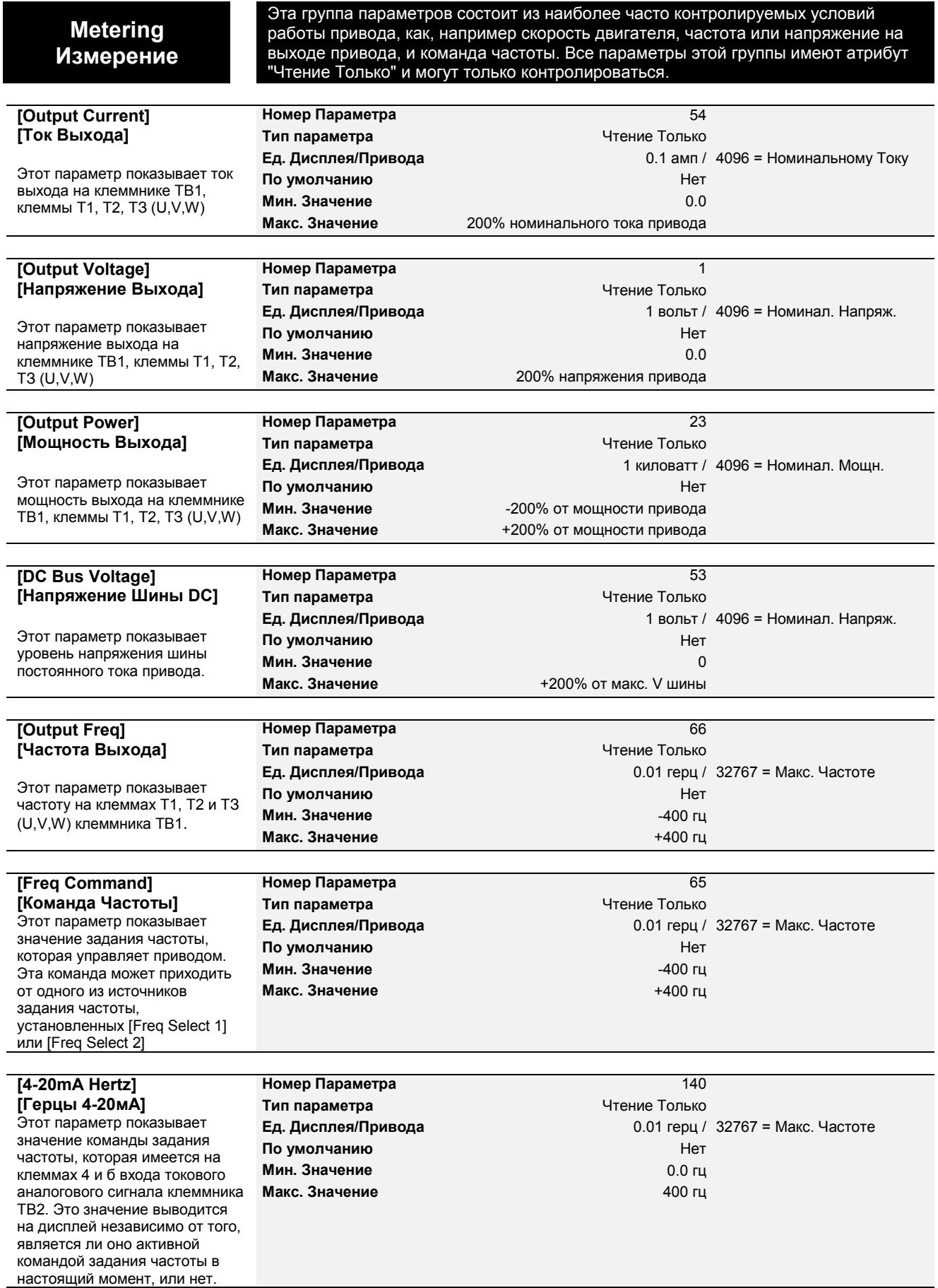

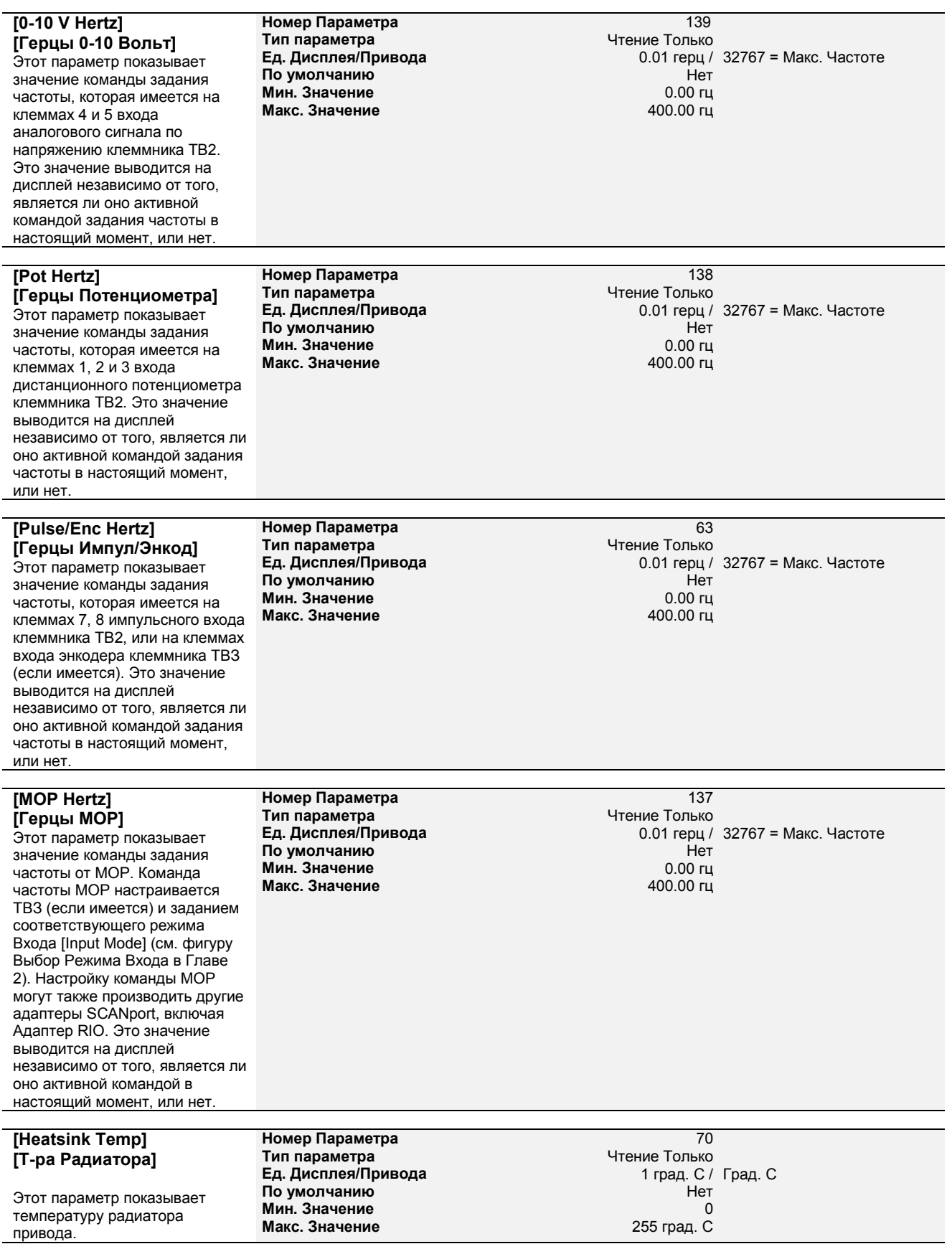

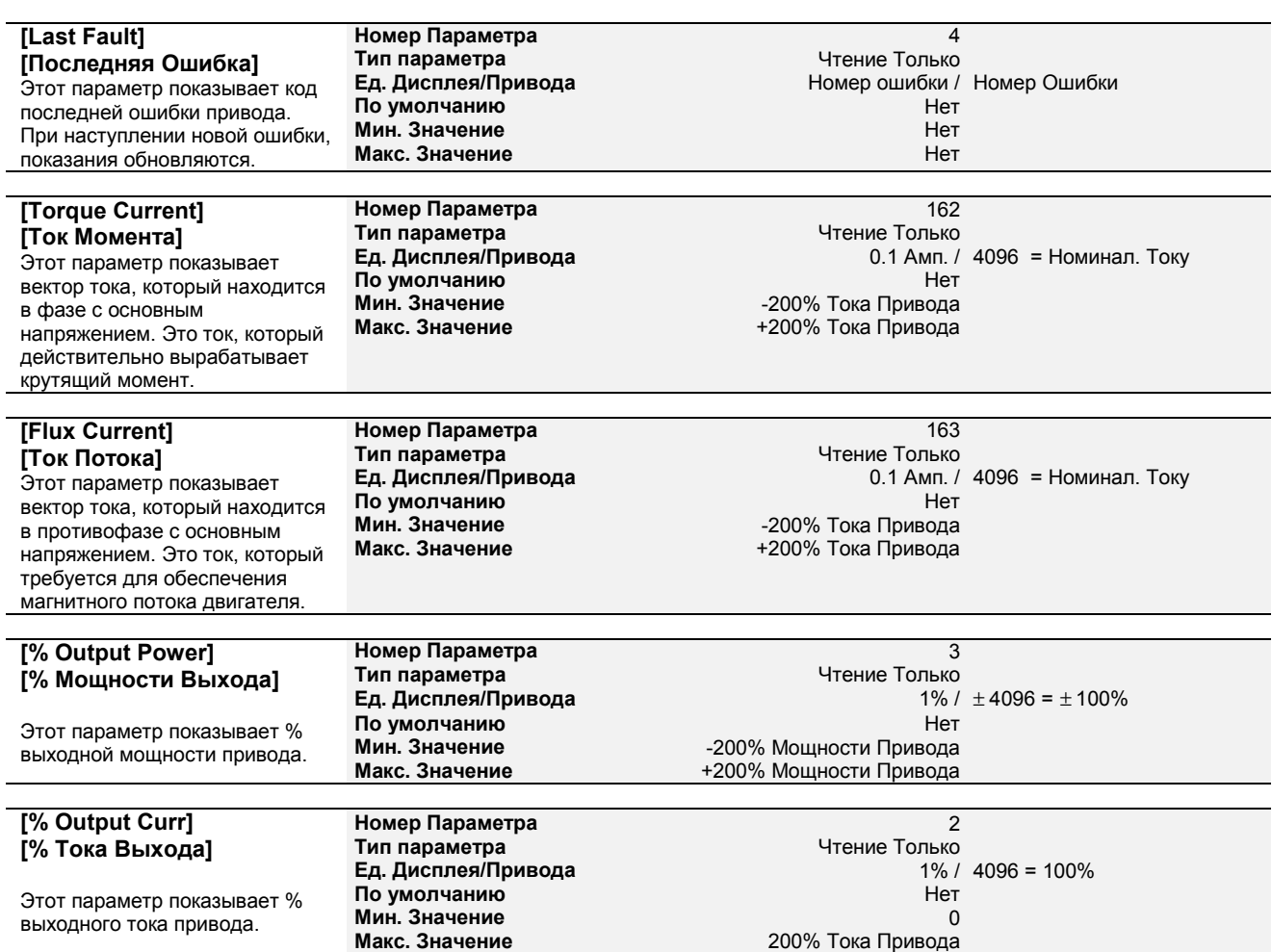

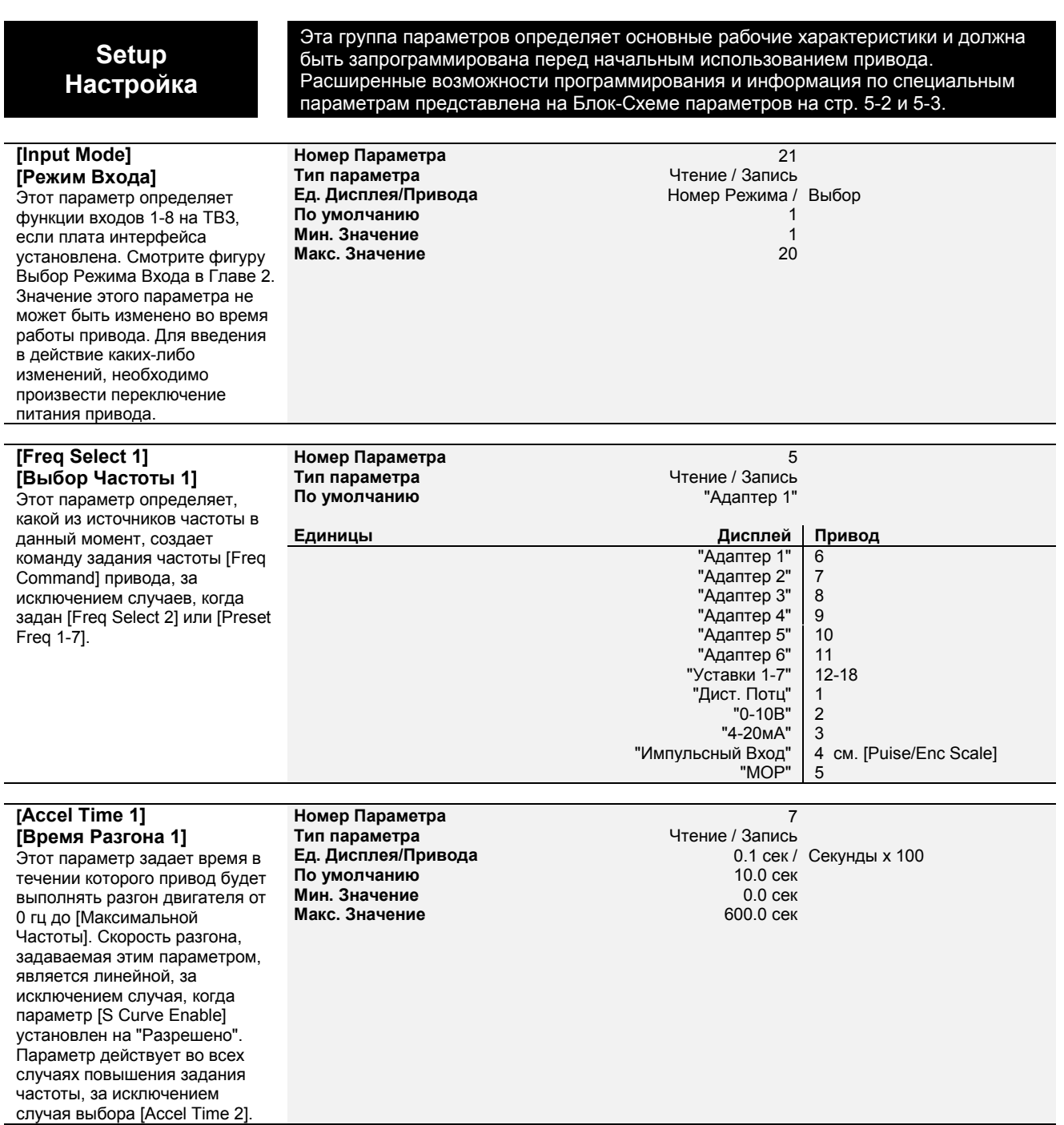

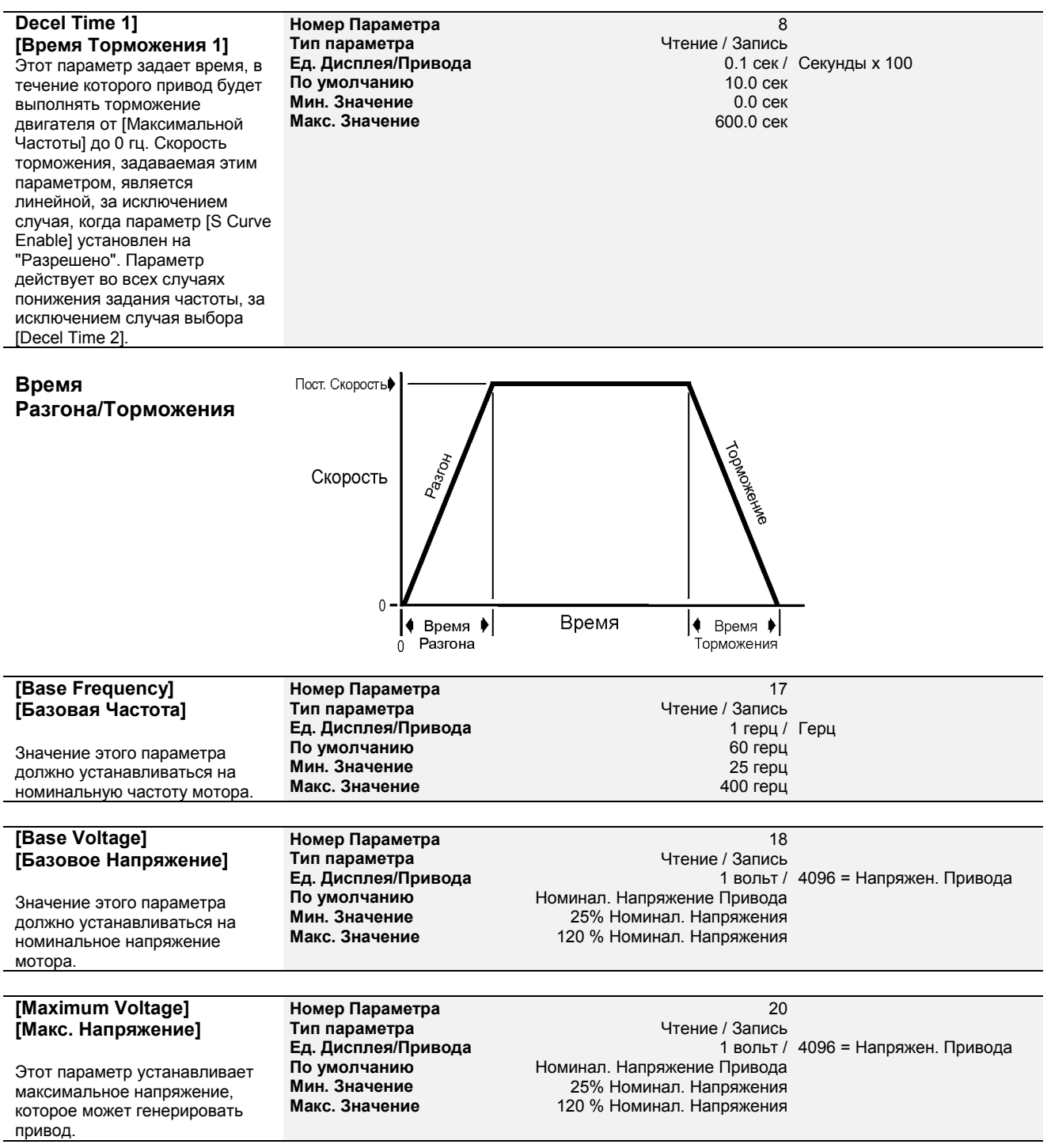

наступления ограничения тока.

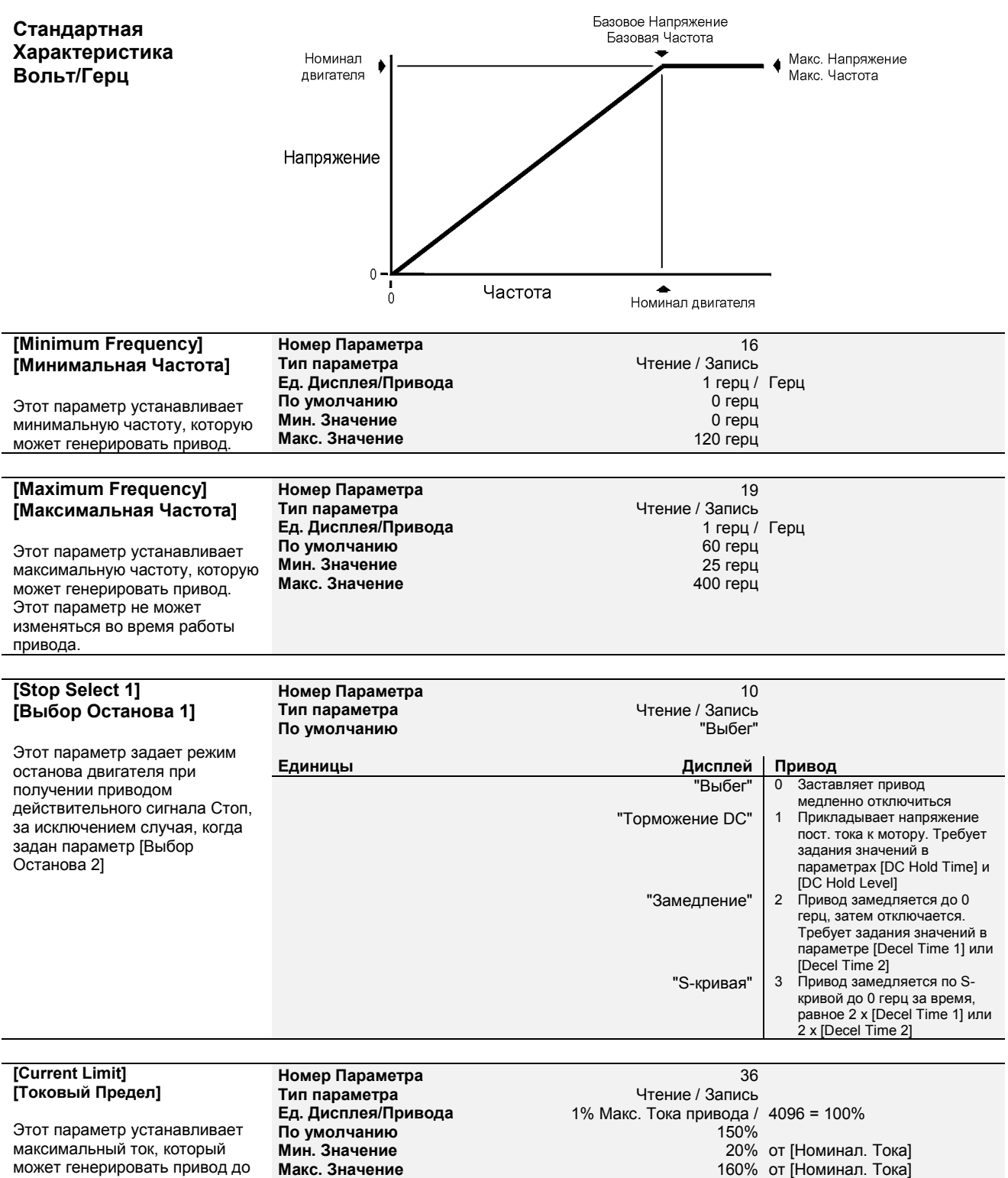

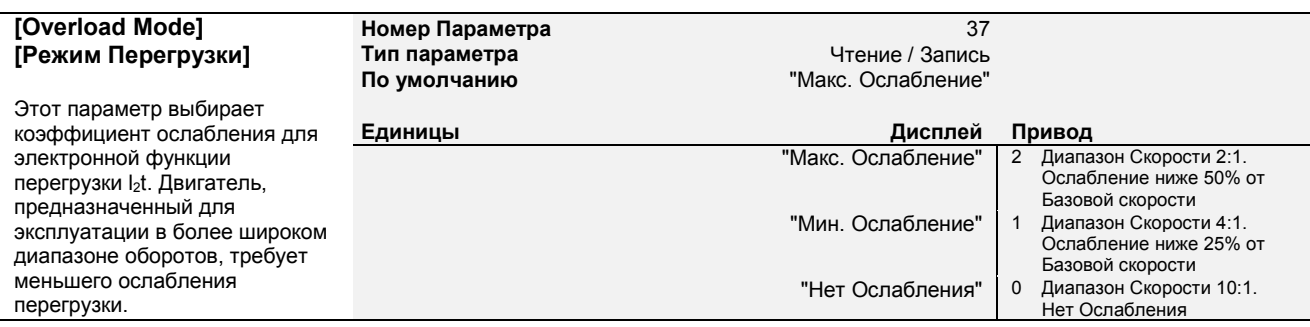

### **Диаграммы Перегрузки**

привода.

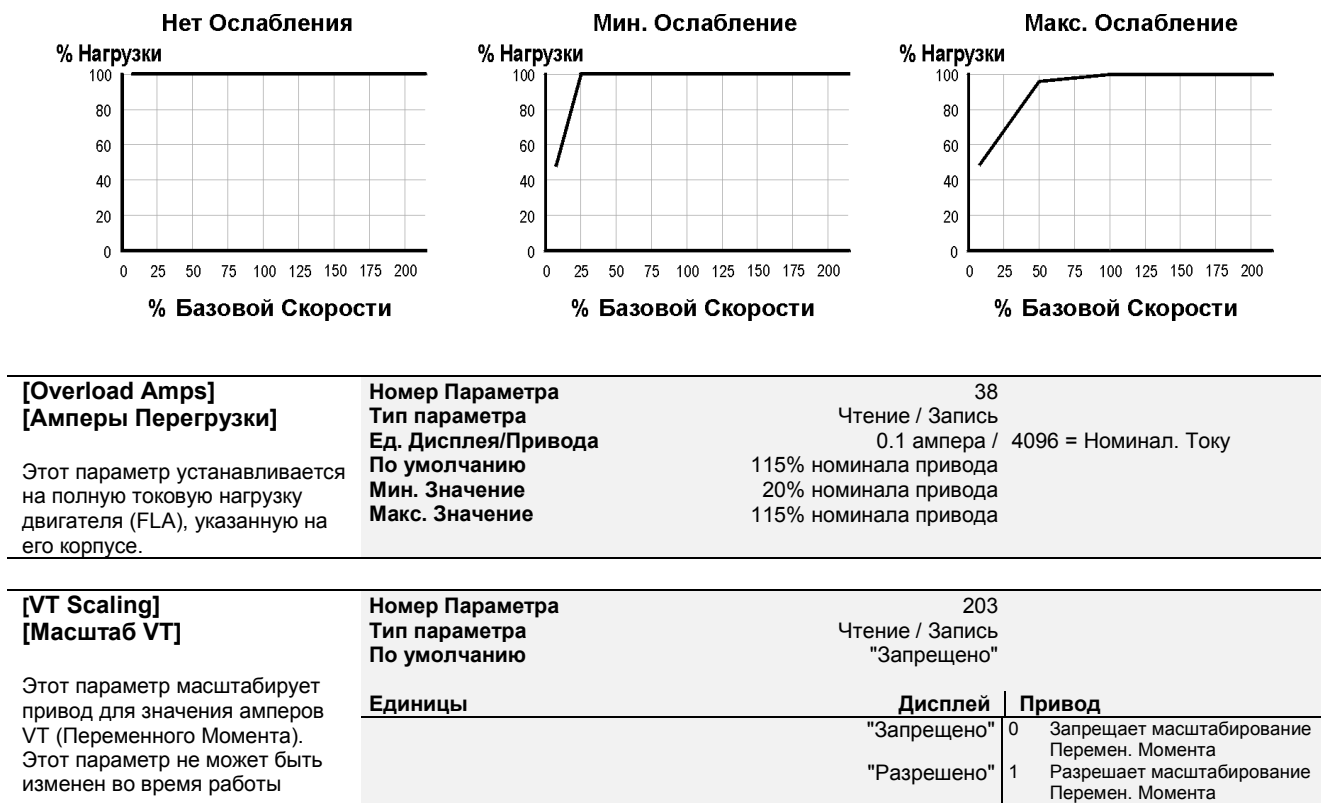

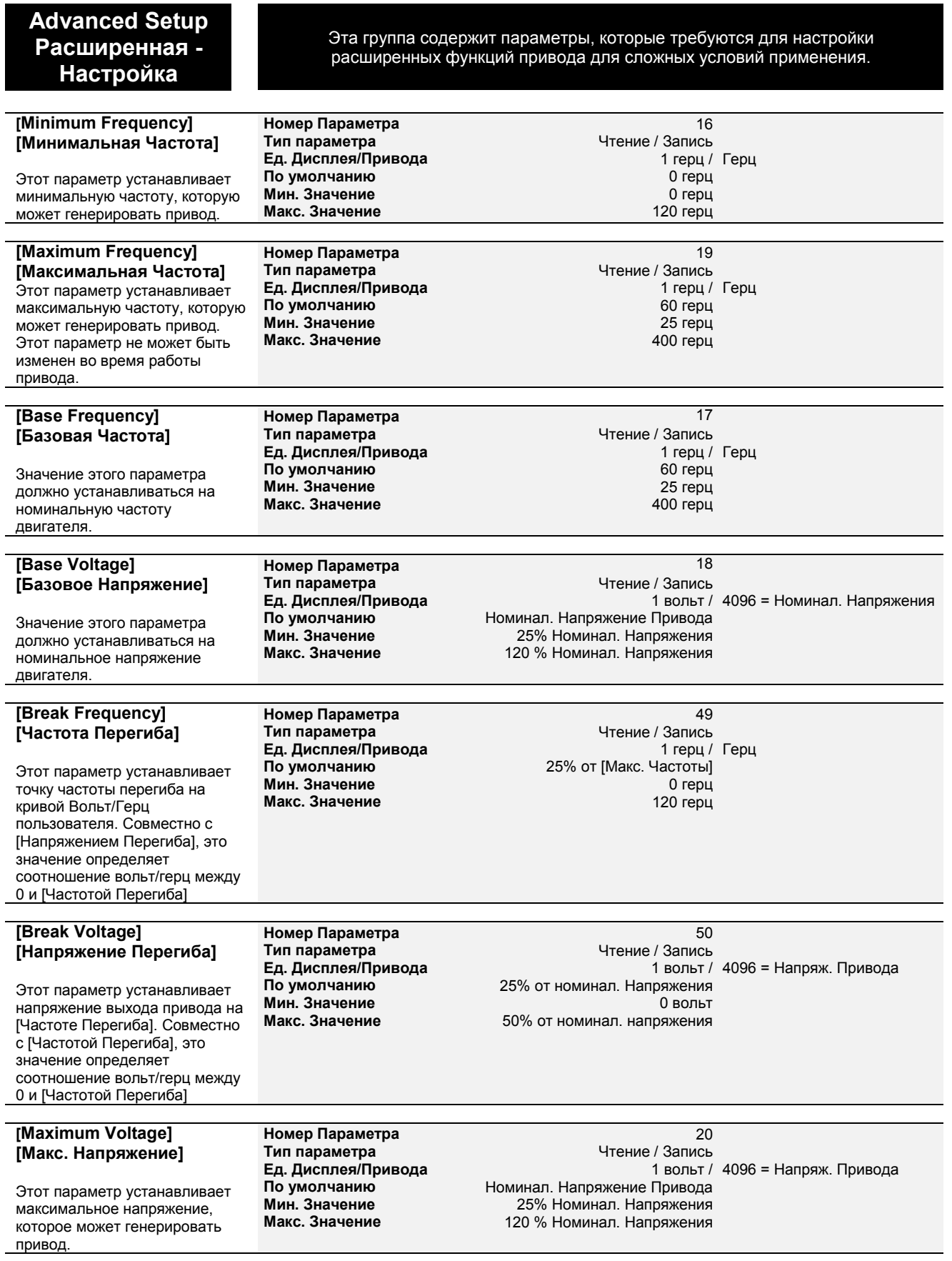

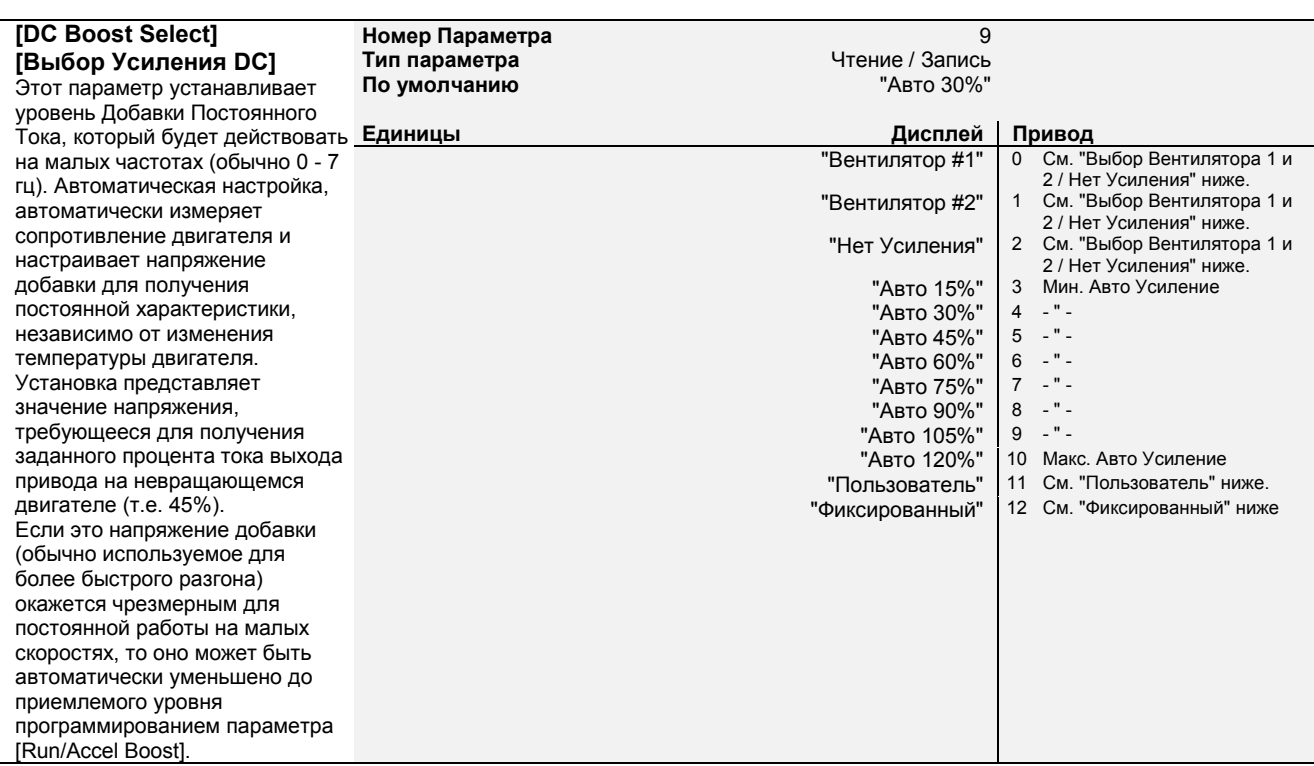

### Пользователя

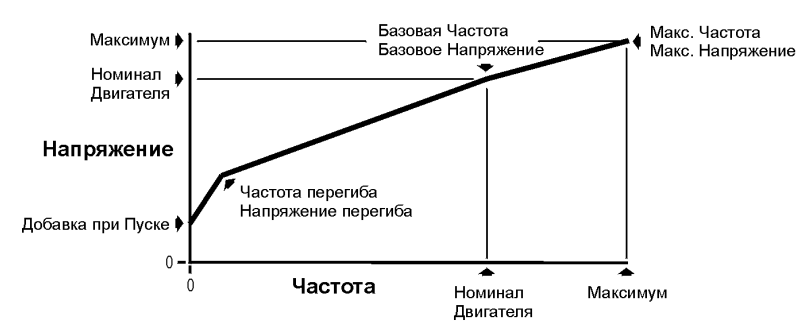

### Фиксированная

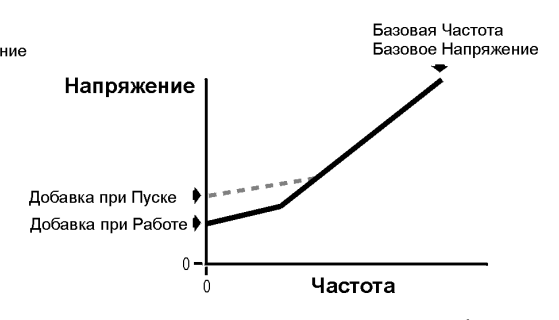

### Вентилятора 1 и 2/Нет Добавок

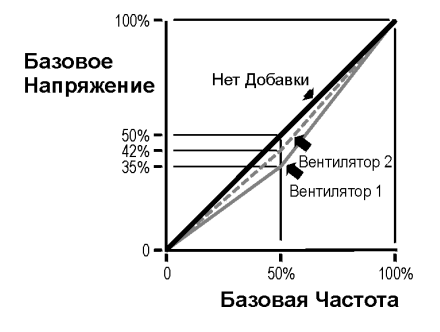

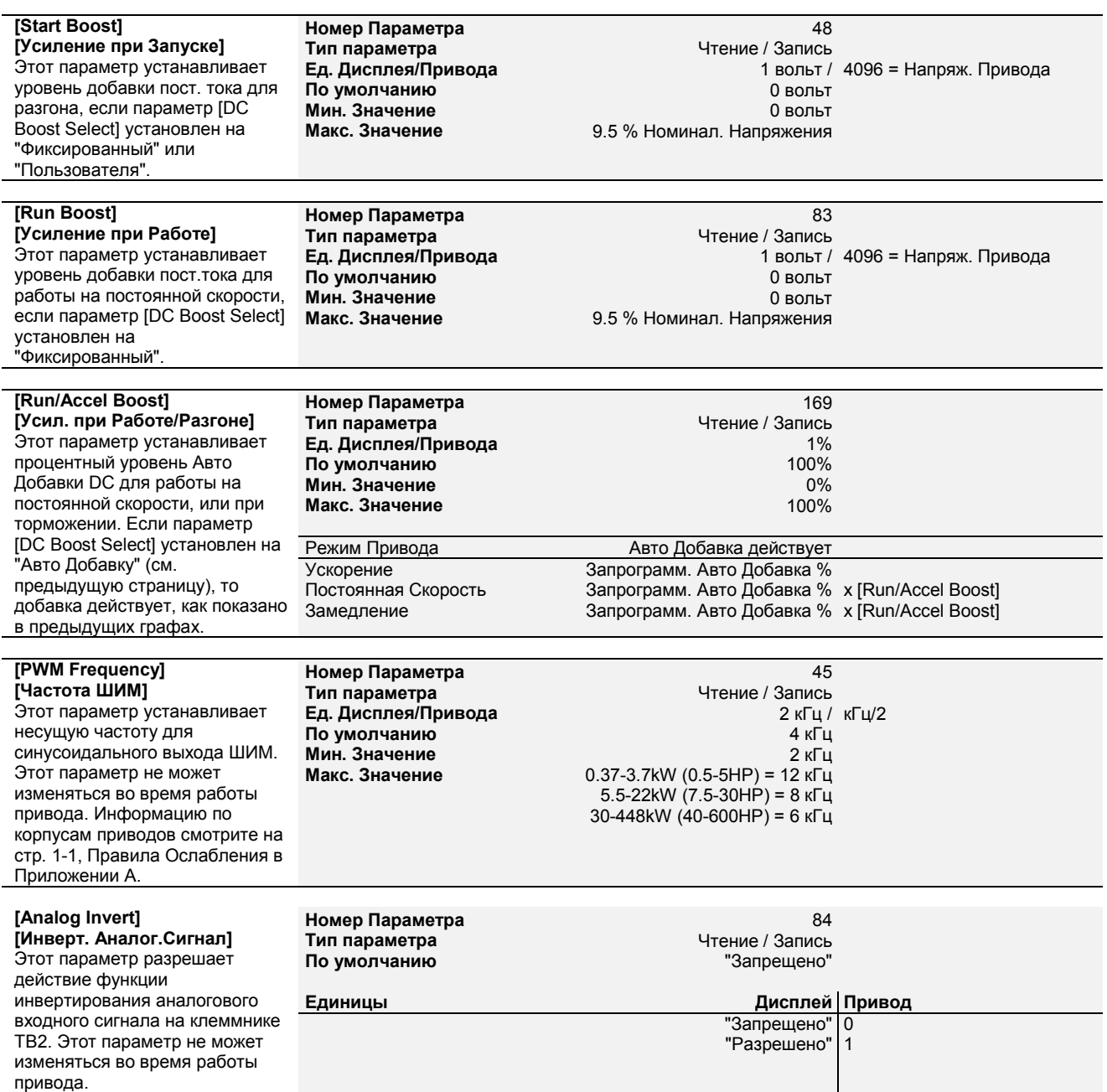

#### **Инвертирование Аналогового Сигнала**

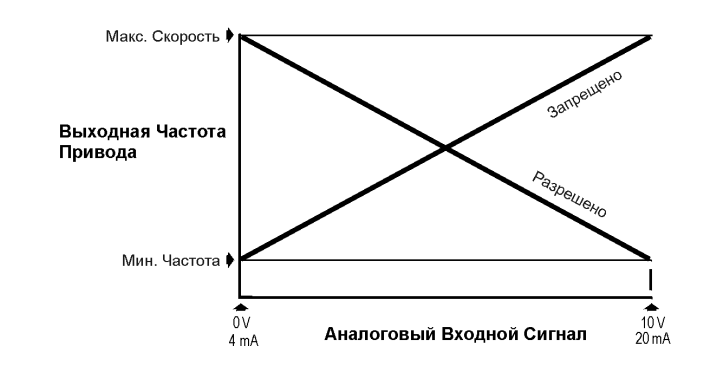

**Номер Параметра** 90 **Тип параметра** Чтение / Запись

**Единицы Дисплей Привод**

#### **[Analog Trim En] [Разреш.Подстройки Аналог.Сигнала]**

Этот параметр разрешает входу потенциометра на клеммнике ТВ2, клеммы 1, 2 и 3 действовать как функция подстройки для аналоговых входов ТВ2, клеммы 4, 5 или 4, 6. 10 кОм потенциометр обеспечивает диапазон настройки около 10% от [Максимальной Частоты]. Для введения в действие изменений, привод должен быть остановлен.

# **[4-20мА Loss Select]**

**[Потеря Сигнала 4-20мА]** Этот параметр задает реакцию привода на потерю сигнала 4- 20мА, если активным [Источником Частоты] является сигнал 4-20мА.

### **Номер Параметра** 150 **Тип параметра** Чтение / Запись **По умолчанию** "Запрещено" **Единицы Дисплей Привод** 1 Привод останавливается и генерирует ощибку "Hertz Err Fault"<br>Привод генерирует "Удержание/Тревога" | 2 последнюю рабочую частоту и сигнал тревоги "Макс/Тревога" 3 Привод генерирует [Максимальную Частоту] и сигнал тревоги "Уставка 1/Тревога" 4 Привод генерирует [Уставку 1] и сигнал тревоги "Мин/Тревога" 0 Привод генерирует [Минимальную Частоту] и сигнал тревоги

"Запрещено" 0

"Разрешено" 1

### **[Accel Time 2] [Время Разгона 2]**

Этот параметр задает время в течении которого привод будет выполнять разгон двигателя от 0 гц до [Максимальной Частоты]. Скорость разгона, задаваемая этим параметром, является линейной, за исключением случая когда параметр [S Curve Enable] установлен на «Разрешено». Параметр действует во всех случаях повышения задания частоты, за исключением случая выбора [Accel Time 1].

### **Номер Параметра** 30 **Тип параметра Чтение / Запись**<br>**Ед. Дисплея/Привода 1999 году и 1999 году 1999 году** о 1 секунды **По умолчанию** 10.0 сек **Мин. Значение Макс. Значение** 600.0 сек

По умолчанию

**Ед. Дисплея/Привода** 0.1 секунды / Секунды х 100

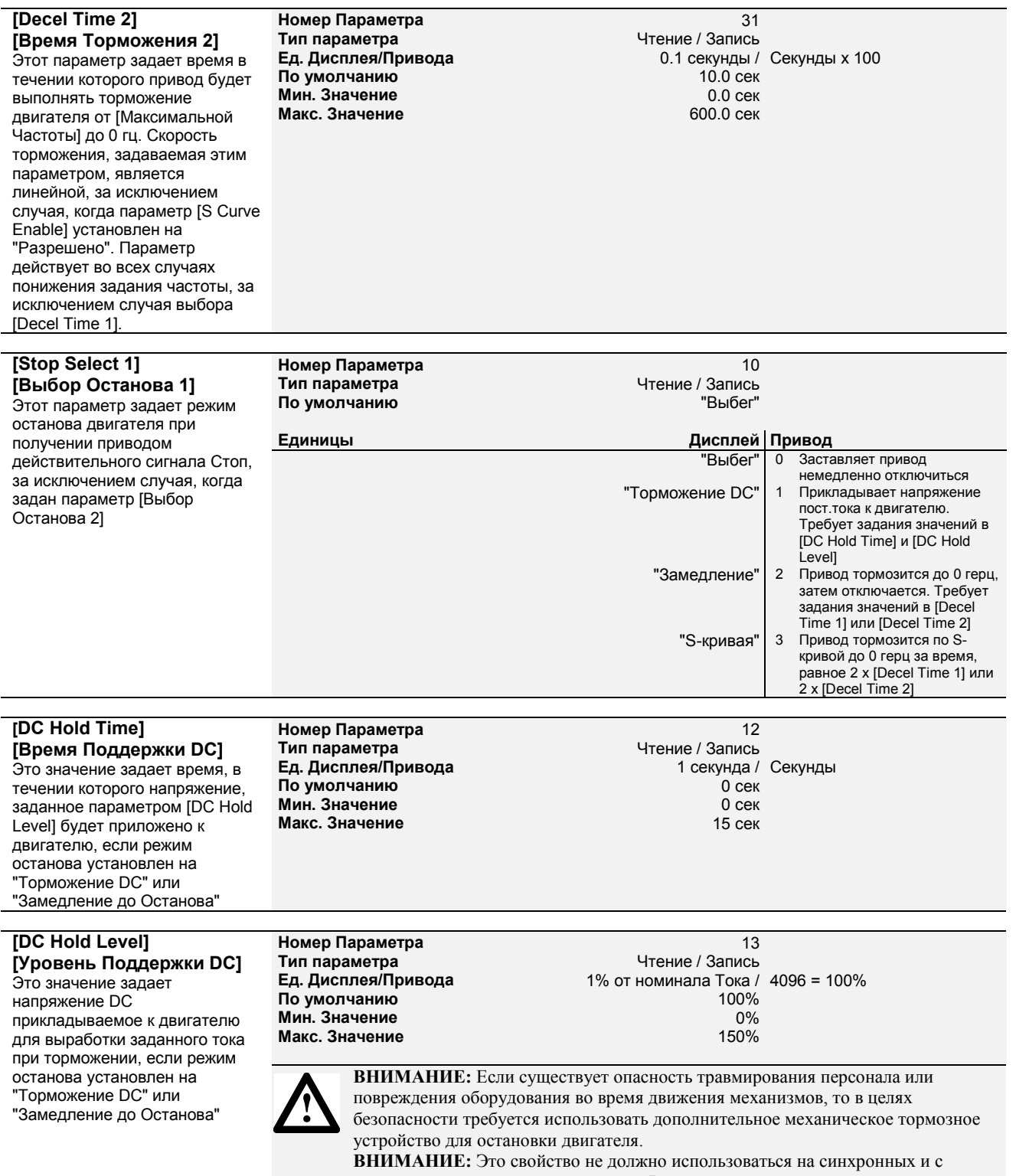

постоянными магнитами двигателях. Во время торможения может произойти размагничивание двигателя.

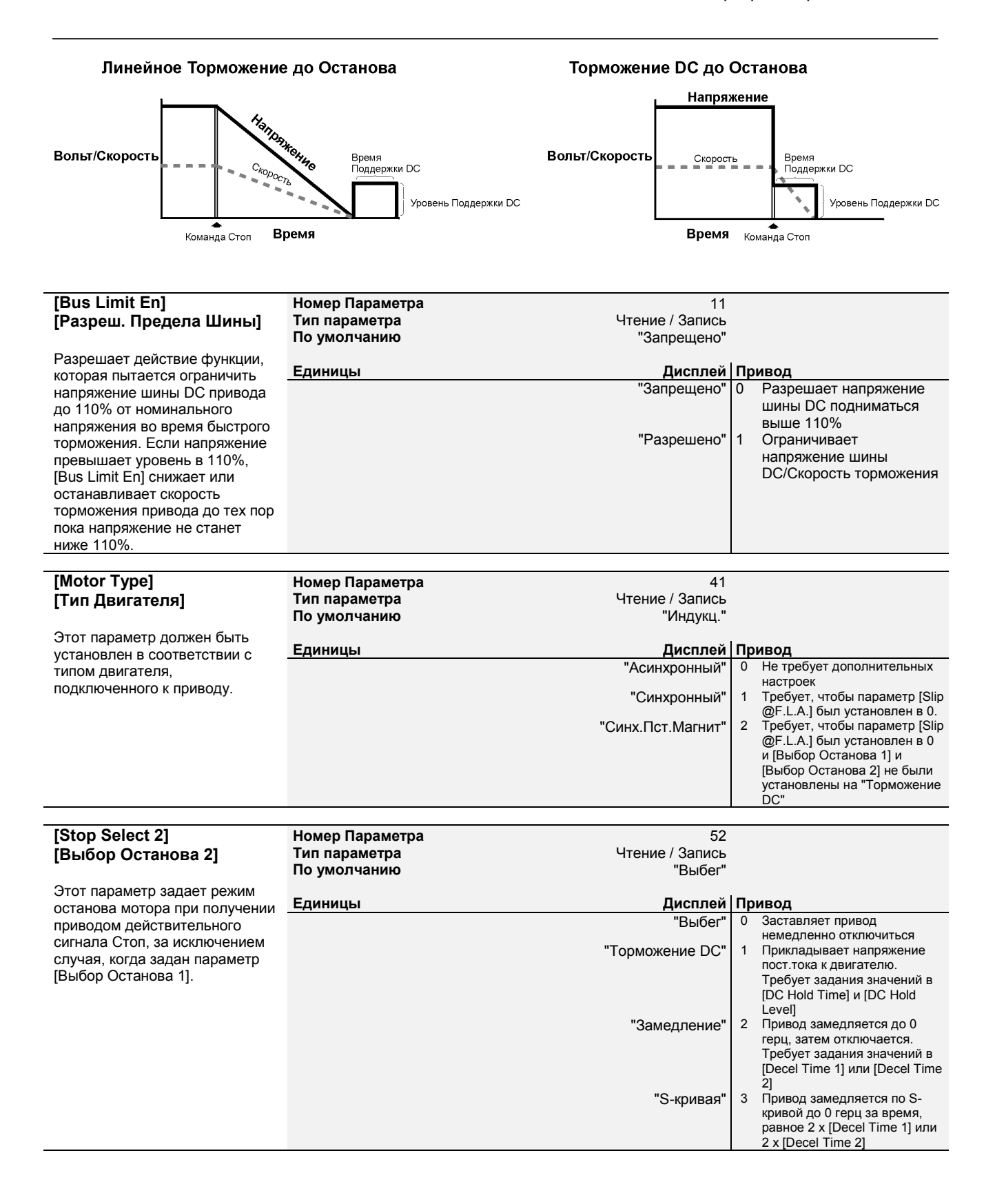

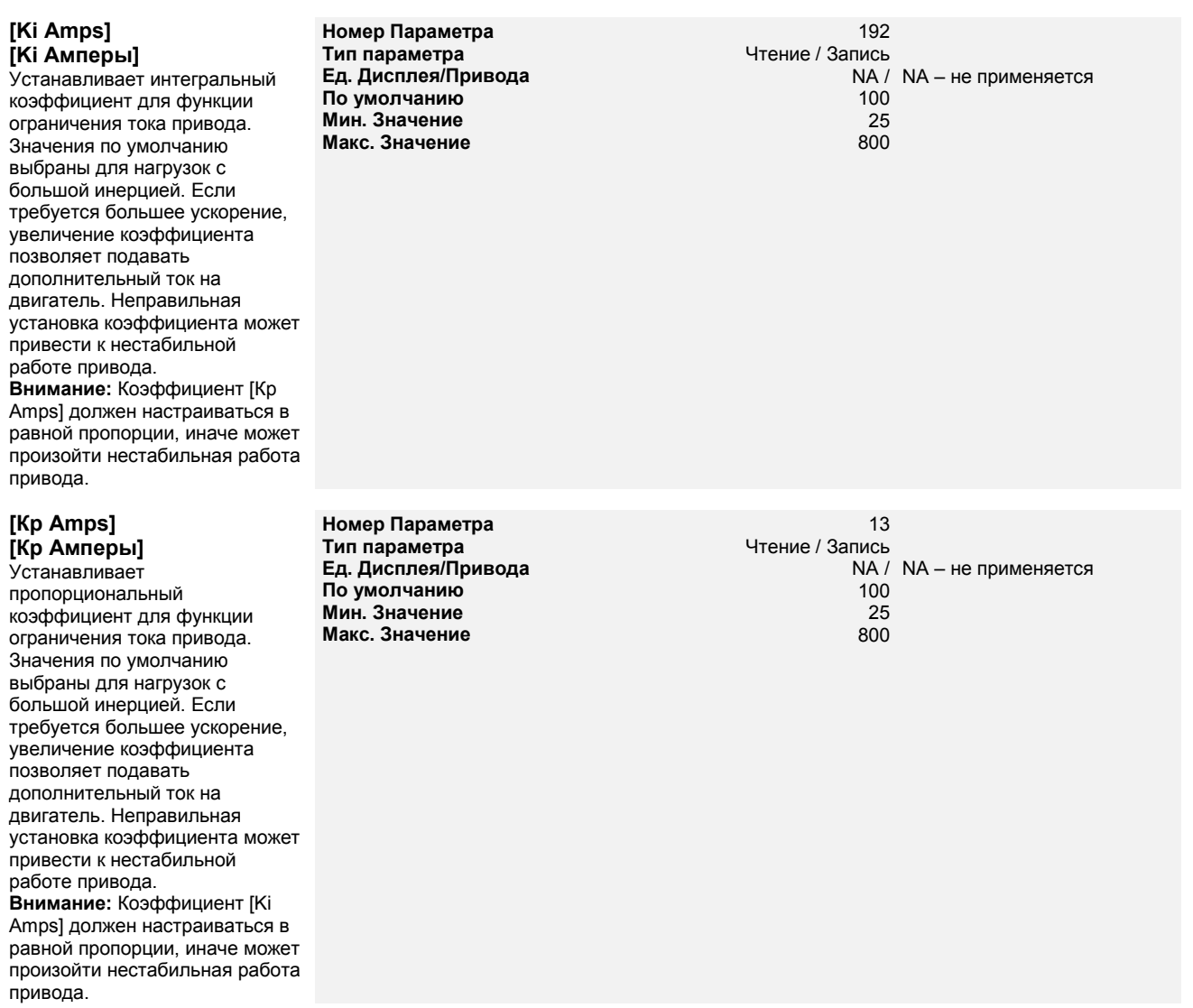

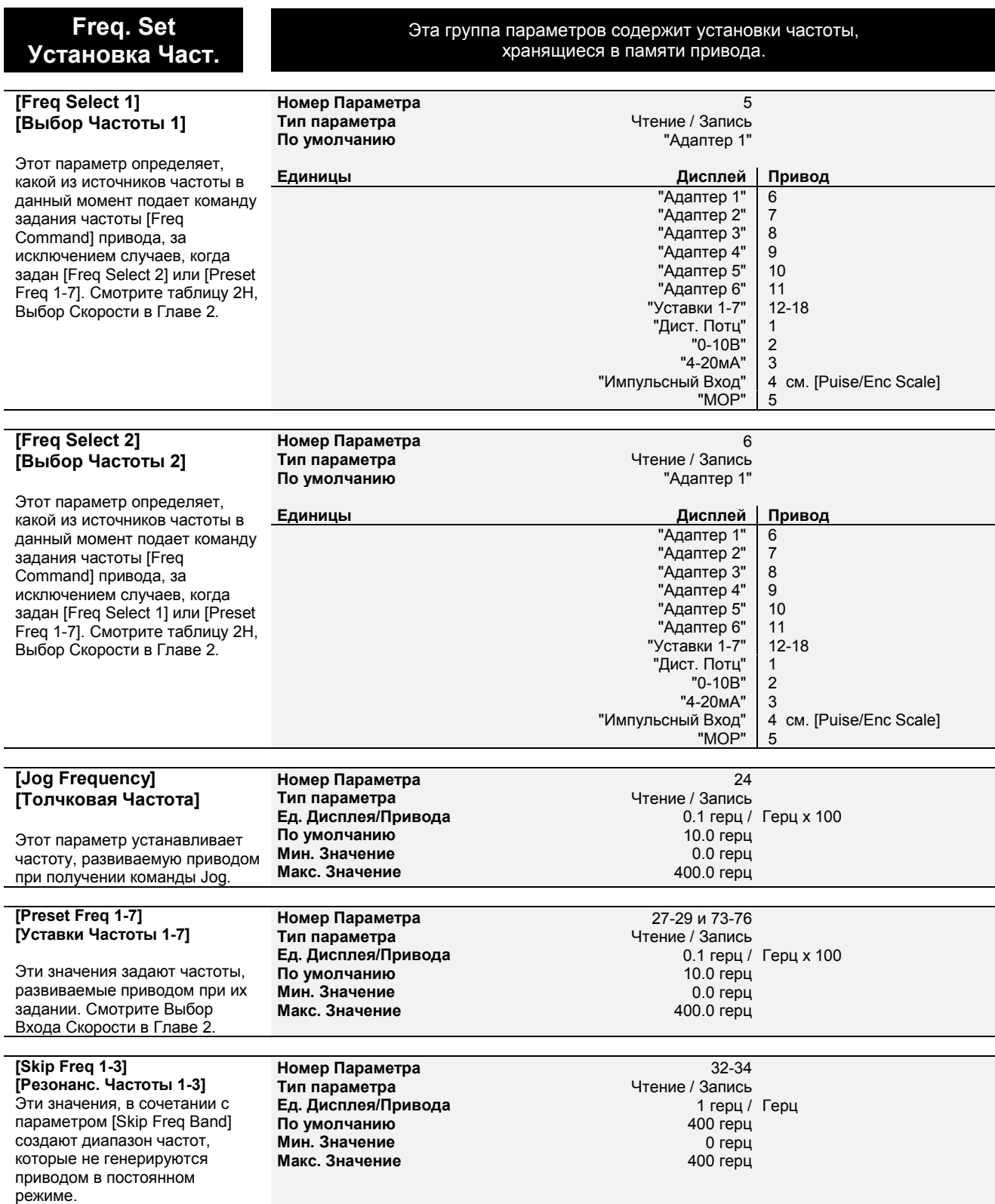

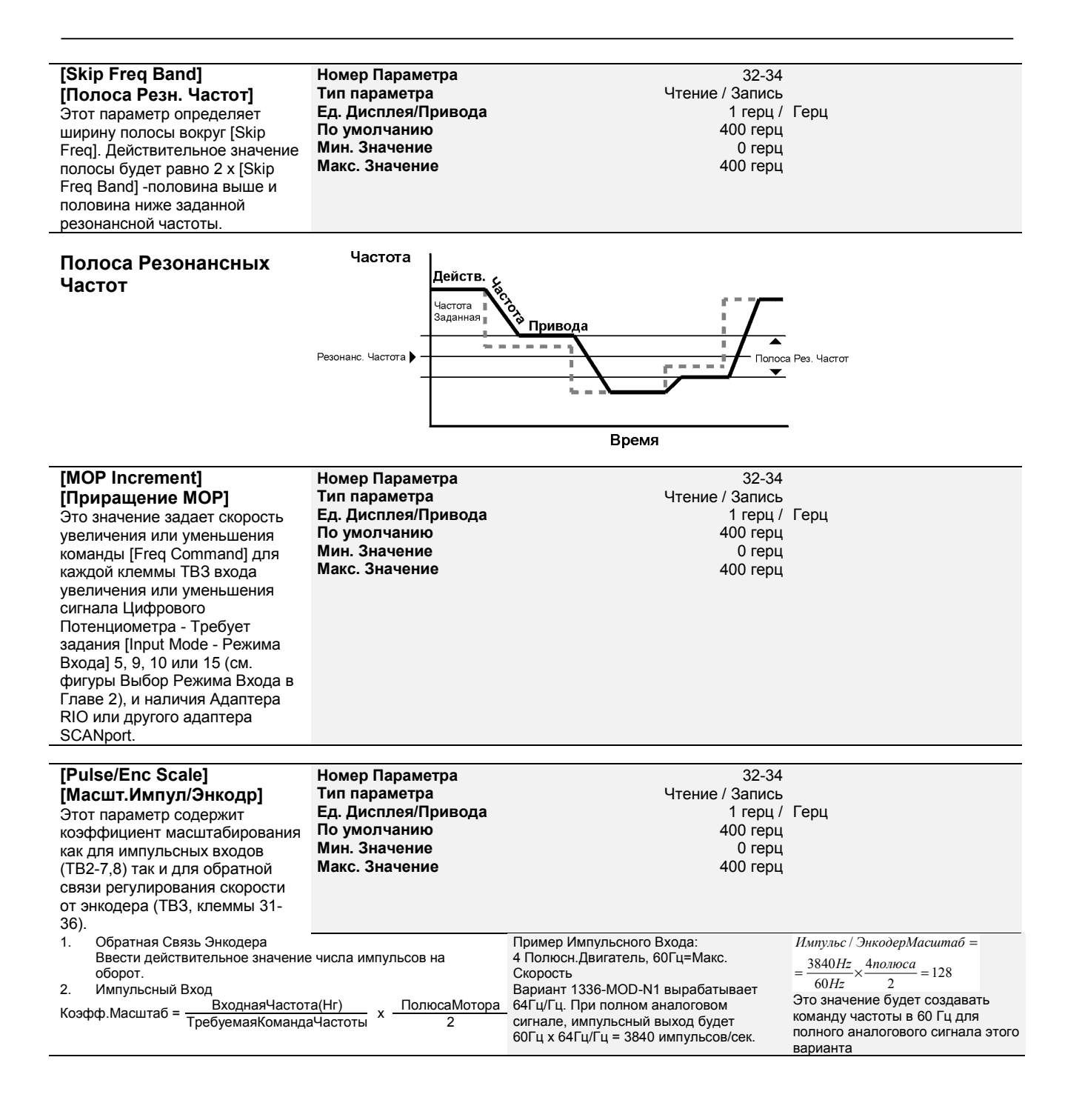

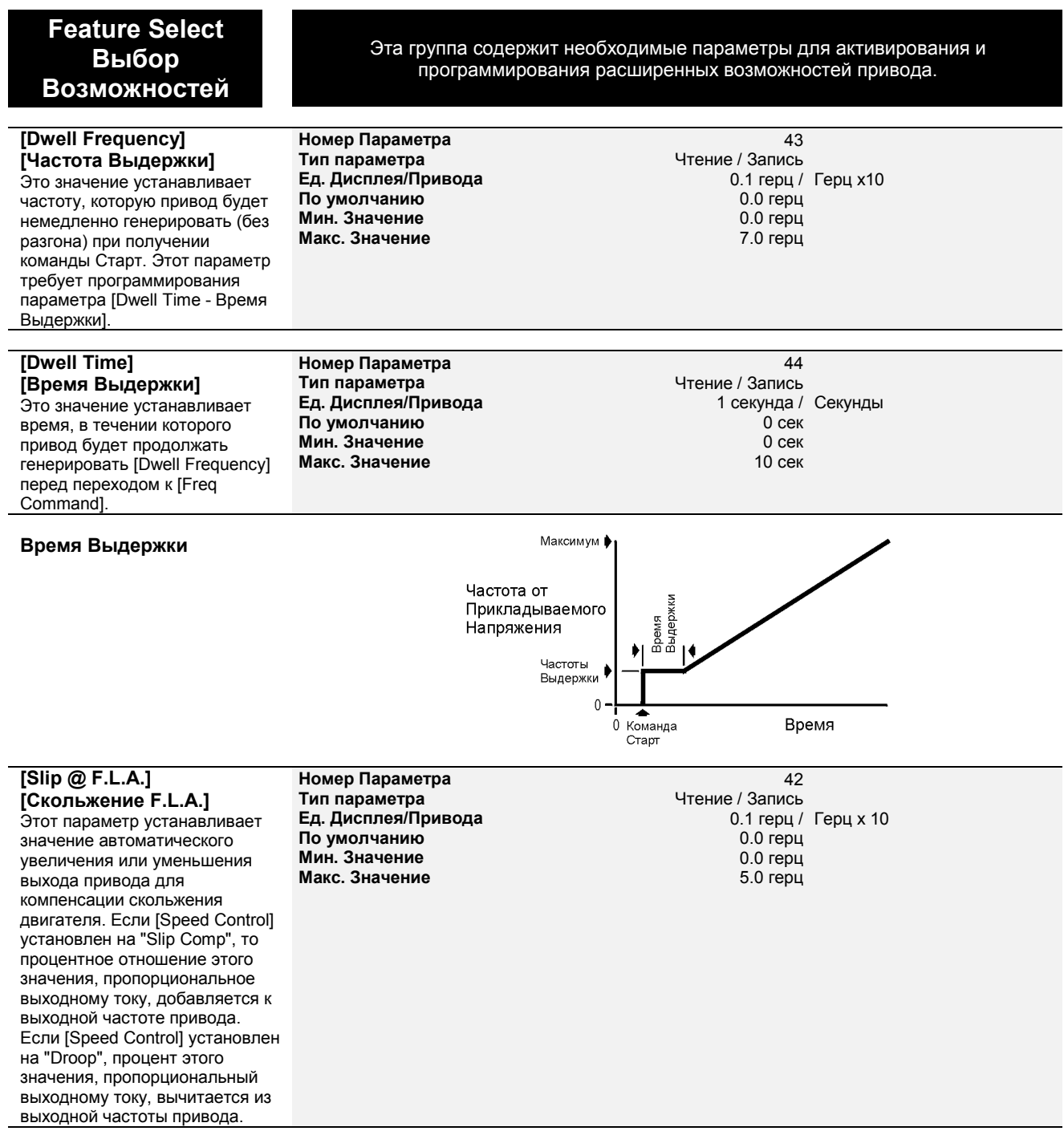

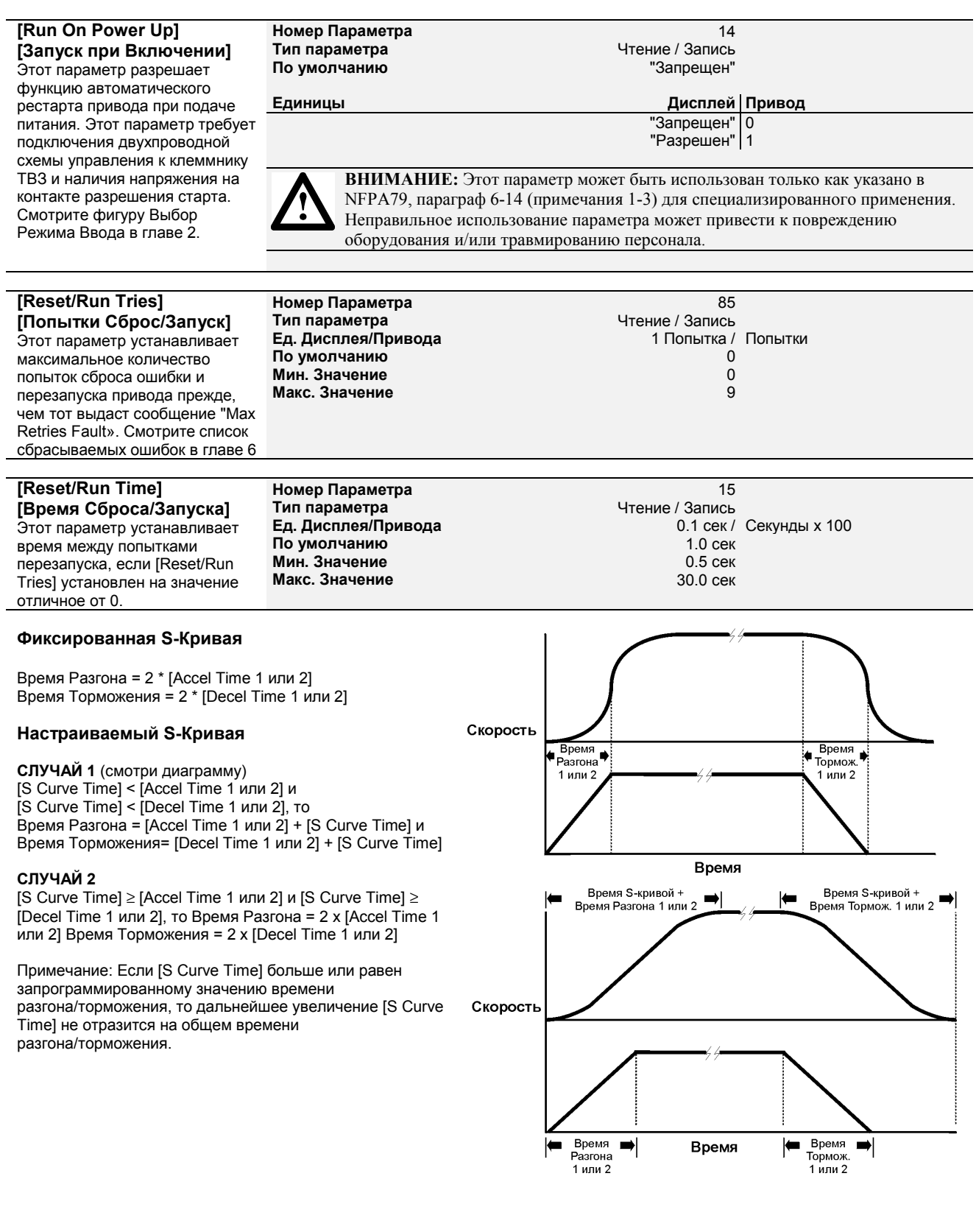

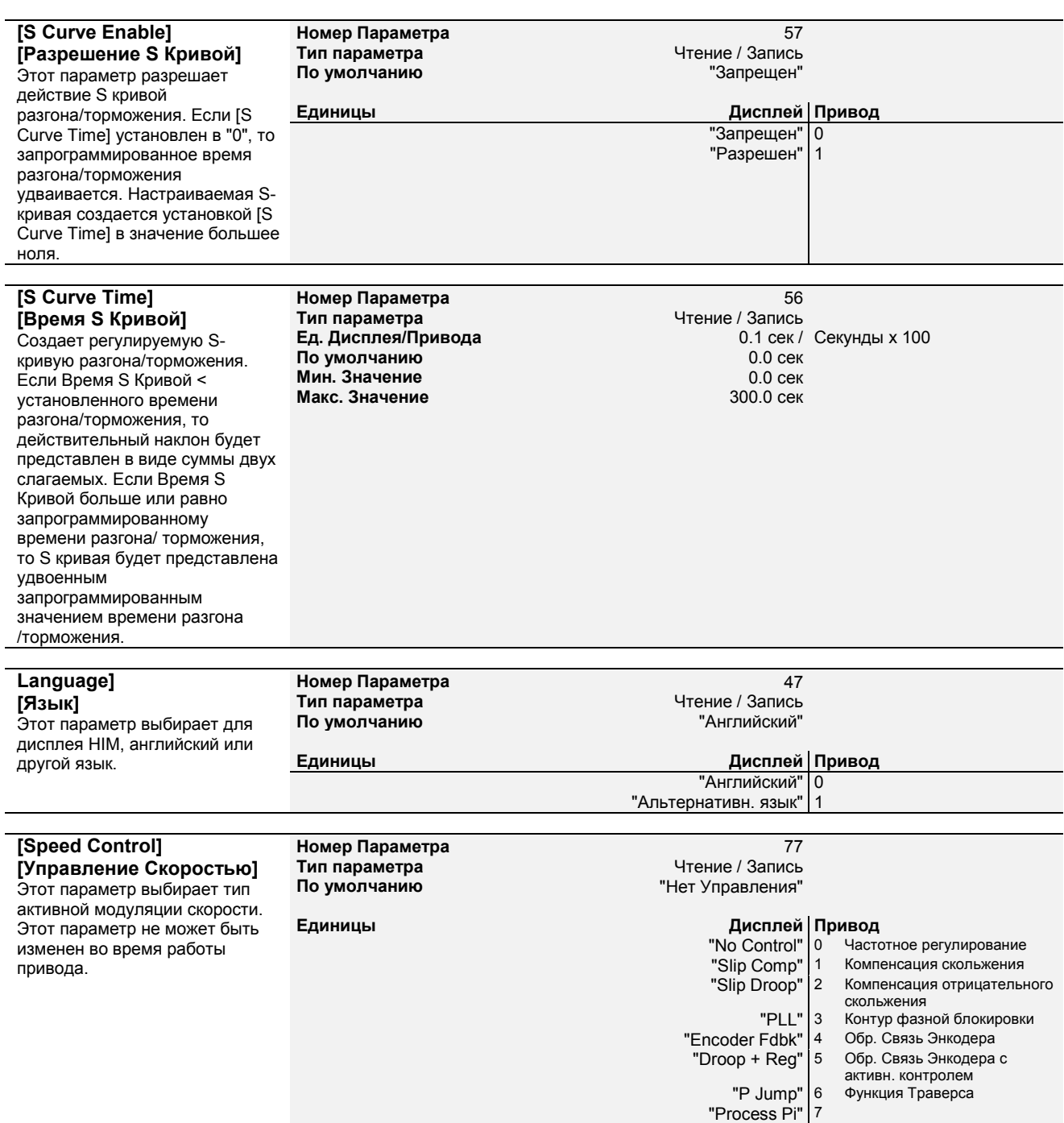

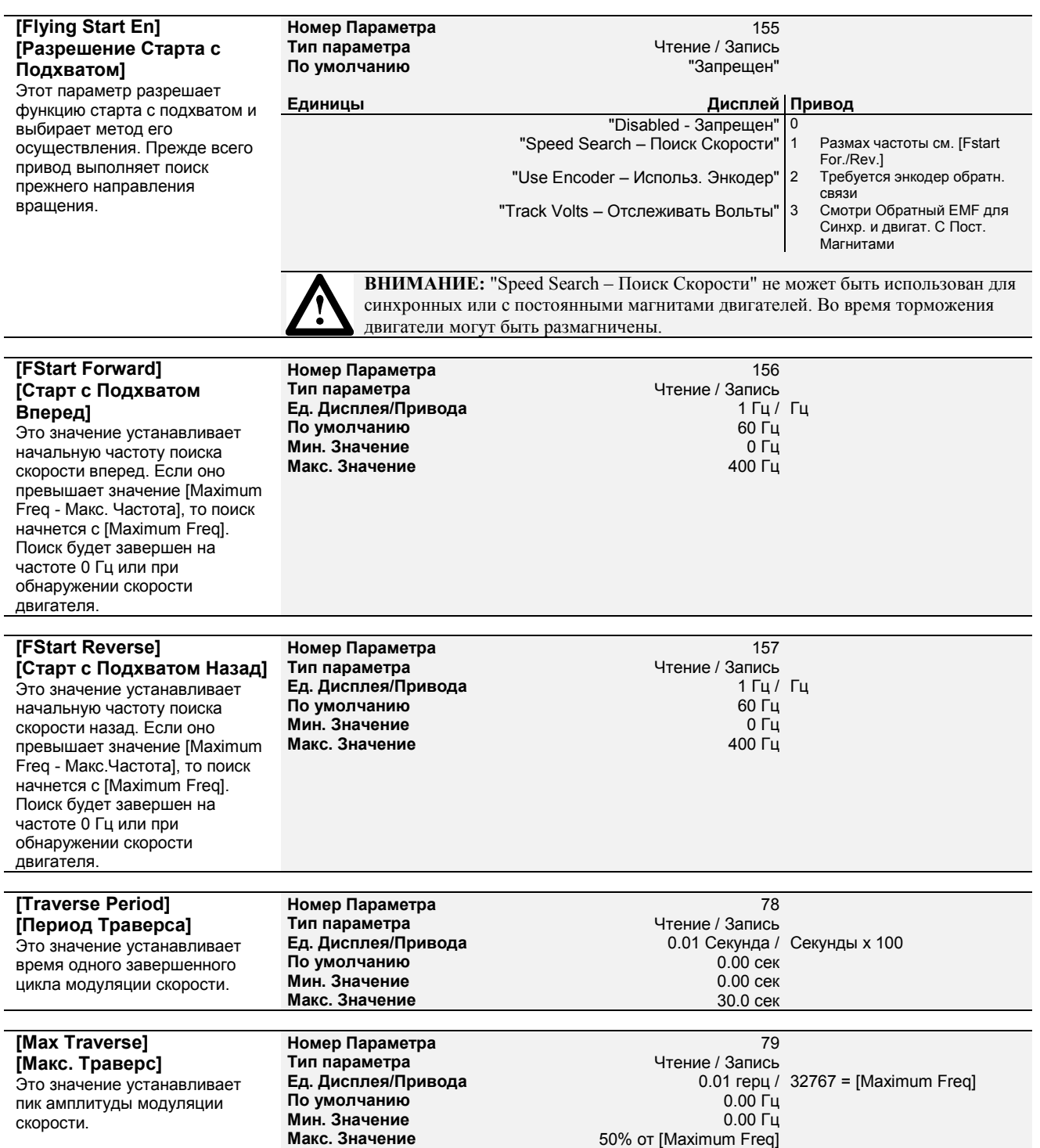

### **Функция Траверса**

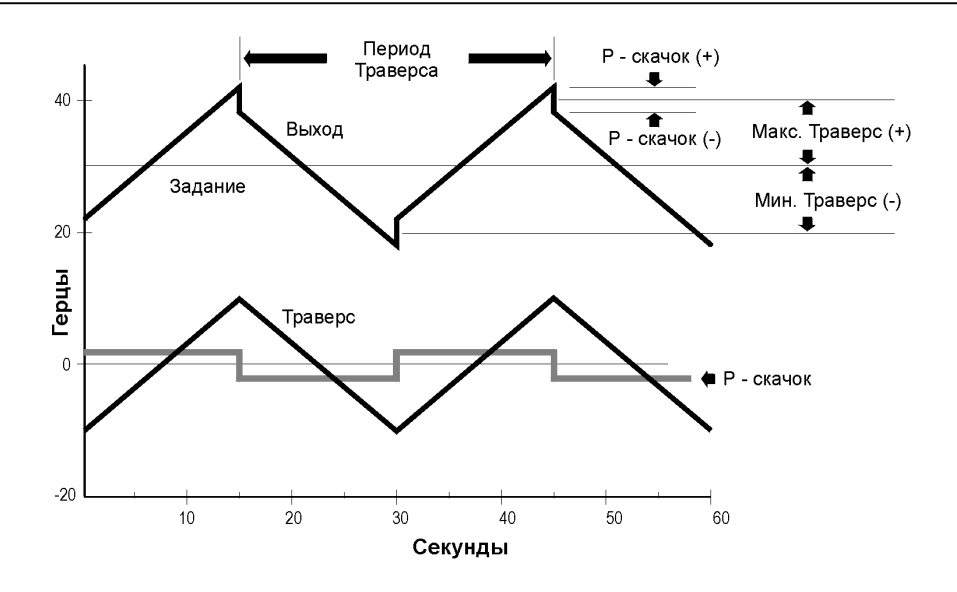

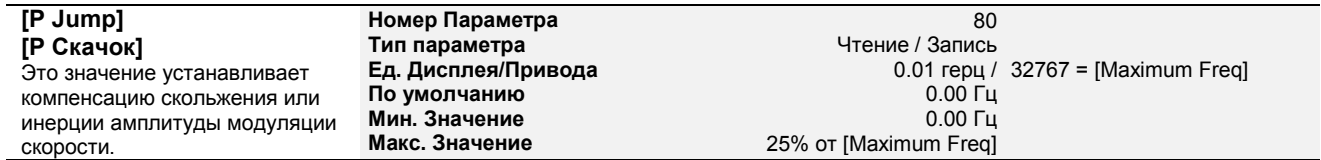

# **Output Config Конфигурация Выхода**

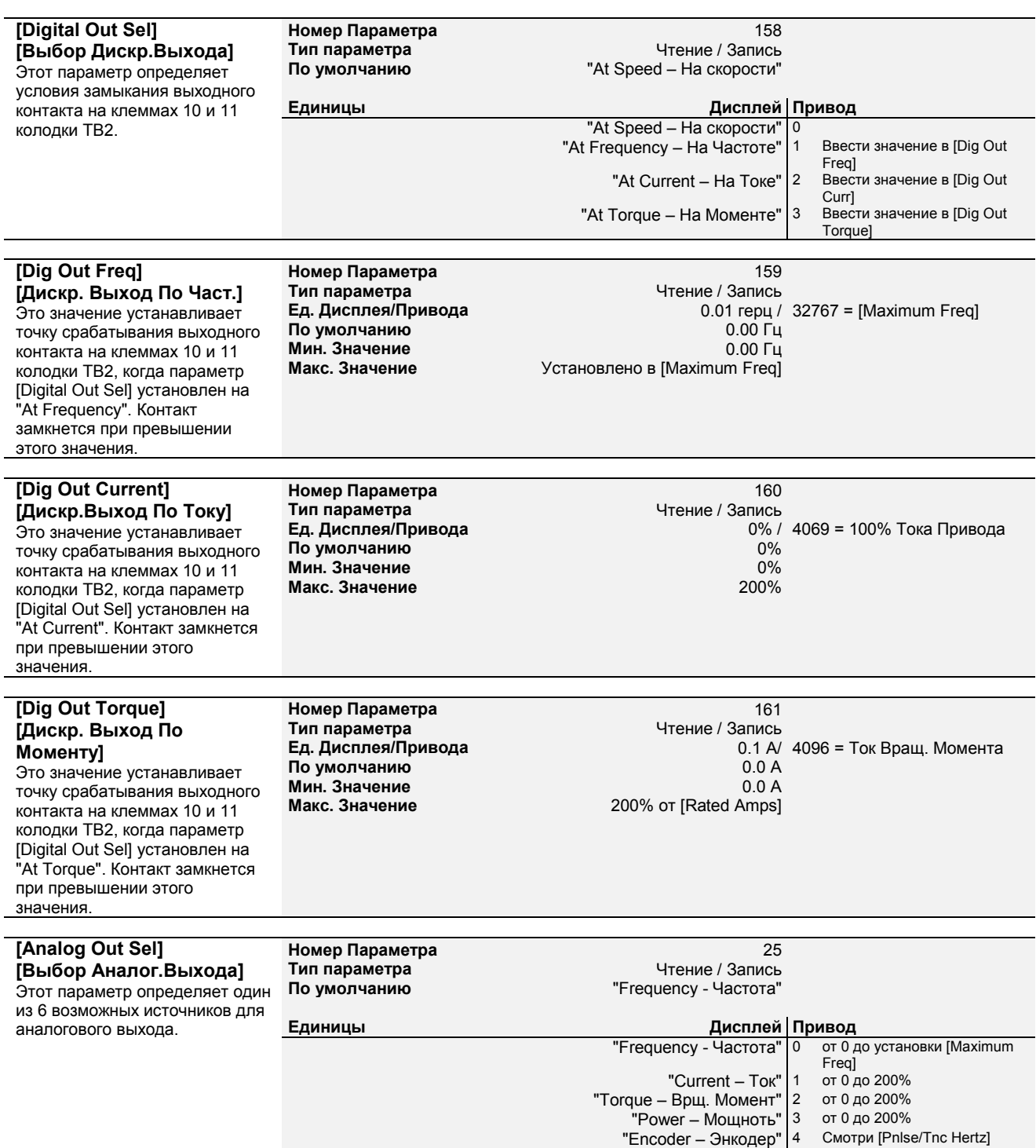

"Speed Adder ñ Сумматор Скорости" 5 Смотри [Speed Adder]

Эта группа содержит программируемые параметры для дискретных и аналоговых выходов привода.

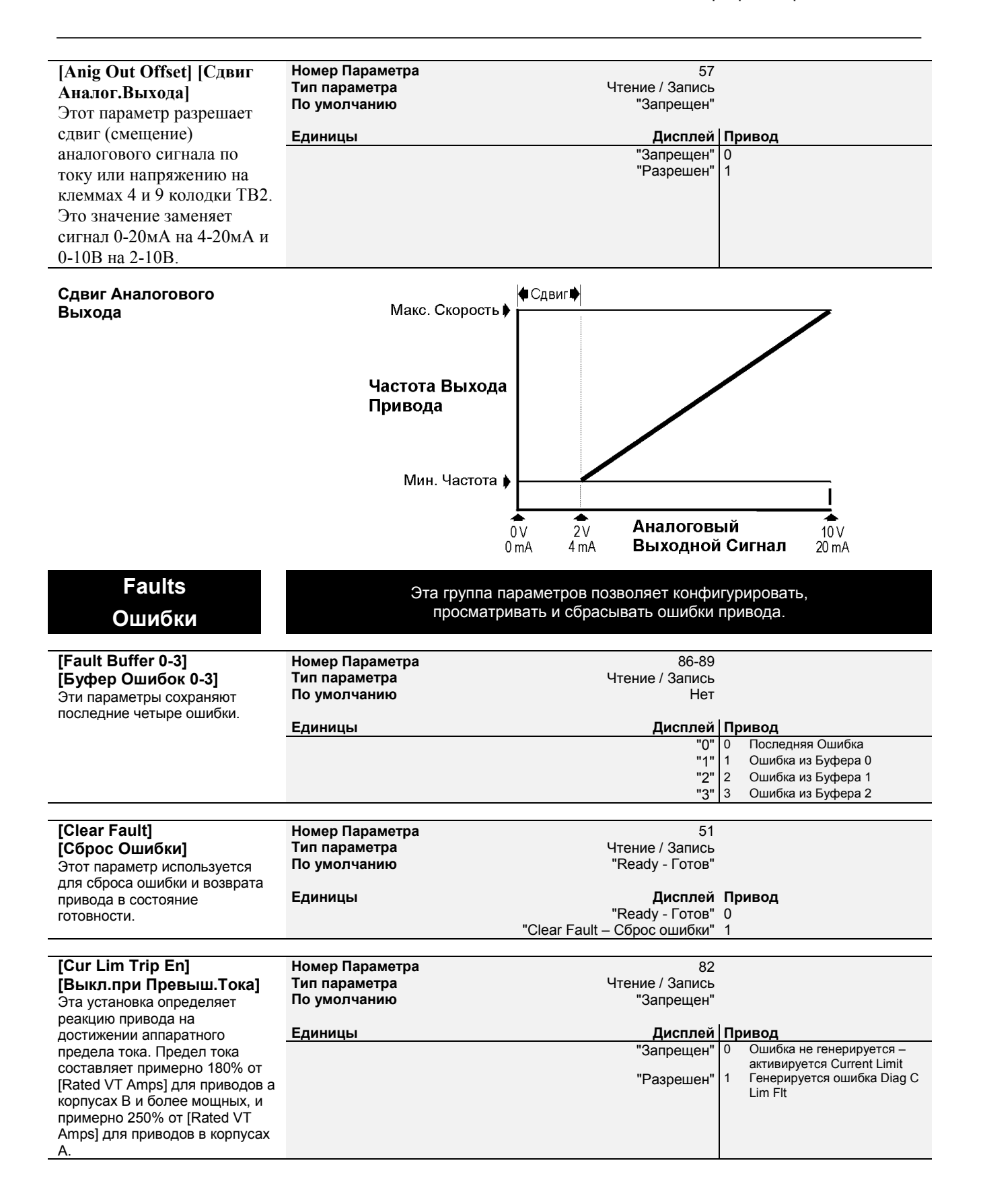

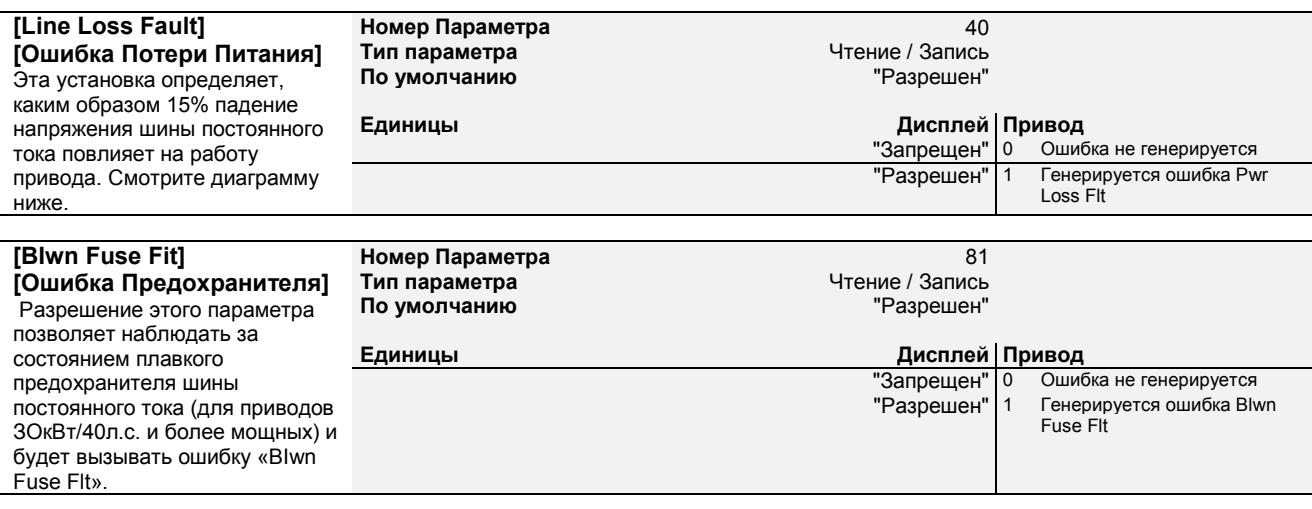

#### **Power Loss Ride-Thru Работа При Потере Питания**

Привод 1336 plus имеет возможность работать при кратковременной потере питания. При потере питающего напряжения, возможны два метода продолжения работы.

#### **Диаграмма 1**

В момент потери питания Т1, в случае запрещения параметра Line Loss Fault, привод продолжит работу за счет энергии накопленной в шине постоянного тока, до тех пор пока напряжение сети не упадет до 85% от своего номинального значения (Т2). В этой точке, привод отключается, позволяя шине разряжаться более медленно. Привод будет сохранять состояния логики и обработки пока напряжение шины выше необходимого минимума напряжения (смотри Приложения). Если напряжение шины упадет ниже этого значения, привод остановится и будет выведена ошибка Undervolt Fault. В случае восстановления питания до момента достижения этого минимума (ТЗ) и повышении напряжения шины выше уровня 85% (Т4), привод восстановит питание двигателя и продолжит работу.

#### **Диаграмма 2**

Если при разрешенном параметре Line Loss Fault, произошло отключение питания (Т1), привод будет продолжать работу до падения напряжения шины ниже 85% от номинала (Т2). В этой точке выход привода будет отключен и запустится 500мс таймер. После чего наступит одно из перечисленных событий:

- 1. Напряжение шины упадет ниже минимума до истечения времени (Т6). Это вызовет ошибку Undervolt Fault.
- 2. Напряжение шины упадет ниже 85%, но останется выше минимума и время закончится (Т5). Это вызовет ошибку Line Loss Fault.
- 3. Питание восстановится (ТЗ) и напряжение шины поднимится свыше 85% до окончании счета времени (Т4). Это разрешит приводу вернуть выход и продолжить работу.

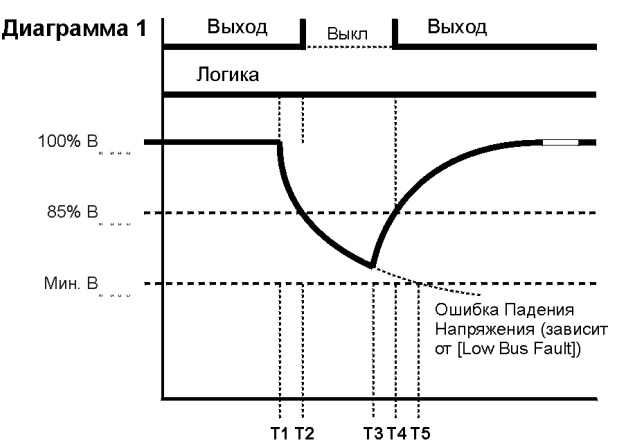

Т1 = Потеря Питания

- T2 = Уровень напряжения шины 85% от номинала.
- Выходы отключаются
- ТЗ = Восстановление Питания
- **T4** = Выходы Включаются
- **T5** = Минимальный уровень напряжения шины. Точка возникновения ошибки пониженного напряжения

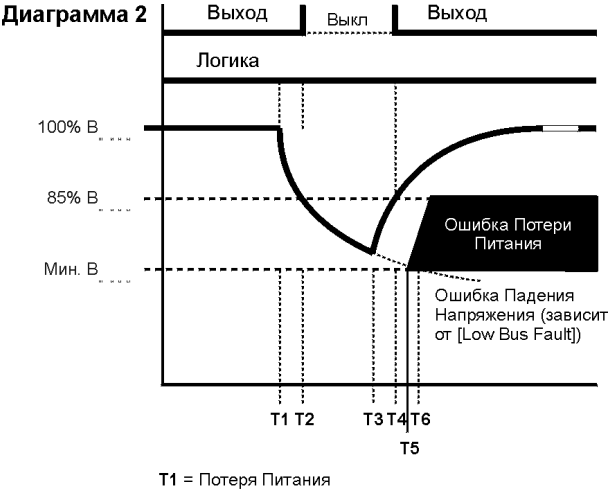

- T2 = Уровень напряжения шины 85% от номинала,
- Выходы отключаются
- **T3** = Восстановление Питания
- 
- Т4 = Выходы Включаются<br>Т5 = По истечении 500 мсек Ошибка Потери Питания<br>Т6 = Минимальный уровень напряжения шины. Точка возникновения ошибки пониженного напряжения

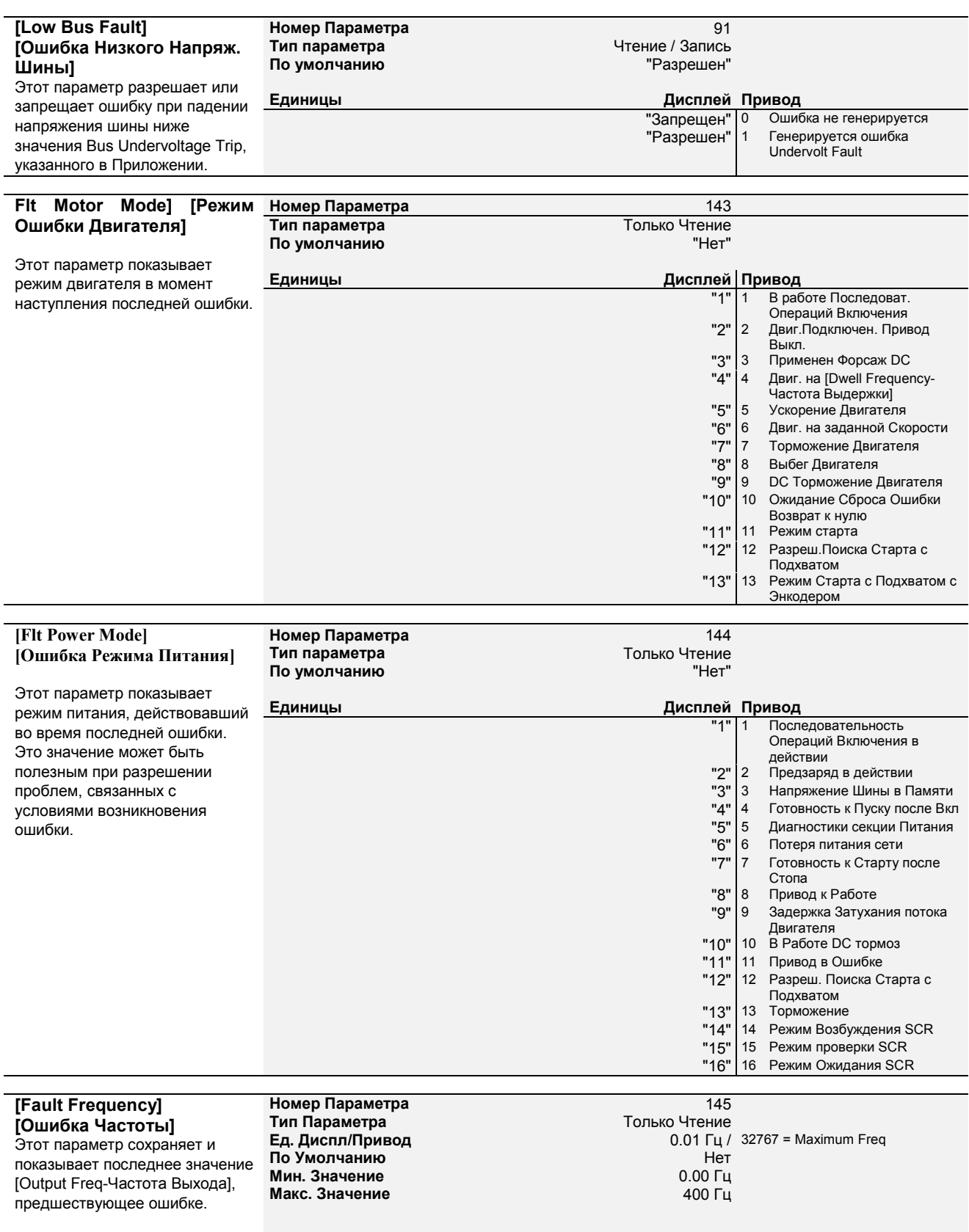

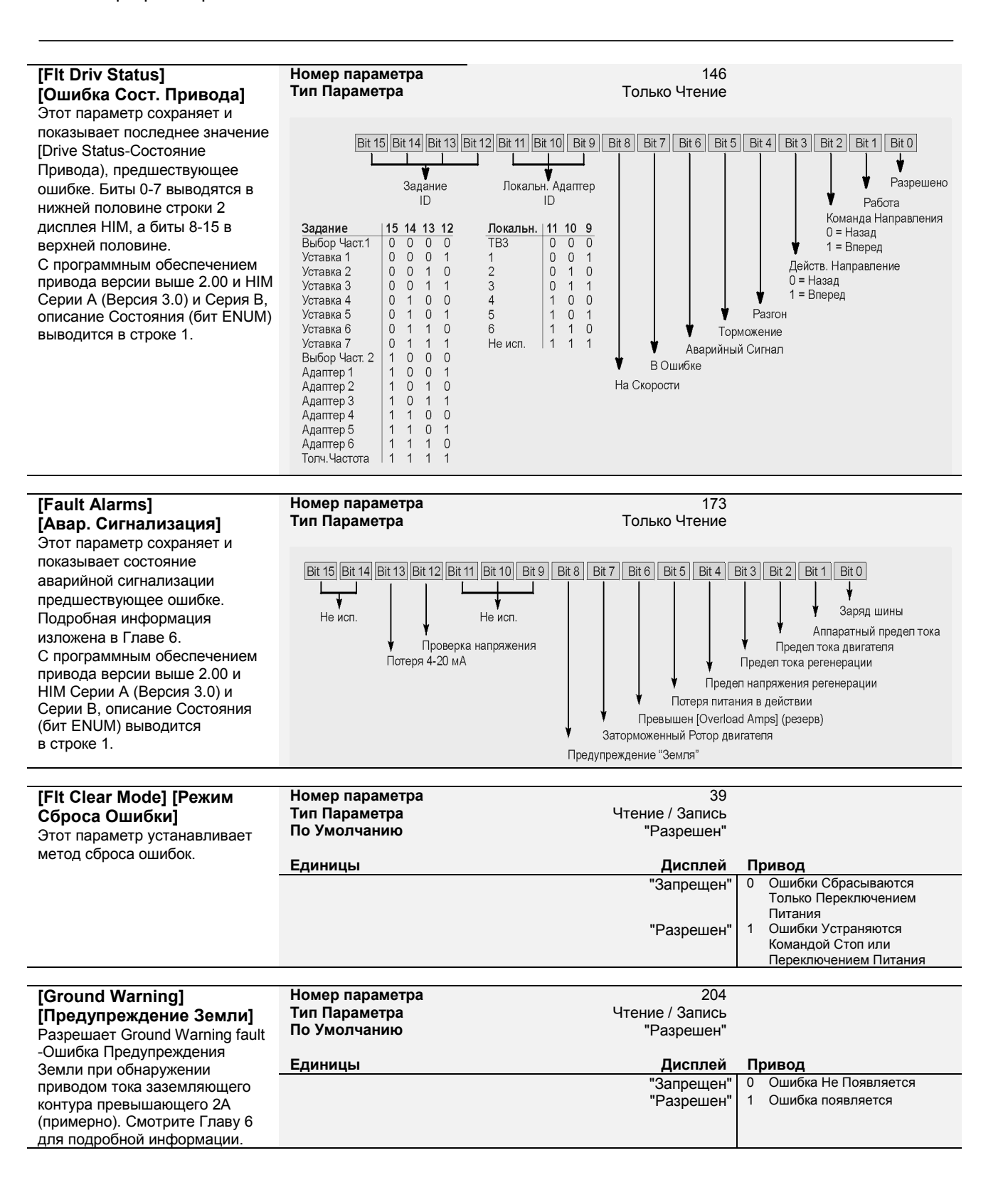

## **Diagnostics Диагностика**

#### **Drive Status]**

**[Состояние Привода]** Этот параметр выводит действительное рабочее состояние в двоичном формате. Биты 0-7 выводятся в нижней половине строки 2 дисплея HIM, a биты 8-15 в верхней половине строки 2.

С программным обеспечением привода версии выше 2.00 и HIM Серии А (Версия 3.0) или Серии В Описание Состояние (бит ENUM) выводится в строке 1.

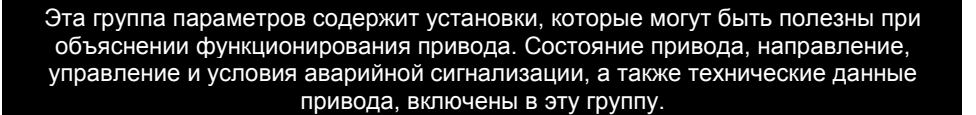

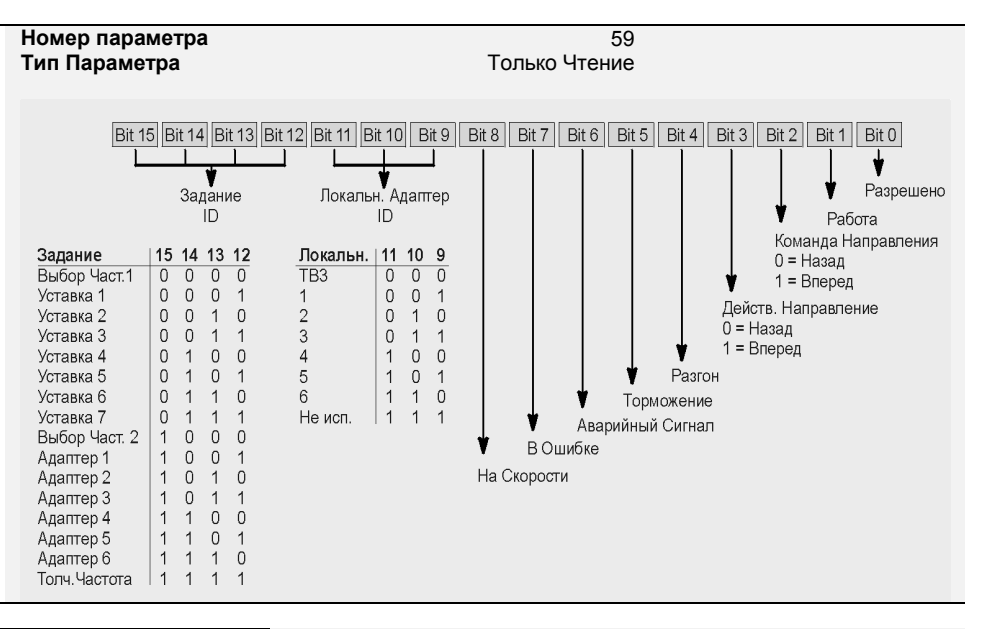

#### **[Drive Alarm] [Авар. Сигнал. Привода]**

Этот параметр выводит установленные условия аварийной сигнализации, если бит 6 параметра [Drive Status-Состояние Привода] установлен в «I». Смотрите Главу 6 для полной информации. С программным обеспечением привода версии выше 2.00 и HIM Серии А (Версия 3.0) или Серия В Описание Состояние (бит ENUM) выводится в строке 1.

#### **[Latched Alarms] [Сохранение Авар.Сигнализ]**

Этот параметр **"сохраняет"** показания [Drive Alarm] (смотрите выше). Биты останутся установленными в «1» даже если аварийного состояния уже нет. Для сброса запомненных значений биты должны быть переустановлены в «О".

С программным обеспечением привода версии выше 2.00 и HIM Серии А (Версия 3.0) или Серия В Описание Состояние

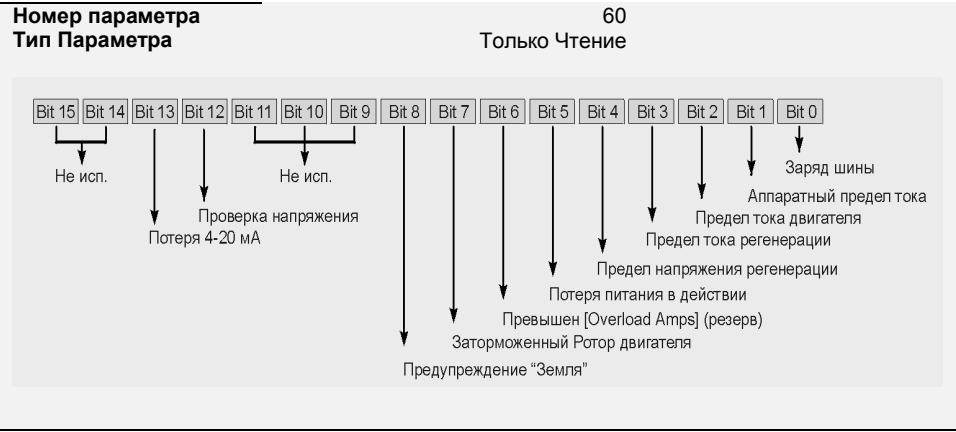

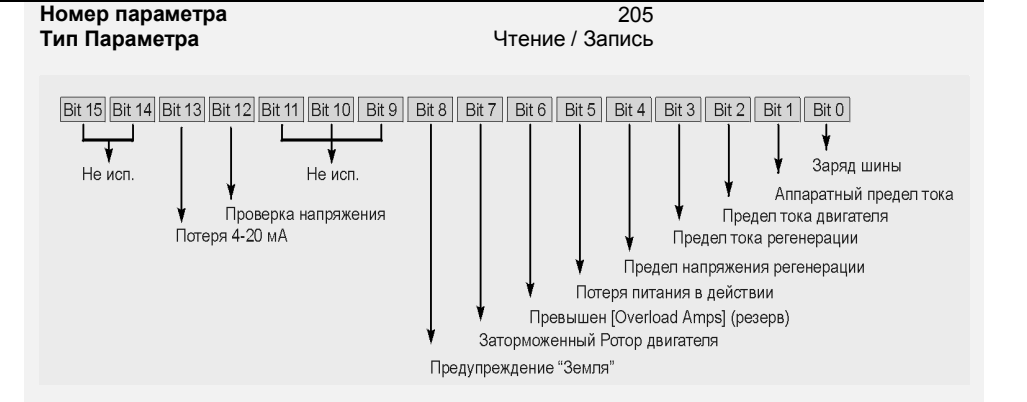

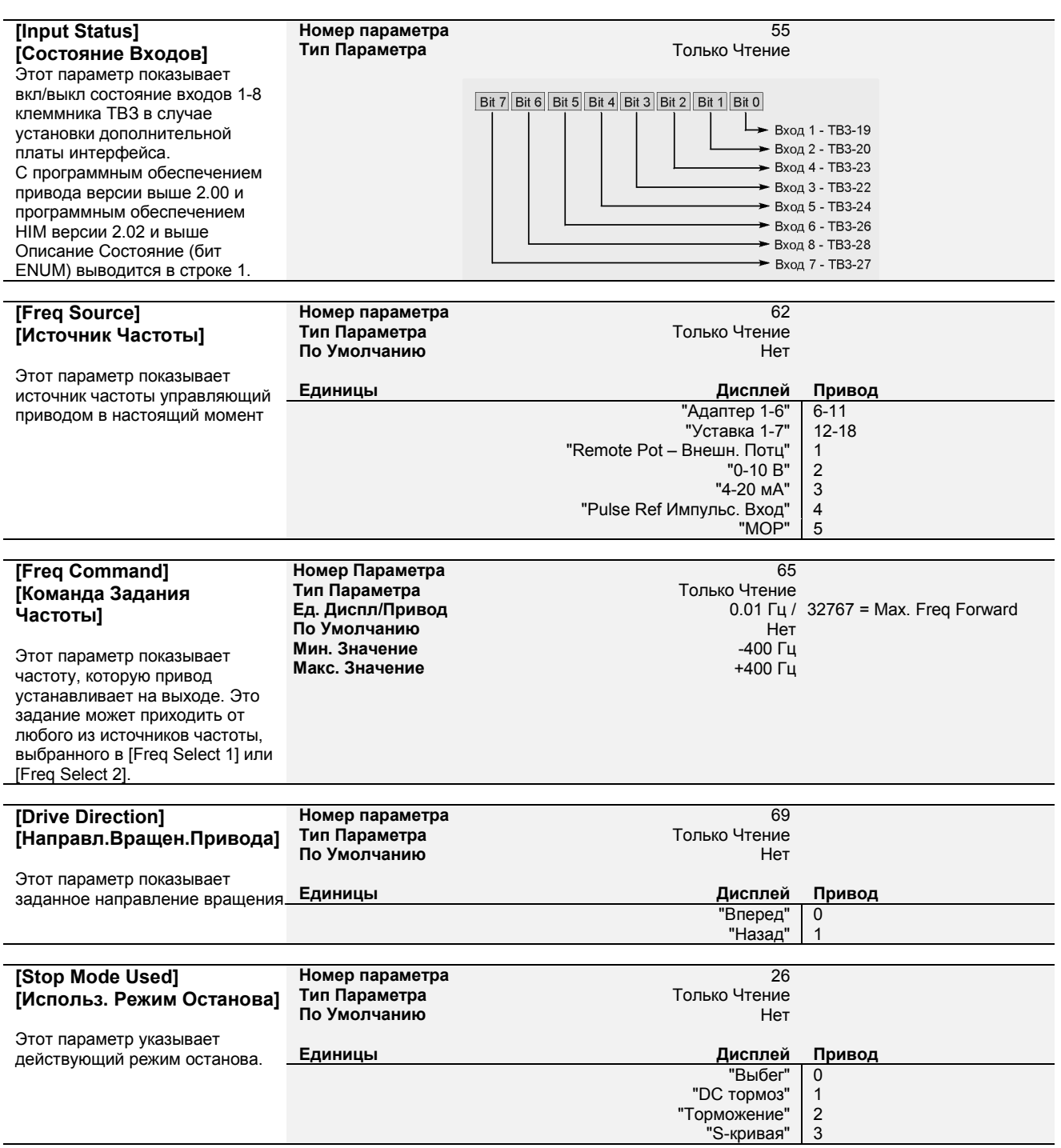

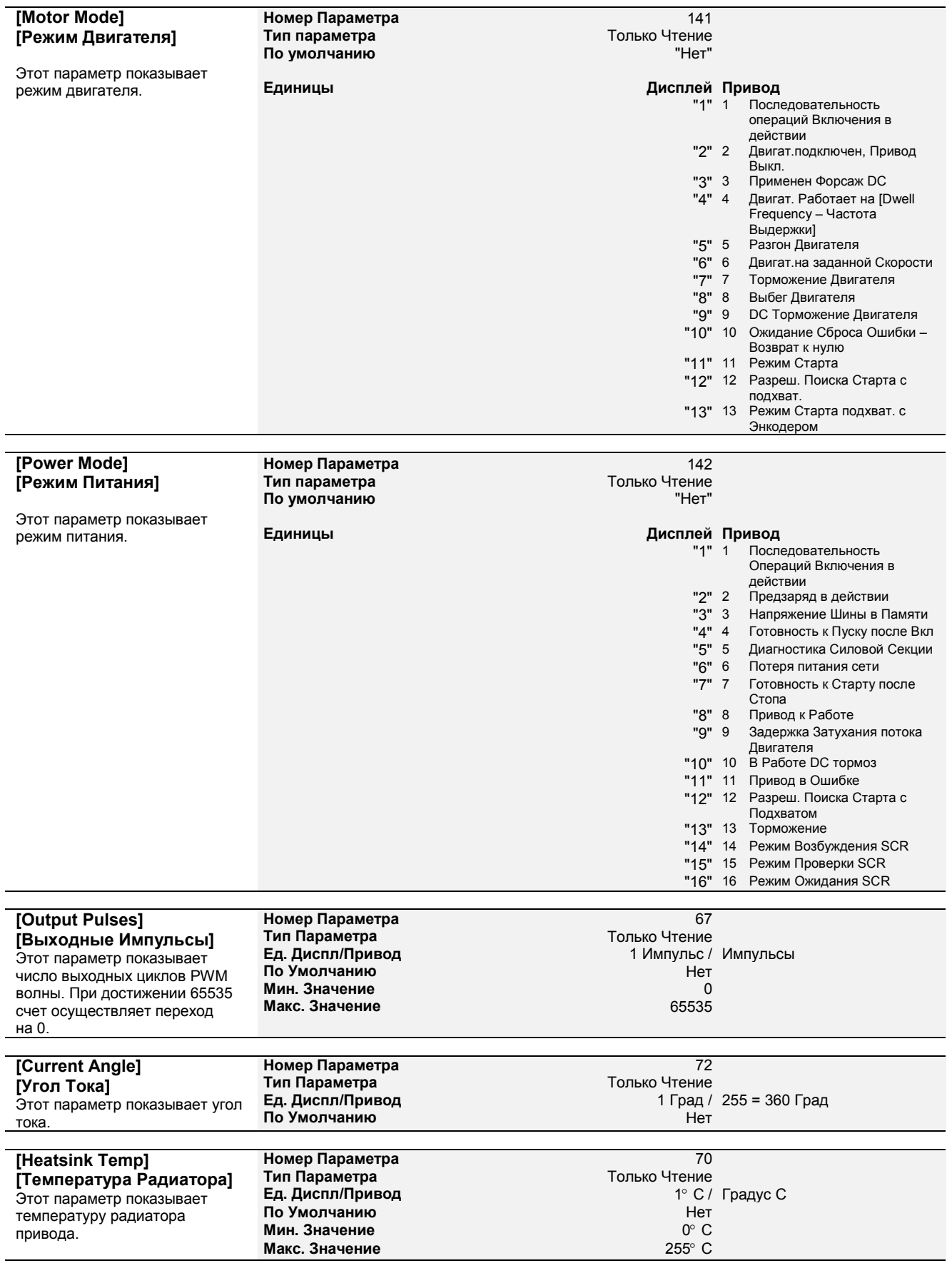

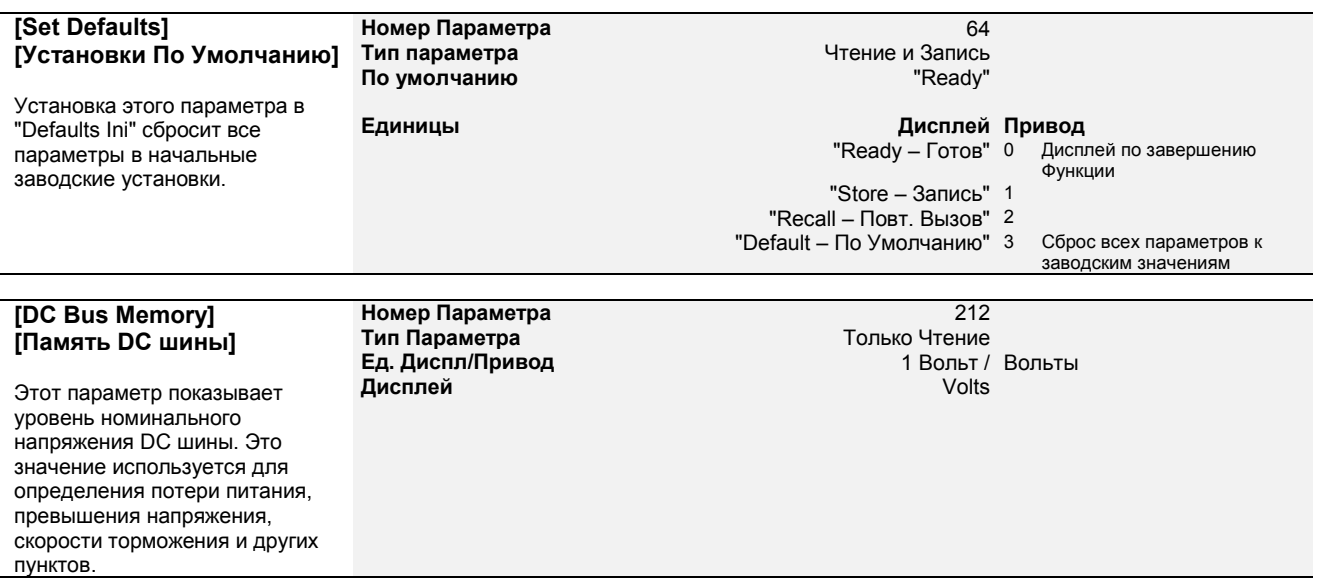

# **Ratings Характеристики**

Эта группа содержит параметры типа «Только Чтение", которые показывают рабочие характеристики привода. Эта группа может быть использована только с аппаратным обеспечением версии 2.01и выше. Если ваше аппаратное обеспечение ниже, чем 2.01 смотрите группу "Diagnostics - Диагностика"

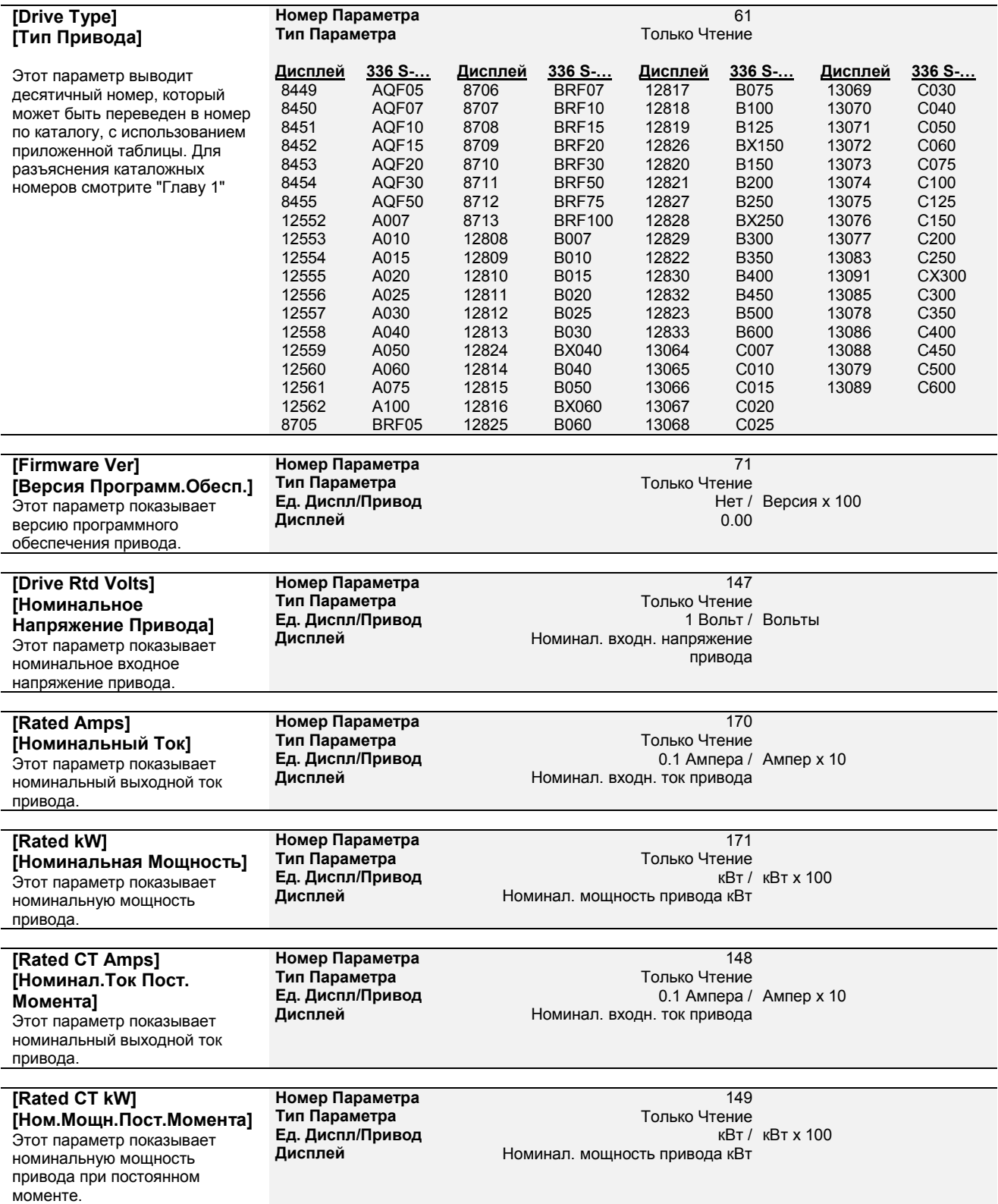

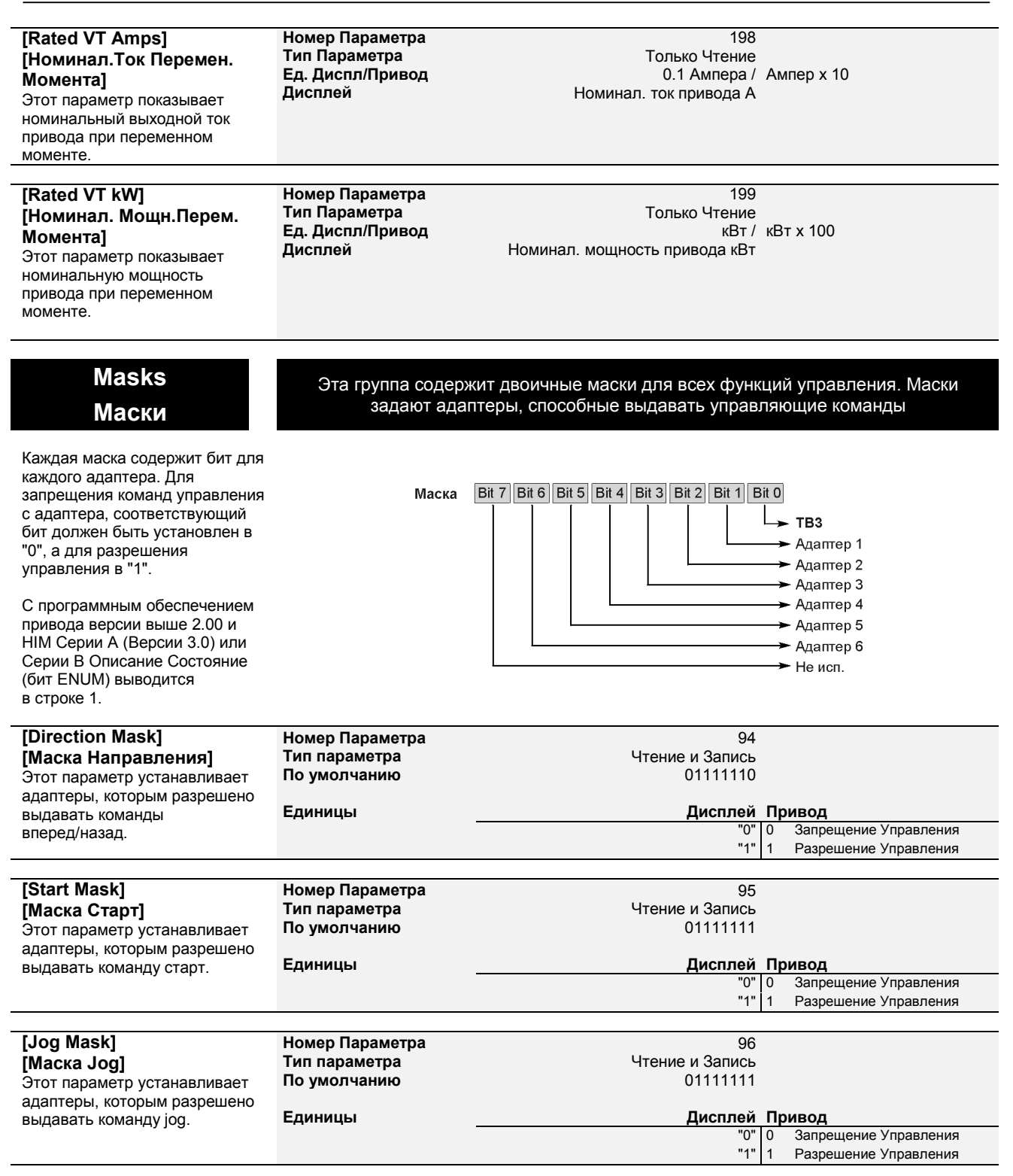

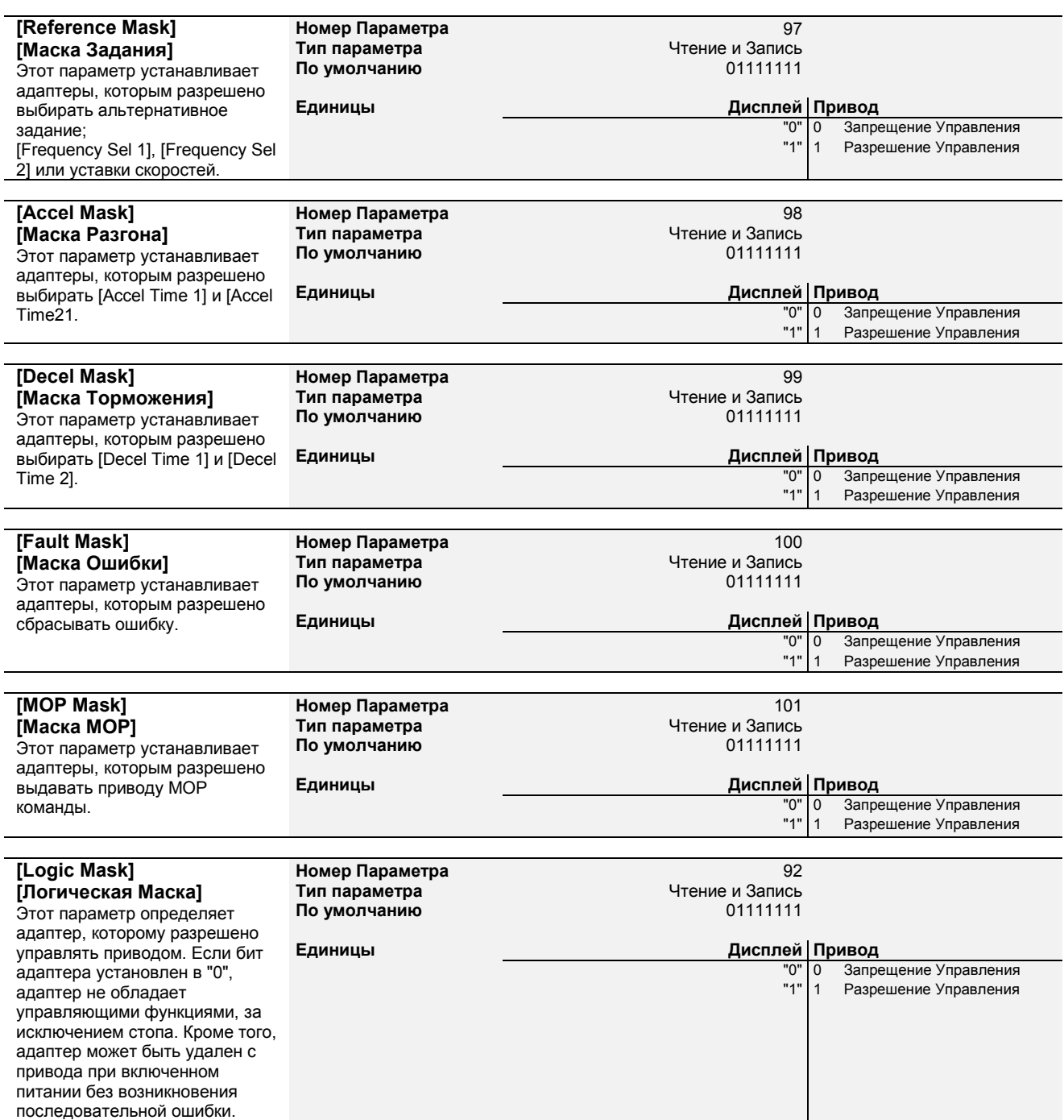
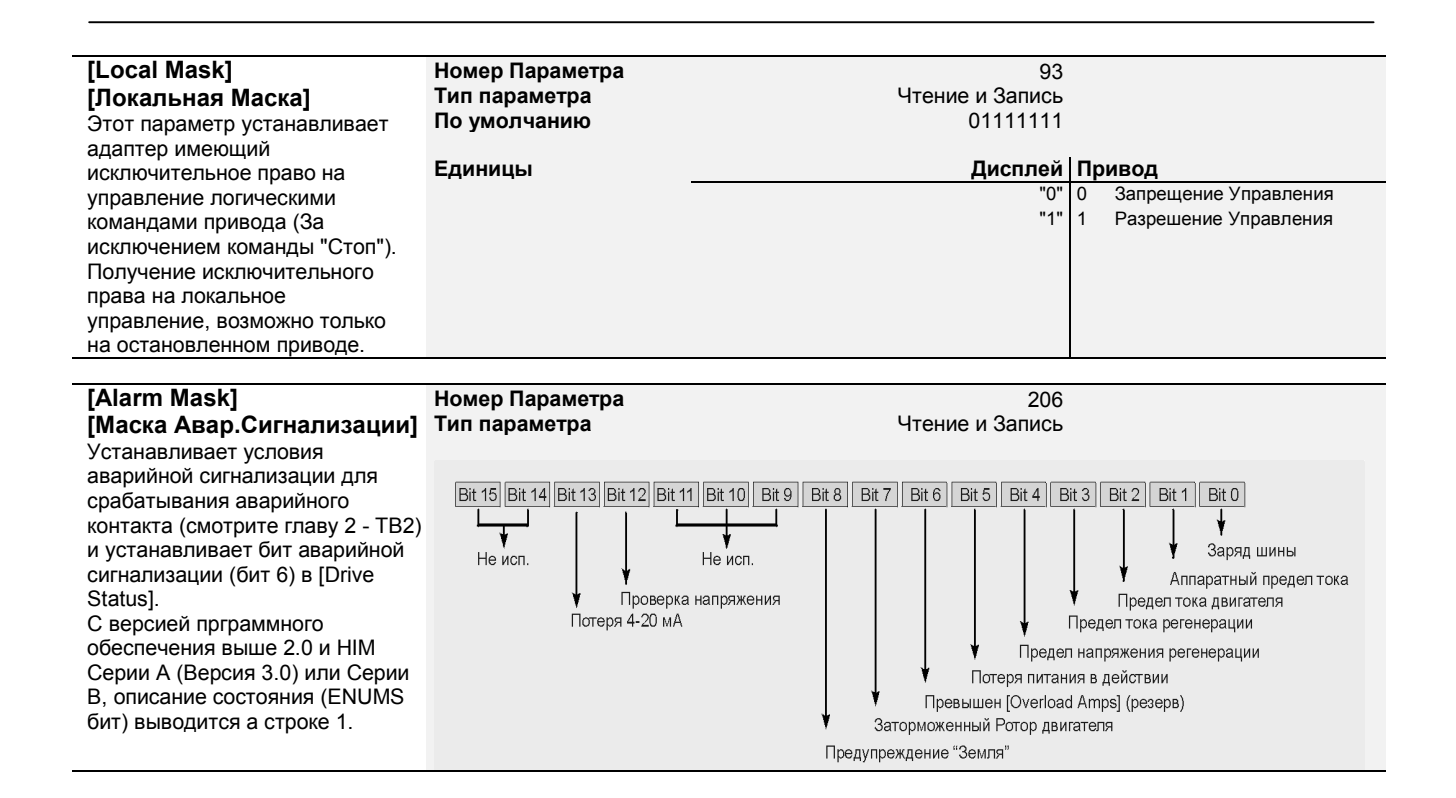

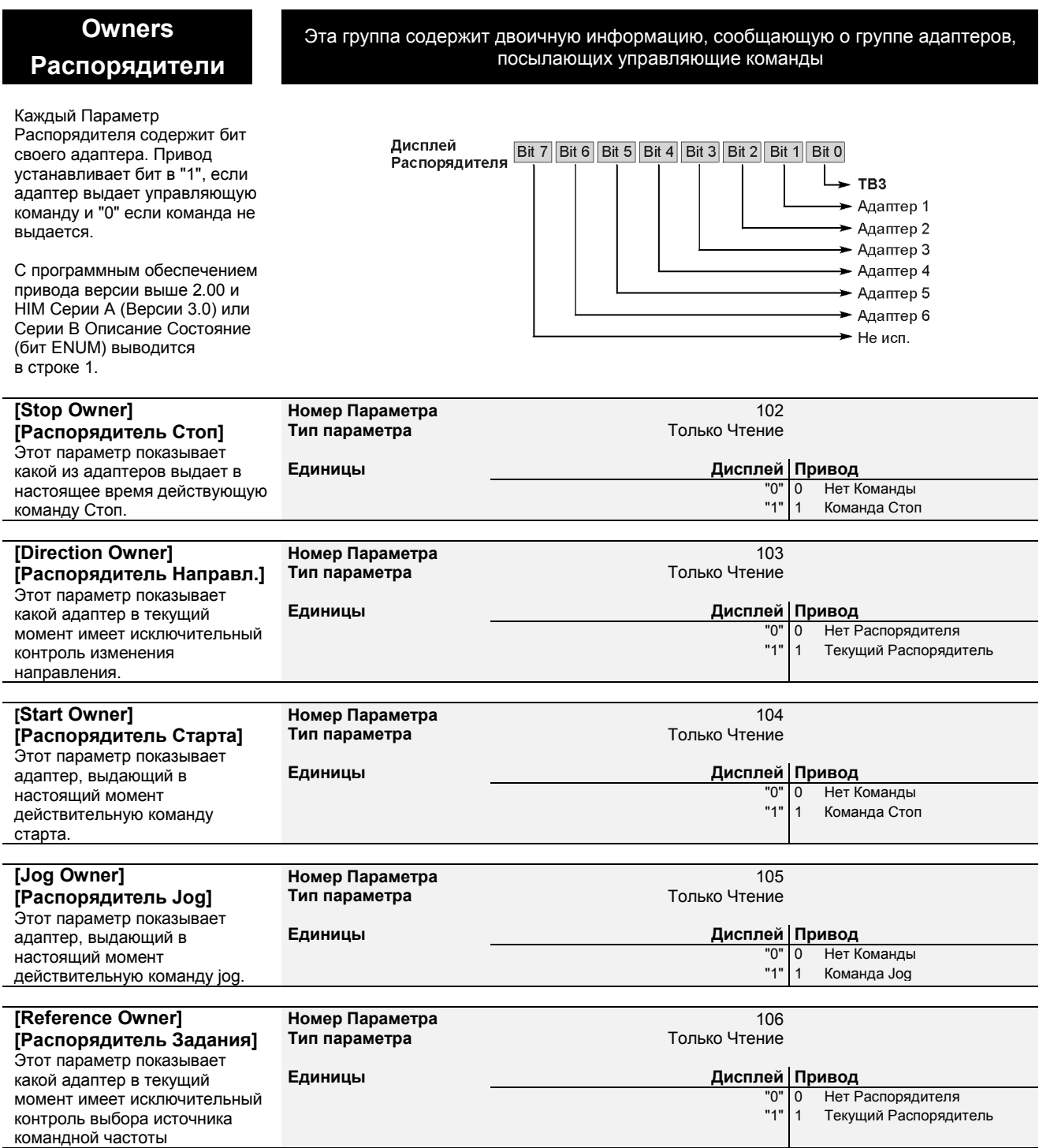

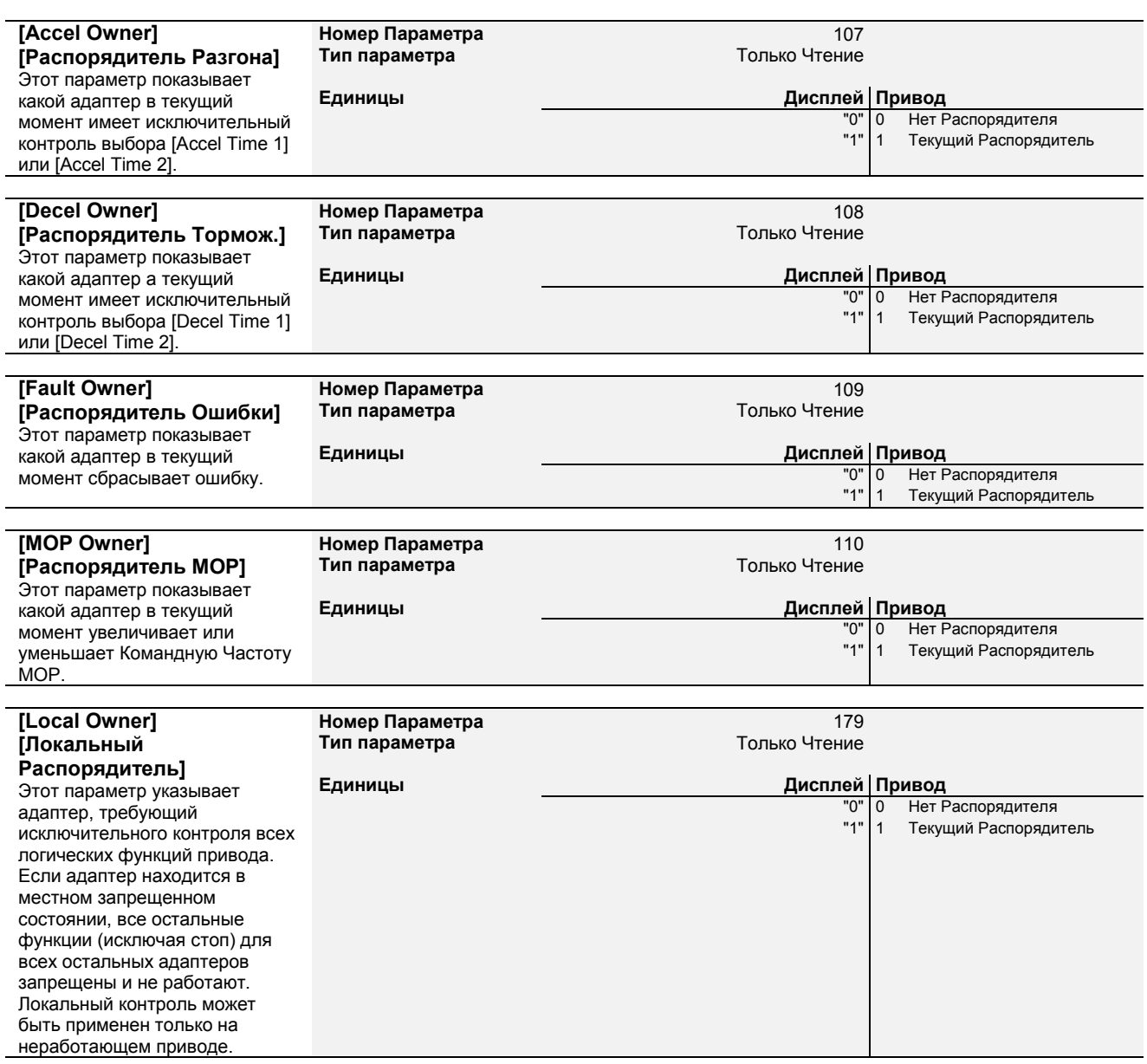

### **Adapter I/O Адаптер В/В**

Эти параметры указывают номер параметра, куда будет непосредственно записана информация таблицы данных выхода PLC во время работы PLC. Информацию по связи данных, смотрите в руководстве А-В Single Point Remote I/O Adapter, А-Б Одноточечный Дистанционный Адаптер Ввода/Вывода.

которого будет

время работы PLC.

А-Б Одноточечный Дистанционный Адаптер

Ввода/Вывода.

В этой группе содержатся параметры, необходимые для подключения дополнительного коммуникационного адаптера

**Номер Параметра** 111-118<br> **Тип Параметра** 111-118<br>
Чтение и Запись

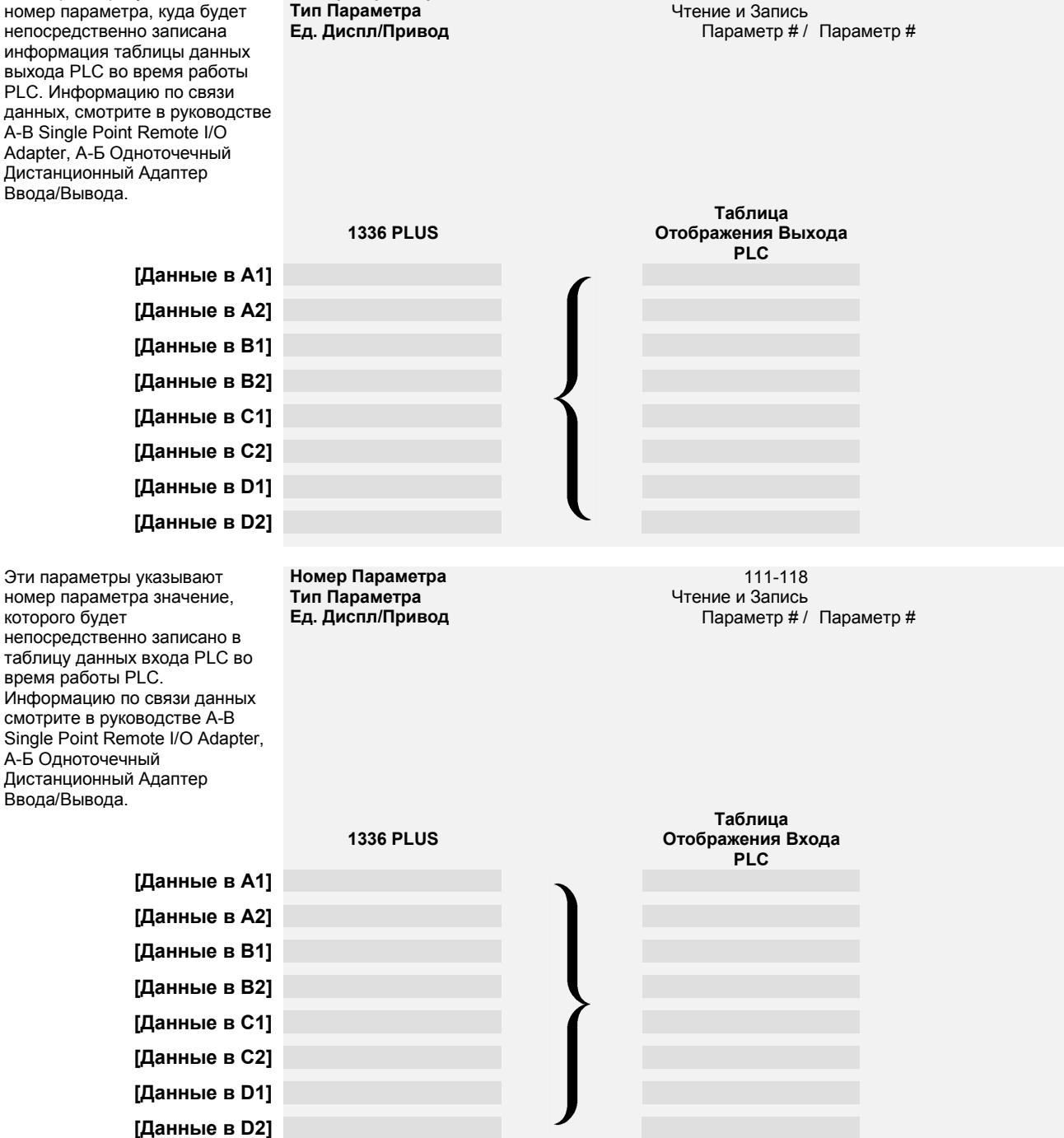

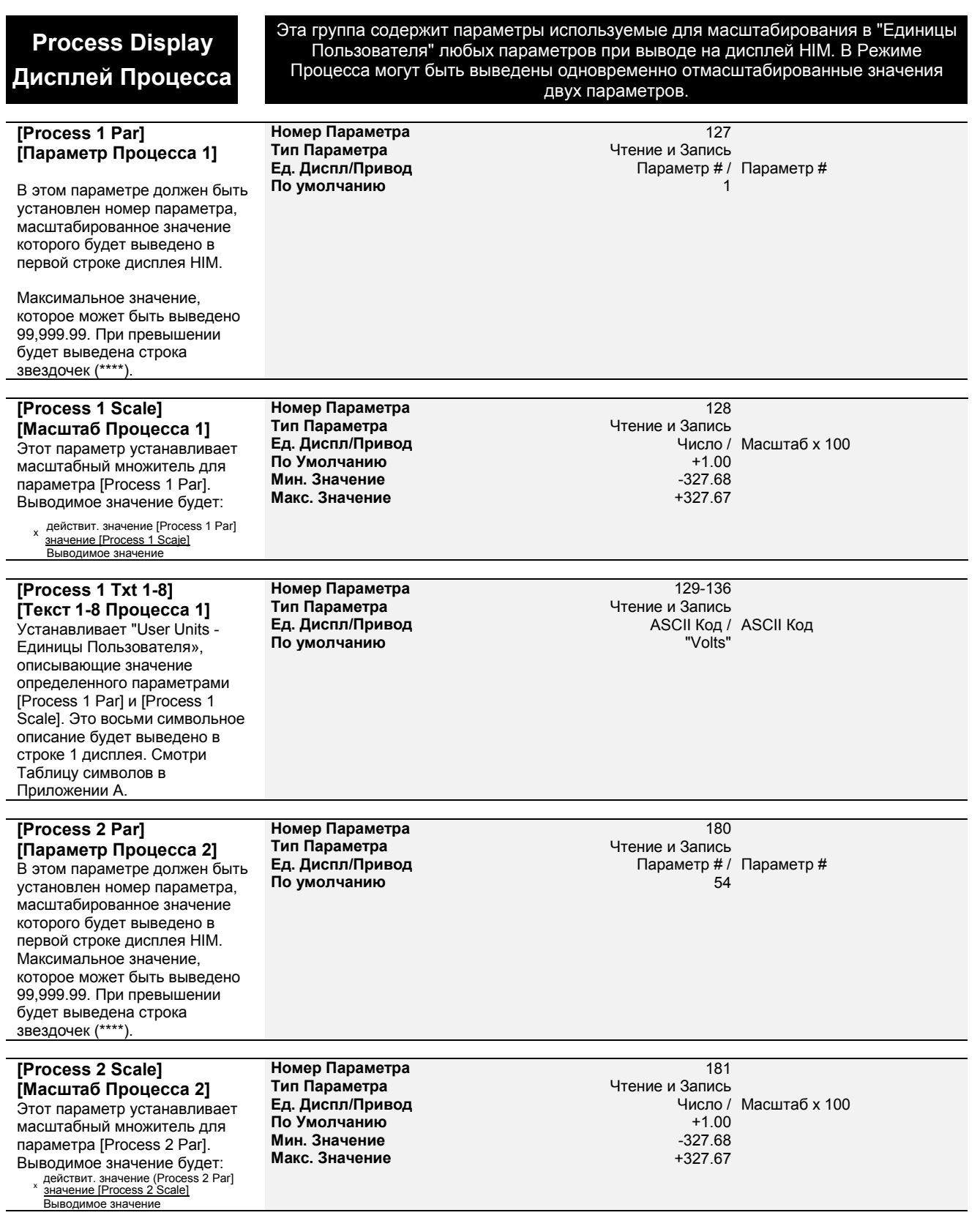

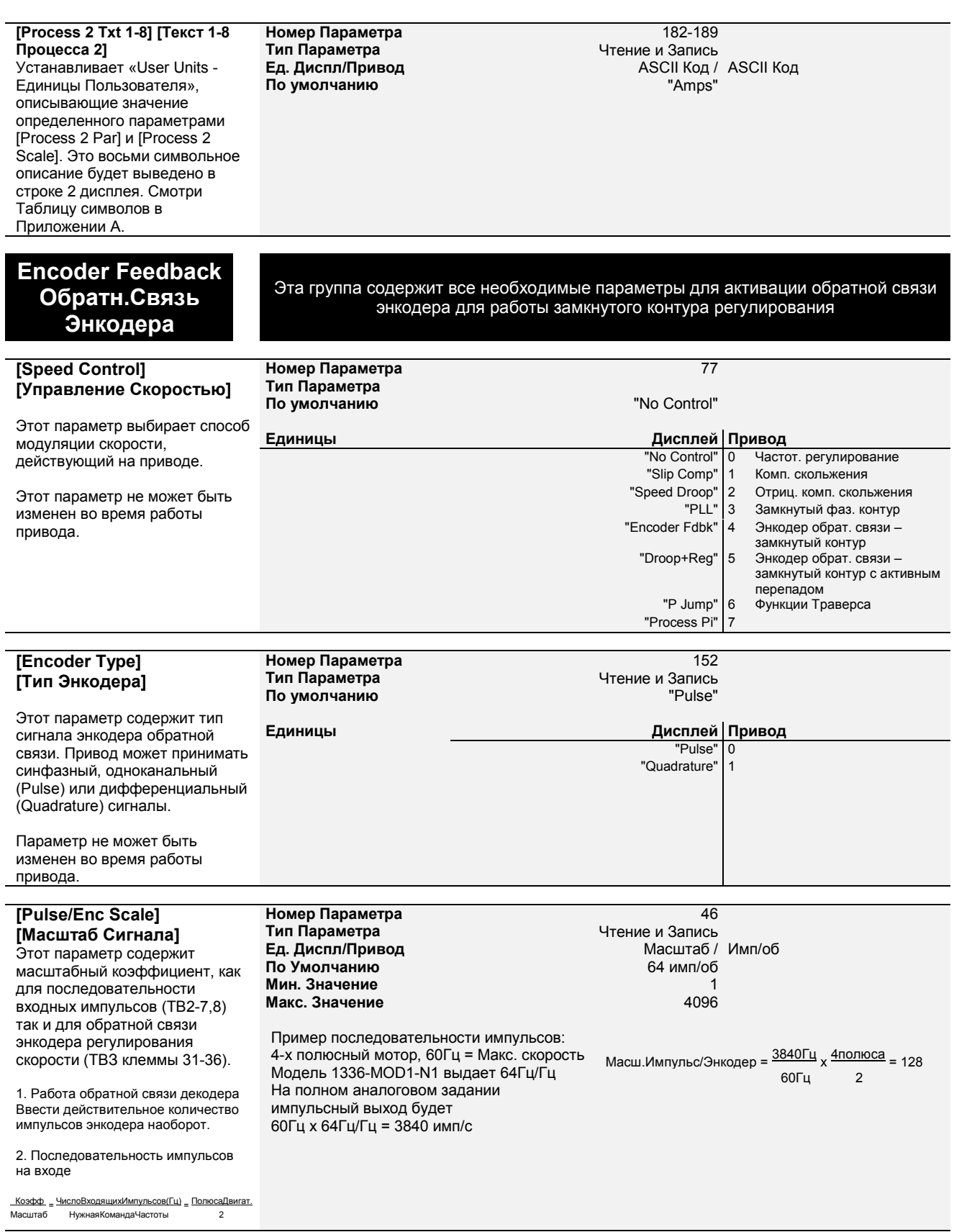

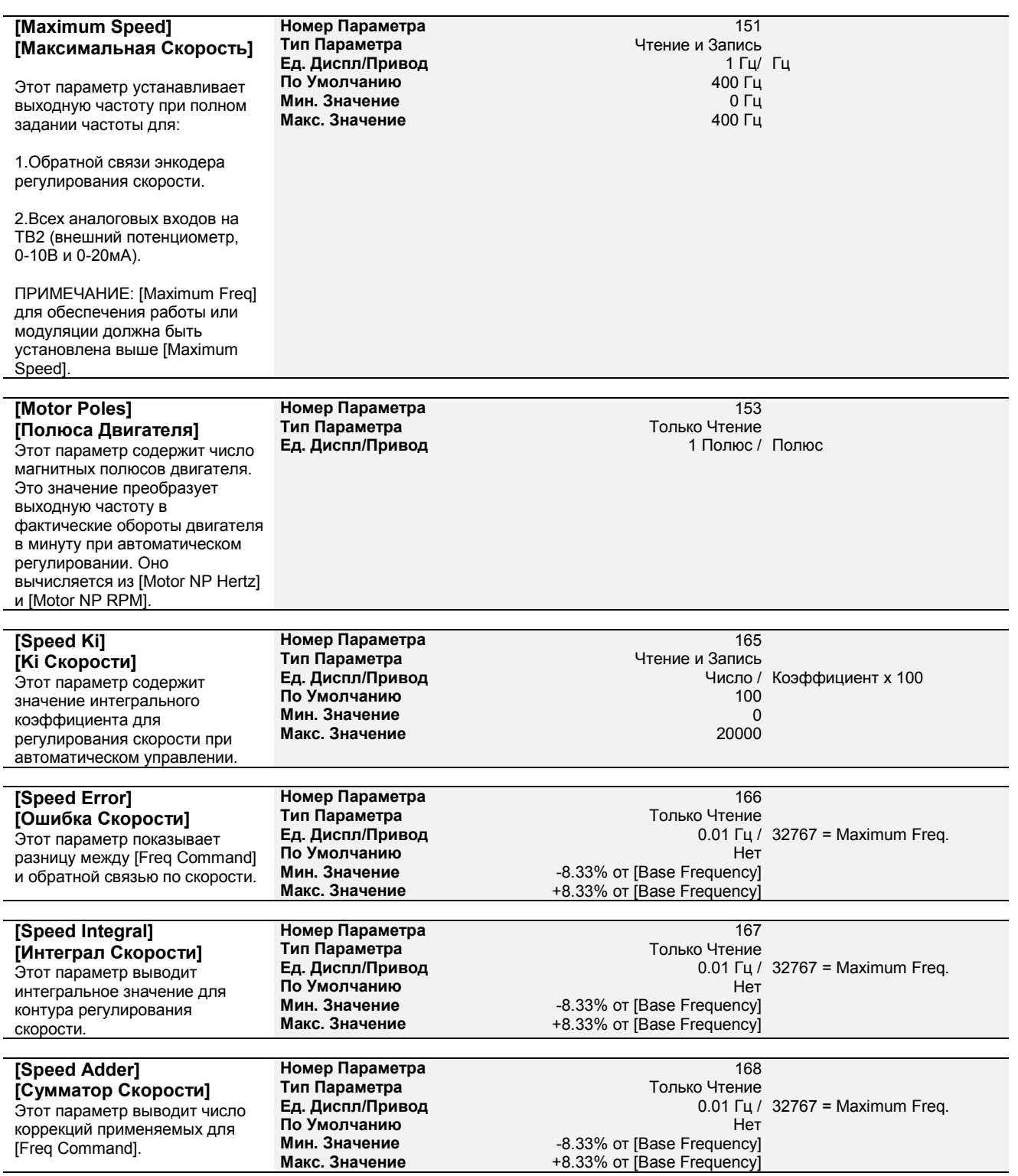

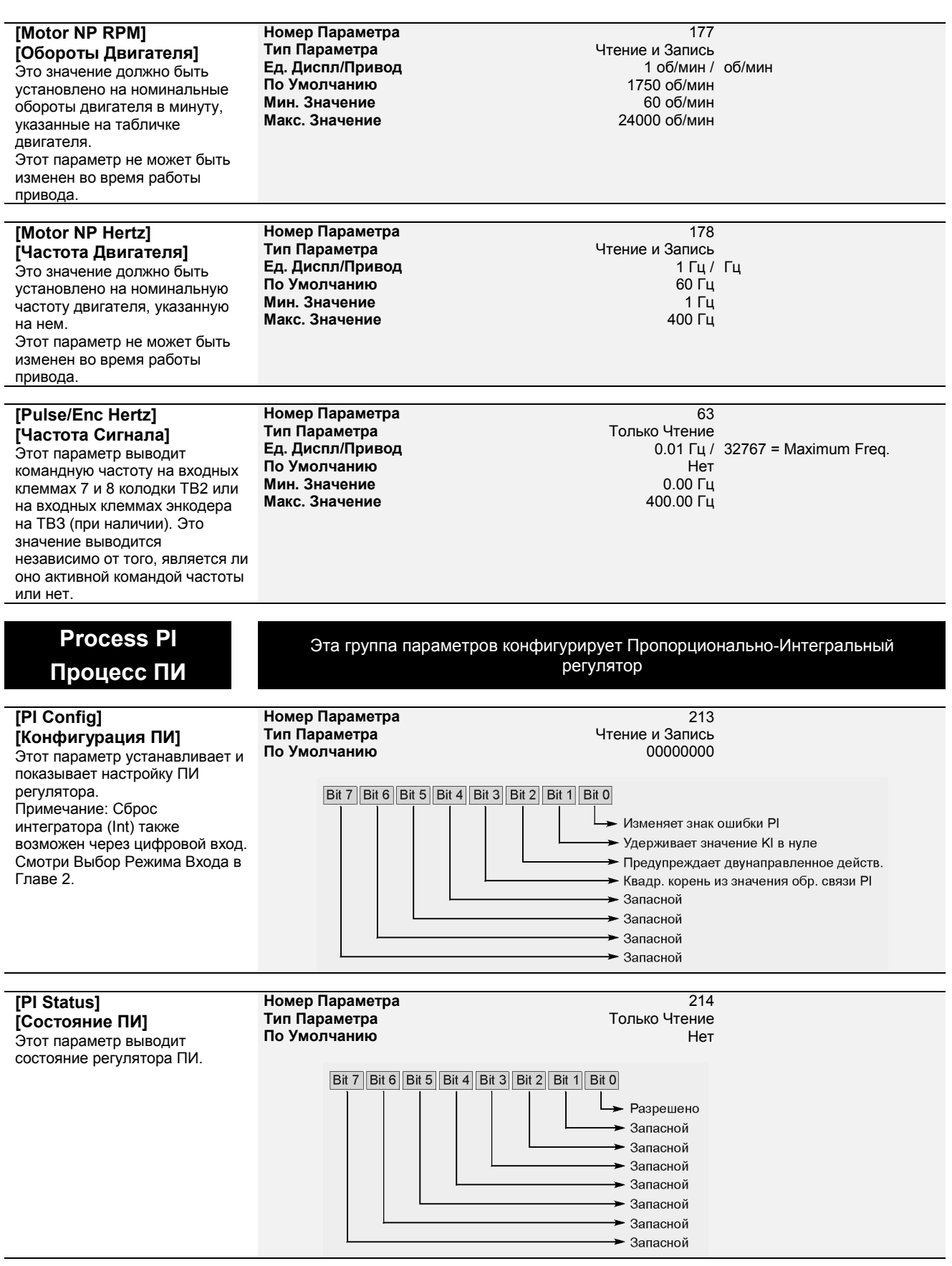

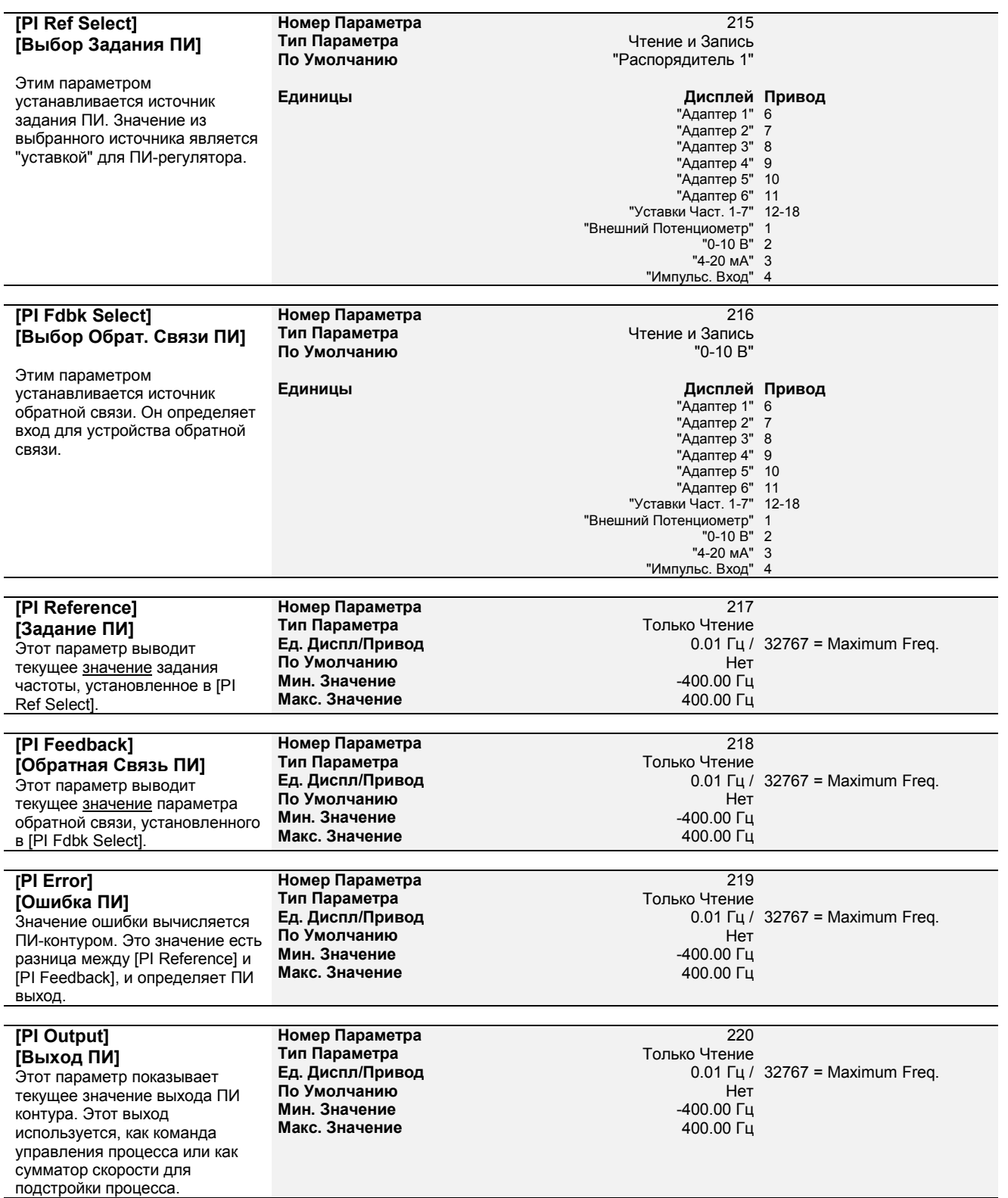

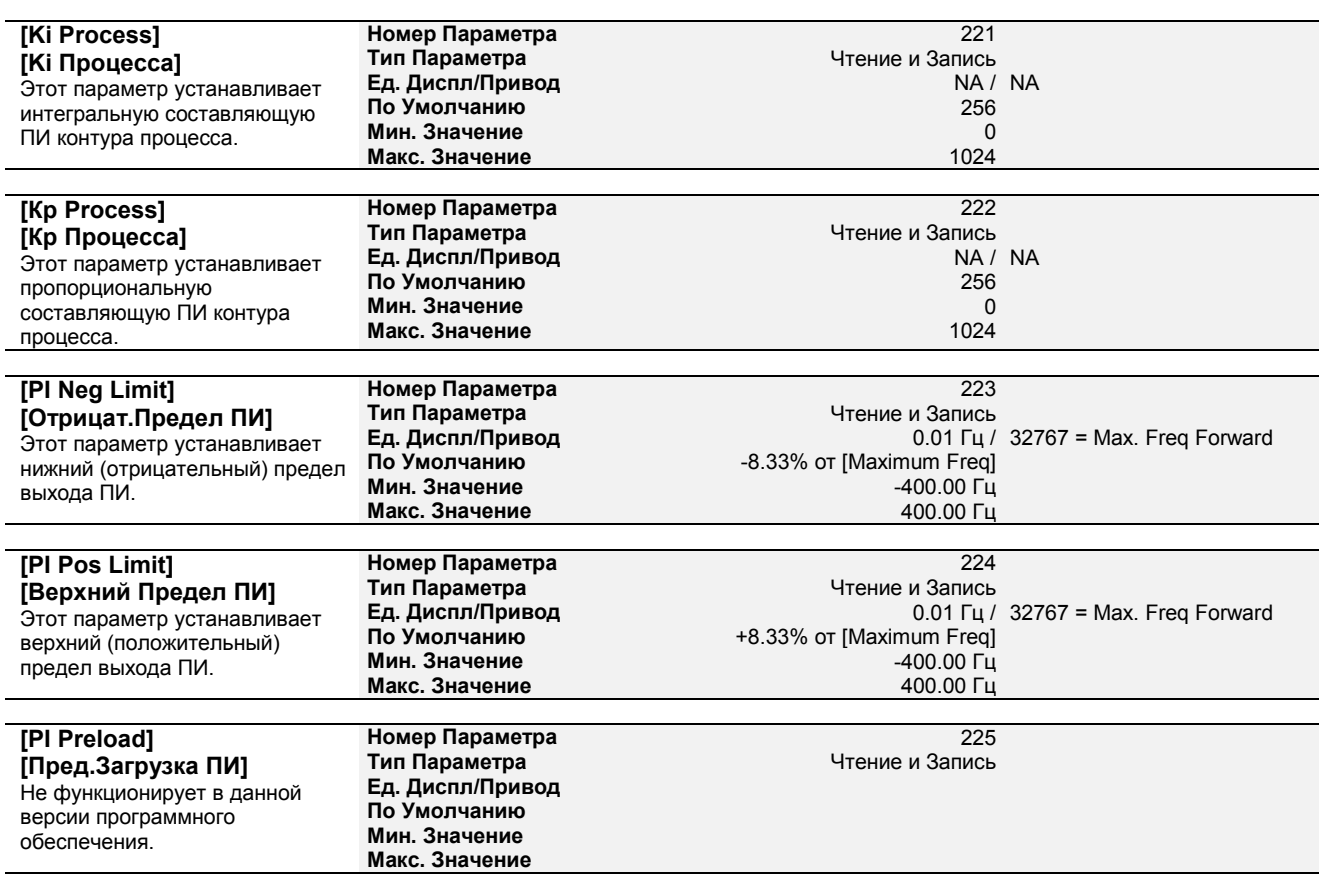

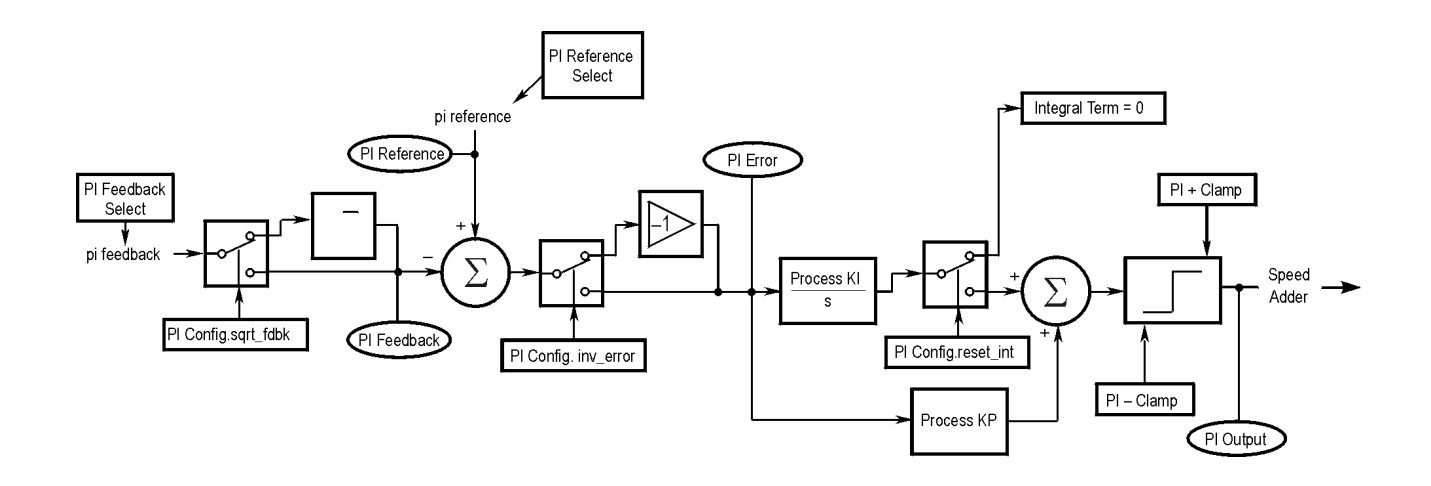

**Linear List Перечень**

В этой группе перечислены все параметры установленные на вашем приводе в порядке их номеров. Алфавитно-номерной перечень параметров представлен в конце этого руководства, в Приложениях

# **Поиск Неисправностей**

Глава 6 предоставляет информацию для руководства пользователя в поиске неисправностей приводов Серии 1336 PLUS. В главу включены перечень и описания различных ошибок привода с указанием необходимых действий по их устранению, где это возможно.

#### **Описание Ошибок Дисплей Ошибок**

Для индикации возникновения ошибки используется Жидкокристаллический дисплей, показывающий код ошибки вместе с коротким описанием (см. фигуру ниже). Ошибка будет выведена на экран до тех пор, пока не будет инициализирована команда "Clear Fault - Сброс ошибки" или до переключения питания привода. Модуль программирования HIM, имеющий версию программного обеспечения 2.02 и выше, будет выводить на дисплей ошибки по мере их наступления, независимо от состояния дисплея. Кроме того, может быть выведен перечень последних ошибок при помощи задания команды "Fault Queue - Очередь Ошибок" в меню Состояния Управления (подробная информация представлена в Главе 3).В таблице 6.А последовательно перечислены все ошибки и их описания. В таблице 6.В перечислены ошибки по порядковым номерам.

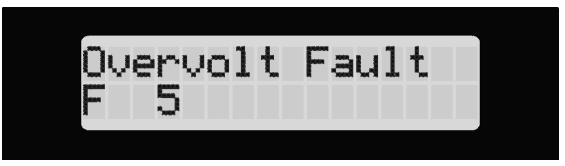

### **Сброс Ошибок**

При наступлении ошибки, первоначально необходимо устранить причину, ее вызвавшую, а затем выполнить сброс. После устранения причины, ошибка сбросится простым переключением питания привода. Подача сигнала "Стоп", также произведет сброс, если параметр [Flt Clear Mode - Режим Сброса Ошибок] установлен на "Enabled-Разрешено". Кроме того, команда "Сброс ошибки" в любое время может быть подана от последовательного устройства (если оно имеется).

#### **Описание Контактов**

В нормальном режиме работы привода (ошибок нет, привод работает) контакт CR3 сигнализации ошибок на клеммнике ТВ2-13 и 14 разомкнут и контакт на ТВ2-14 и 15 замкнут. При наступлении ошибки, состояния этих контактов изменяются.

### **Таблица 6.А**

#### **Описание Ошибок 1336 PLUS**

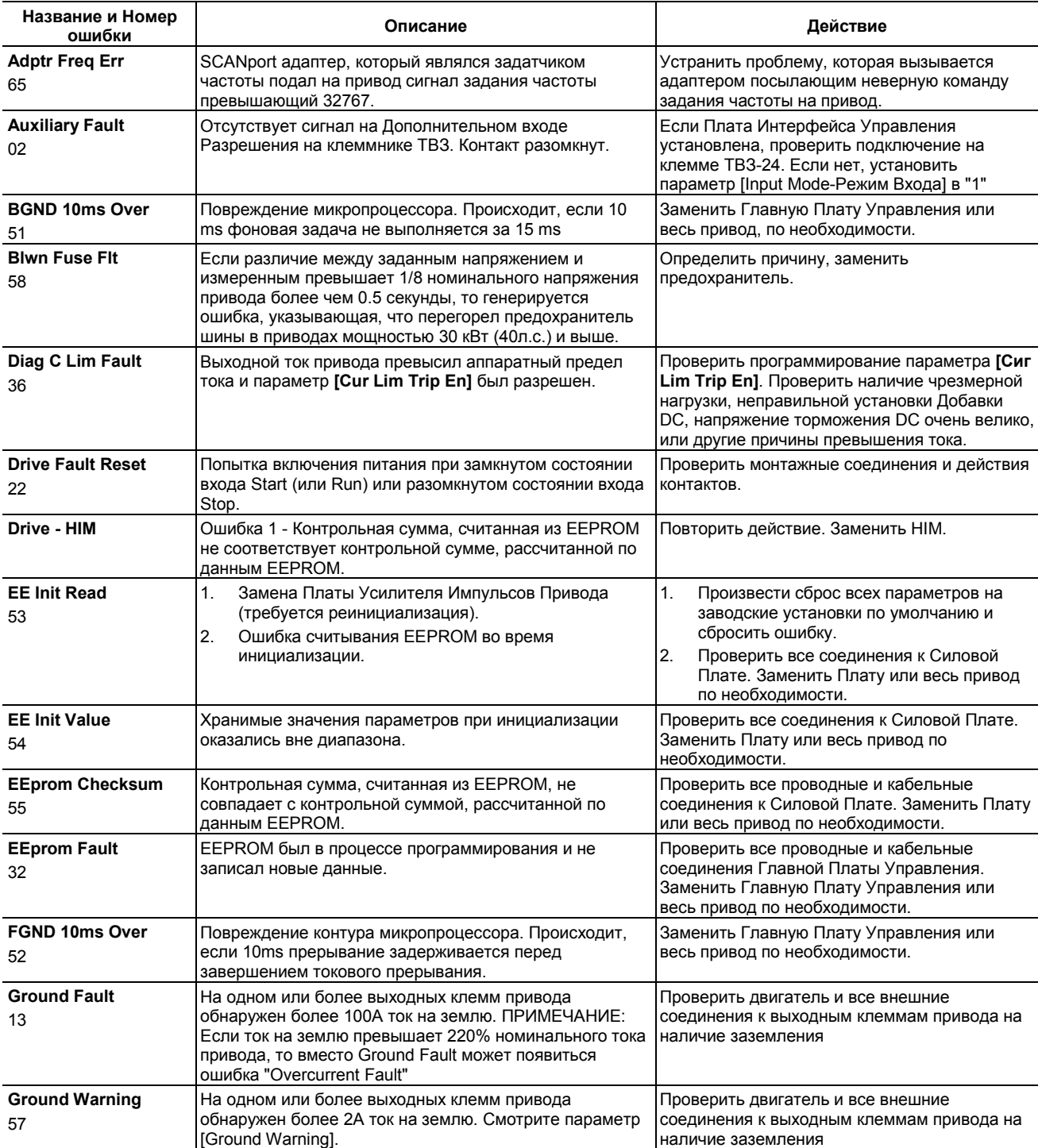

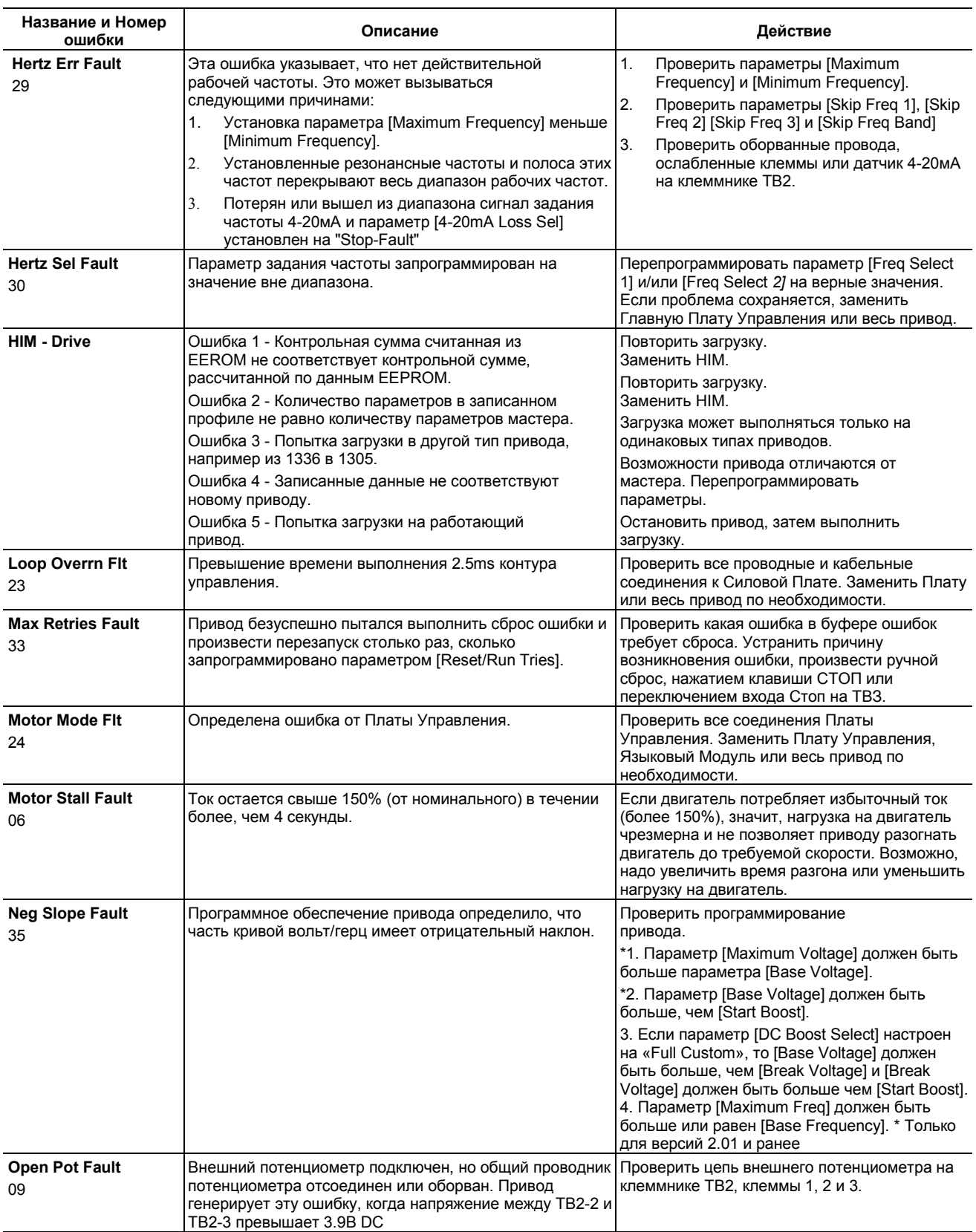

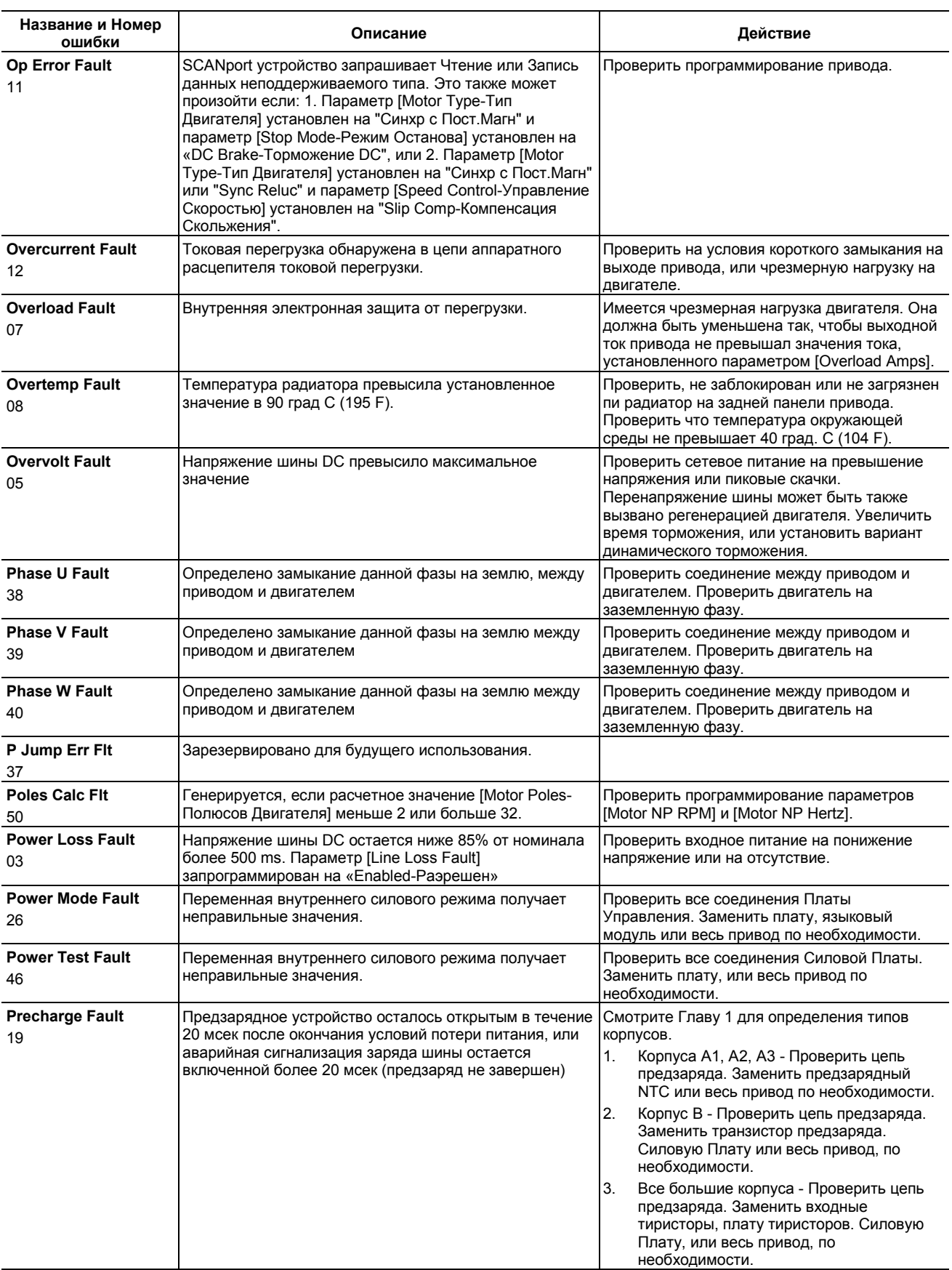

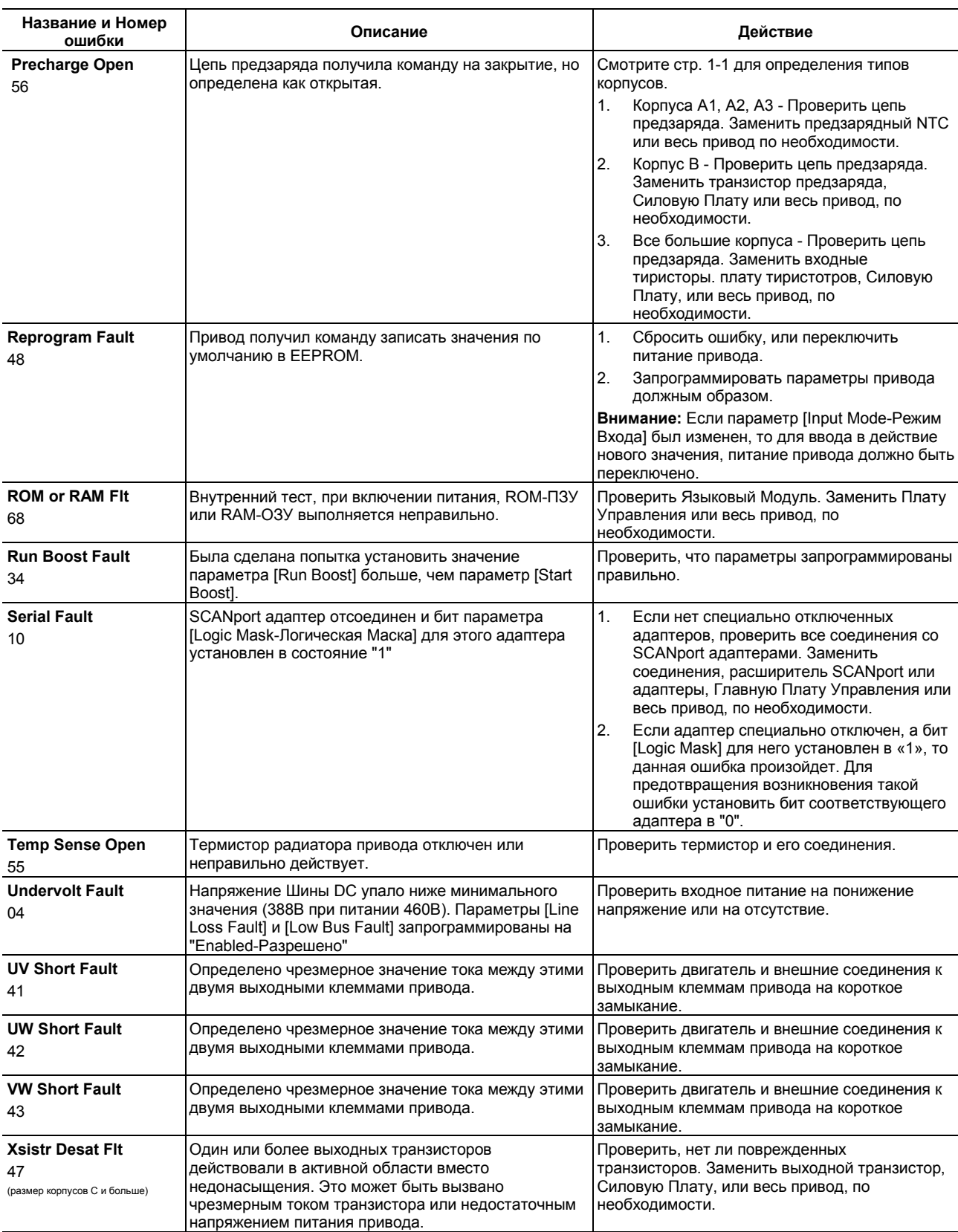

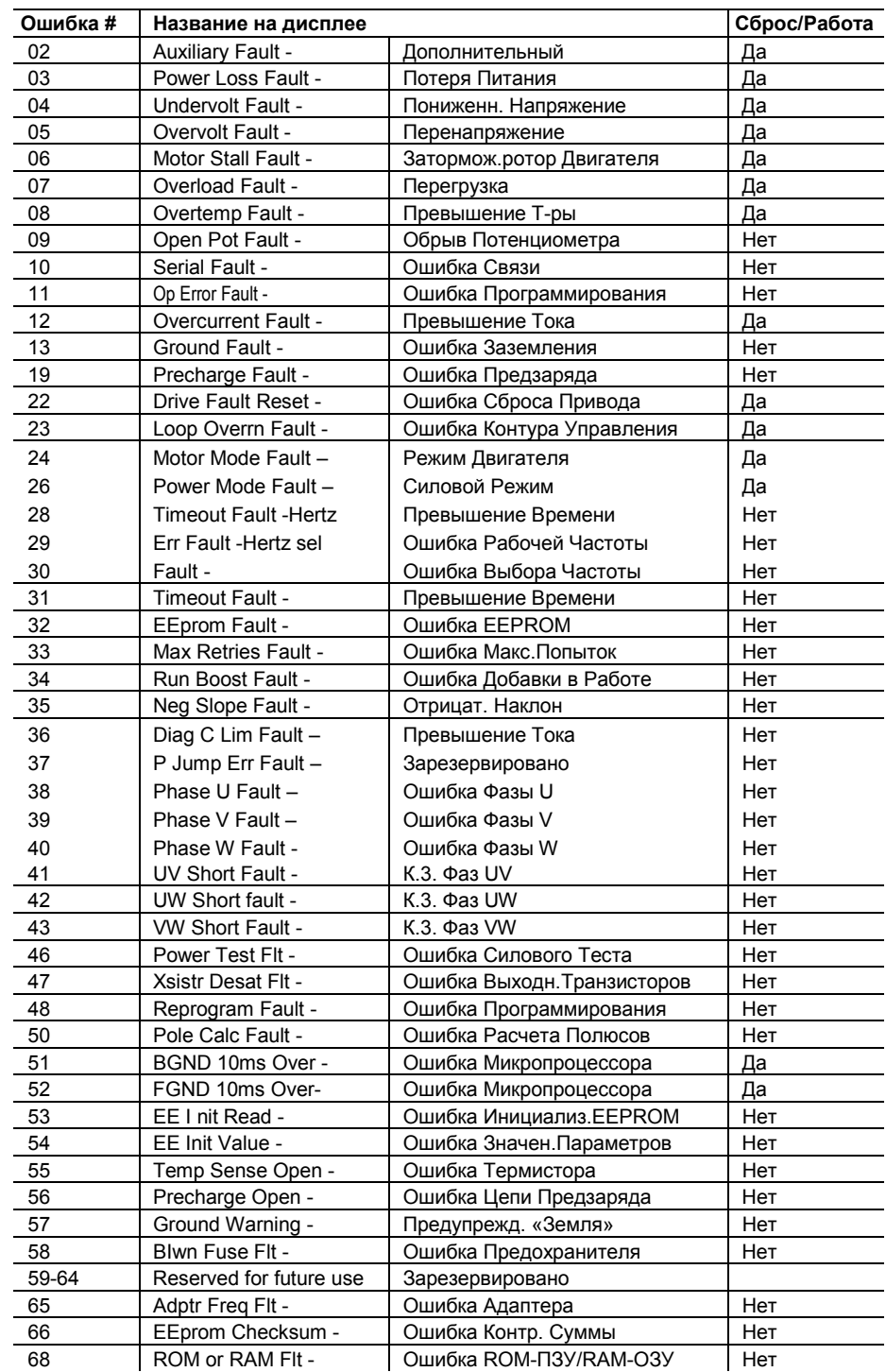

#### **Таблица 6.В Перекрестные Ссылки Кодов Ошибок**

### **Аварийная Сигнализация**

В таблице 6.С представлен перечень и описания аварийных сообщений привода. Состояние сигналов аварийной сигнализации может быть просмотрено при выборе параметра [Drive Alarm - Авар.Сигн.Привода]. Состояние аварии будет указываться соответствующим битом, установленным в состояние "1". Любой из битов аварийной сигнализации имеющий состояние "1", будет включать контакты CR4 (смотрите Фигуру 2.5).

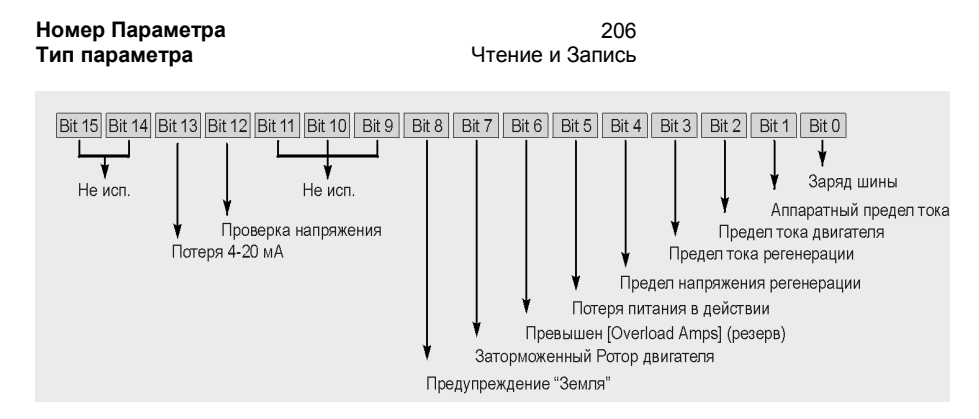

#### **Таблица 6.С Условия Аварийной Сигнализации**

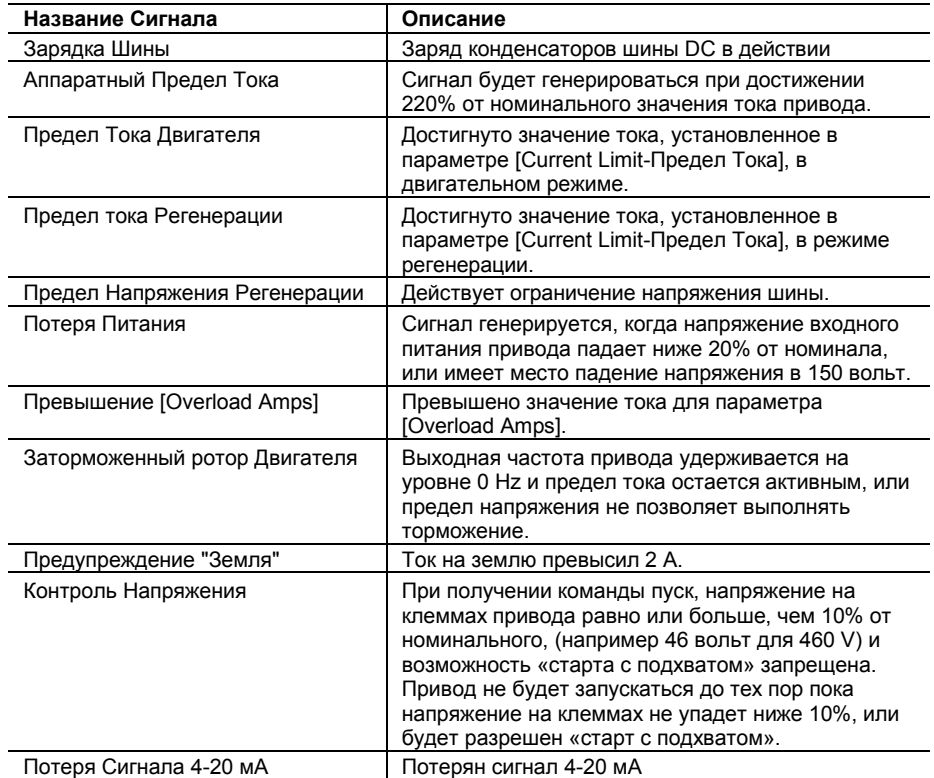

## **Конец Главы**

# **Технические Характеристики и Дополнительная Информация**

Данное приложение содержит технические характеристики и дополнительную информацию, включающую в себя, перекрестный список параметров, перечень символов HIM, и формат информации последовательной связи.

### **Технические Характеристики Защита**

Отключение при Перенапряжении на Входе: Отключение при Падении Напряжения на Входе: Отключение Шины при Перенапряжении: Отключение Шины при Падении Напряжения: Термистор радиатора: Микропроцессор управляет отключением

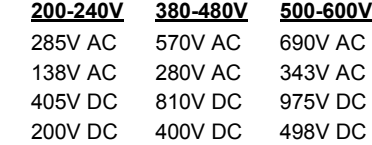

при превышении т-ры.

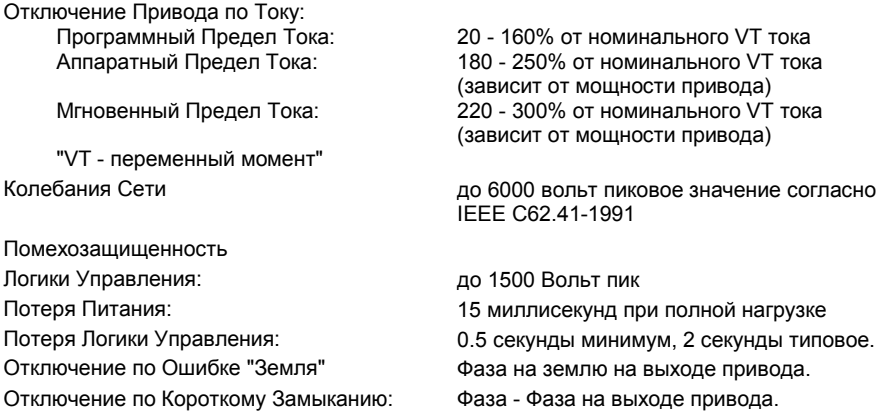

#### **Окружающие Условия**

Высота:

- Рабочая температура окружающей среды IPOO, Открытый: IP20, Корпус NEMA Тип 1:
	- IP54, Корпус NEMA Тип 12: IP20, Корпус NEMA Тип 4:

Температура Хранения (все типы): Относительная Влажность: Удар: Вибрации:

1000м (З000фт) макс. без ослабления

- 0 50 град. С (32 122 град. F). 0 - 40 град. С (32 - 104 град. F).
- 0 40 град. С (32 104 град. F).
- 0 40 град. С (32 104 град. F).

- 40 - 70 град. С (- 40 - 158 град F).

5 - 95%, без конденсации. 15G пик длительность 11 мсек (± 1.0мсек). 0.006 дюйма (0.152 мм) амплитуда, 1G пик.

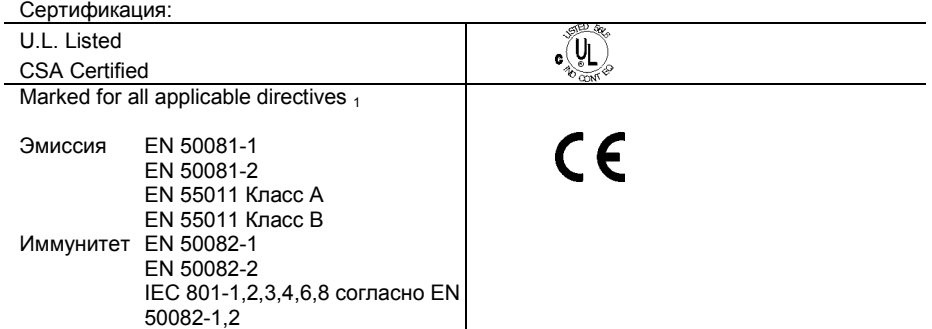

<sup>1</sup> Примечание: Должны учитываться правила установки указанные в Приложении С.

#### **Электрические Данные**

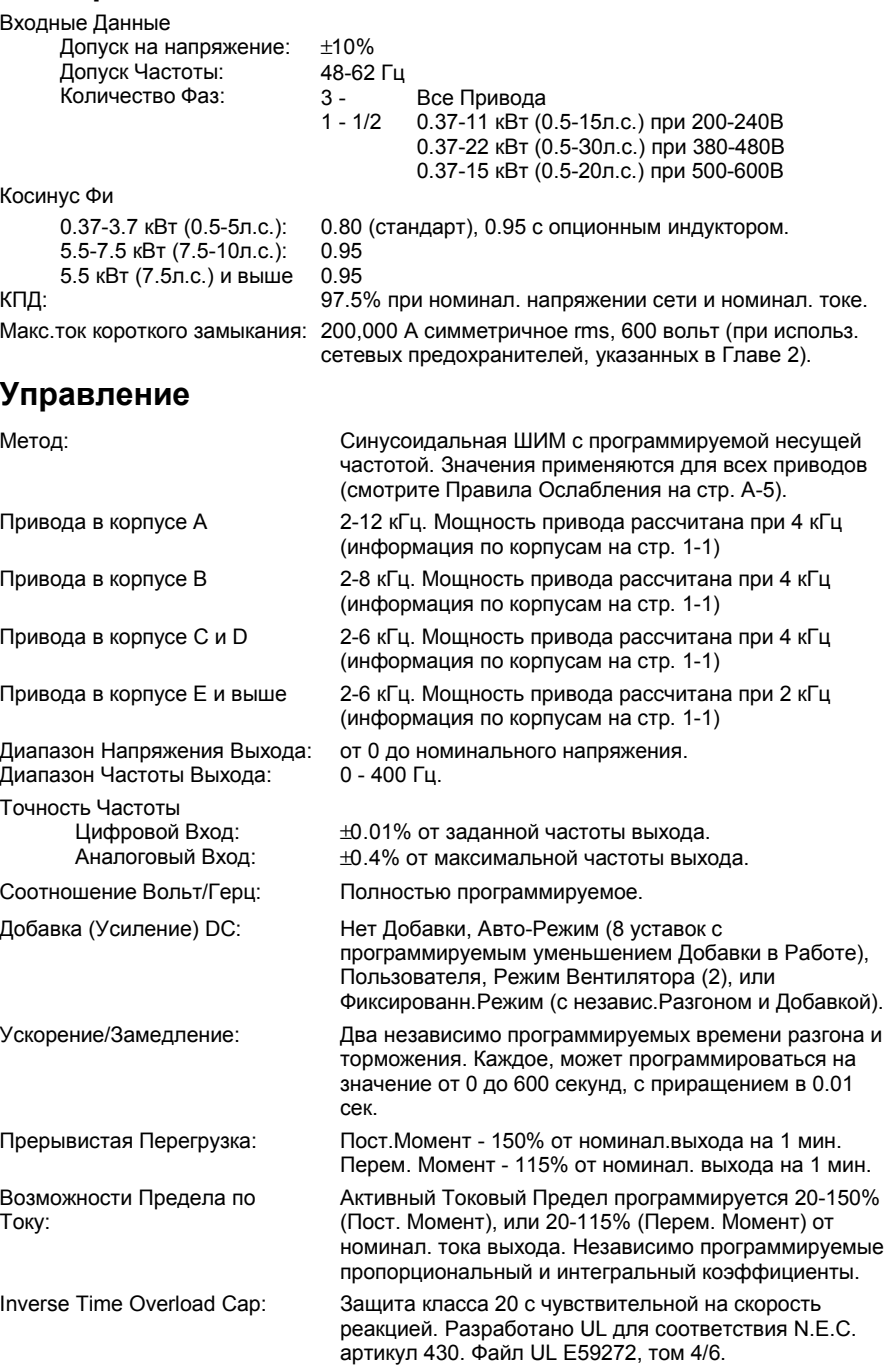

#### **Значения Входа/Выхода**

Каждый привод 1337 PLUS имеет возможности работы в режимах постоянного (СТ) и переменного (VT) момента. В нижеприведенной таблице представлены значения входного и выходного токов и мощности кВА.

Примечание: Мощность приводов указана для номинальных значений. Смотрите *Правила Ослабления* на стр. А-5.

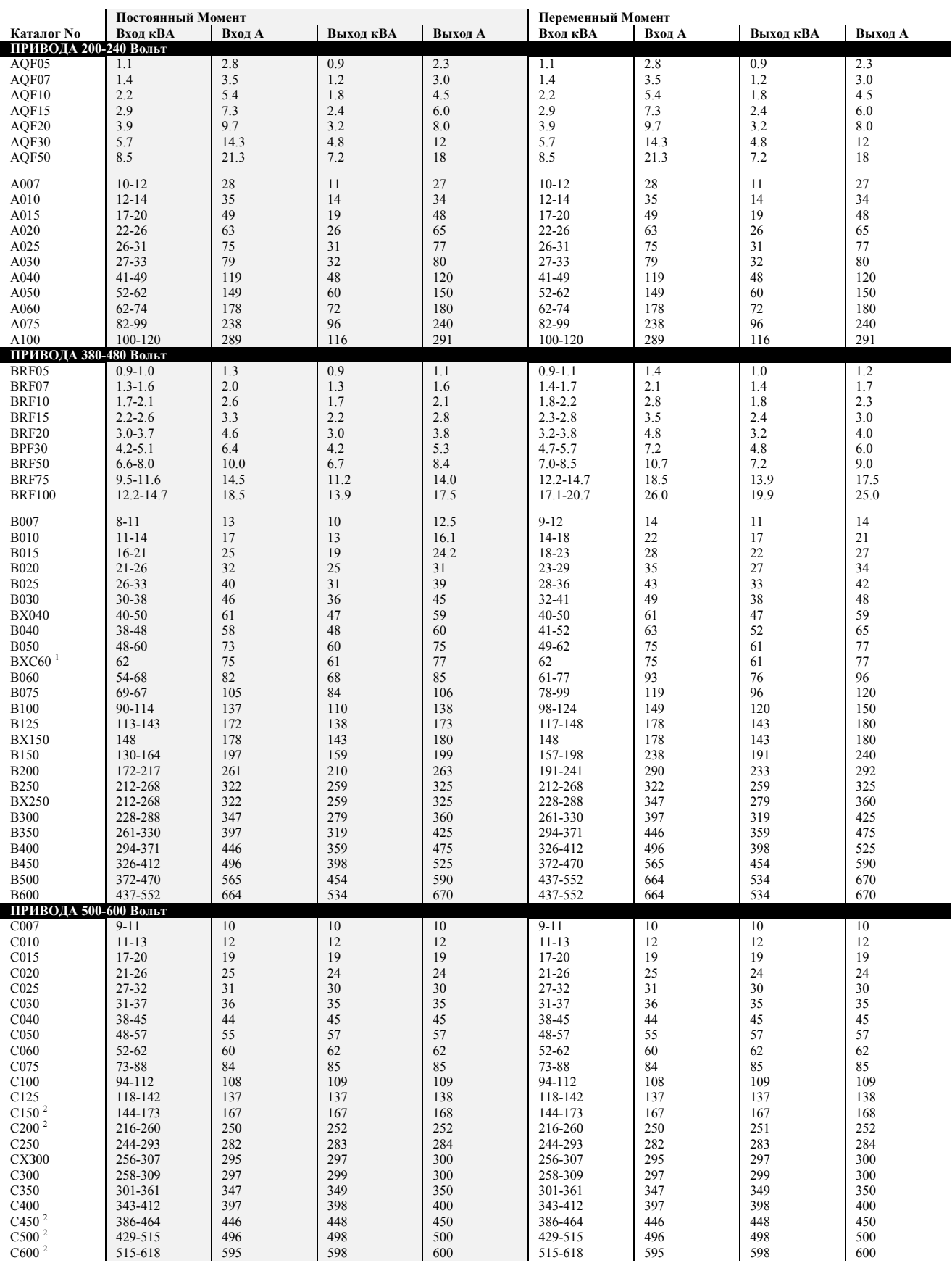

1 480 вольт только.

 $^2$  В версиях программного обеспечения 2.04 и ранее, заводское, по умолчанию, значение частоты ШИМ равно 4 кГц. Для получения указанных в таблице значений тока, привод должен быть перепрограммирован на частоту ШИМ равную 2 кГц.

### **Шкафы Пользователя**

Привода 1336 PLUS, устанавливаемые в шкафы, поставляемые пользователем, могут монтироваться как полностью внутри шкафа, так и с радиатором, выходящим наружу шкафа. Для определения требующихся вам шкафов, используйте представленную ниже информацию вместе с данными от производителя шкафов.

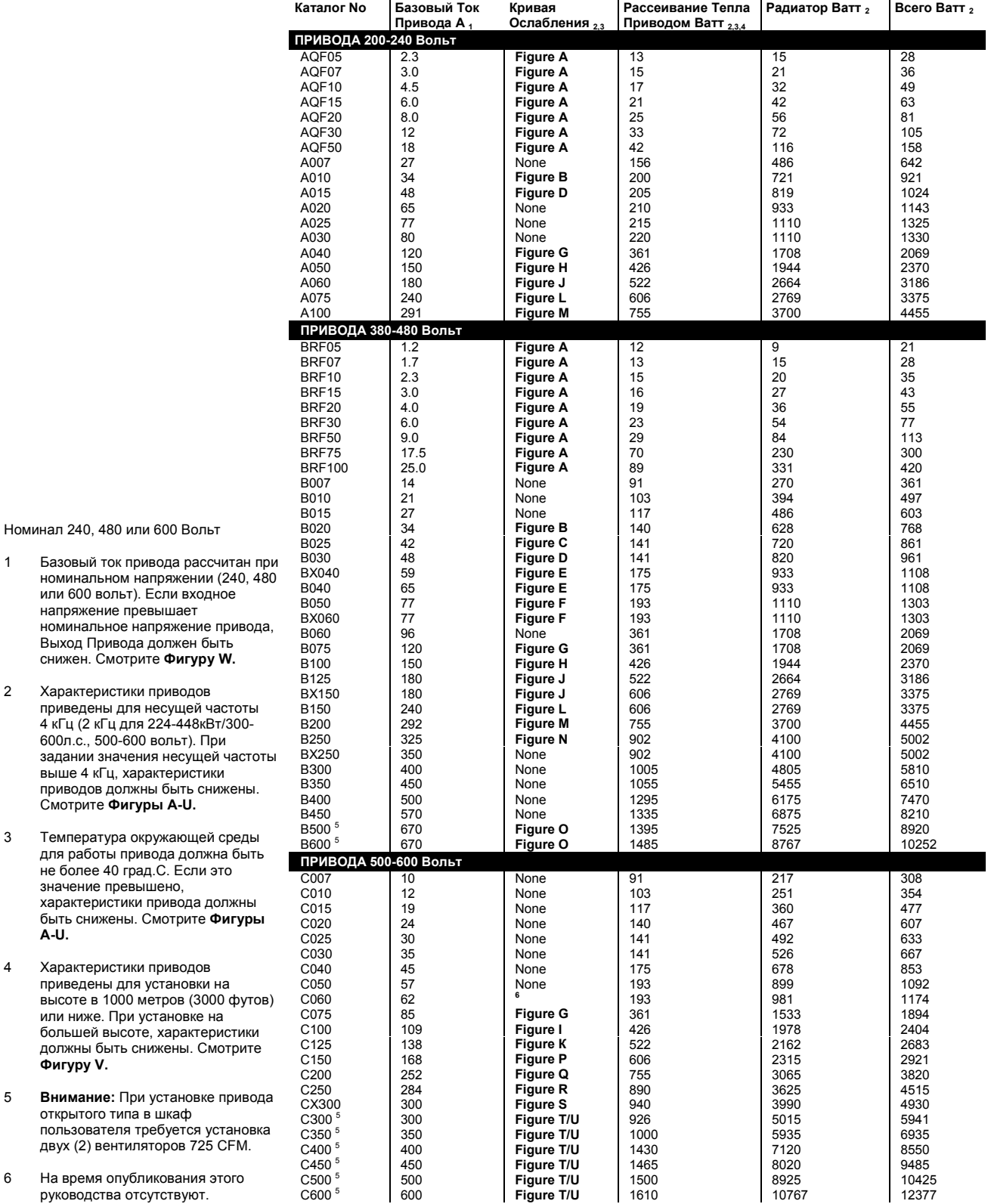

### **Правила Ослабления**

Характеристики привода могут изменяться под воздействием многих факторов. Если имеется более чем один фактор, влияющий на характеристики привода, то для получения реальных значений мощности, значения процентов ослабления должны быть перемножены. Например: если привод 42 А (В025), работающий на несущей частоте 8кГц, установлен на высоте 2000 метров (6600 футов) и входное напряжение сети на 2% выше, то реальное значение тока будет:

42 х 94% Ослабление по Высоте х 96% Ослабление по Напряжению = 37.9 А

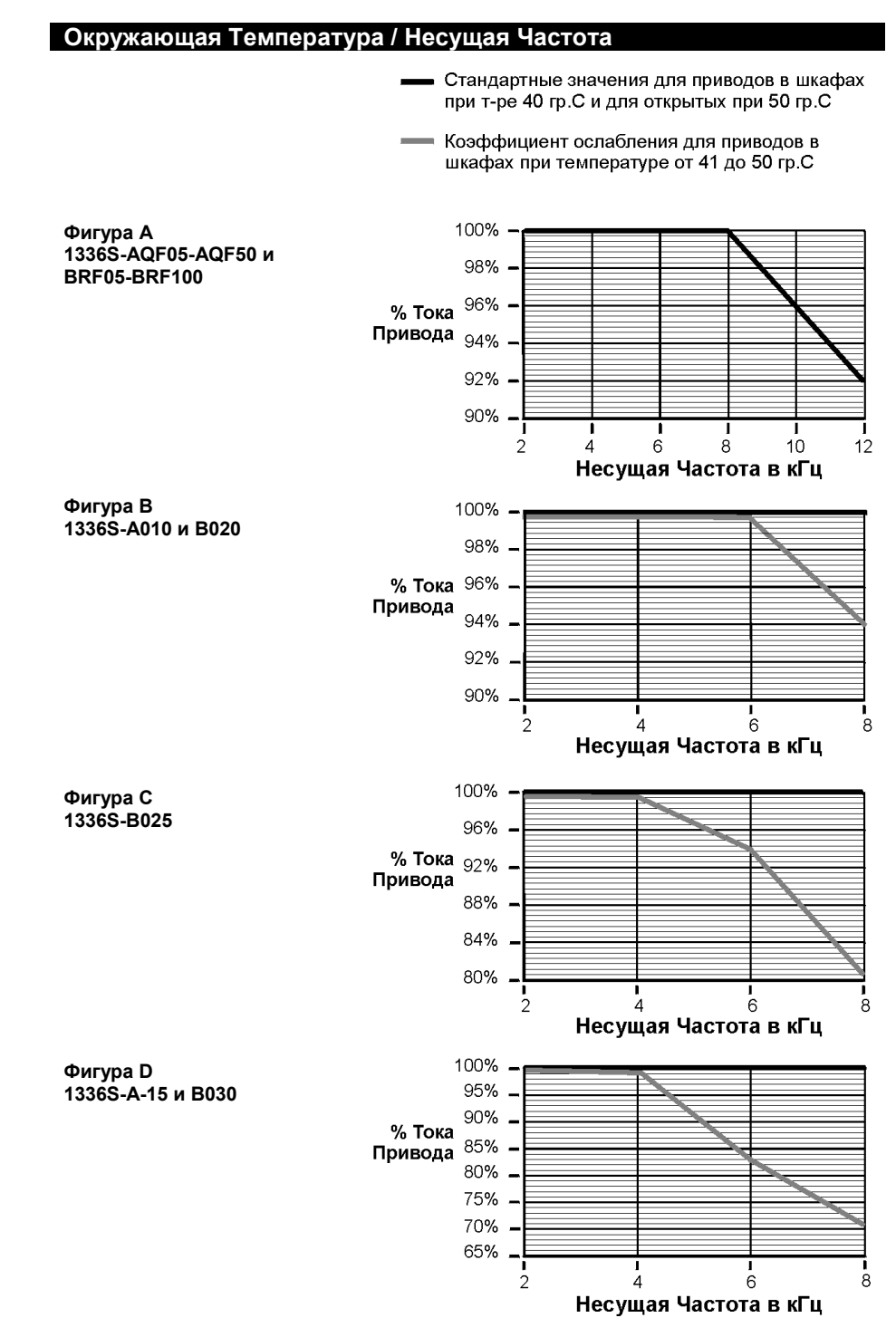

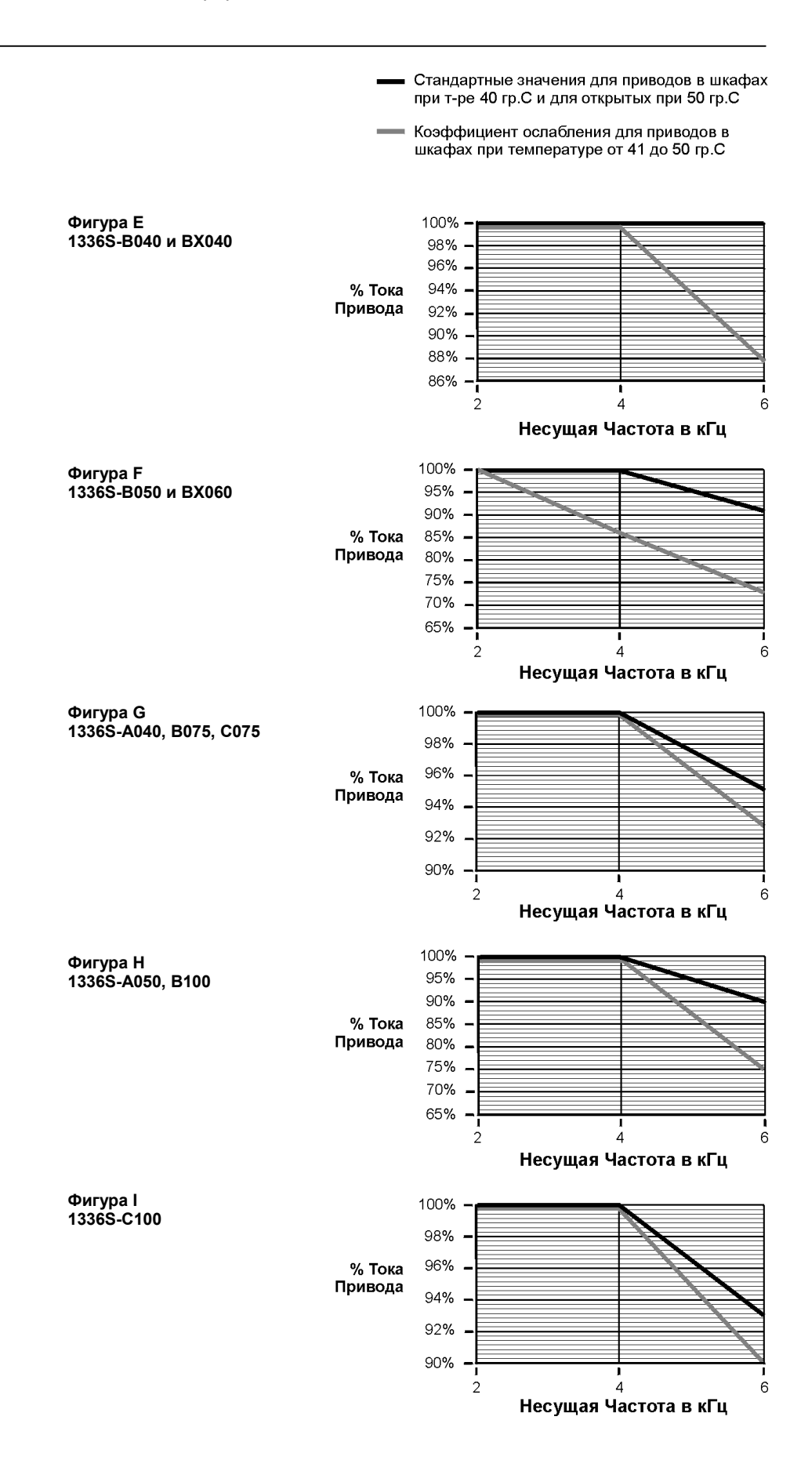

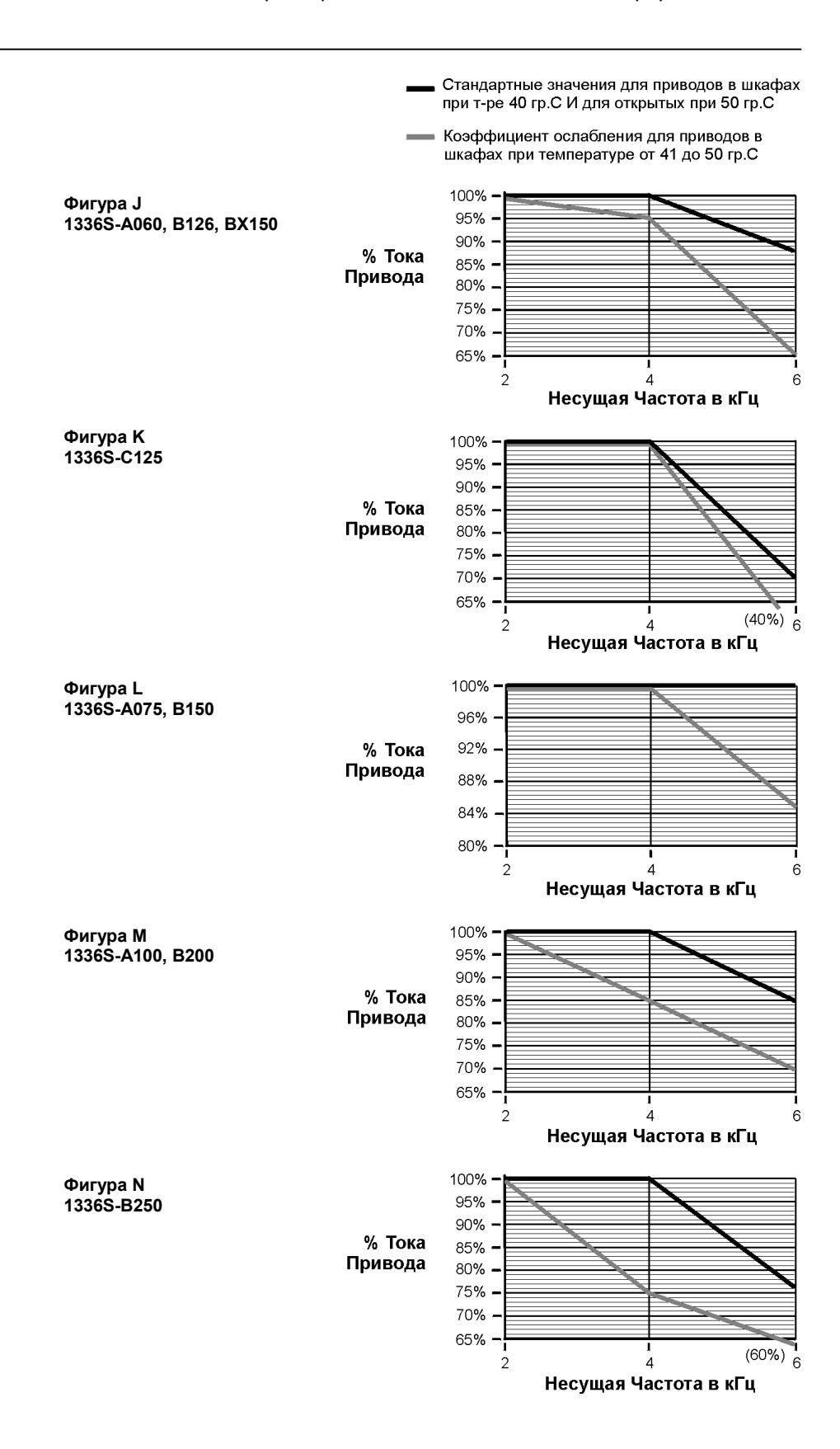

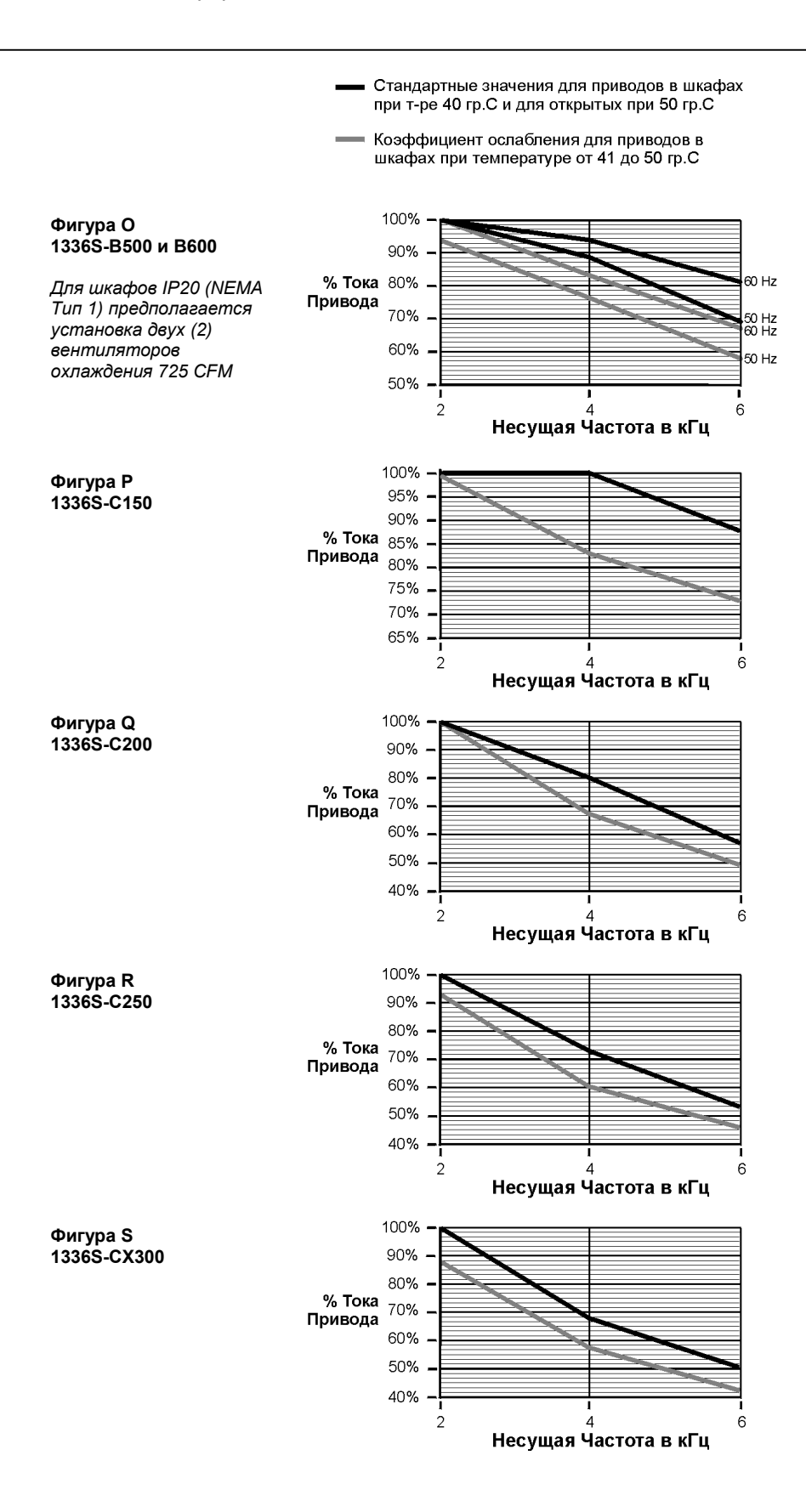

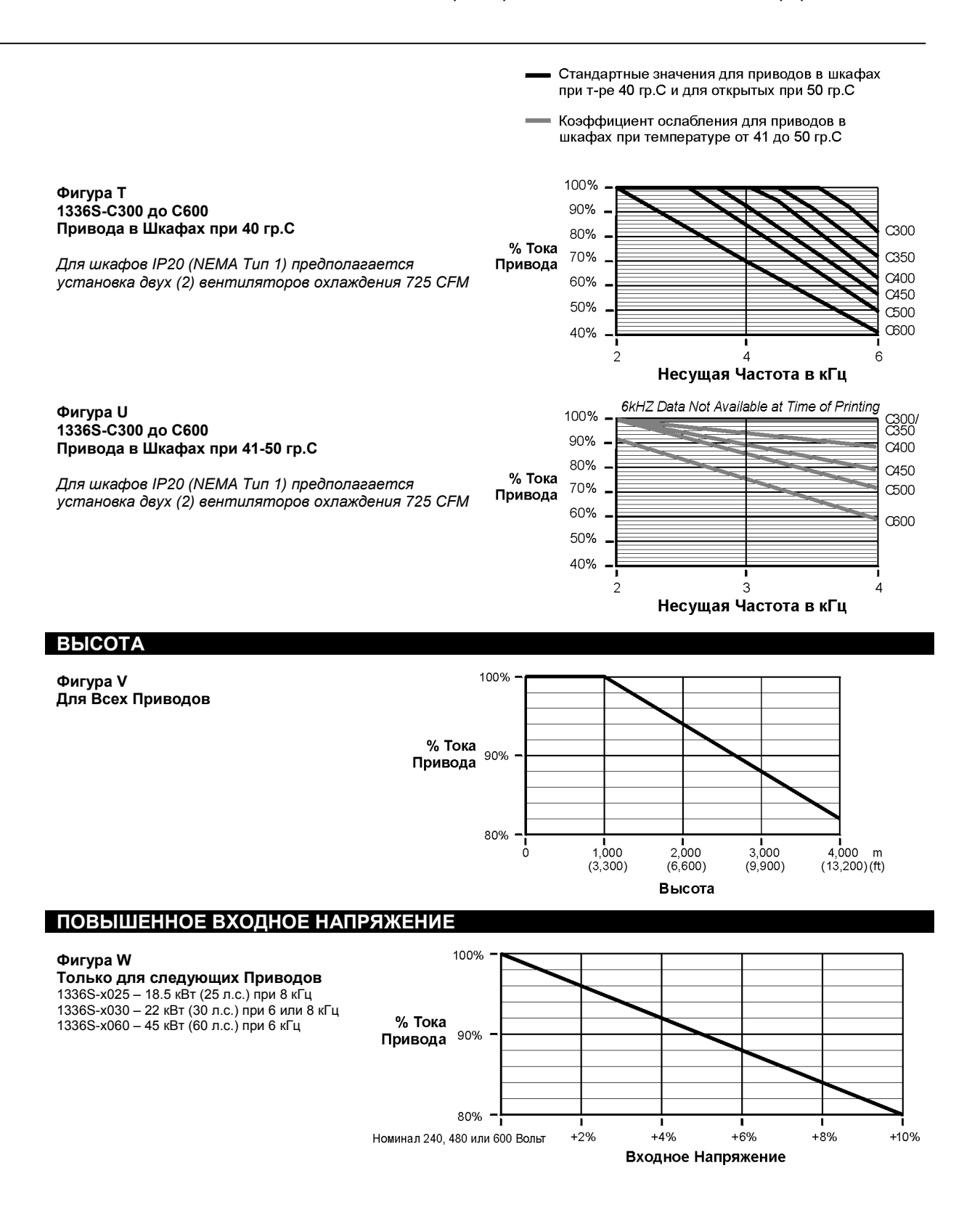

### **Перекрестный список Параметров - по Номерам**

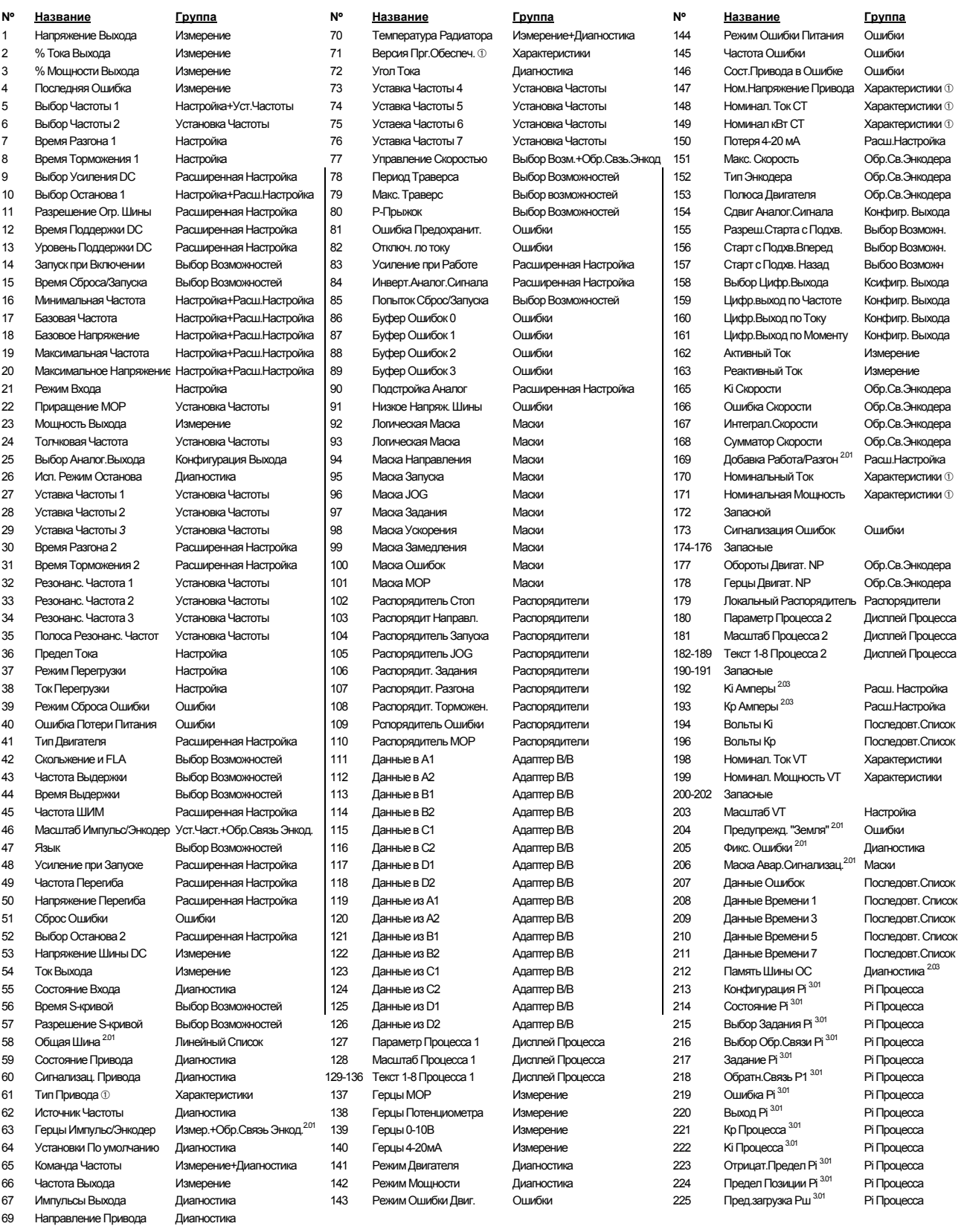

 $x_{xx}$  Версия программного обеспечения Х.хх или выше <br>
© Для версии программного обеспечения Х.хх или выше <br>
Ф. Пля версии программного обеспечения Х.хх или выше

#### **Перекрестный Список Параметров - по Названиям**

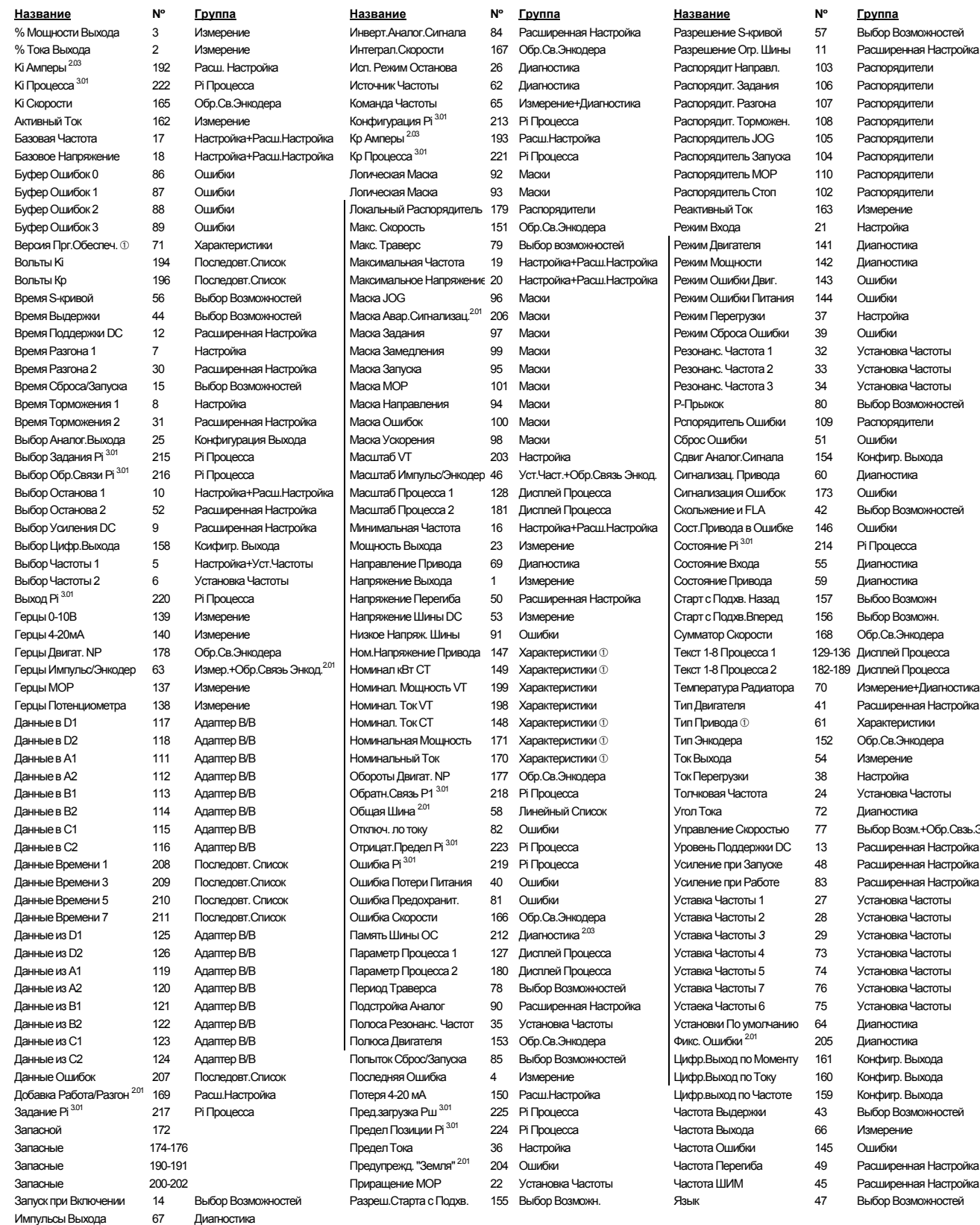

Процесса 1 Ром. Напряжение Ном.<br>Процесса 1 **Процесса 2** 182-189 Дисплей Процесса ра Радиатора и 70 Иэмерение НДиагностика ГерцыПотенциометра 138 Измерение Номинал. Ток VT 198 Характеристики ТипДвигателя 41 Расширенная Настройка ера 152 Обр.Св.Энкодера Данныев В1 113 АдаптерВ/В Обратн.СвязьР1 3.0<sup>1</sup> 218 Pi Процесса ТолчковаяЧастота 24 УстановкаЧастоты е Скоростью 77 Выбор Возм.+Обр.Свзь.Энкод оддержки DC 13. Расширенная Настройка при Запуске 148 Расширенная Настройка при Работе **23** Расширенная Настройка астоты 1 июля 27 Установка Частоты Данные из D1 125 АдаптерВ/В ПамятьШиныОС 212 Диагностика 2.03 УставкаЧастоты*3* 29 УстановкаЧастоты ерегиба <sup>49</sup> Расширенная Настройка ИМ <sup>245</sup> Расширенная Настройка 47 Выбор Возможностей

80 Выбор Возможностей

ххх – Версия программного обеспечения Х.хх или выше ФАля версии программного обеспечения 2.01 и ранее, расположены в группе "Диагностика"

### **Таблица символов HIM**

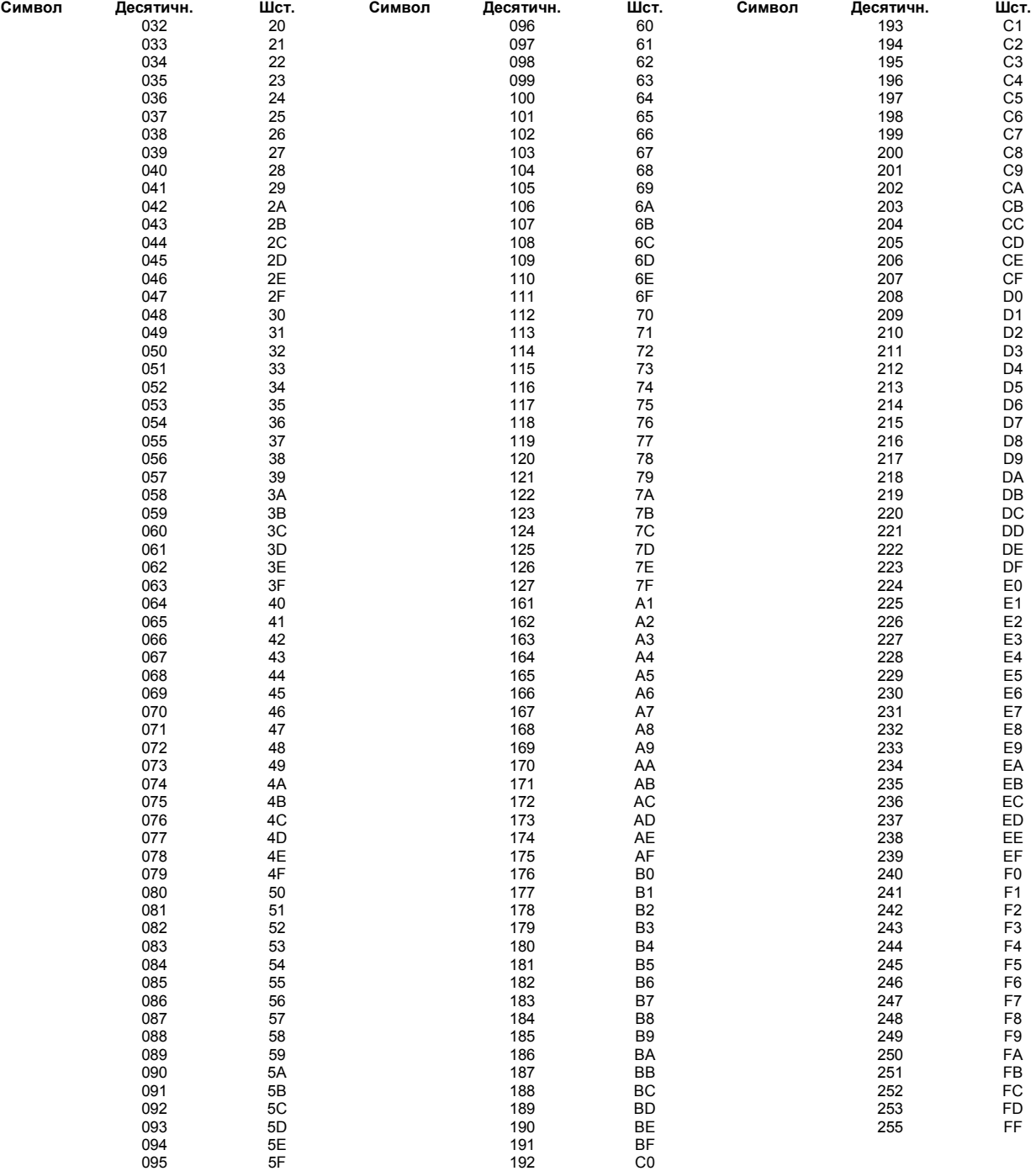

#### **Информационный Формат Данных Связи**

#### **Drive Status Structure Структура Состояния Привода**

Это обеспечивает информацию состояния привода, которая посылается в таблицу отображения входов логического контроллера, если Модуль Связи установлен для управления приводом.

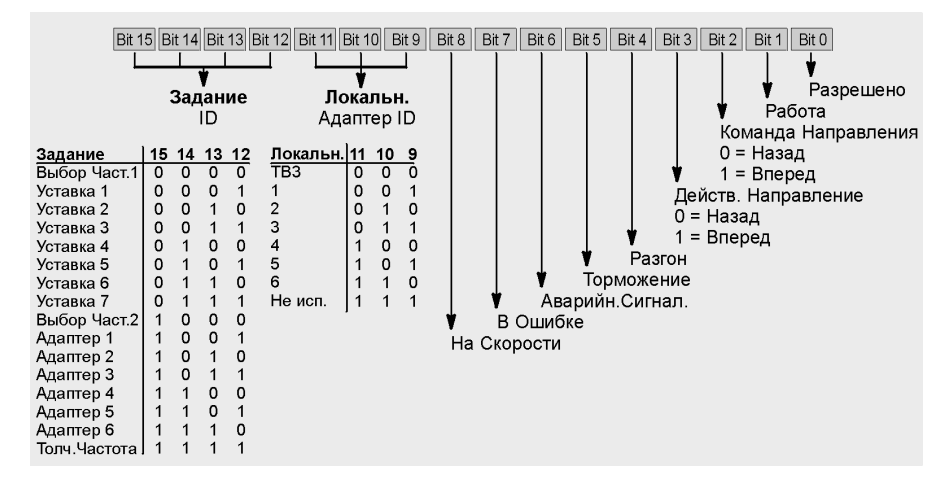

#### **Logic Control Structure Структура Логики Управления**

Эта информация обеспечивает логику управления, которая посылается на привод из таблицы отображения выходов логического контроллера, если Модуль Связи установлен для управления приводом.

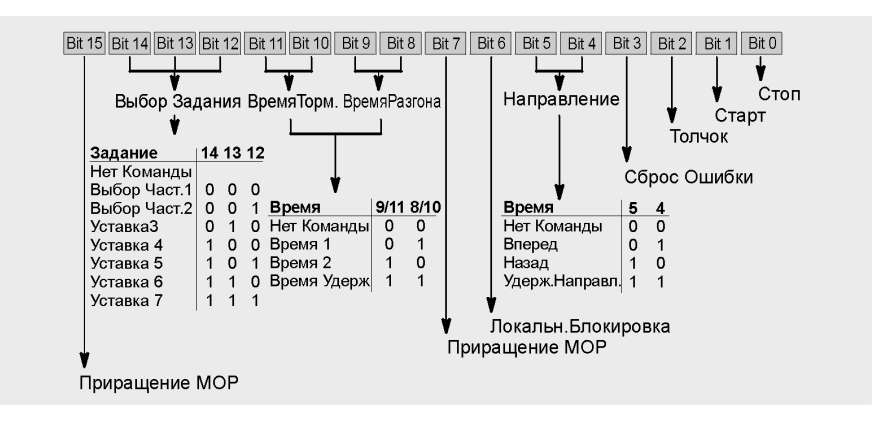

#### **Типовая Конфигурация Связи с Программируемым Контроллером**

#### **Использование Канала Связи А <sup>1</sup>**

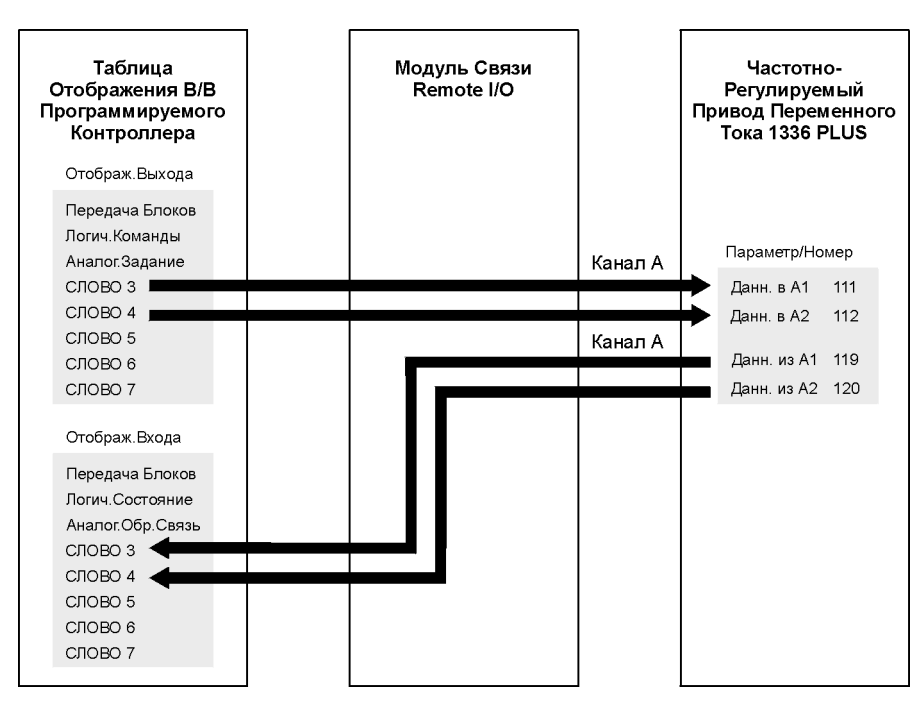

#### **Без Передачи Блоков <sup>1</sup>**

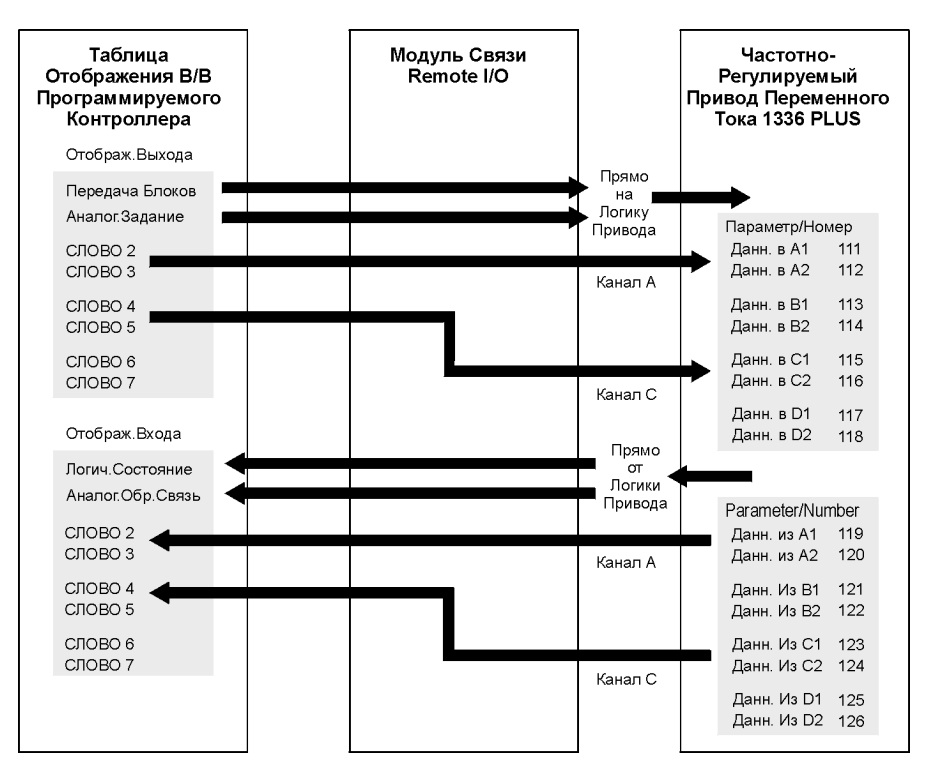

<sup>1</sup> Полную информацию смотрите в Руководстве Пользователя 1203.

**Типовая Конфигурация Последовательной Связи**

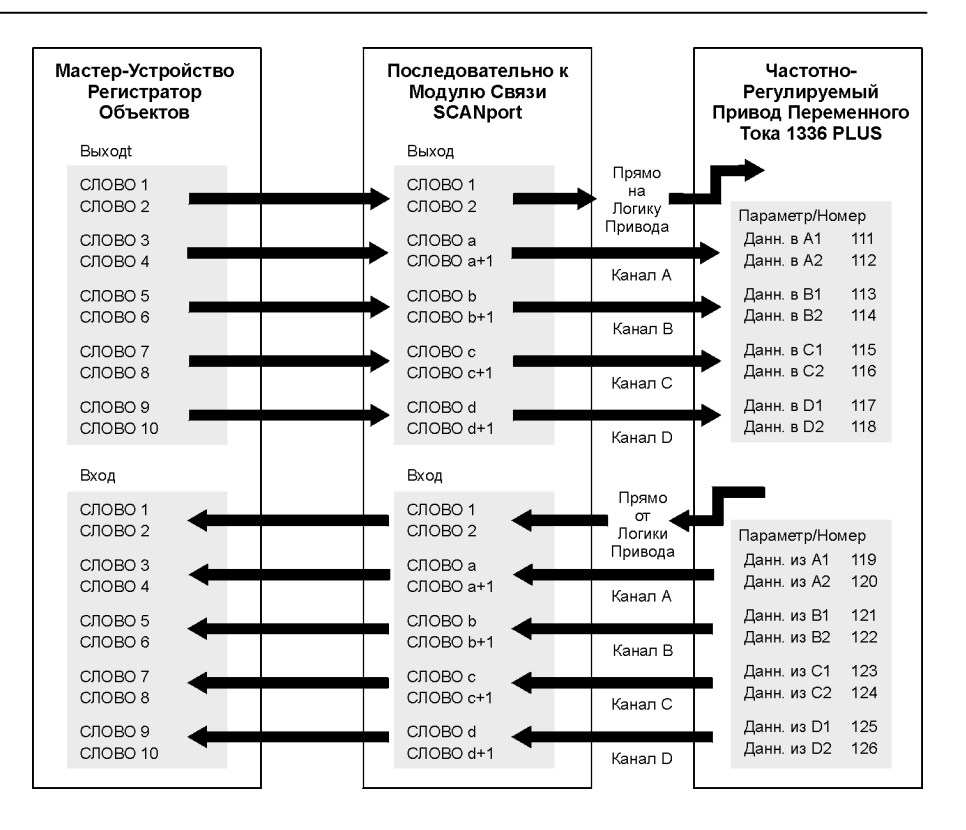

### **Установки Параметров Чтение/Запись**

При использовании HIM Серии В, перечисленные ниже параметры могут быть записаны в HIM для последующей загрузки в другие привода.

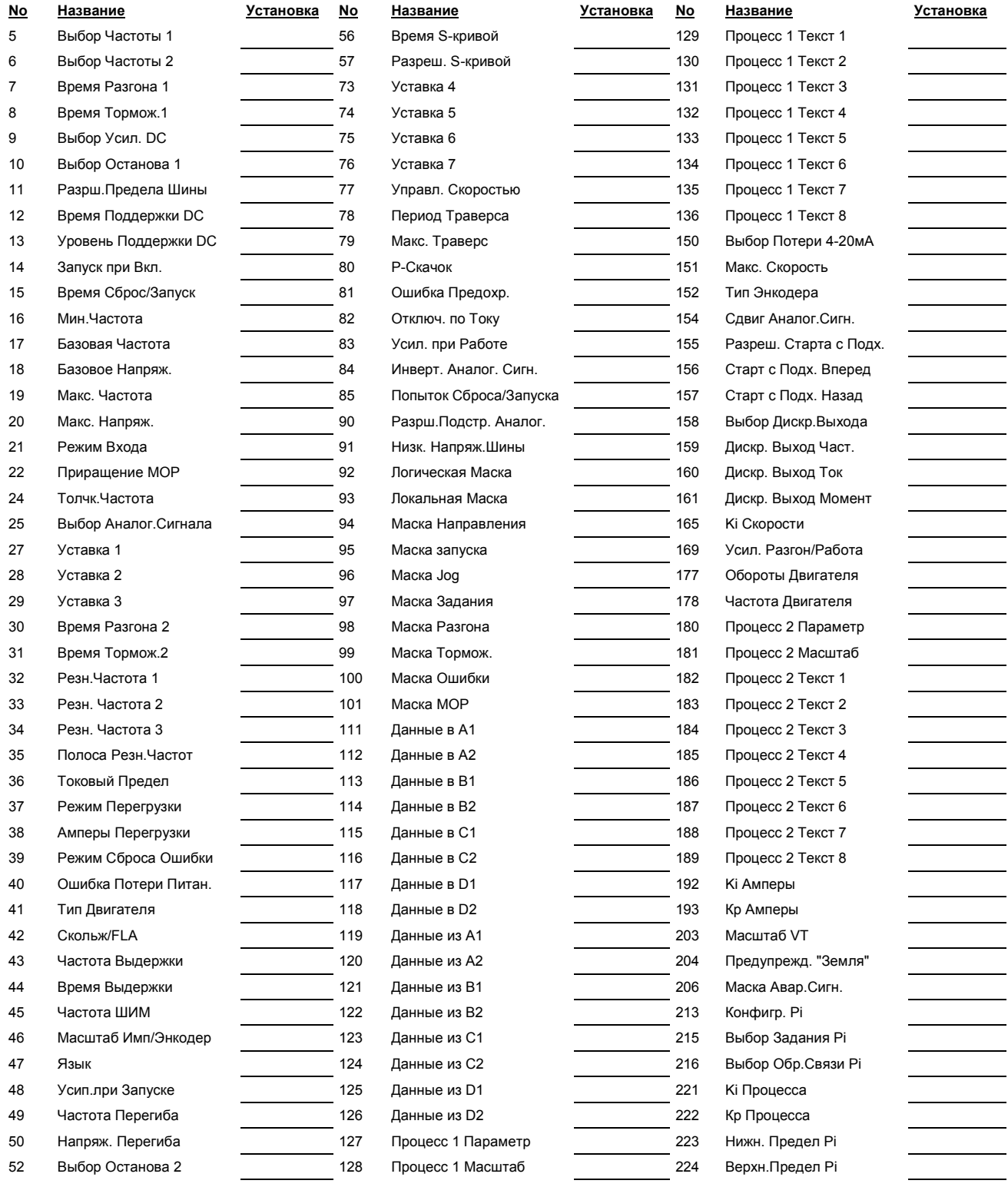

# **Размеры**

Приложение В представляет детальную информацию по приводам 1336 PLUS. В нее включены:

- Размеры IP20 (NEMA Тип 1)
- Размеры IP65/54 (NEMA Тип4/12)
- Размеры выреза в задней стенке шкафа для радиатора привода.
- Размеры клеммного блока ТВ1 для приводов в корпусах D, Е и G.
- Типовая установка привода открытого исполнения в корпусе  $G$ , в шкафу пользователя.
- **Внимание:** Размеры**,** приведенные на последующих страницах, предназначены только для приблизительных оценок. Если вам требуются сертифицированные чертежи с размерами, обращайтесь в ваше торговое представительство Аллен-Брэдли.
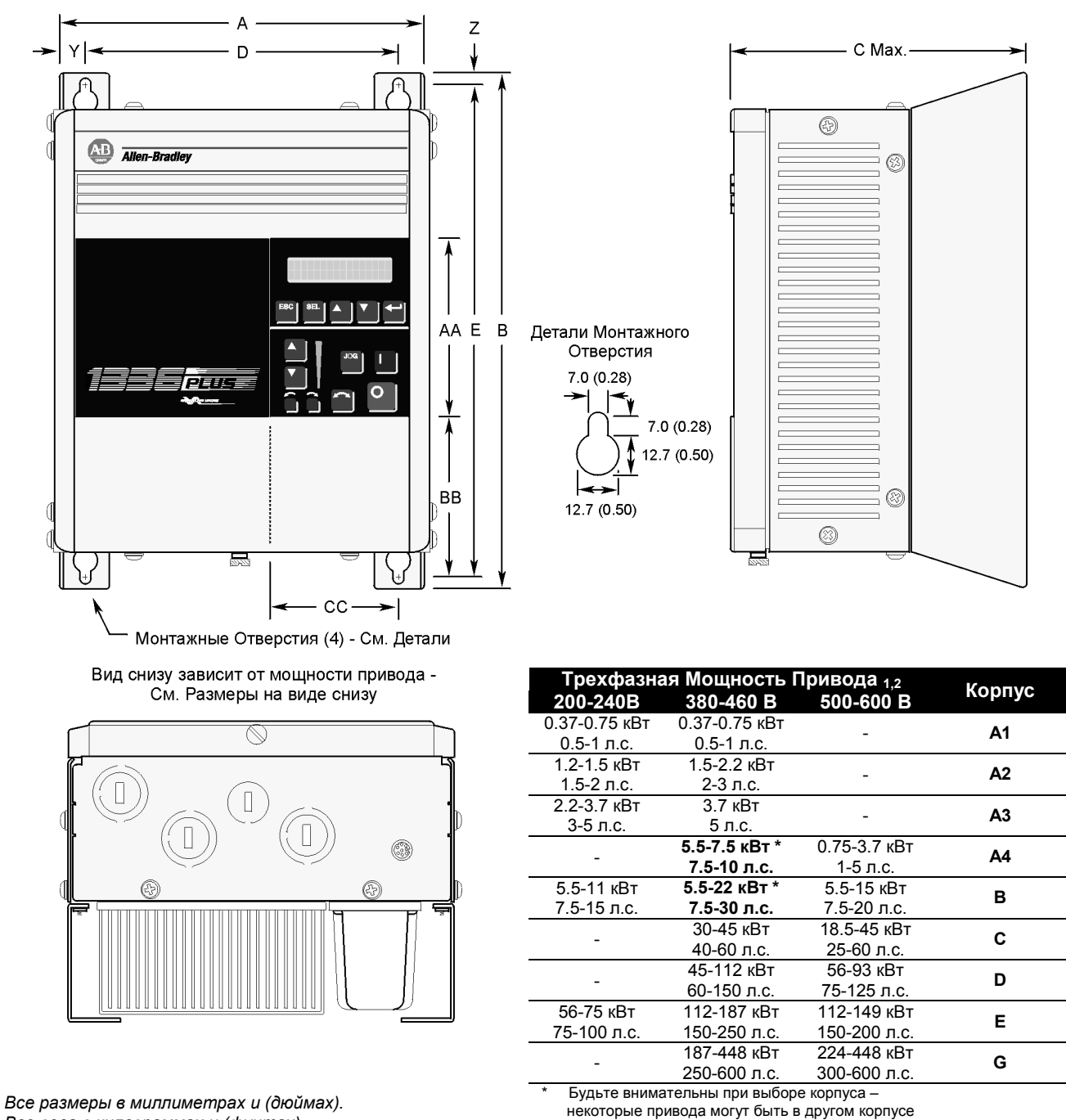

### **Размеры - Корпуса А1 - А4 IP20 (NEMA Тип 1)**

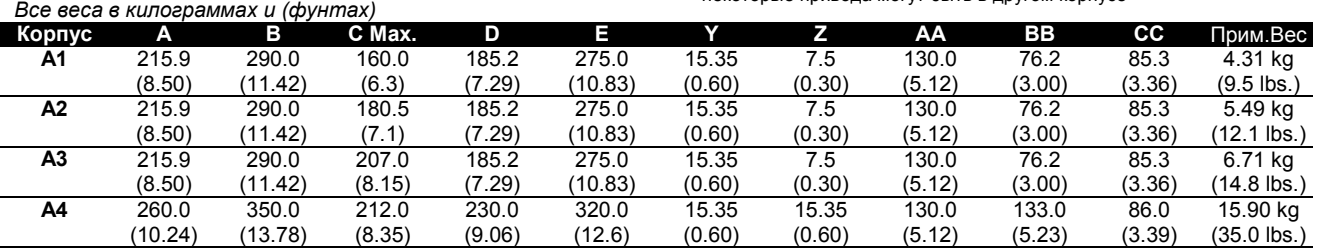

 $_1$  – Номера по Каталогу см. в Главе 1, информацию по ослаблению – в Приложениях.

 $2 - 3$ начения кВт и л.с. приведены для пост. Момента (СТ).

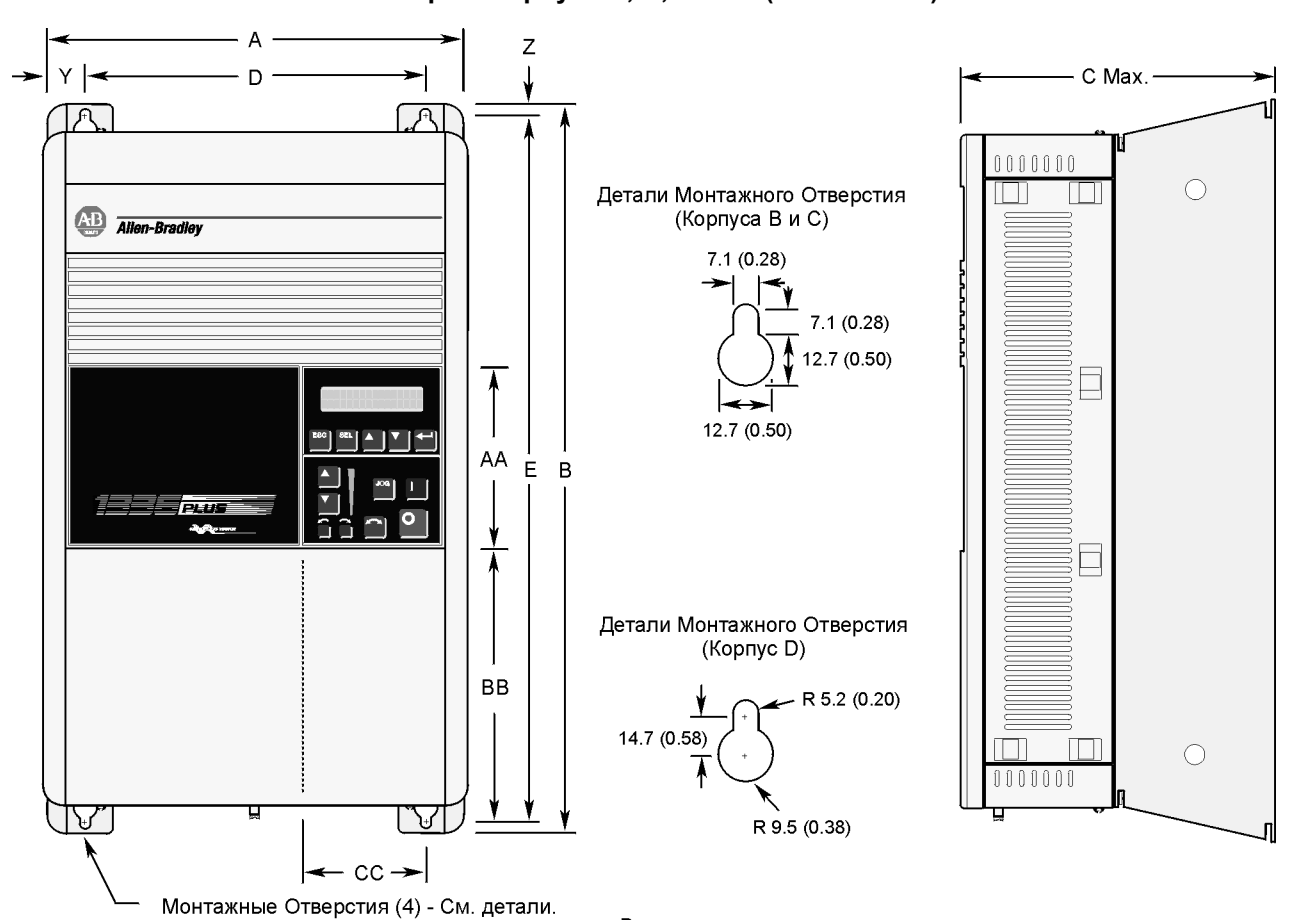

**Размеры - Корпуса D, C, D IP20 (NEMA Тип 1)**

Вид снизу зависит от мощности привода -См. Размеры на виде снизу

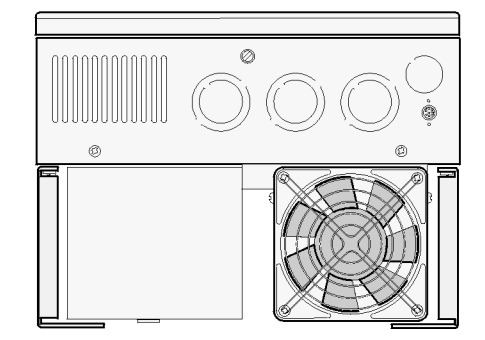

*Все размеры в миллиметрах и (дюймах). Все веса в килограммах и (фунтах)*

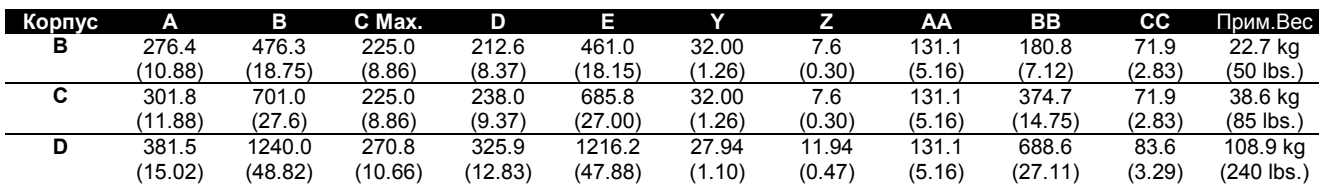

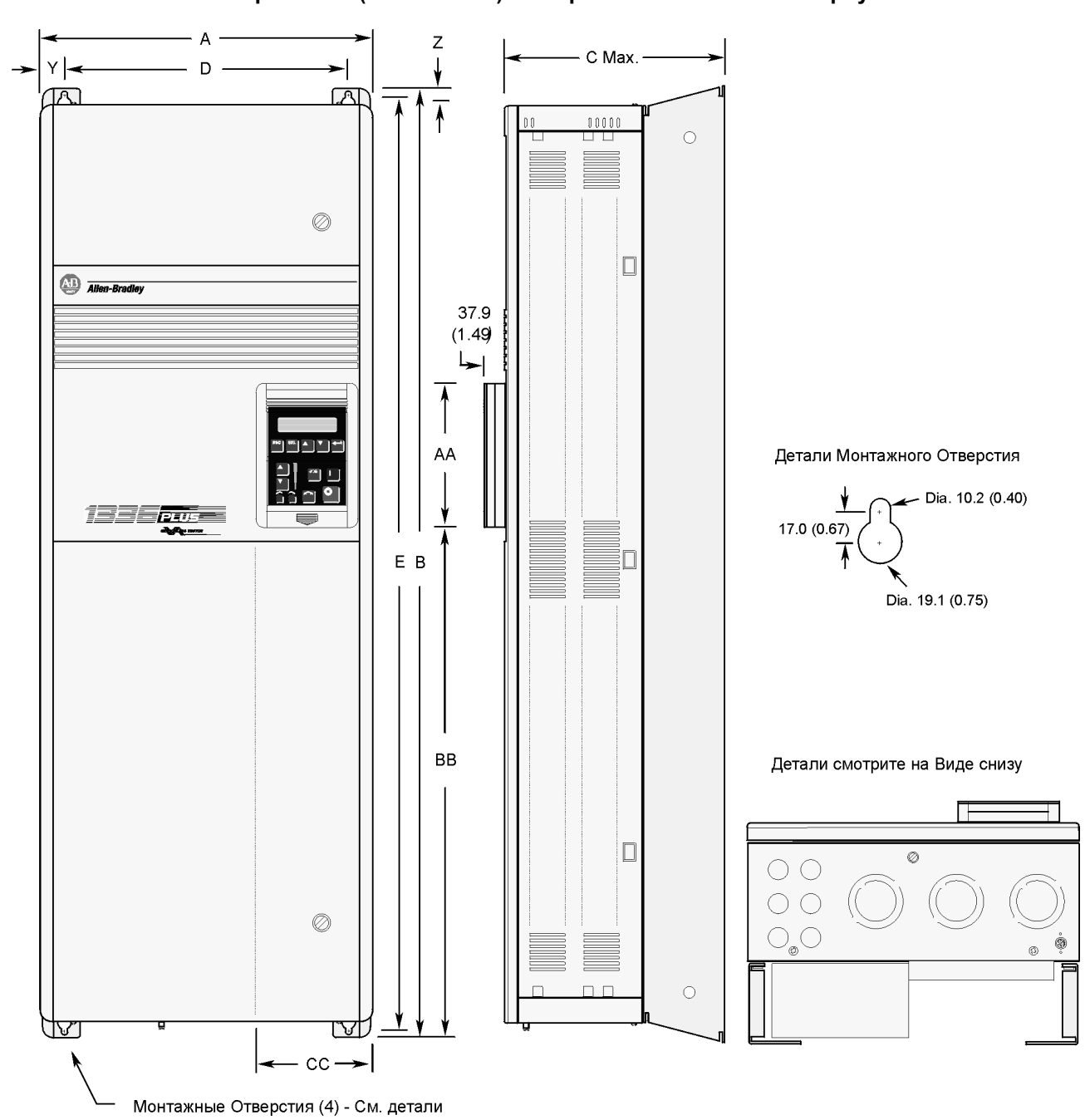

**Размеры - IP20 (NEMA Тип 1) и Открытое Исполнение ñ Корпус Е**

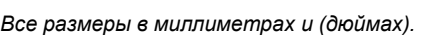

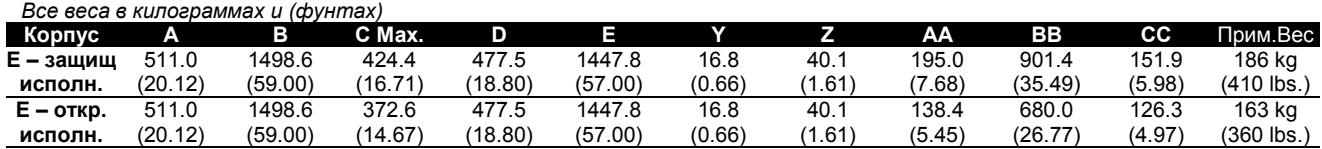

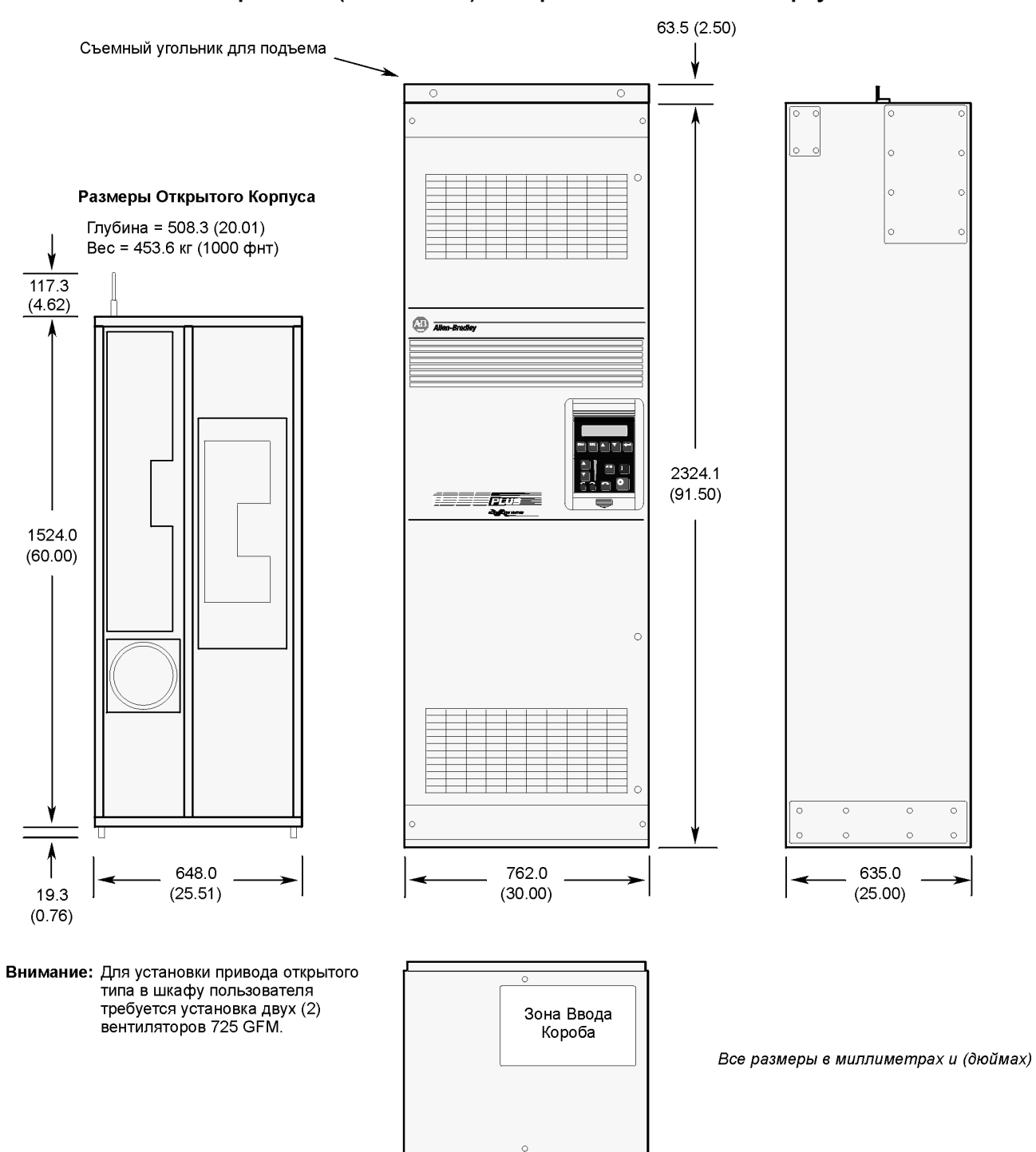

**Размеры - IP20 (NEMA Тип 1) и Открытое Исполнение ñ Корпус G**

Детали смотрите на Виде снизу

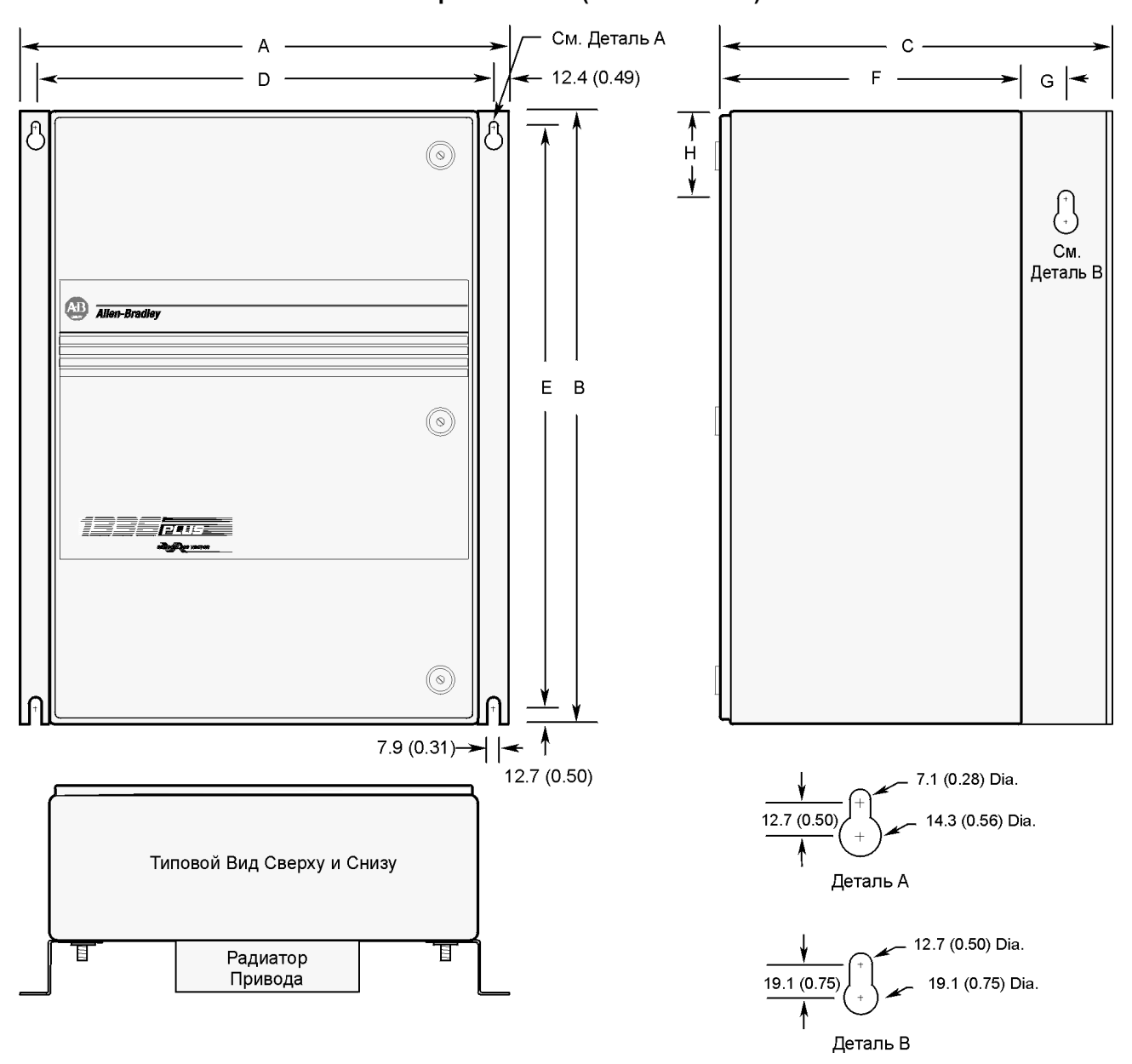

# **Размеры ñ IP65/54 (NEMA Тип 4/12)**

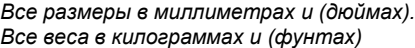

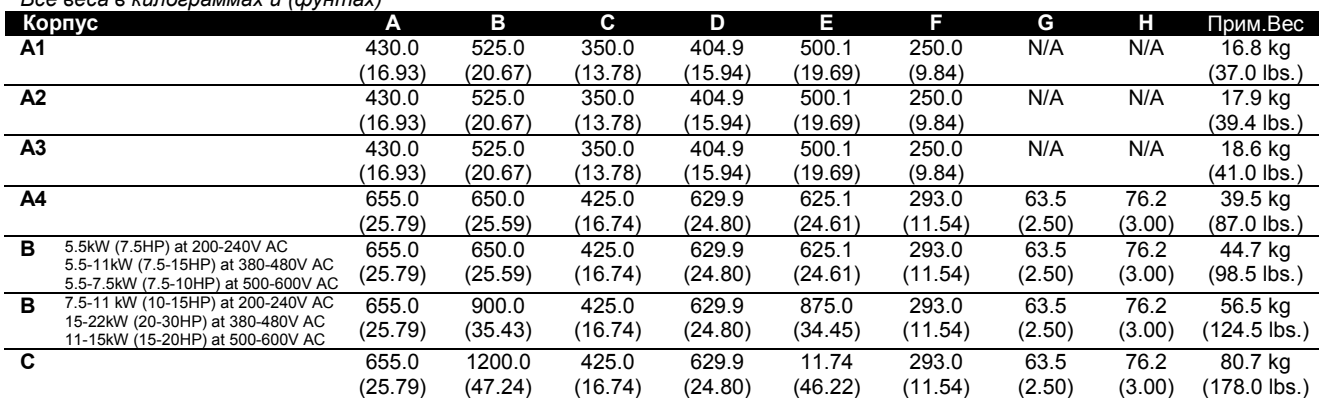

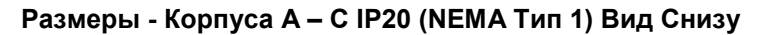

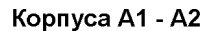

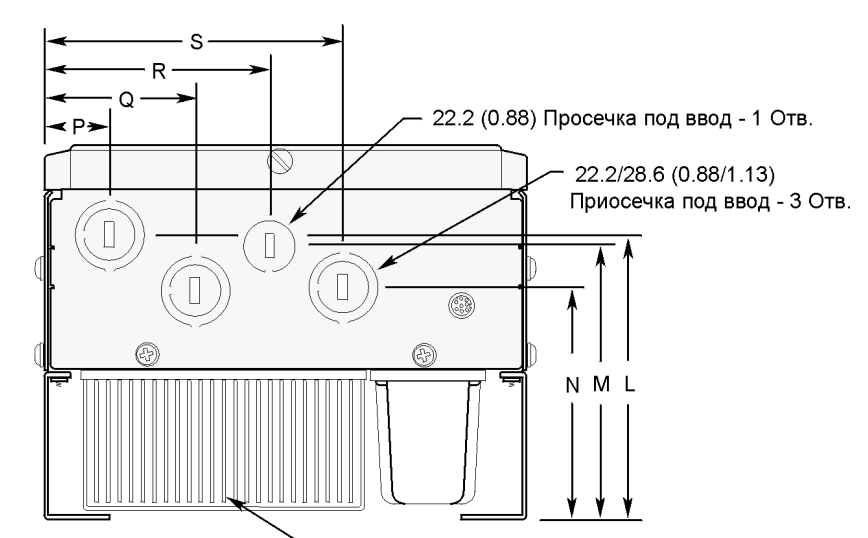

На Корпусе А4 будет установлен вентилятор

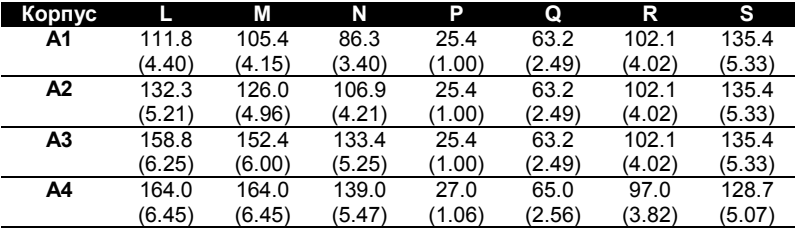

Корпуса В и С

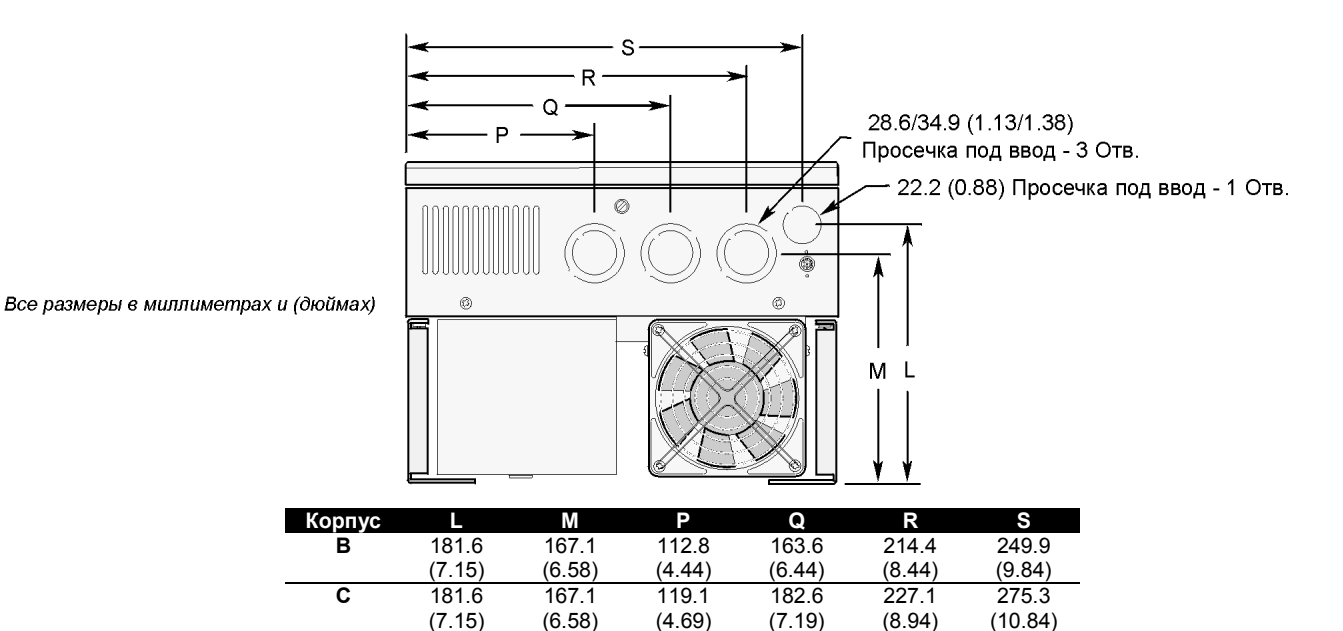

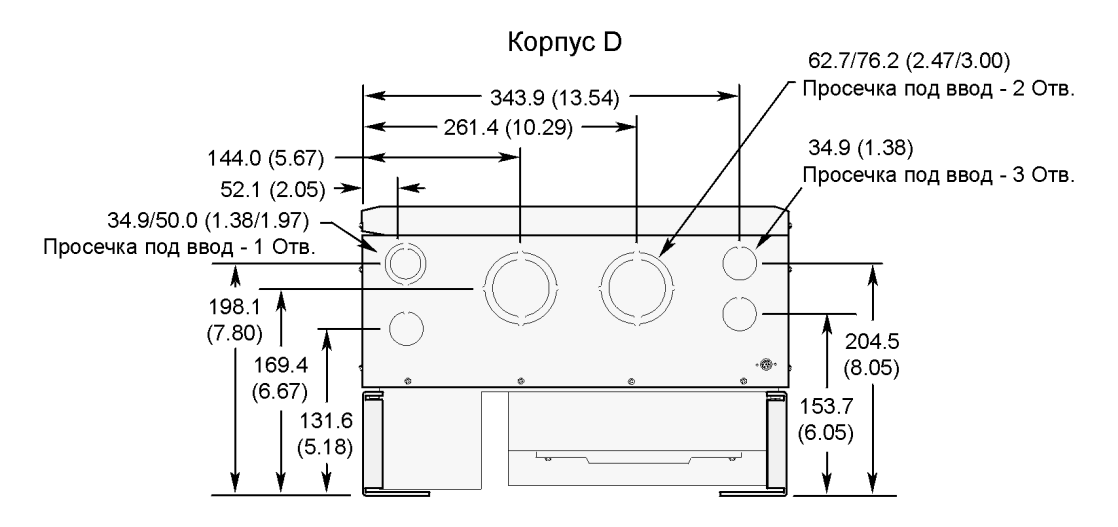

## **Размеры - Корпуса D - G IP20 (NEMA Тип 1) Вид Снизу**

Все размеры в миллиметрах и (дюймах)

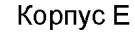

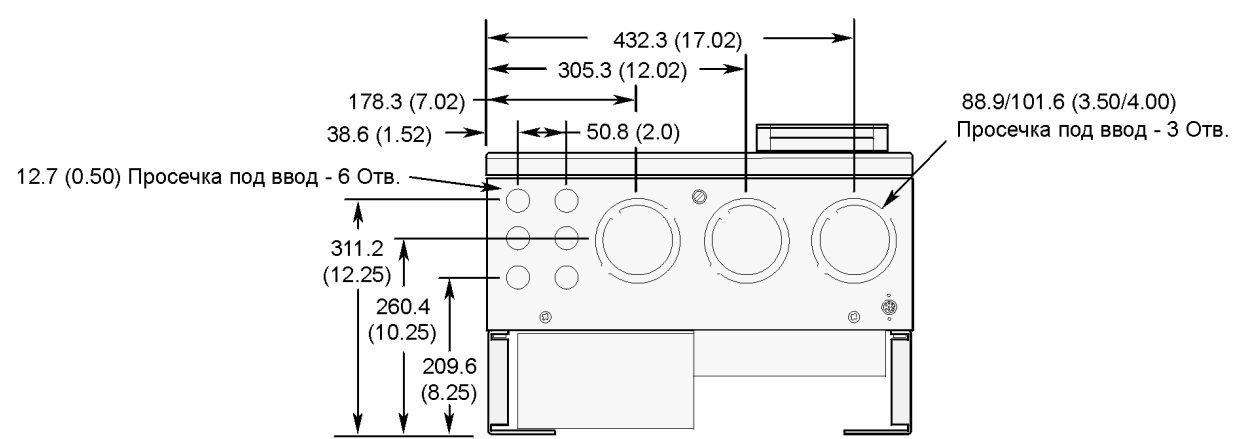

Корпус G

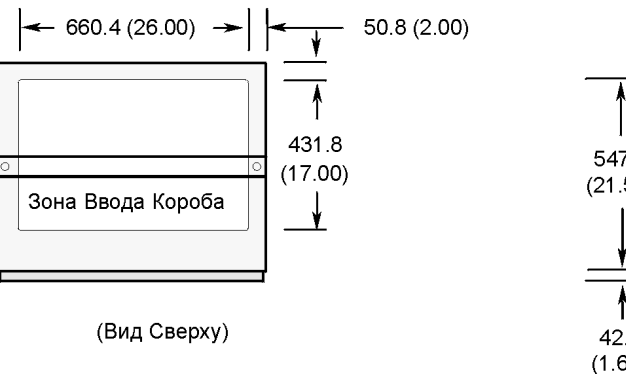

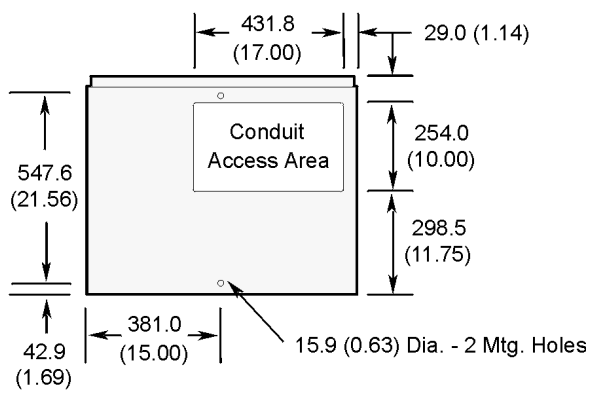

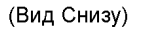

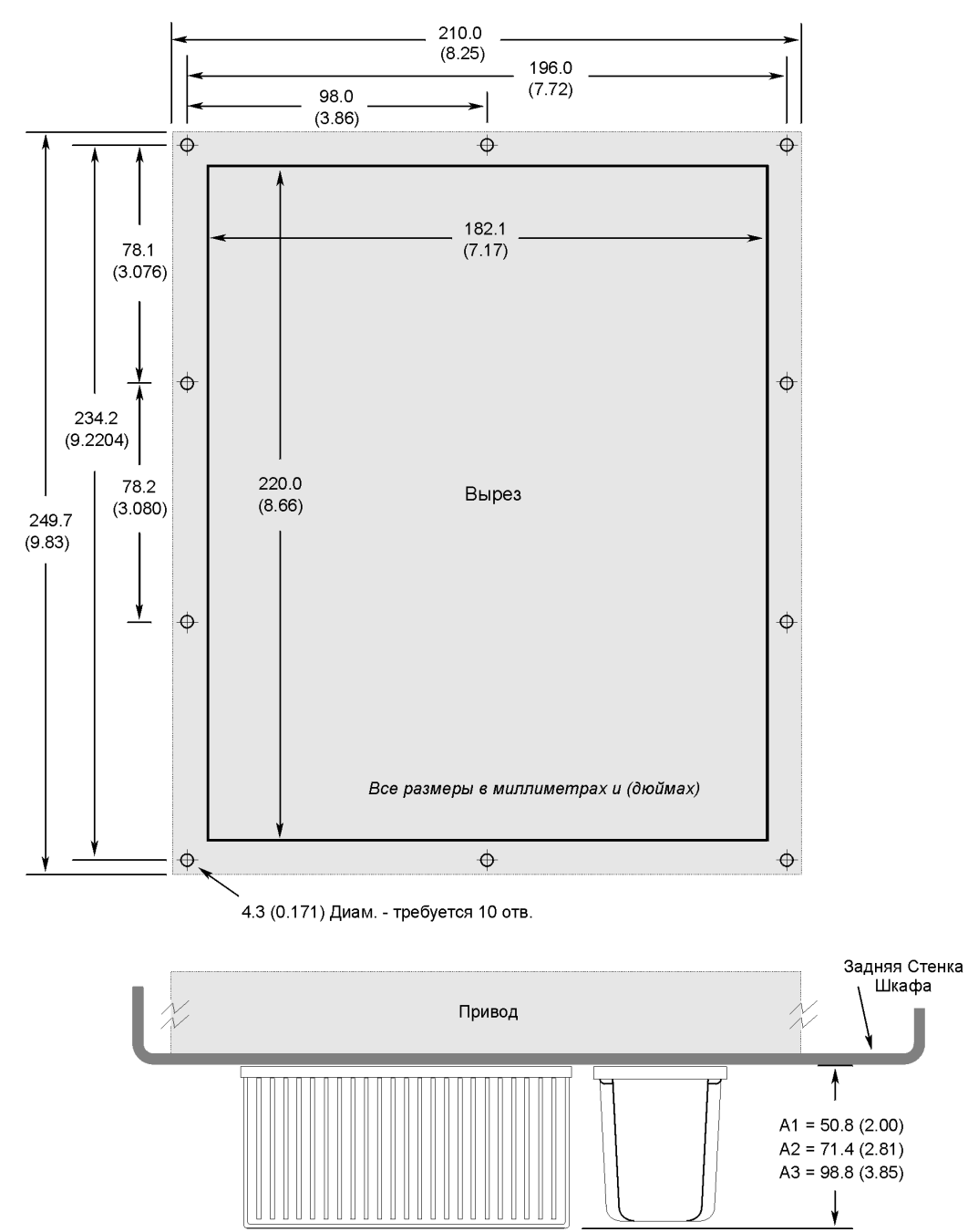

Вырез в задней стенке шкафа под Радиатор - Корпуса А1 - А3

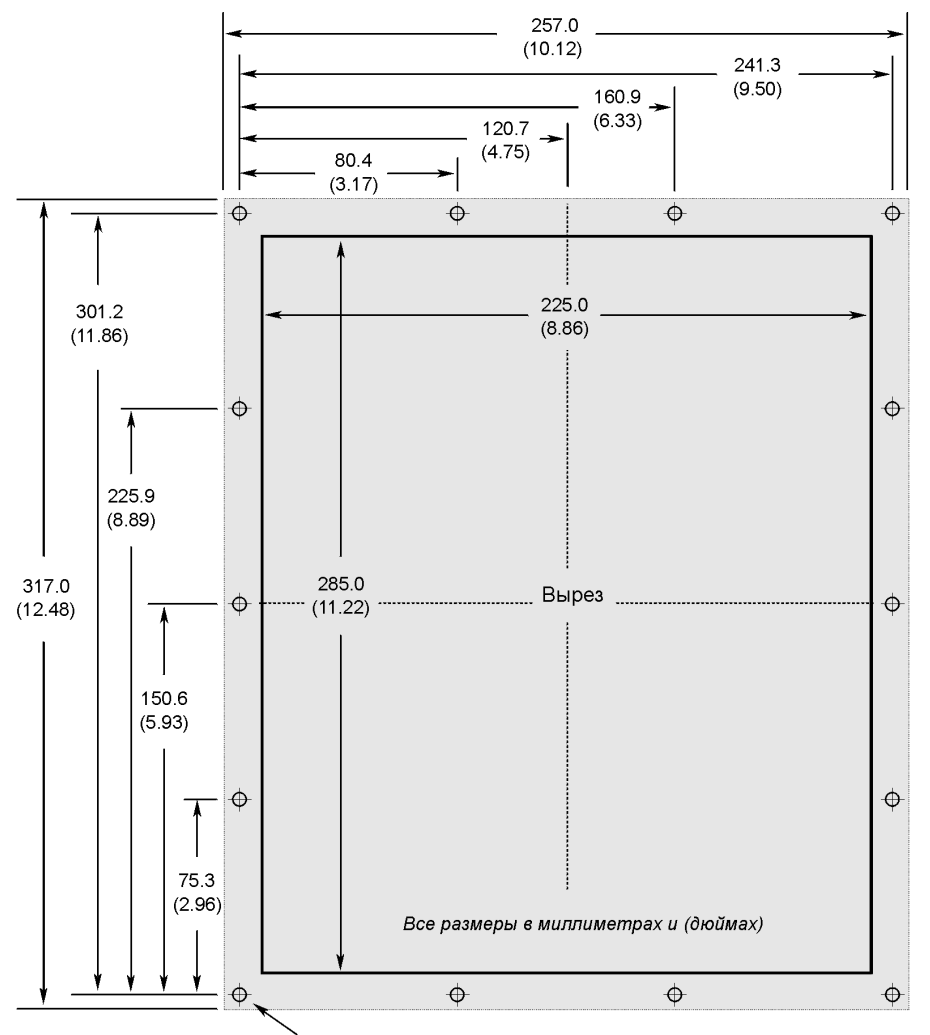

Вырез в задней стенке шкафа под Радиатор - Корпус А4

.<br>5.6 (0.219) Диам. - Требуется 14 отв.

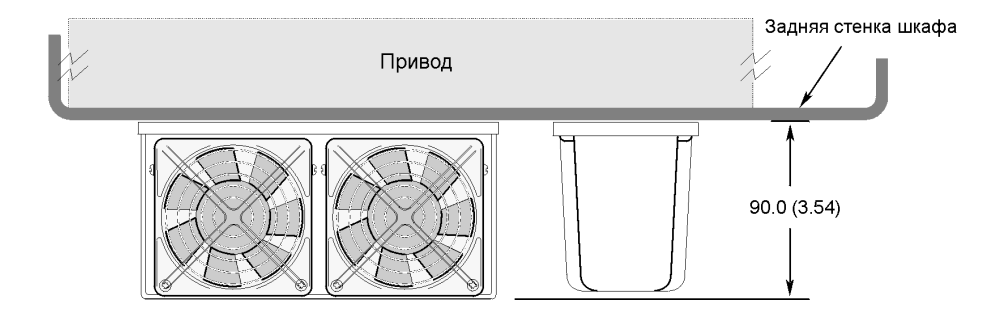

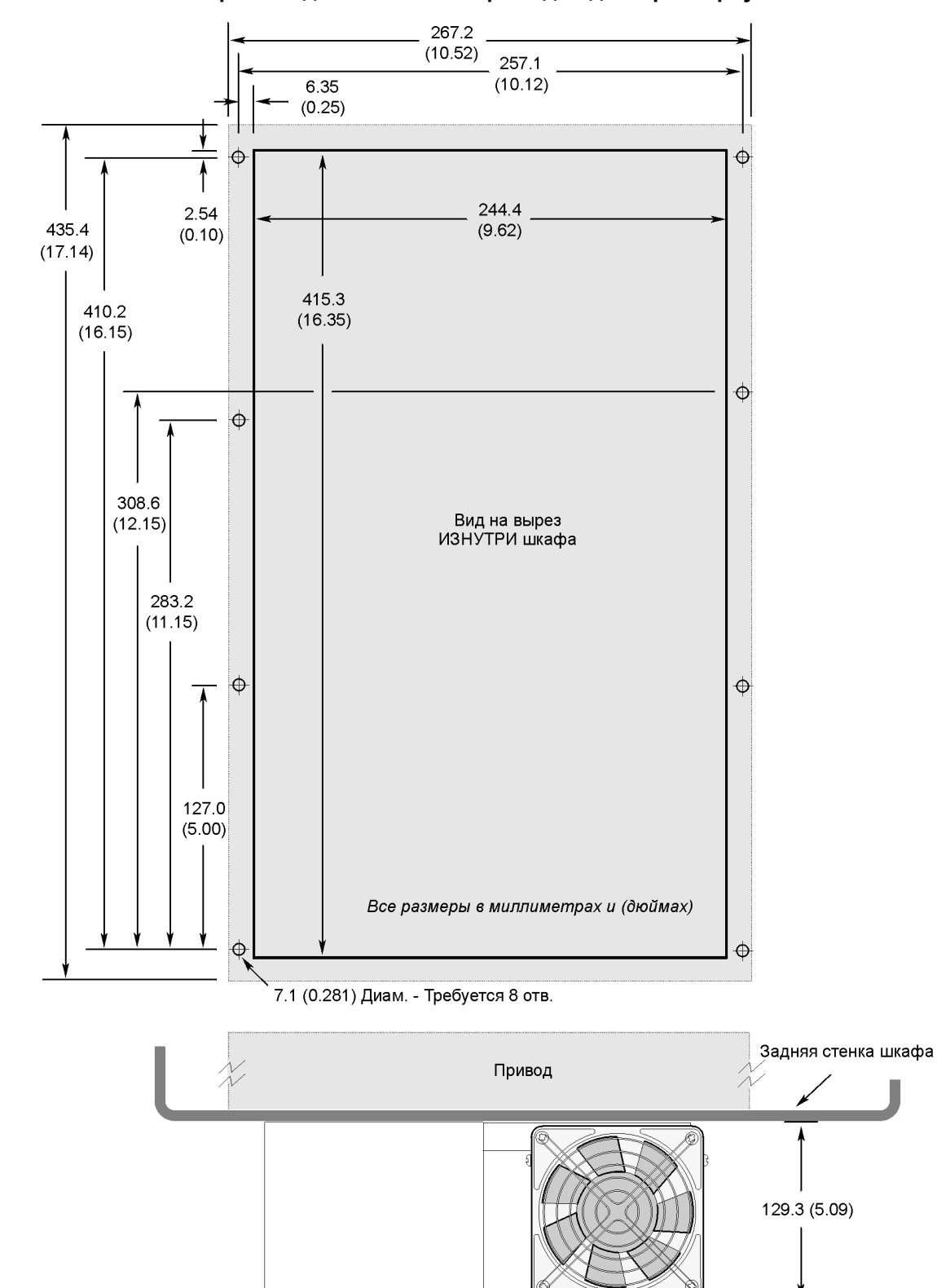

Вырез в задней стенке шкафа под Радиатор - Корпус В

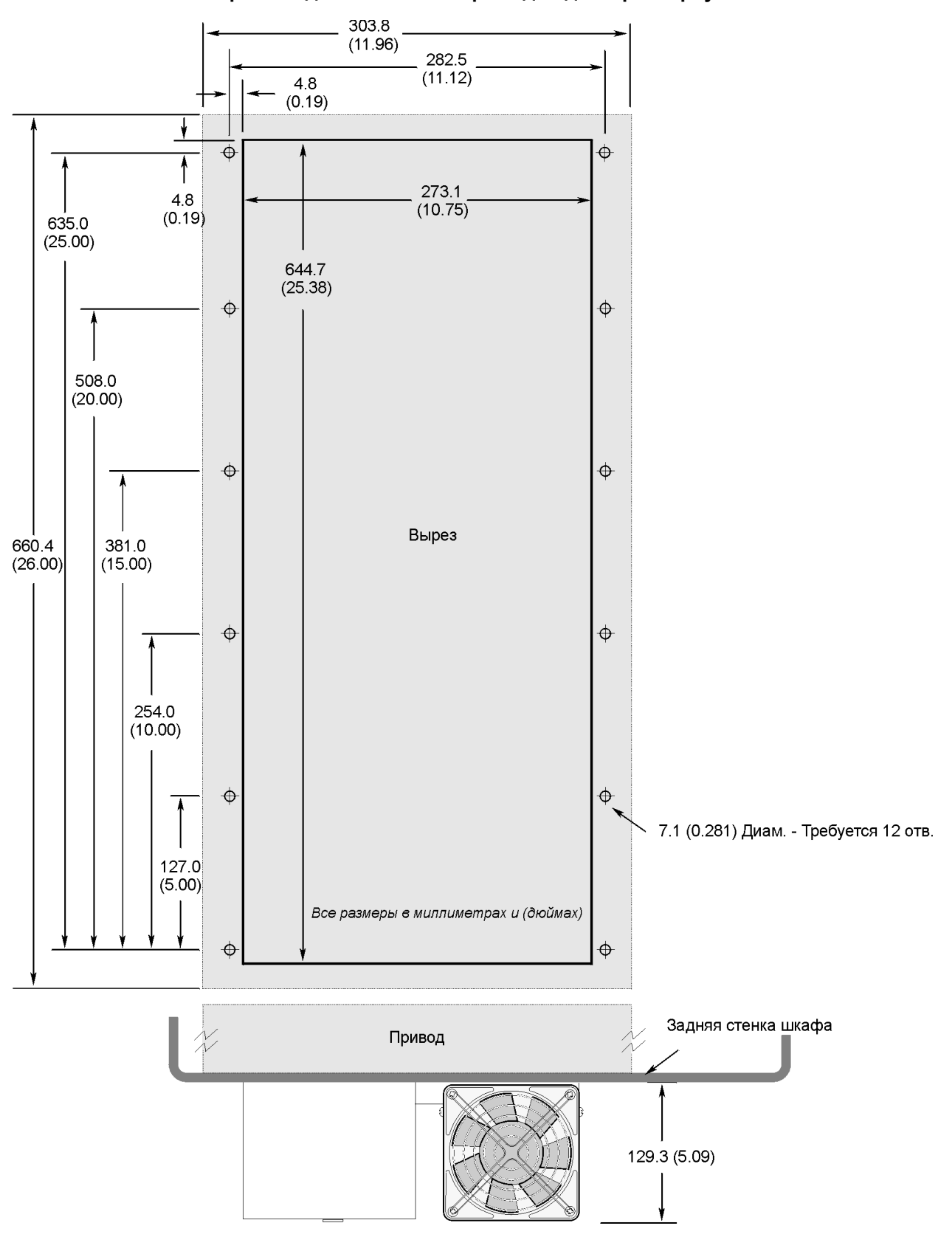

Вырез в задней стенке шкафа под Радиатор - Корпус С

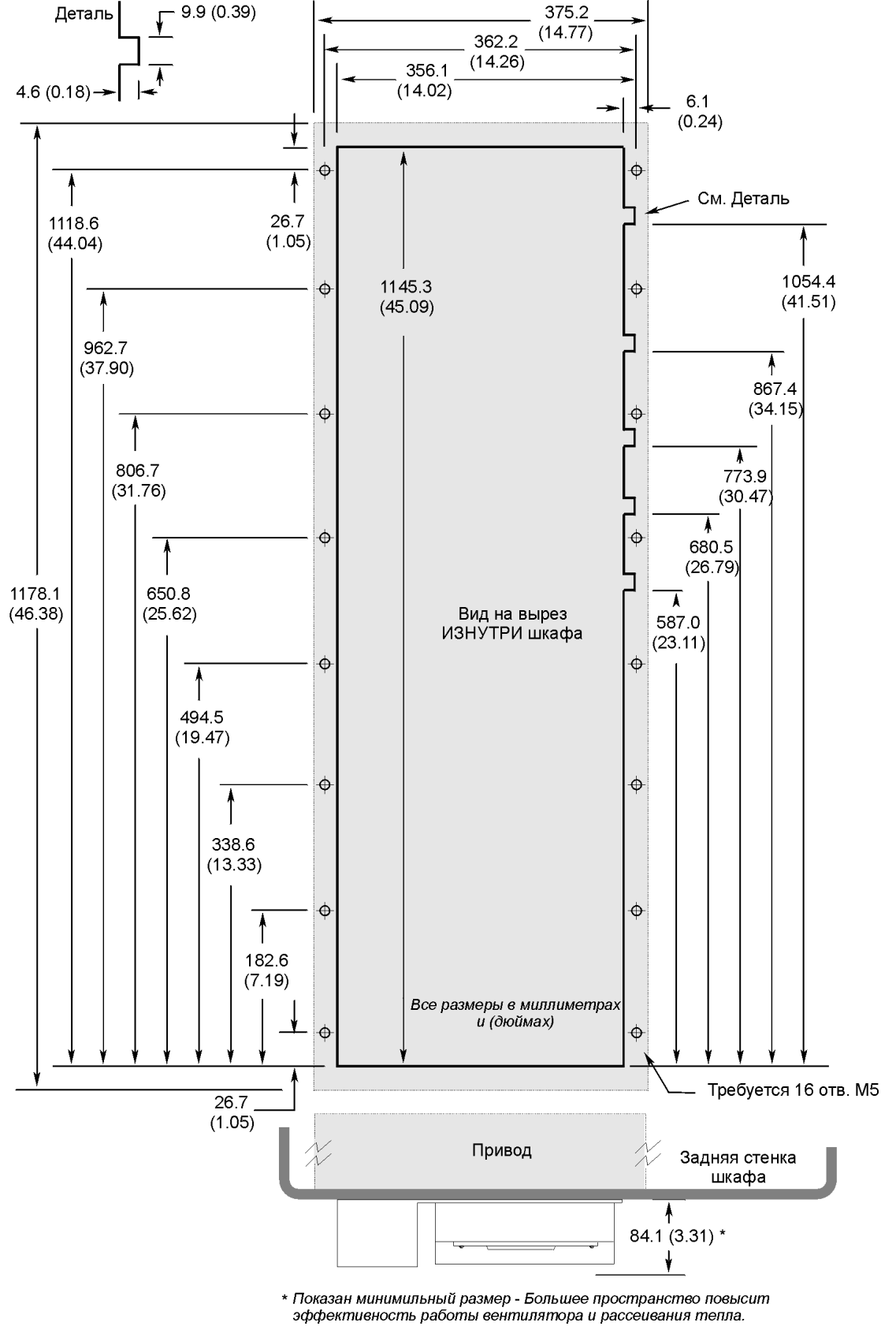

Вырез в задней стенке шкафа под Радиатор - Корпус D

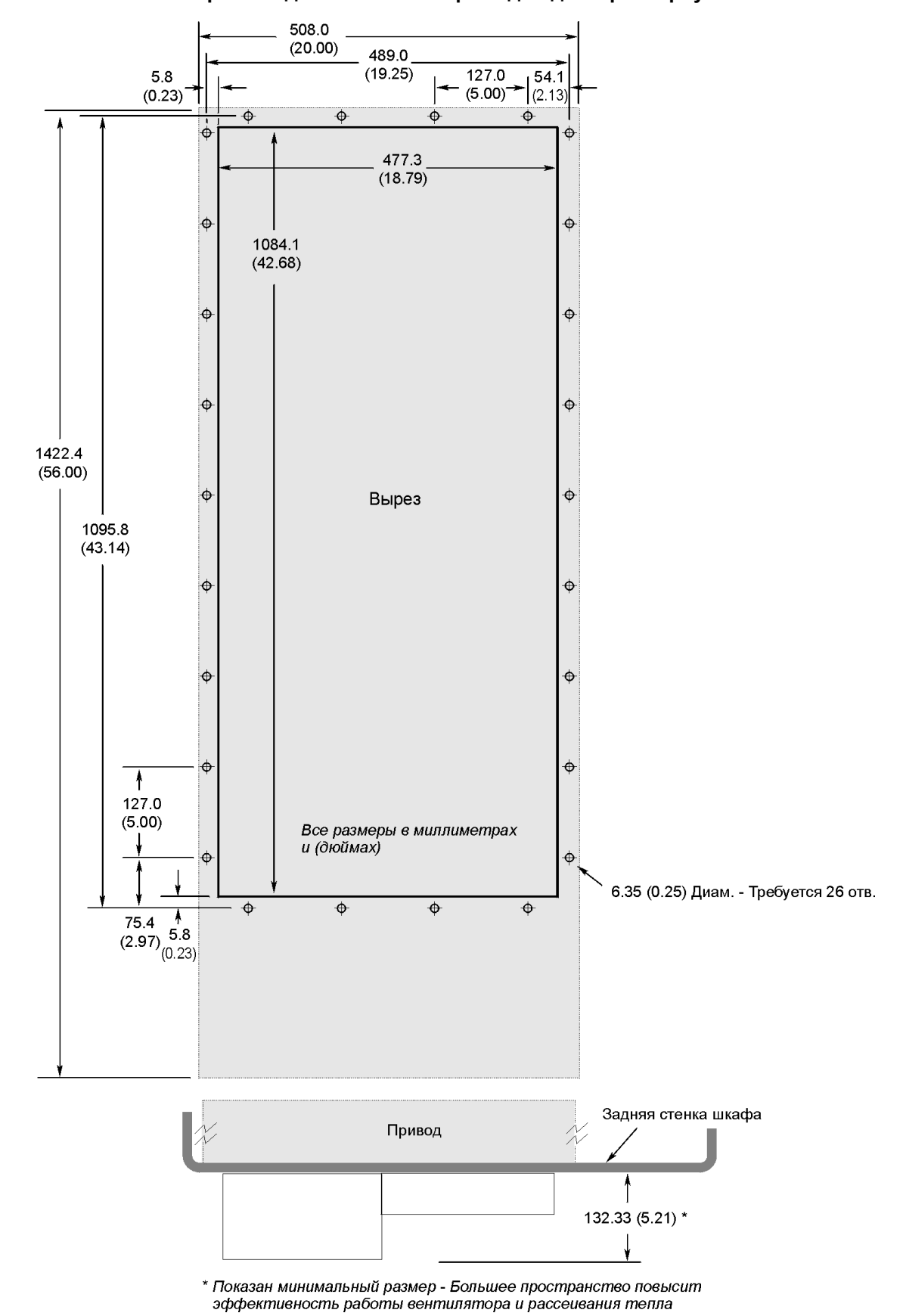

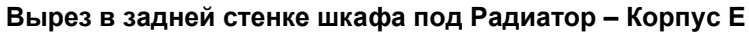

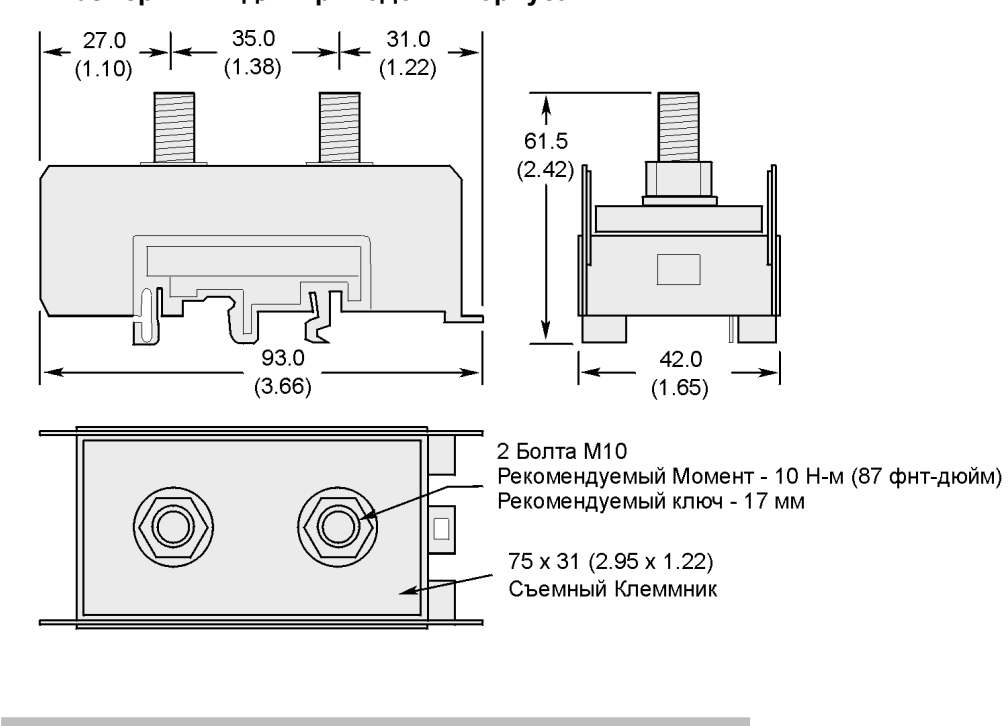

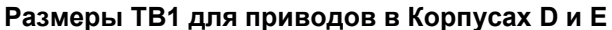

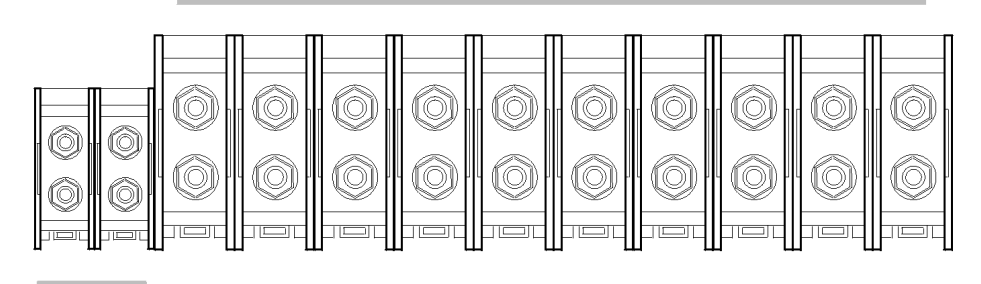

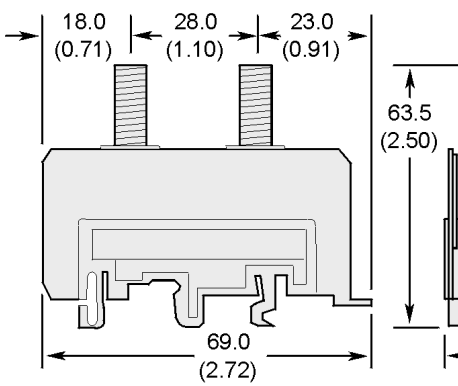

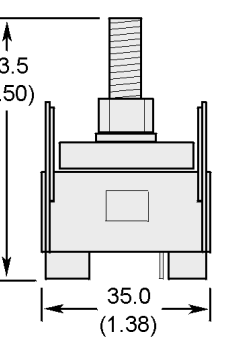

Также и для ТВ1 приводов в Корпусе D

2 Болта М8 Рекомендуемый Момент - 6 Н-м (52 фнт-дюйм) Рекомендуемый ключ - 15 мм

50.8 x 24 (2.00 x 0.95) Съемный Клеммник

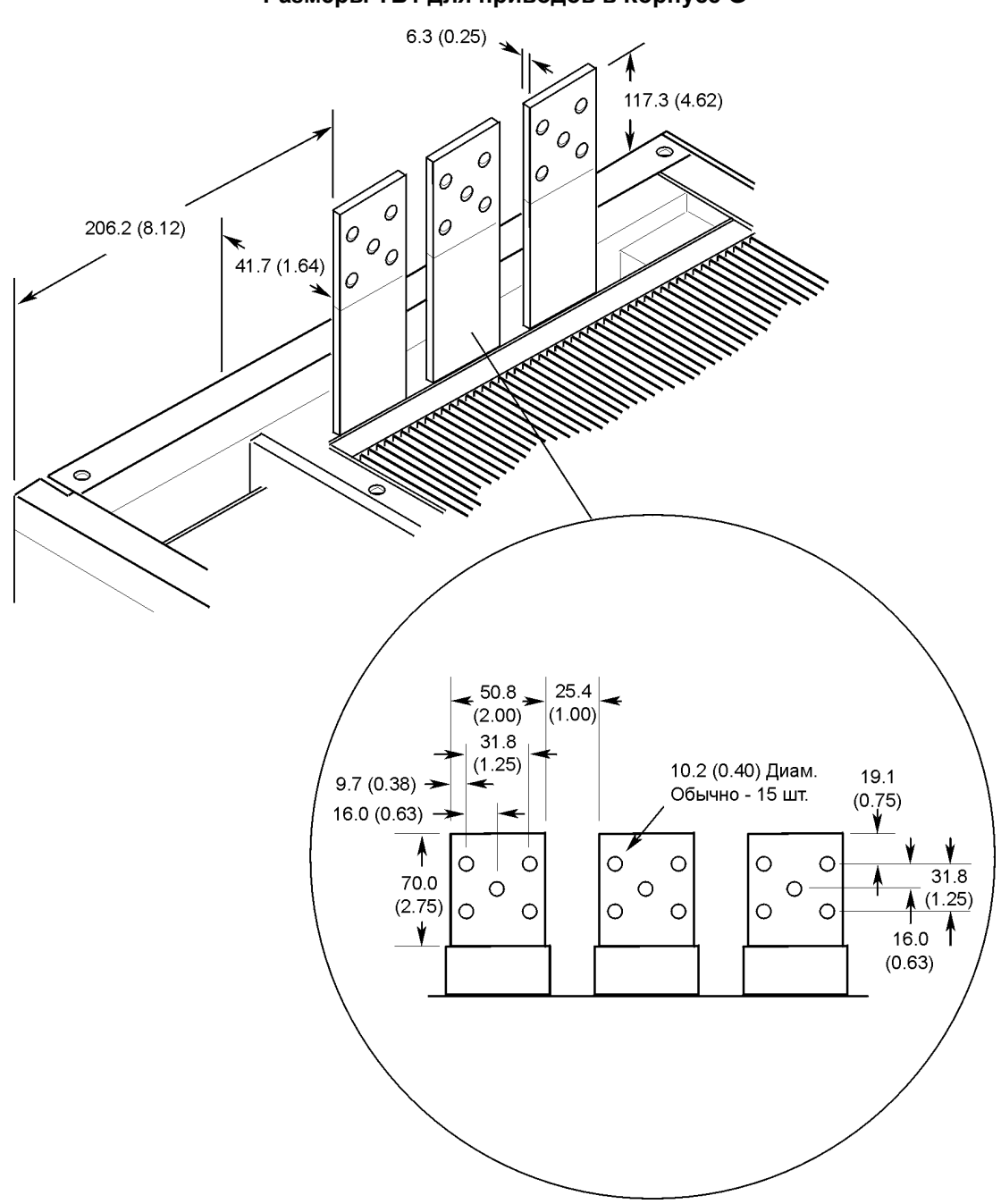

**Размеры ТВ1 для приводов в Корпусе G**

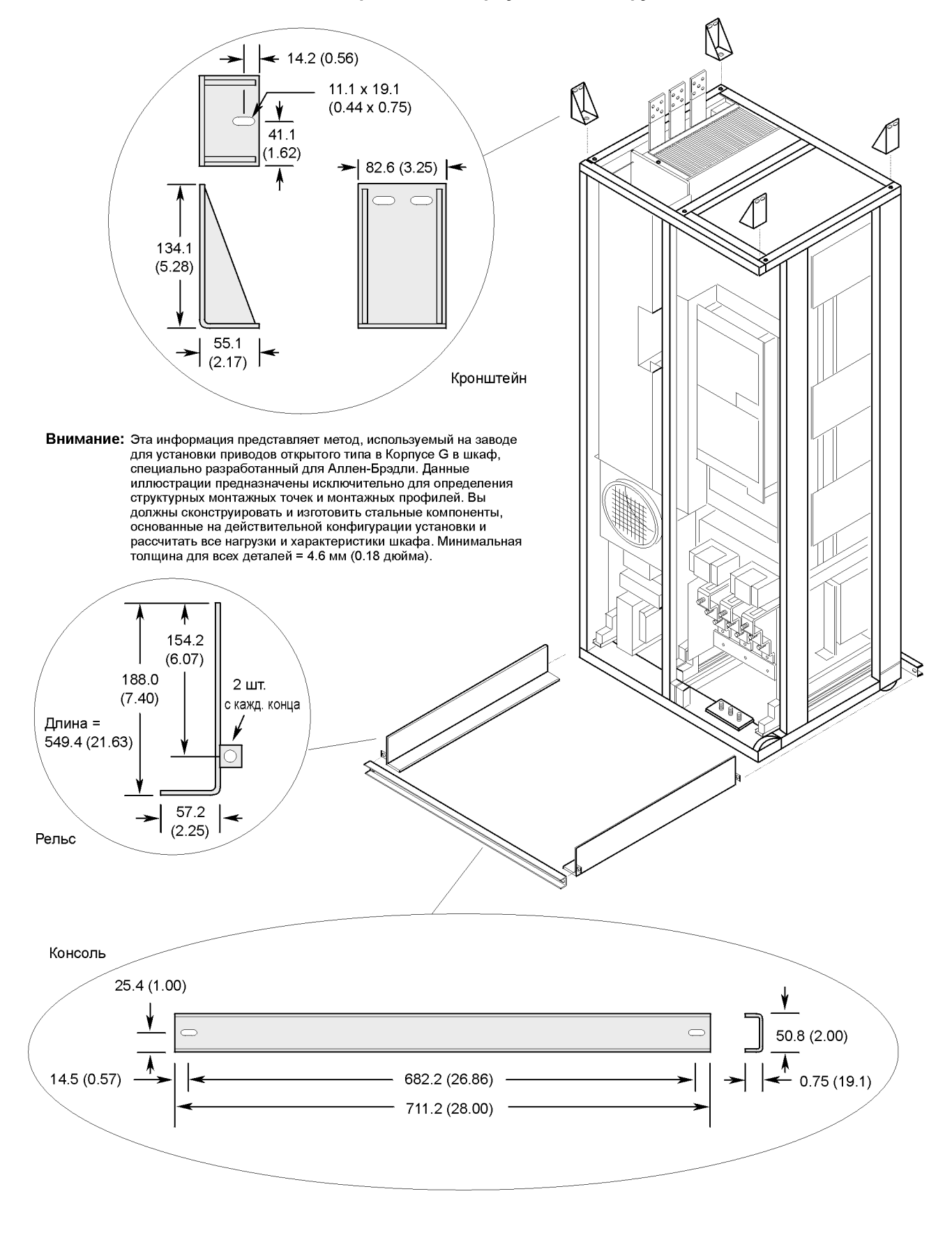

### **Типовая Установка приводов в Корпусах G в шкафу пользователя**

# **Конец Приложения**

# **Соответствие СЕ**

# **Директива ЕМС**

Данный аппарат проверен на соответствие Директиве 89/336 о Электромагнитной Совместимости (ЕМС) при помощи файла технических конструкций и следующих стандартов:

- EN 50081-1, -2 Общий Стандарт Эмиссии
- EN 50082-1, -2 Общий Стандарт Иммунитета

Для получения Декларация Соответствия Директиве Европейского Союза обращайтесь в ваше торговое представительство Аллен-Брэдли.

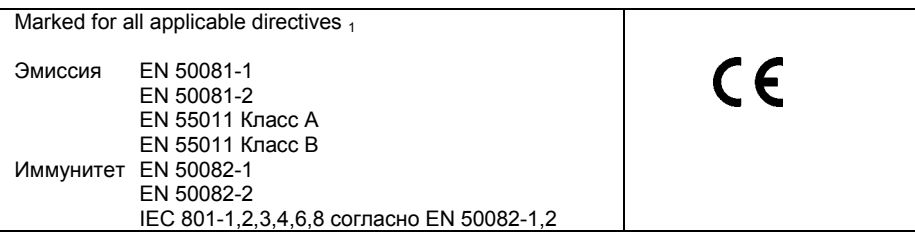

**Внимание:** Соответствие привода и фильтра каким-либо стандартам не означает, что вся установка будет соответствовать эти стандартам. Множество различных факторов могут оказывать влияние на установку и только непосредственное измерение может проверить установку на соответствие.

# **Требования для Соответствующей Установки**

Для соответствия требованиям СЕ **необходимы** следующие семь пунктов:

- **1.** Стандартный привод 1336 PLUS 0.37-45 кВт (0.5-б0л.с.) совместимый с СЕ (Серия D или выше).
- **2.** Установленный на заводе ЕМС шкаф (вариант АЕ) или установленный на месте набор ЕМС шкафа (1336х-АЕх - см. стр. С-2).
- **3.** Фильтр, как описано на следующей странице.
- **4.** Заземление, как показано на странице С-2.
- **5.** Максимальная длина кабеля (привод-двигатель) 75 метров (250 футов).
- **6.** Подключение входного питания (источник-фильтр) и выходного (фильтр-привод и привод двигатель) должно быть выполнено многожильным экранированным кабелем, уложенным на 75% длины, или более, в металлический короб, или другое устройство с эквивалентным или лучшим, ослаблением помех и снабженным соответствующими разъемами. Для экранированных кабелей рекомендуется применение компактного разъема с двумя седельными зажимами для входа фильтра и привода и компактного разъема с EMI защитой для выхода двигателя.
- **7.** Прокладка цепей управления и измерительных линий должна быть выполнена в коробе или иметь экранирование с эквивалентным ослаблением помех.

# **Фильтр Выбор Фильтра**

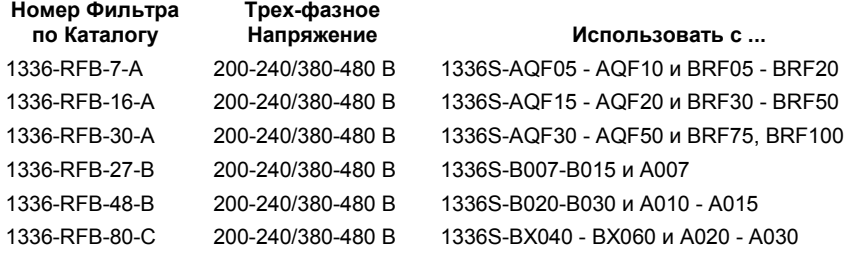

# **Выбор Набора Шкафов ЕМС**

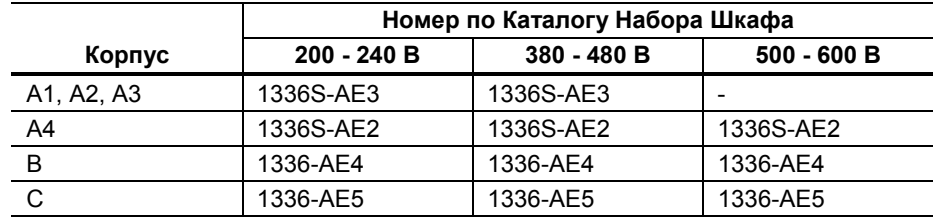

# **Установка Фильтра**

**Внимание:** Для информации обращайтесь к инструкциям, поставляемым с фильтром.

Фильтр RFI должен быть установлен между источником входного питания переменного тока и входными клеммами привода.

# **Ток Утечки RFI Фильтра**

RFI фильтр может вызывать токи утечки на землю. Поэтому, должно быть обеспечено надежное заземление, как это показано ниже.

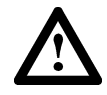

**ВНИМАНИЕ:** Для предупреждения возможных повреждений оборудования, фильтр RFI должен использоваться в сетях переменного тока сбалансированных относительно земли. В некоторых случаях, источники трех-фазного питания порой соединены в 3-х проводную конфигурацию с одной заземленной фазой (Заземленный Треугольник). В таких системах фильтр не должен использоваться.

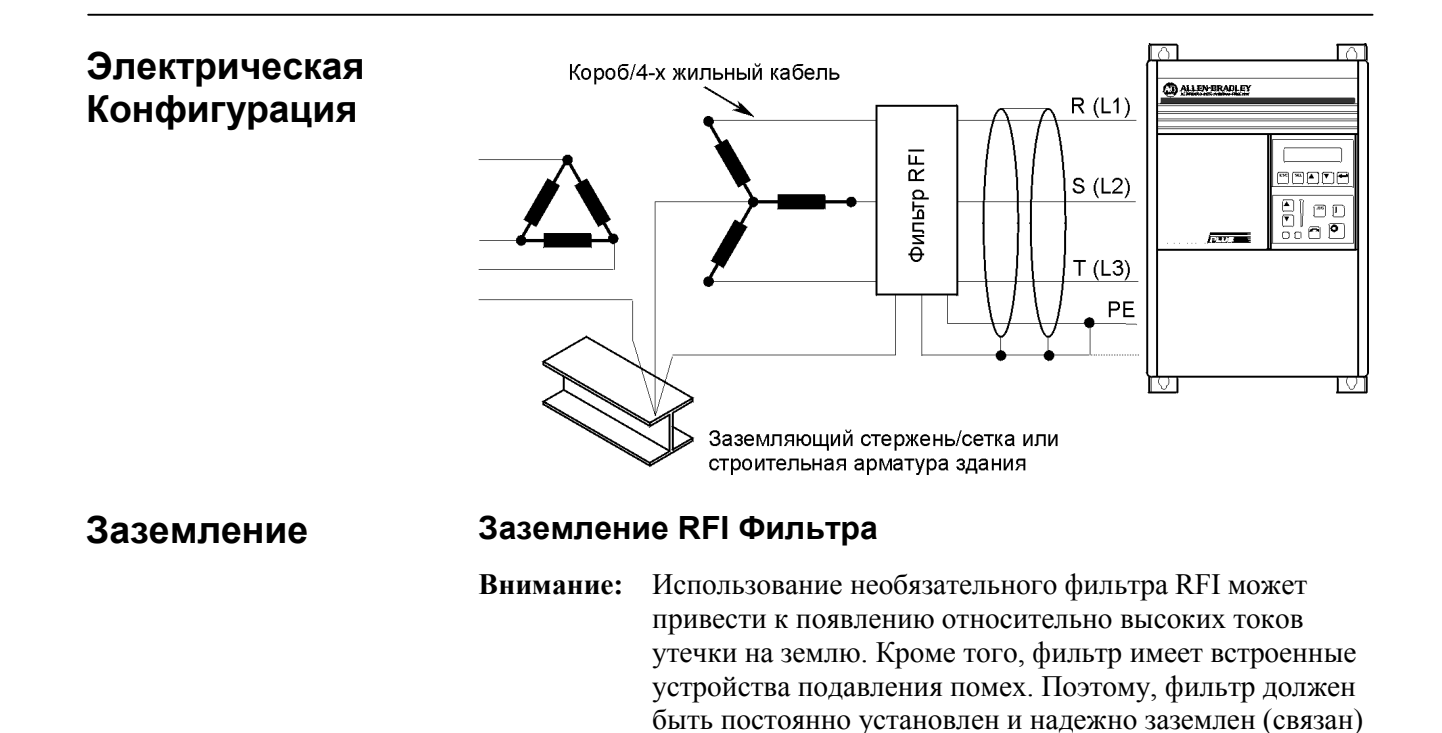

с землей системы питания здания. Убедитесь, что нейтраль входного питания надежно заземлена

(соединена) с той же землей системы питания здания. Система заземления не должна состоять из гибких кабелей и не содержать каких-либо разъемов или соединителей, которые позволяют случайное

рассоединение. Целостность всех соединений должна

периодически проверяться.

# **Механическая Конфигурация**

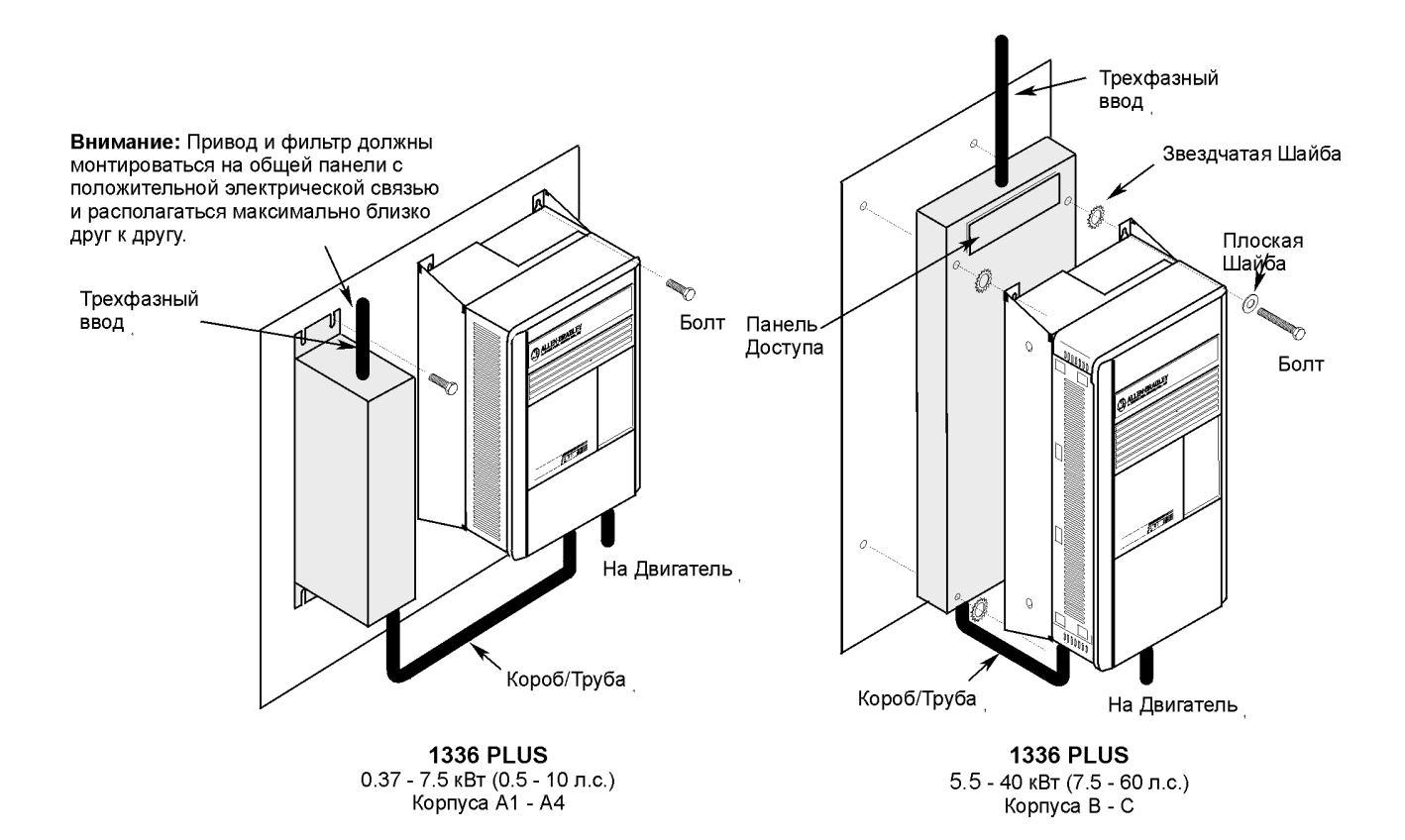

# **Назначение Просечек**

*Размеры в миллиметрах и (дюймах)*

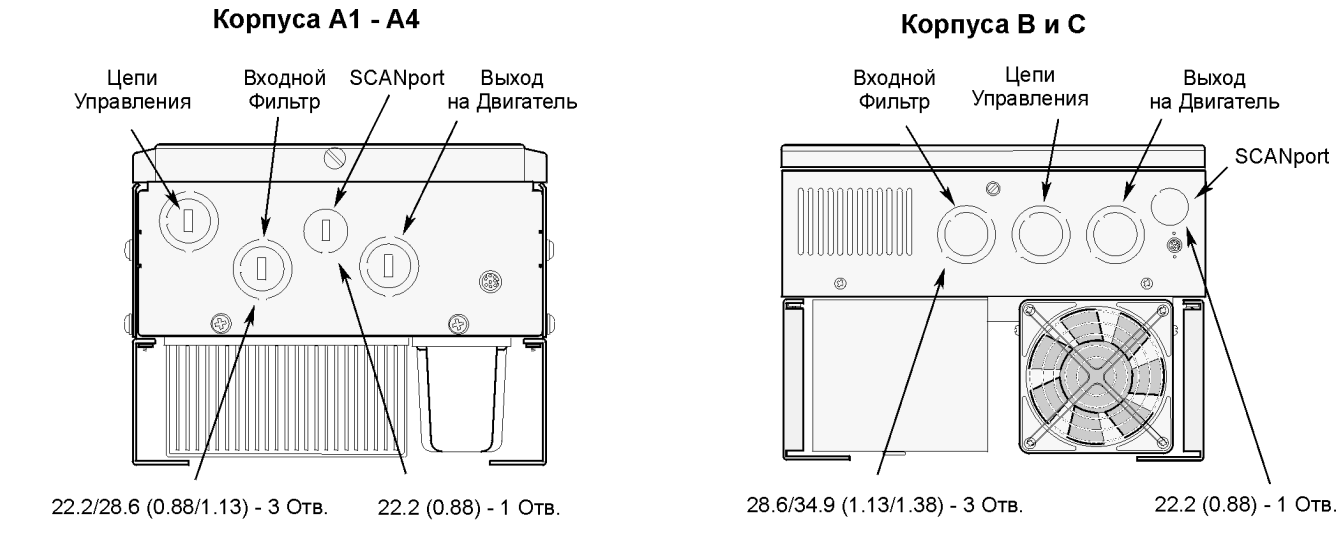

### Корпус D

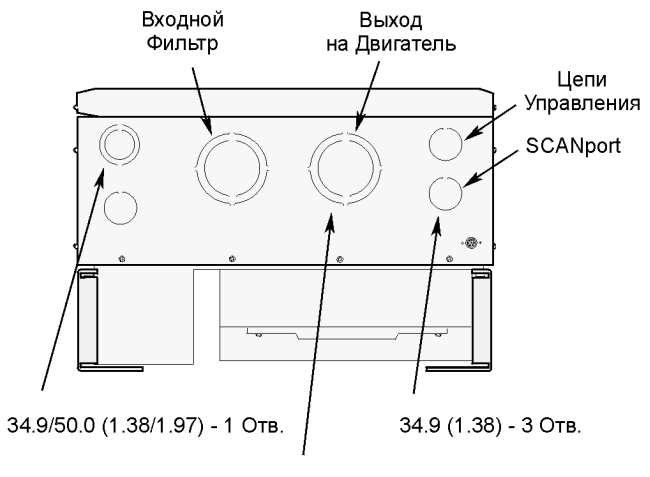

62.7/76.2 (2.47/3.00) - 2 Отв.

Корпус Е

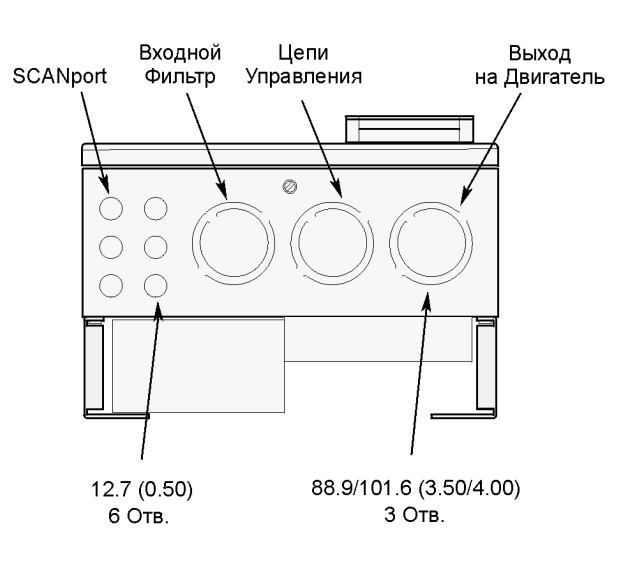